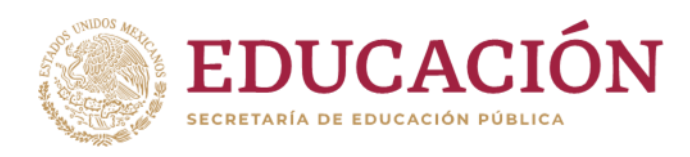

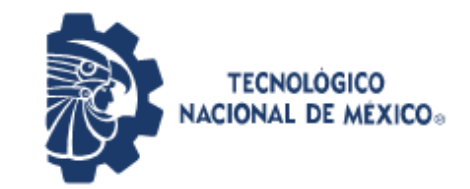

Instituto Tecnológico de Pabellón de Arteaga Departamento de Ingenierías

# PROYECTO DE TITULACIÓN

# **IMPLEMENTACIÓN DE MEJORAS EN LÍNEAS DE EXTRUSIÓN (REDISEÑO DEL DADO LOWER P558)**

PARA OBTENER EL TÍTULO DE: **INGENIERO INDUSTRIAL**

## PRESENTA: **ROBERTO GARCÍA TORRES**

ASESOR: **ING. JAIME RODARTE MARTÍNEZ**

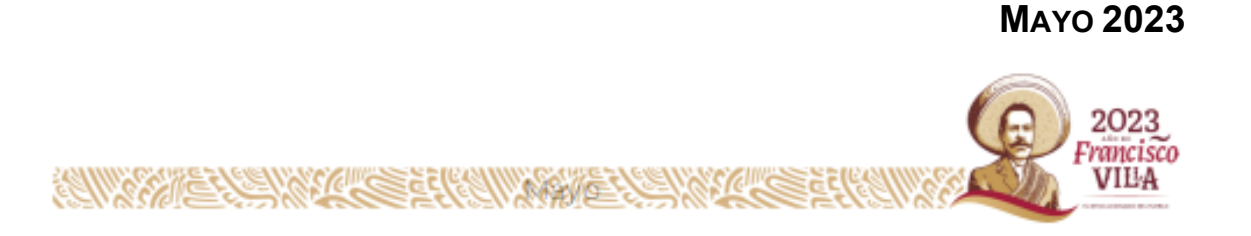

## <span id="page-1-0"></span>CAPÍTULO 1: PRELIMINARES

## <span id="page-1-1"></span>2. Agradecimientos

Este proyecto significa la culminación de una etapa de mi vida y un paso más en mi proyecto de vida, significa materializar conocimientos obtenidos a lo largo de mis estudios de Ingeniería Industrial en el Instituto Tecnológico de Pabellón de Arteaga.

Durante la realización de este proyecto logré poner en prácticas conocimientos que adquirí en aquellas horas de estudio en el Tecnológico y a su vez me ha dado la entrada a ser un profesionista, agradeciendo en este punto a todas las personas las cuales pude obtener este reconocimiento

Quiero empezar por agradecer a mi esposa María Guadalupe Jaime Márquez y a mis hijas Angelica Guadalupe García Jaime y Mónica Daniela García Jaime; me apoyaron incondicionalmente en el núcleo familiar a lo largo de este tiempo que estuve estudiando, tuve toda su comprensión y apoyo en todo momento, de igual manera quisiera agradecer a mis padres; el Sr. Luis Garcia de Santiago y la Sra. Luz Torres Hernández por su motivación que me impulsaron a no dejar este proyecto que hoy casi culmino de tener mi carrera de Ingeniería Industrial, también a mis maestros que tuve a lo largo de la ingeniería por su dedicación en tratar de transmitir sus conocimientos, quiero agradecer a mis compañeros que tuve a lo largo de toda la carrera por su apoyo incondicional, además quiero decirle al o a los que tienen la inquietud de seguir estudiando animo si se puede, además un agradecimiento a mis Hermanos y Hermanas que siempre me alentaron de la mejor manera para no rendirme, también agradezco a todos mis demás familiares, amigos, compañeros de trabajo que de alguna manera hicieron posible que yo estudiara muchas gracias, en fin a toda persona que directamente o indirectamente contribuyo a que yo consiguiera este logro se los agradezco de corazón, que créamelo que sin su granito de ayuda no hubiese sido posible, mil gracias

ATTE: Roberto García Torres

## <span id="page-2-0"></span>3. Resumen

En una empresa de hoy en día es de vital importancia ser una empresa innovadora e ir puliendo sus procesos de manufactura, esto le ayudara a disminuir sus costos de producción y tener menos costos de producción de sus productos y así poder ser más competitivos en el mercado global.

El siguiente informe técnico es referente a una mejora em línea 11 en el rediseño del dado e una implementación de la metodología smed lo cual nos permitió un incremento en la productividad del perfil lower p558, dichas mejoras nos ayudaron a una reducción considerable de tiempos en los cambios de modelo, haciendo más eficiente la línea, con la implementación del smed se estandarización actividades de cada una de las operaciones de la línea además con esta implementación se tuvo una mejor comunicación entre el personal, puesto antes solo se hacían las actividades sin orden y no se sabía que actividad hacia cada quien ahora con la implementación del smed se generaron listas de verificación lo cual se van checando cada actividad, antes durante y después del cambio de modelo gracias a estas hojas de verificación de cada operación de la línea se puede identificar a que altura está el cambio de dado y además estas hojas de verificación, nos ayudan a no parar sin tener esta hoja de verificación sin tener los materiales y/o herramientas necesarios para el cambio de modelo.

Con el rediseño del dado se redujo es el scrap debido a que ya no se para cavidad sin problema y esto impacta directamente a no generar scrap en un arranque de línea innecesario, además también esto deriva directamente en una disminución de tiempos muertos, si la línea no para no se genera tiempos muertos en los equipos de la línea.

El rediseño y la implementación del smed tendrán un beneficio tanto a los operadores de línea pues le hizo un proceso más simple, concreto y seguro aunado a la organización debido a que cambios más esbeltos repercuten directamente hoy en día para ser una empresa flexible y a la vez competitiva que en la actualidad es para ser una empresa lean, que busca la manera de mejorar continuamente sus procesos y creo que con este tipo de proyectos aportamos ideas implementadas para seguir innovando en sus procesos.

# <span id="page-3-0"></span>4. Índice

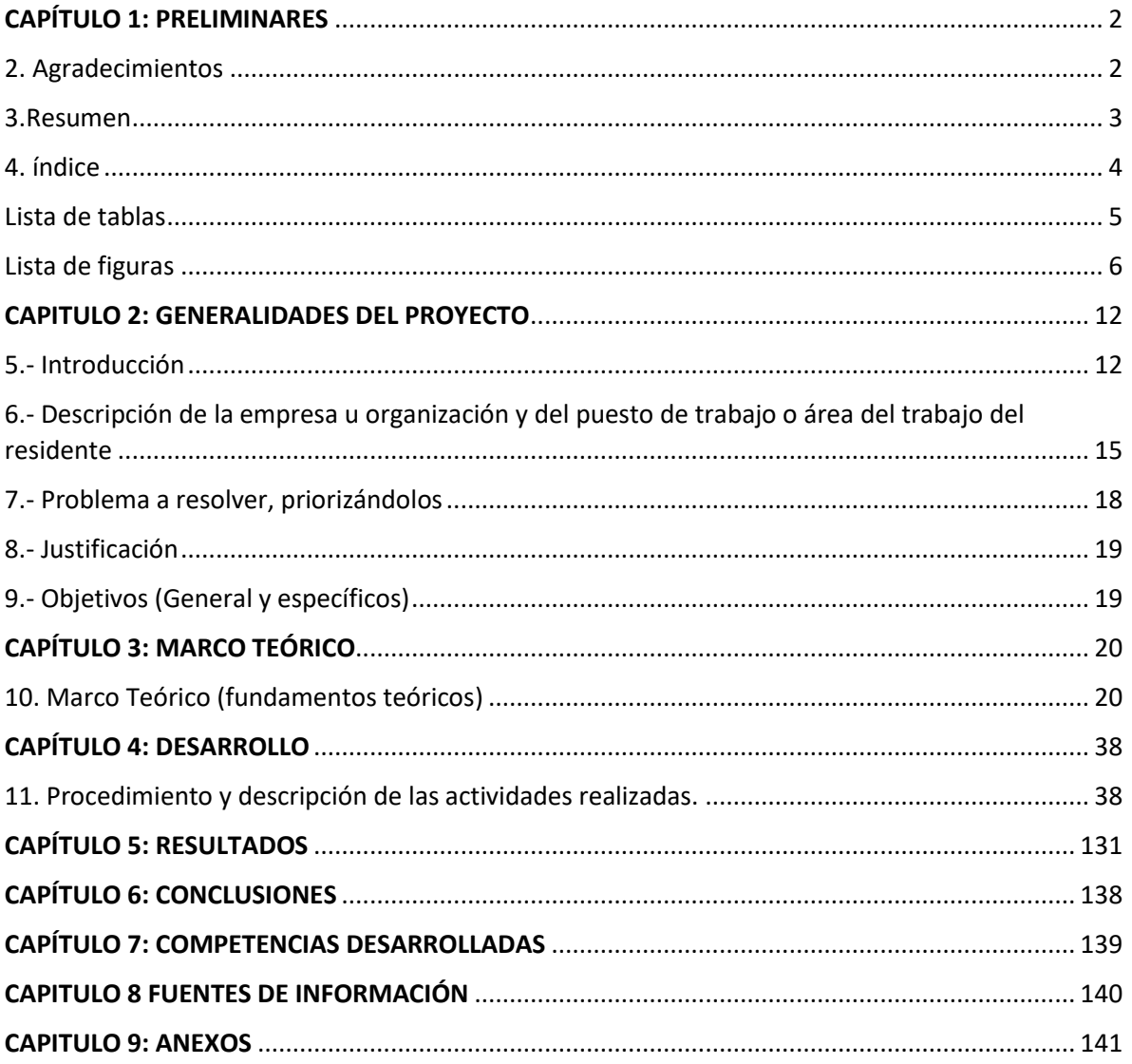

## <span id="page-4-0"></span>Lista de tablas

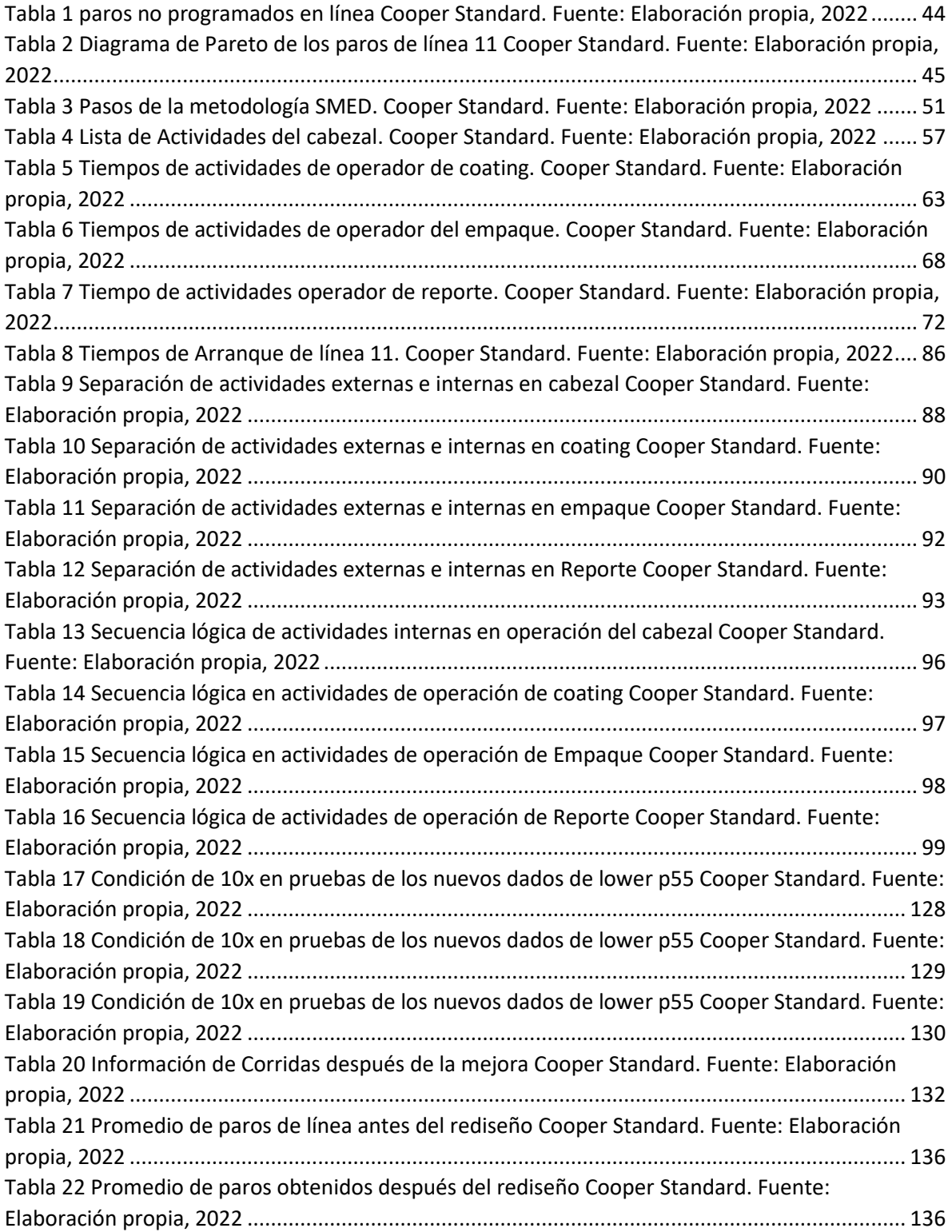

# <span id="page-5-0"></span>Lista de figuras

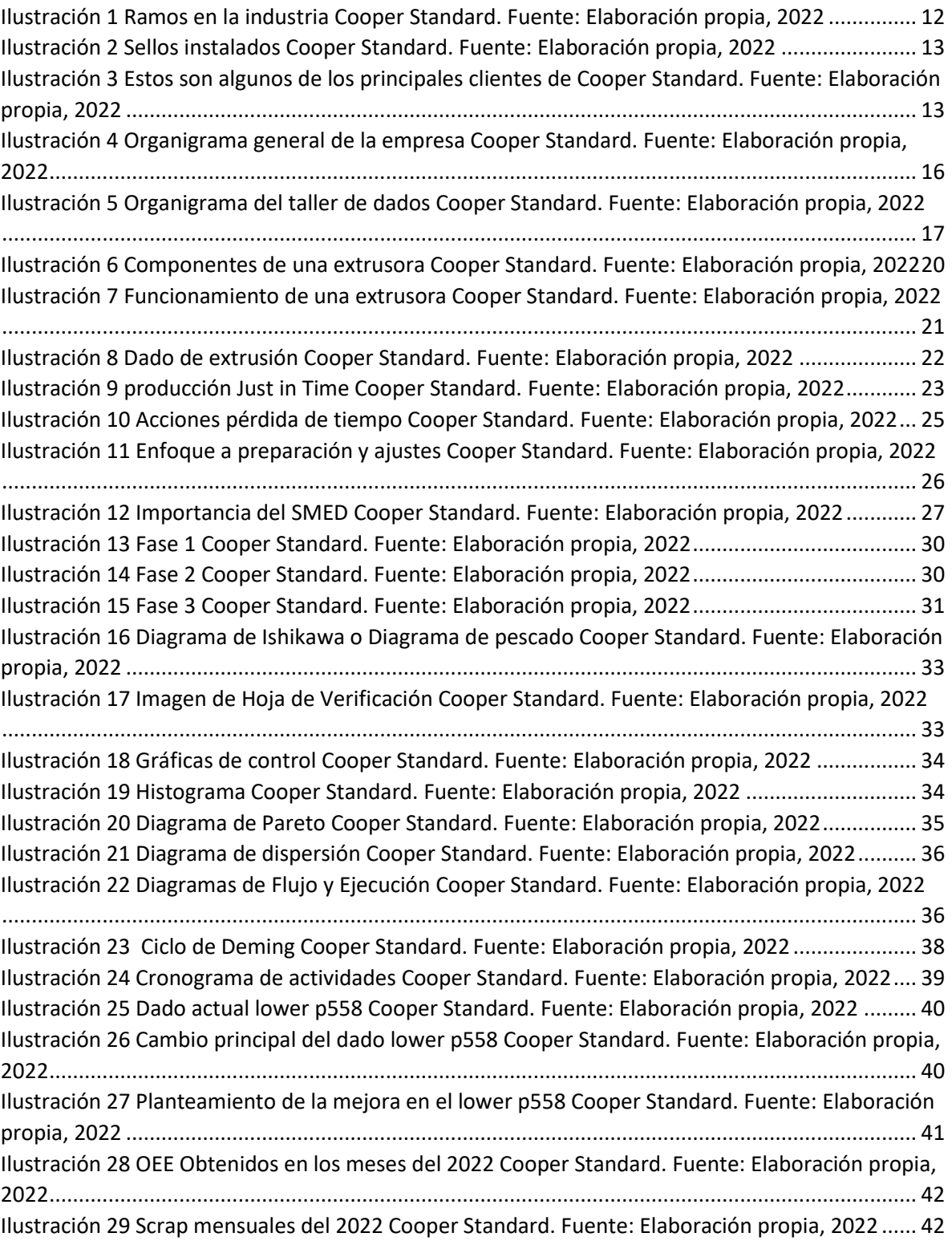

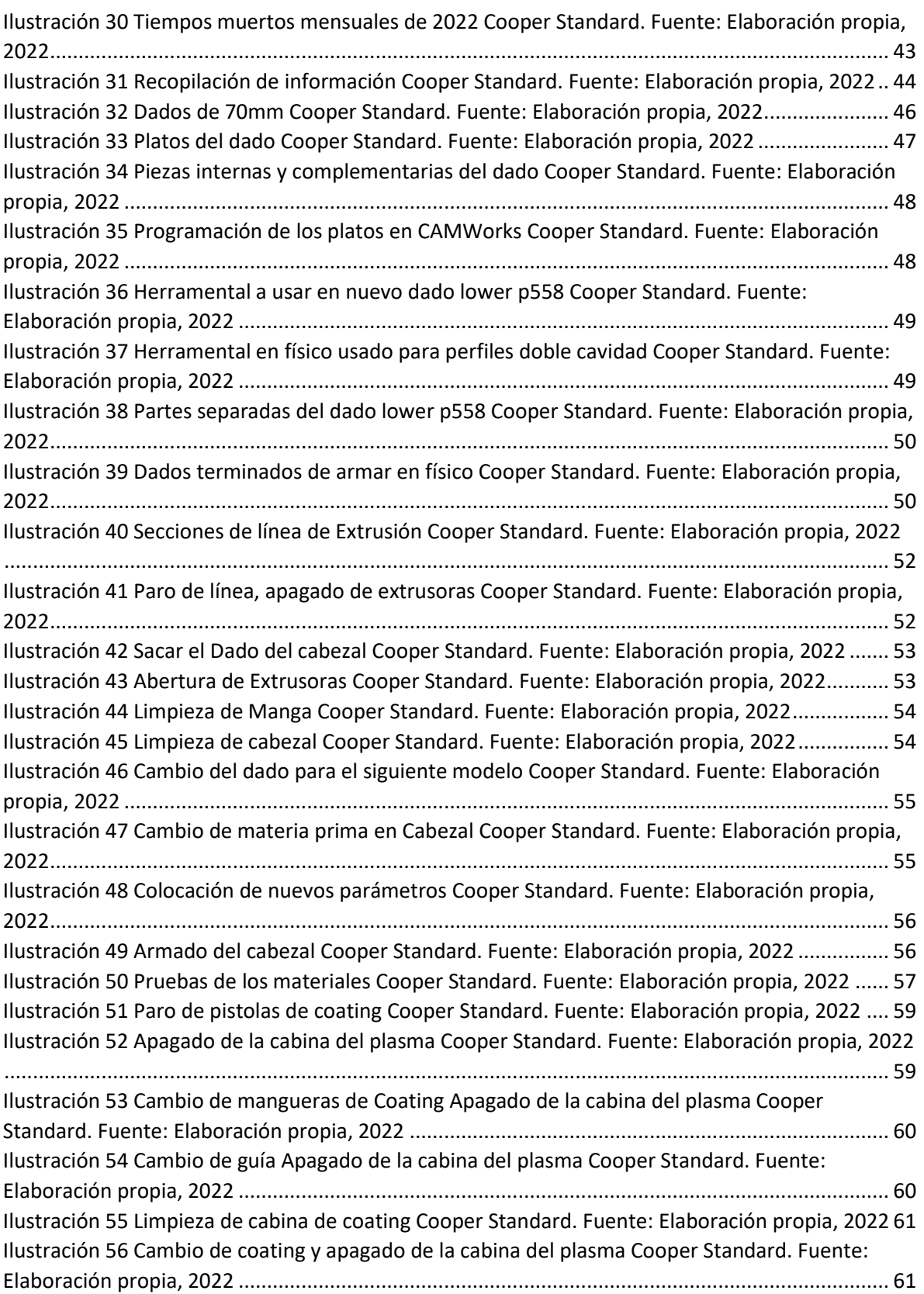

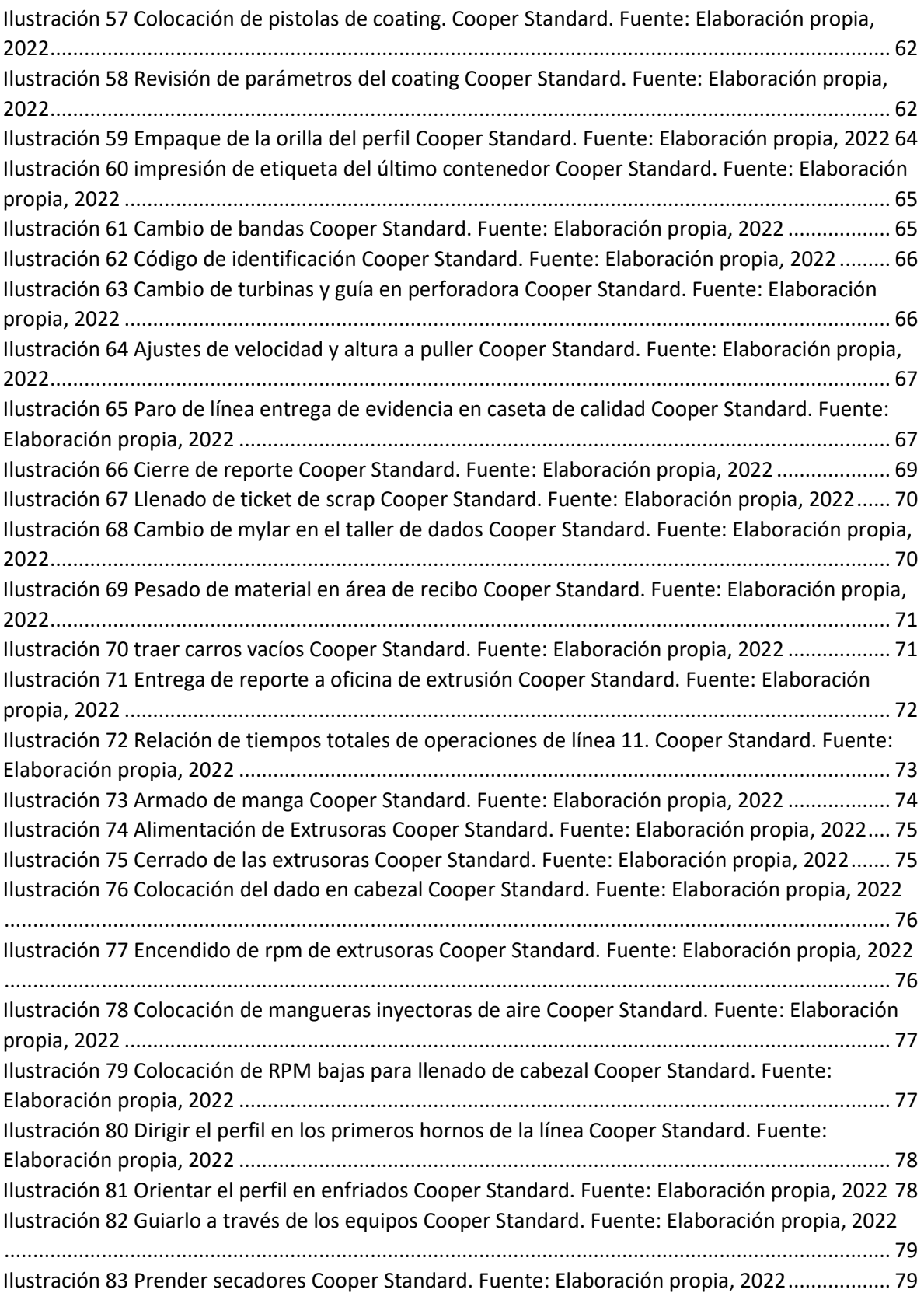

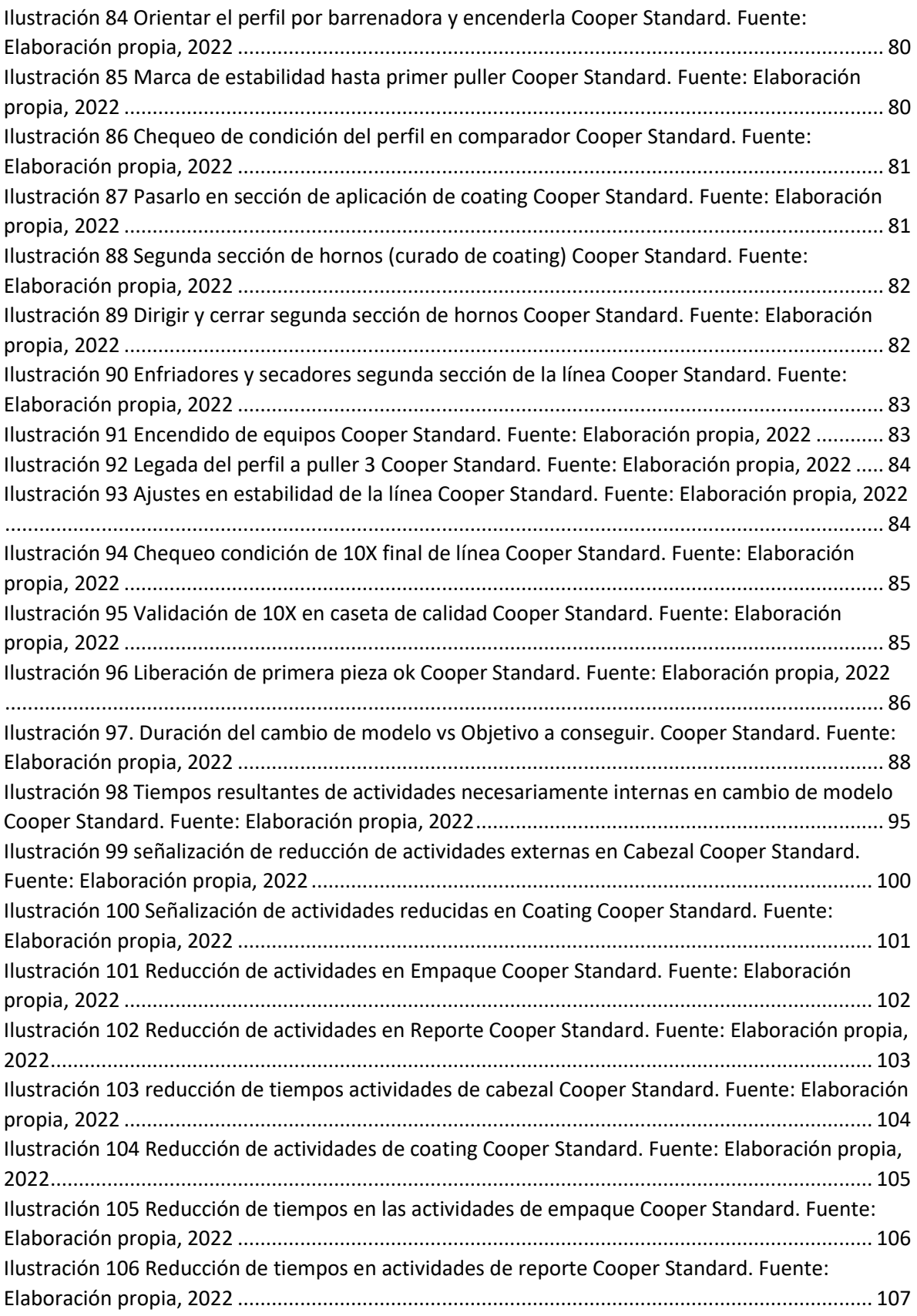

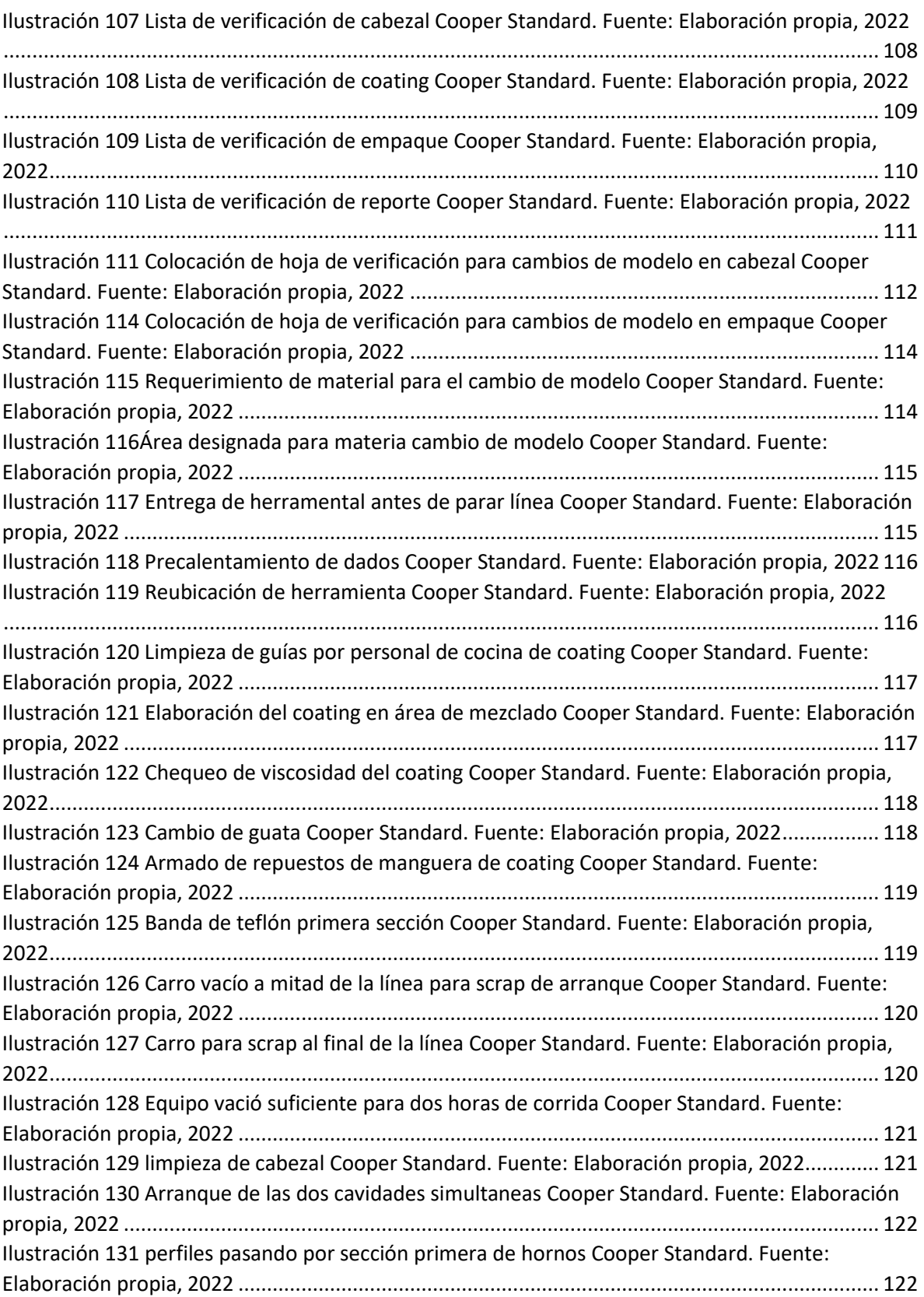

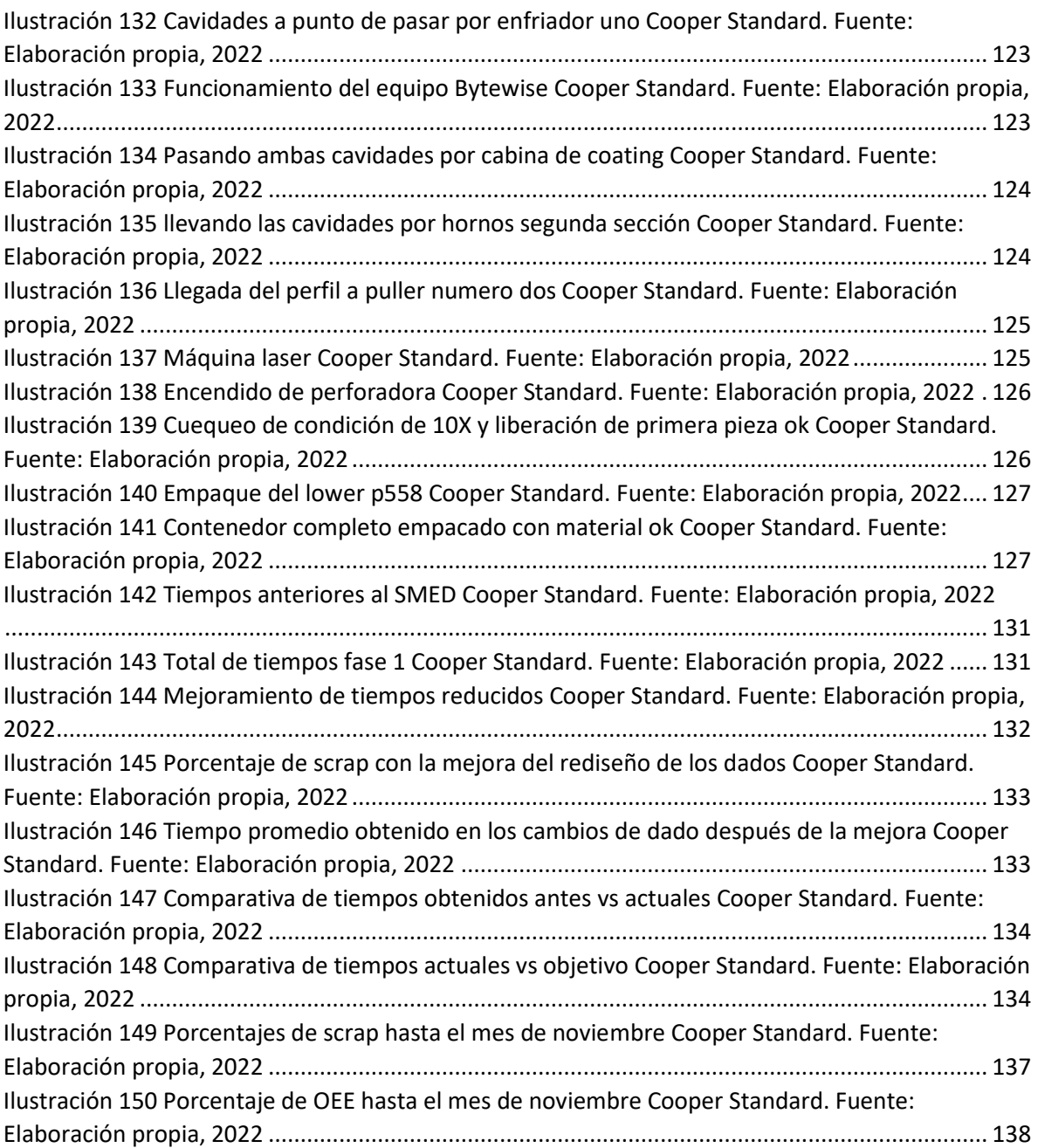

## <span id="page-11-0"></span>CAPITULO 2: GENERALIDADES DEL PROYECTO

## <span id="page-11-1"></span>5.- Introducción

## *Antecedentes De La Empresa*

Cooper Standard Automotive Inc., con sede en Novi, Michigan, es un proveedor global líder de sistemas y componentes para la industria automotriz. Los productos incluyen sistemas de sellados, de combustible y frenado, de fluidos de transferencia y sistemas antivibración.

Cooper Standard atiende a una amplia gama de mercados con productos y materiales innovadores. Desde el sector automotriz hasta aplicaciones industriales, colaboramos con nuestros clientes para resolver los desafíos de sus proyectos específicos. Al impulsar la innovación en toda nuestra organización, podemos ofrecerle las mejores soluciones de sellado, manejo de fluidos y materiales. Conozca la forma en que nuestra amplia experiencia puede contribuir al éxito de su próximo proyecto (ver Ilustración 1).

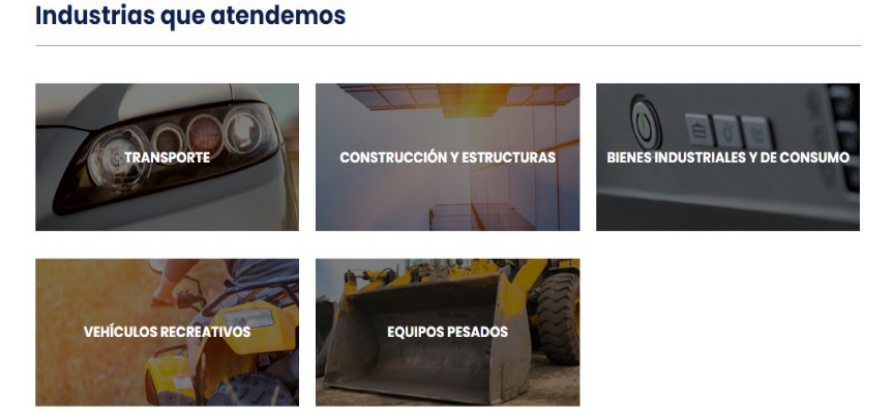

*Ilustración 1 Ramos en la industria Cooper Standard. Fuente: Elaboración propia, 2022*

Cooper Tires & Rubber es un emporio de clase mundial que cuenta con 63 plantas ubicadas alrededor de 13 países y su fuerza laboral emplea aproximadamente a 23, 000 colaboradores. En México su división Cooper Standard Automotive, actualmente representa a más de 2, 500 empleados, distribuidos en las cuatro plantas que la empresa tiene instaladas, dos de sistemas de sellado, una especializada en Control de Ruido, Vibración y suavidad de marcha y otra de sistemas de manejo de fluidos, localizadas una en Aguascalientes, dos en Piedras Negras y una en Torreón, respectivamente.

Al innovar desde la ciencia de materiales hasta los productos finales, reinventamos los límites para ofrecer valor continuo a todas nuestras partes interesadas y a las industrias que atendemos (ver Ilustración 2).

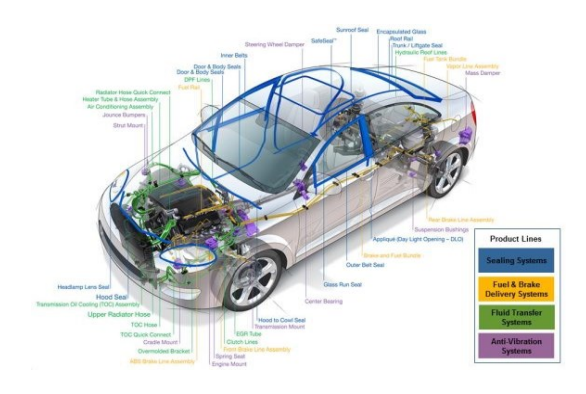

*Ilustración 2 Sellos instalados Cooper Standard. Fuente: Elaboración propia, 2022*

Como tal la empresa Cooper Standard inició sus operaciones en Aguascalientes en 1998 y desde entonces, ha significado un motor de desarrollo para la región. Cooper Standard es un proveedor estadounidense líder en la industria automotriz, que fabrica sellos y empaques de hule para armadoras como Nissan, Ford, FCA, GM, Volkswagen, entre otros (ver Ilustración 3).

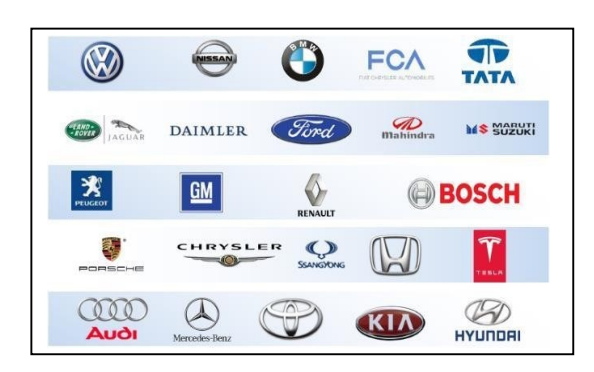

Armadoras a quienes les maquila sus productos

*Ilustración 3 Estos son algunos de los principales clientes de Cooper Standard. Fuente: Elaboración propia, 2022*

## **Propósito**

Se enfoca en innovaciones tecnológicas revolucionarias e implementa procesos comerciales y de manufactura de vanguardia para ofrecer las soluciones con mayor calidad y más robustas, con el fin de responder a las necesidades cambiantes de nuestros clientes y las industrias que atendemos a nivel mundial.

Hacer grandes productos para los clientes quienes a su vez mejoran la vida de las personas. Ayudar a una base de clientes diversa a diseñar y construir los productos que hacen del mundo un lugar mejor.

#### **Visión**

La visión es ser el socio global de tecnología, cadena de suministro y soluciones de fabricación más confiable para mejorar el mundo.

#### **Misión**

Lograr la visión y cumplir el propósito. Hacen esto para su fuerza laboral global al proporcionar un entorno seguro con oportunidades de crecimiento para que sus colaboradores prosperen.

#### **Valores**

- Honestidad
- Confianza
- Respeto
- Comunicación
- Seguridad
- **Servicio**
- Responsabilidad
- **Innovación**
- Diversidad
- Colaboración
- Sostenibilidad

## <span id="page-14-0"></span>6.- Descripción de la empresa u organización y del puesto de trabajo o área del trabajo del residente

### **Cooper Standard Aguascalientes**

Cooper Standard es líder en el desarrollo y fabricación de componentes de alta calidad para la industria automotriz. A nivel mundial es número uno en ventas de sistemas de sellado, tiene uno de los dos sistemas de frenado y combustible más vendidos, es el número tres en ventas de sistemas de líquidos de transferencia y permanece como líder en sistemas de vibración en Norteamérica.

La nave más grande de Cooper Standard en todo el mundo está ubicada en territorio hidrocálido, en el Parque Industrial de San Francisco de los Romo. Cuenta con una extensión de 300,000 pies cuadrados y su plantilla de trabajadores está conformada por 1,350 personas, quienes desarrollan y producen sellos que elevan la seguridad y mejoran la aerodinámica de los vehículos, la acústica de la cabina y el confort de los pasajeros.

Los procedimientos implementados en la planta garantizan eficiencia operativa, seguridad y la más alta calidad en los procesos de extrusión, corte, moldeo, encapsulado, revestimiento, inspección y empaque.

En la entidad produce cerca de 200 números de parte, con una fabricación diaria promedio de 73,000 piezas para Ford, Volkswagen, Nissan, General Motors y Fiat Chrysler Automóviles. Por día, efectúa entre 20 y 22 embarques hacia otras plantas establecidas en México, Estados Unidos, Canadá, Rusia, España y Venezuela.

### **Puesto de Trabajo**

En la empresa Cooper Standard actualmente me desempeño en el área de mantenimiento de Dados y Herramentales como técnico en dados y herramentales cuya función principal es el cuidado de los herramentales que se usan en producción para que esta pueda hacer su función principal que es la producción de extrusión sin ningún problema, además de esa principal función se tiene la tarea de proporcionar los dados y demás herramentales cuando las líneas lo soliciten en cada cambio de modelo que ellas tengan, y al finalizar su producción se tiene la tarea de recoger dicho herramental para su limpieza e inspección y evaluación que no sufrió daño en el tiempo que estuvo dicho herramental en manos del área de producción, después de haber hecho la limpieza e inspección se resguarda para estar disponible cuando lo vuelvan a ocupar producción, cabe mencionar que para guardar dicho herramental se tiene un lugar asignado dentro del taller para asegurar

que no se haga un manejo inadecuado del mismo por ninguna persona no autorizada, y por lo consecuente pudiera dar problemas a la hora de correr nuevamente. Además, cuando el área de líneas de extrusión produzca y no pueda dar con la simetría adecuada se nos notifica para acudir a la línea requerida y analizar las causas de las posibles variaciones y de ser necesario y ser el dado el causante de dicha variación se evalúa la posibilidad de generar un cambio en dicho dado para que afecte a favor de lo requerido y cumpla así con las especificaciones y pueda volver a producir sin ningún problema.

En Cooper Standard en la actualidad hay un gran organigrama de la planta encabezado por nuestro gerente de planta Rogelio Silva Nápoles, y de allí se despliegan la plantilla de gerencias de cada departamento como lo es de calidad, extrusión, mantenimiento, secundarios, nuevos proyectos, etc. ( (ver Ilustración 4).

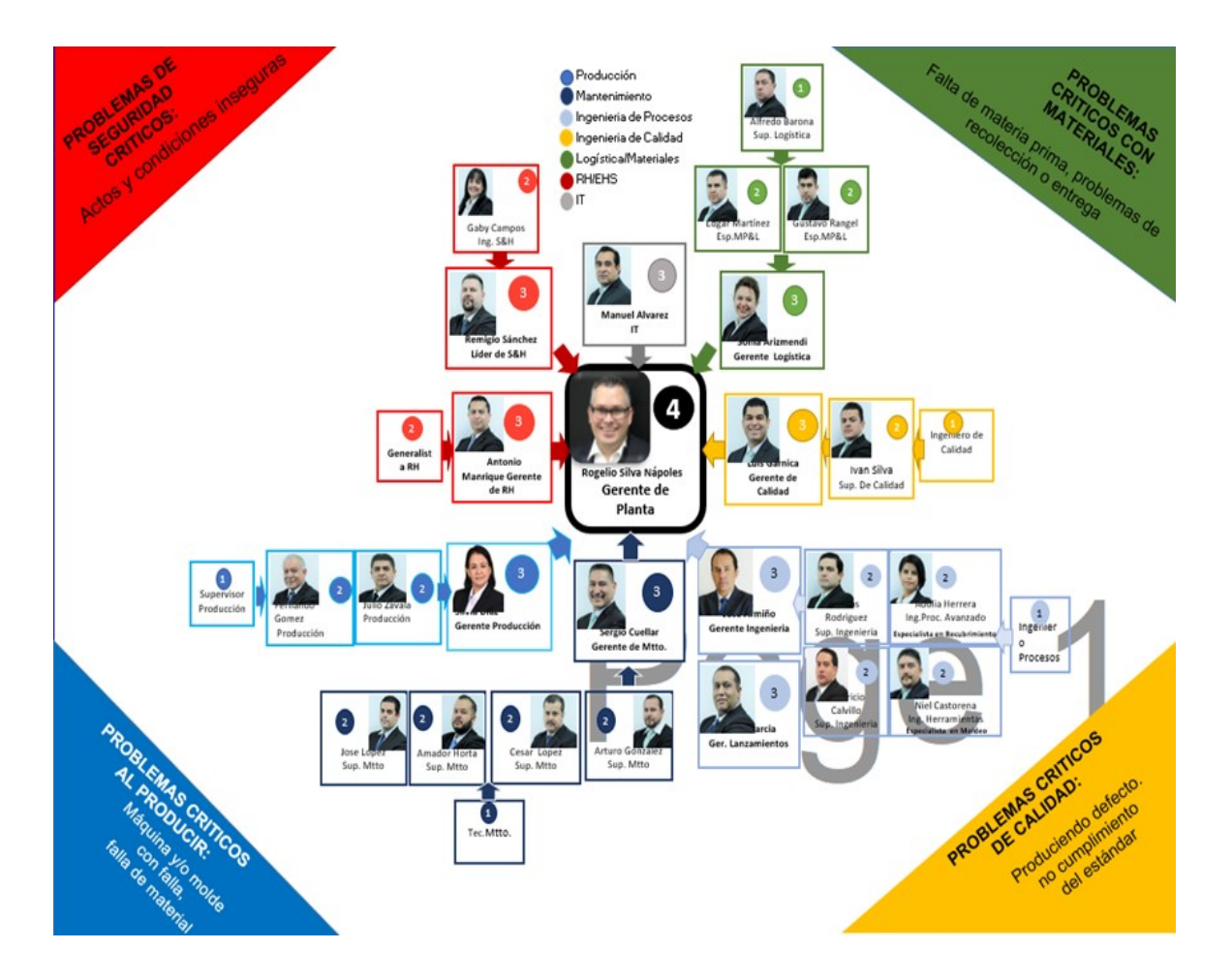

*Ilustración 4 Organigrama general de la empresa Cooper Standard. Fuente: Elaboración propia, 2022*

En el área del taller de dados el organigrama está estructurado de la siguiente manera: (ver Ilustración 5).

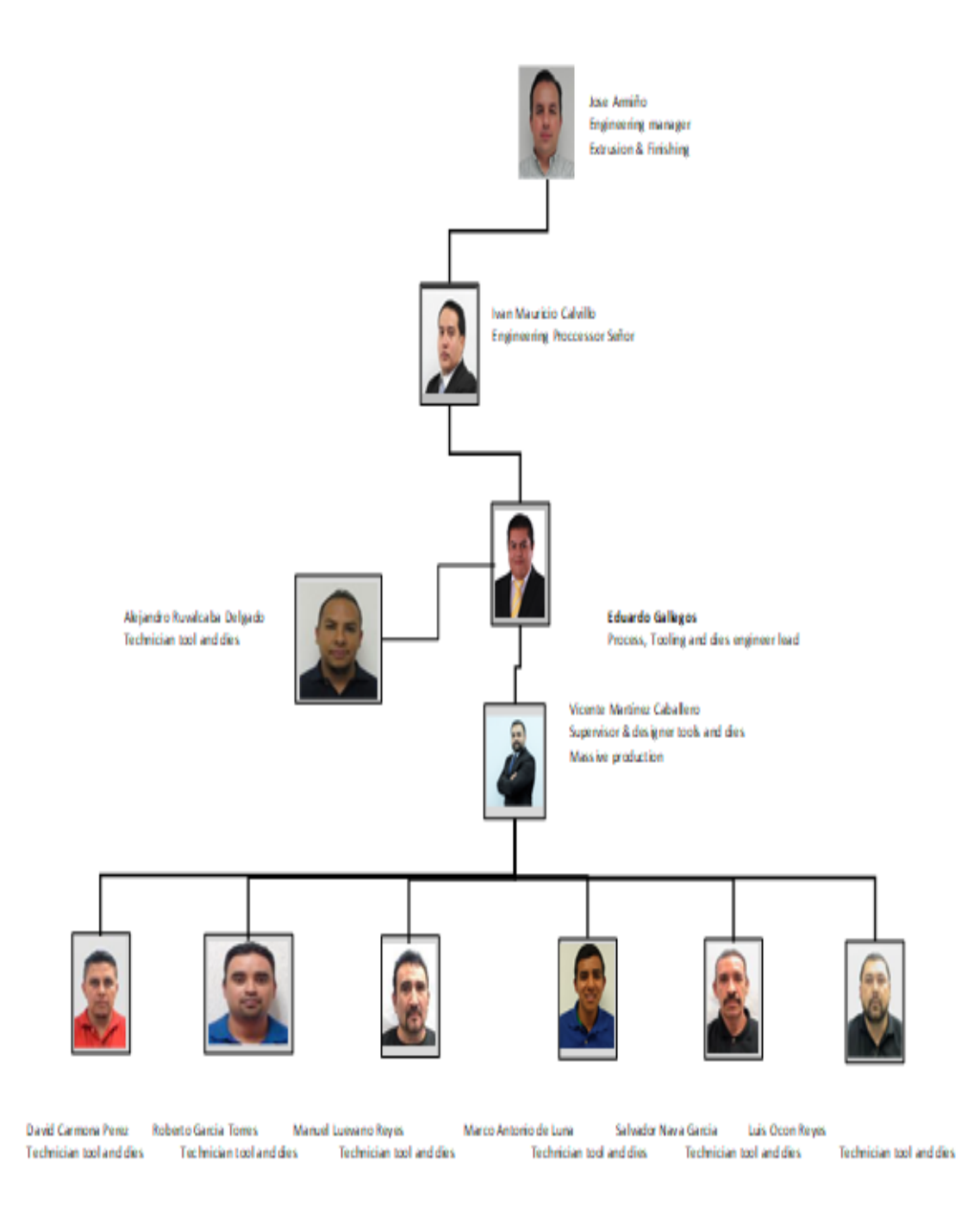

*Ilustración 5 Organigrama del taller de dados Cooper Standard. Fuente: Elaboración propia, 2022*

## <span id="page-17-0"></span>7.- Problema a resolver, priorizándolos

El requerimiento de producción de lower p558 es de un volumen considerado y debido a esto se usa un dado de dos cavidades para hacer frente al requerimiento pero debido a que los perfiles se fabrican a base de polímeros EPDM (Etileno Propileno Dieno tipo M) , tienen muchos factores que los hacen propensos a variar, como puede ser las temperaturas, la viscosidad de los materiales, cambios de cargas, temperatura de los hornos de curado entre muchas otras, teniendo esto en cuenta y debido a la duración de la corrida para alcanzar su producción, está en la posibilidad de tener ciertas variaciones durante el tiempo de la misma. Las cuales cuando ocurren se toma la decisión de parar la producción para analizar que afecto al proceso y corregirlo, estas acciones hacen que se genere tiempo muerto mientras se determina la variación que ocasionó el material no conforme, y también genera actividades de limpieza del cabezal y extrusoras, como limpieza a los herramentales y dado, este último se debe de limpiar con extremo cuidado puesto que es el encargado de darle la figura al perfil a extruir, determinando las causas de las variaciones y corregidas las mismas se vuelve a arrancar producción para cumplir con el requerimiento de lo programado pero, este arranque provocara un incremento en el scrap no considerado.

Entonces con el rediseño del dado del lower p558 a cavidades independientes se atacarán estos factores, puesto que en primera instancia al surgir un problema en una cavidad solo se detendrá esa con la afectación y la otra seguirá trabajando con la normalidad, esto tendrá un beneficio puesto que la línea no parará, y al ser una cavidad más simple en su fabricación, se limpiara de manera más rápida y eficiente el cabezal y dado disminuyendo su tiempo de paro así que se volverá a producir en un menor tiempo y además por ser una sola cavidad la que se restaurará a producción el scrap para arrancarla será en teoría la mitad que el si se volviera a arrancar con las dos cavidades.

## <span id="page-18-0"></span>8.- Justificación

Todo proceso de fabricación está en constante cambio puesto que todo va evolucionado a través del tiempo, estos cambios son por lo regular para mejorar el producto mismo o también para la reducción de recursos consumidos en el proceso como puede ser disminución de tiempos de fabricación, incrementar la productividad, eliminar o disminuir errores.

En Cooper Standard se cree en la mejora continua de sus procesos de fabricación debido a esto se busca siempre la implementación de mejoras que les permitan cumplir la demanda del cliente a través de procesos cada vez más esbeltos sin descuidar la calidad requerida, esto lo hacen a través de la innovación de técnicas en los procesos que les permitan producir lo requerido eliminando desperdicios de recursos; haciendo lo anterior puedan mantenerse en competitividad en el mercado y generar ganancias a sus accionistas; además con estas innovaciones disminuirá el impacto al medio ambiente.

Teniendo lo anterior en el rediseño del dado busca la simplicidad y el mejoramiento de producción en el proceso de lower p558, separando las cavidades en dados individuales se lograrán procesos más simples debido a que se atenderá cada problemática de las cavidades de manera individual, esto traerá un gran beneficio permitiendo correr la línea sin interrupciones, logrando una considerable disminución en el scrap generado por paros no programados y por ende la disminución de tiempos muertos en la línea. Finalmente, estas modificaciones lograrán la mejora general del proceso ya que el requerimiento se hará en un plazo más corto en comparación al que se estaba manejando con anterioridad, aumentando la eficiencia de la línea en el perfil de lower p558.

## <span id="page-18-1"></span>9.- Objetivos (General y específicos)

### **Objetivo General**

Incrementar la eficiencia en la línea de producción del perfil Lower p558.

#### **Objetivos Específicos:**

- Reducir en un 10% el scrap.
- Reducir el tiempo muerto de manera significante entre un 15 a 20%.
- Eliminar o disminuir los paros totales de dado no programados debido a variaciones.

## <span id="page-19-0"></span>CAPÍTULO 3: MARCO TEÓRICO

## <span id="page-19-1"></span>10. Marco Teórico (fundamentos teóricos)

### ¿Qué es extruir?

.

La palabra extrusión proviene del latín "extrudere" que significa forzar un material a través de un orificio. La extrusión consiste en hacer pasar bajo la acción de la presión un material termoplástico a través de un orificio con forma más o menos compleja y continua, de manera tal, que el material adquiera una sección transversal igual a la del orificio (ver Ilustración 6).

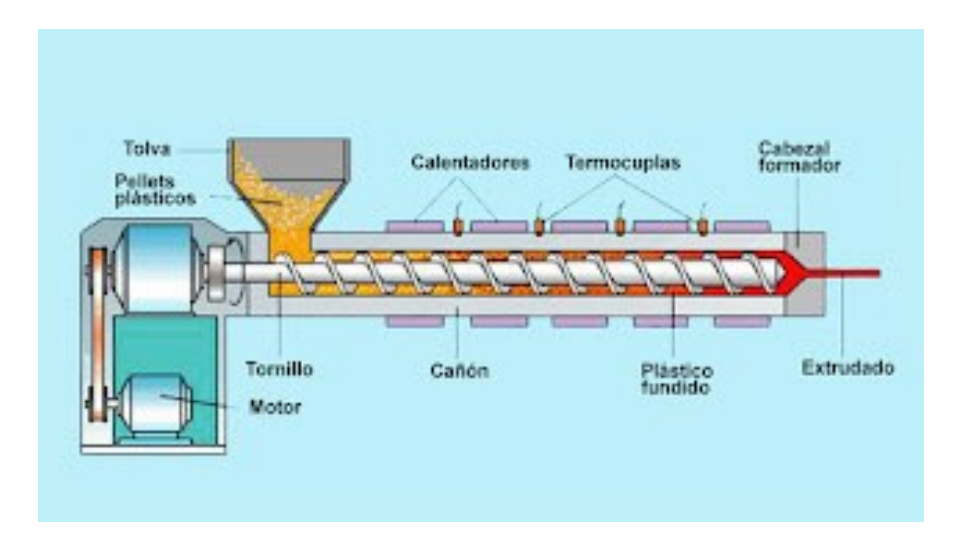

*Ilustración 6 Componentes de una extrusora Cooper Standard. Fuente: Elaboración propia, 2022*

Es un proceso que consiste en conformar geométricamente un material viscoelástico, forzándolo a pasar por una matriz o boquilla (Dado) a fin de elaborar un perfil de dimensiones estables (extruido).

Se utiliza típicamente para fabricar mangueras, tubos, perfiles, bandas de rodamiento y costados, bandas para la reconstrucción de neumáticos, recubrimiento de cables y en la planta de Cooper Standard Aguascalientes para fabricar de perfiles de sellos automotrices para una variedad de clientes.

Este proceso consta de una extrusora con un diseño de barril y husillo adecuado al tipo de material que se quiera procesar. Independientemente del tipo de extrusión que se quiera analizar, todos guardan similitud hasta llegar al dado extrusor. Básicamente, una máquina de extrusión consta de un eje metálico central con alabes helicoidales llamado husillo o tornillo, instalado dentro de un cilindro metálico revestido con una camisa de resistencias eléctricas.

En un extremo del cilindro se encuentra un orificio de entrada para la materia prima, donde se instala una tolva de alimentación para la materia prima, generalmente de forma cónica; en ese mismo extremo se encuentra el sistema de accionamiento del husillo, compuesto por un motor y un sistema de reducción de velocidad (ver Ilustración 7).

En la punta del tornillo, se ubica la salida del material y el dado que forma finalmente al plástico. (MARIANO, 2011).

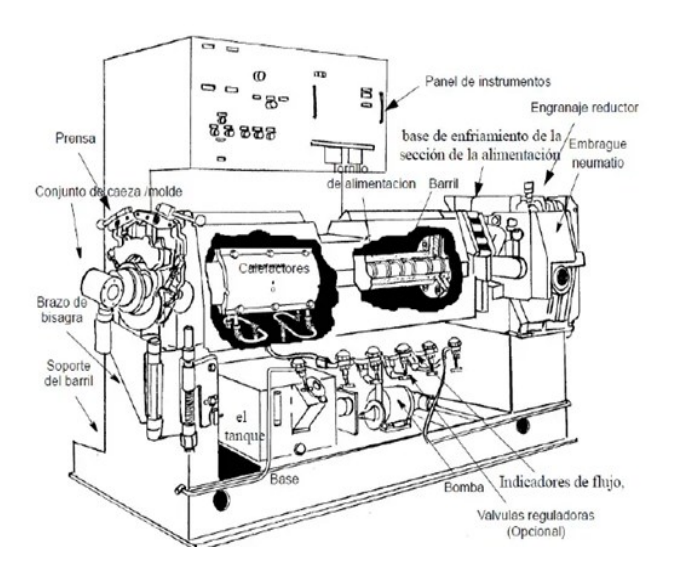

*Ilustración 7 Funcionamiento de una extrusora Cooper Standard. Fuente: Elaboración propia, 2022*

### **El dado de extrusión**

Traducción literal del inglés, cabezal y boquilla en español (ver Ilustración 8).

Es el proceso de extrusión es análogo al molde en el proceso de moldeo por inyección, a través del dado influye el polímero fuera del cañón de extrusión y gracias a éste toma el perfil deseado. El dado se considera como un consumidor de presión, ya que al terminar el husillo la presión es máximo, mientras que a la salida del dado la presión es igual a la presión atmosférica.

La extrusión es el proceso mediante el cual se cran objetos con secciones transversales definidas y fijas, el material se empuja a través de un troquel de una sección transversal deseada. Los dados de extrusión están hechos de acero de alta velocidad para herramienta y son pieza clave en el proceso de la extrusión.

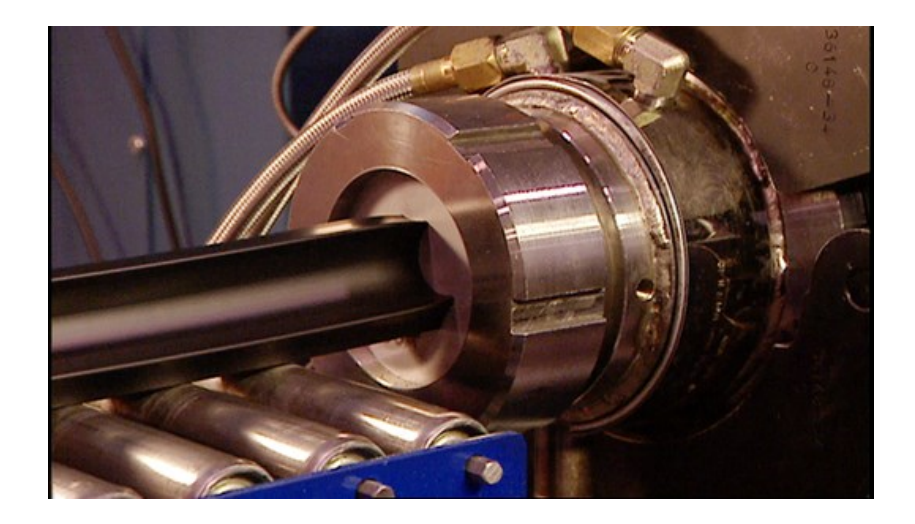

*Ilustración 8 Dado de extrusión Cooper Standard. Fuente: Elaboración propia, 2022*

#### SMED

Por sus siglas en inglés (Single Minute Exchange Die) en español (cambio de dado en un digito de minutos) como las actividades de mejora que se llevaron a cabo en el transcurso de este proyecto, apoyándose con distintos análisis realizados y con el conocimiento adquirido en el transcurso de nuestra preparación académica en la carrera de Ingeniería Industrial.

La Planeación Avanzada de la Calidad de un Producto (APQP) es implementada de acuerdo con los requerimientos específicos de los clientes. Una tarea que mejor se deja a cada organización, son más bien un marco de procedimientos y técnicas utilizadas para el desarrollo de productos en la industria, en particular la industria automotriz.

La planeación de la calidad del producto se requiere porque existen problemas de calidad como: fallas, deficiencias de diseño y falta de previsión de fallas de los productos que no se resuelven si sólo se aplica el control de procesos (ver Ilustración 9). Para solucionar estos problemas la garantía de calidad se aplica al desarrollo de nuevos productos y comprende los siguientes aspectos: Planificación, diseño, pruebas de confiabilidad, pruebas de producción, pruebas de calidad, administración desde la producción inicial hasta la producción normal, mercadeo y servicio después de la venta del producto. (Oberg, 22).

## SMED: CAMBIOS RÁPIDOS

## (SINGLE MINUTE EXCHANGE OF DIE)

## *SISTEMA DE PRODUCCION JIT*

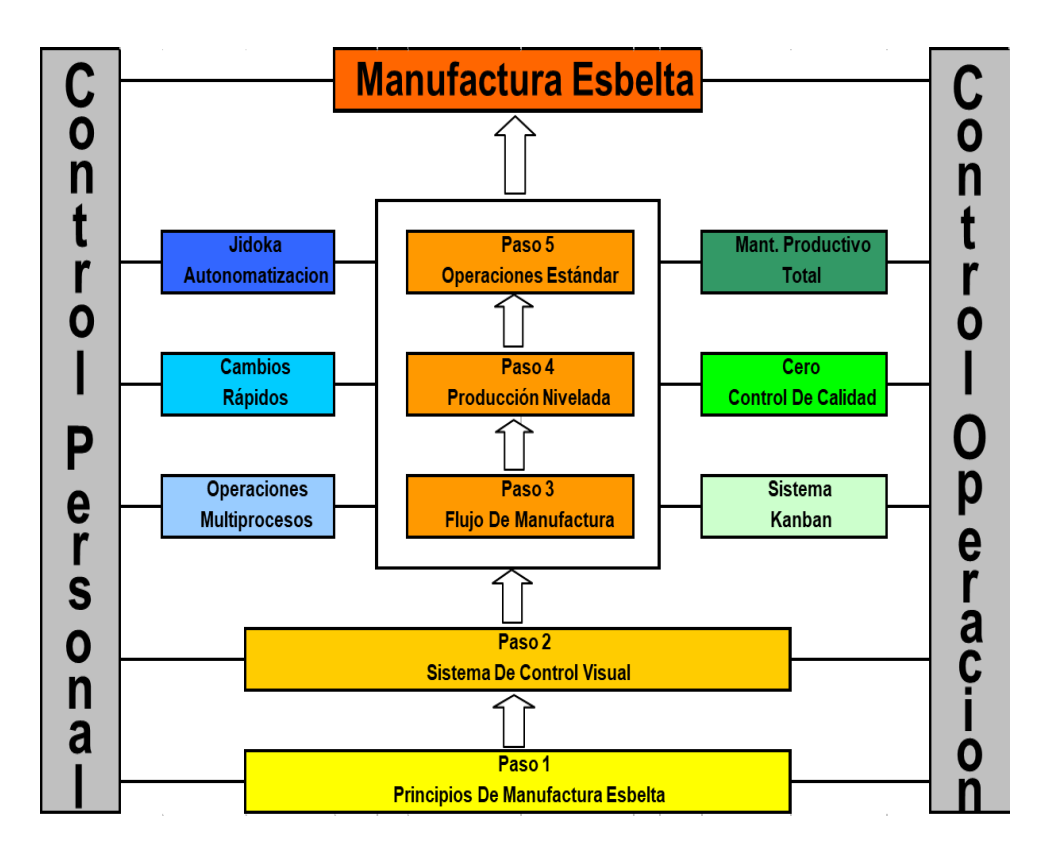

*Ilustración 9 producción Just in Time Cooper Standard. Fuente: Elaboración propia, 2022*

## INTRODUCCIÓN A CONCEPTOS BÁSICOS

#### *Proceso:*

Es un flujo continuo a través del cual materia prima es convertida en producto terminado.

Ejemplo de un proceso para fabricar una flecha:

- 1.- Almacenar la materia prima en una bodega o almacén.
- 2.- Transportar los materiales a las maquinas.
- 3.- Almacenar cerca de las maquinas.
- 4.- Procesar el material en las maquinas.
- 5.- Almacenar el producto terminado cerca de las maquinas.
- 6.- Inspeccionar el producto terminado.
- 7.- Almacenar el producto terminado para embarcar a clientes.

#### *Operación:*

Es una acción realizada por el hombre, máquina, o equipo sobre la materia prima, en proceso o en producto final.

#### Ejemplo de una operación:

- 1.- Cortar material
- 2.- Ensamblar material
- 3.- Inspeccionar material
- 4.- Pintar
- 5.- Etc.

### INTRODUCCIÓN A CONCEPTOS BÁSICOS

#### *Fases de procesos de manufactura*

Procesamiento o trabajo: ensamble, desensambles, alteración de la forma o calidad de la pieza.

1.-Inspección: comparación contra un estándar.

2.-Transportación: cambio de localización.

3.-Almacenamiento: el periodo de tiempo durante el cual no se realiza nada de trabajo, transportación, o inspección sobre el producto. Almacenamiento para materia prima

- 1.-Almacenamiento para producto terminado.
- 2.-En espera de proceso.
- 3.-En espera de un lote.

#### *Estructura interna de una operación.*

De preparación, Después-De-Ajuste (ver Ilustración 10).

Son operaciones que se realizan una vez, antes y después de que cada lote es procesado (de ajuste).

Son llevadas a cabo en cada pieza, operaciones esenciales.

El maquinado real sobre el material, operaciones Auxiliares Agregando o quitando piezas de trabajo de la máquina, tolerancias marginales. Acciones que ocurren irregularmente tales como: descansar, tomar agua, barrer rebabas, maquinas descompuestas, etc. Se pueden categorizar en tipo fatiga, de higiene de operación (ver Ilustración 11).

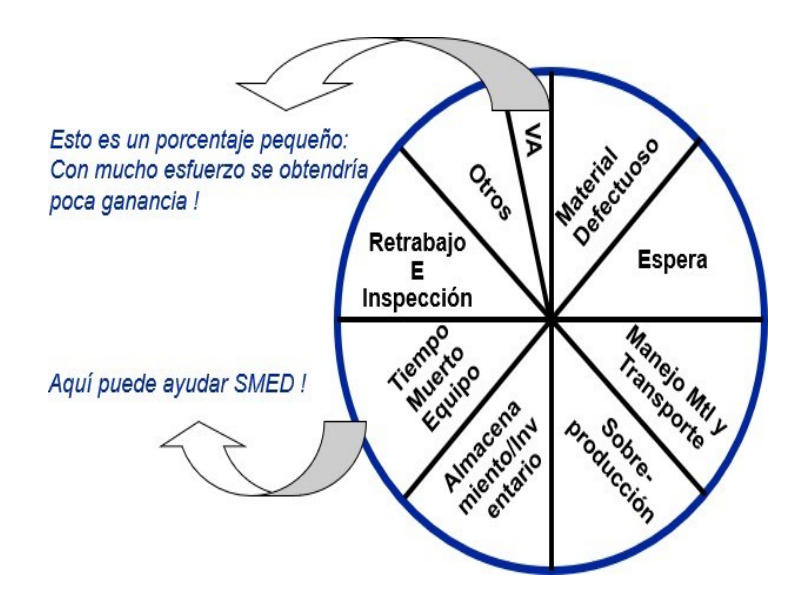

*Ilustración 10 Acciones pérdida de tiempo Cooper Standard. Fuente: Elaboración propia, 2022*

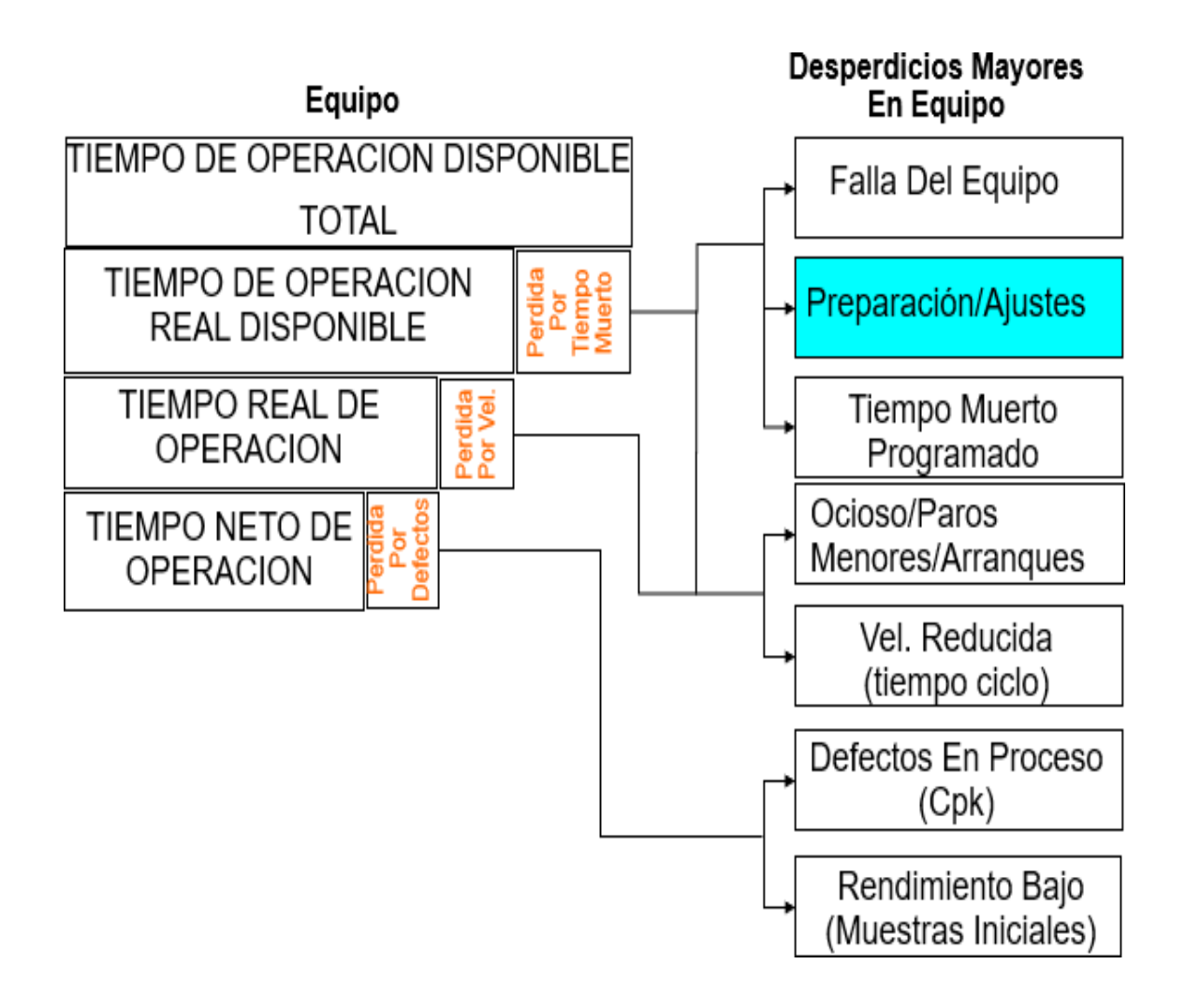

*Ilustración 11 Enfoque a preparación y ajustes Cooper Standard. Fuente: Elaboración propia, 2022*

#### *Otras definiciones y conceptos*

Lotes pequeños = 500 unidades o menos

Lotes medianos = 501 a 5000 unidades

Lotes grandes = más de 5000 unidades

Inventario excesivo: resultante de la producción de muchas unidades o bienes Producción excesiva anticipada: resultante de la producción de producto terminado o en proceso antes de que sean necesarios.

## DEFINICIÓN DE SMED

#### *SMED:*

Es el cambio de herramental (set up) en menos de 10 minutos, a través de la aplicación de un conjunto de técnicas.

El tiempo entre la última pieza buena de una corrida y la primera pieza buena de la siguiente corrida.

El SMED se desarrolló originalmente para mejorar las preparaciones y montajes para producción de prensas y máquinas herramientas (ver Ilustración 12).

## LA IMPORTANCIA DEL SMED

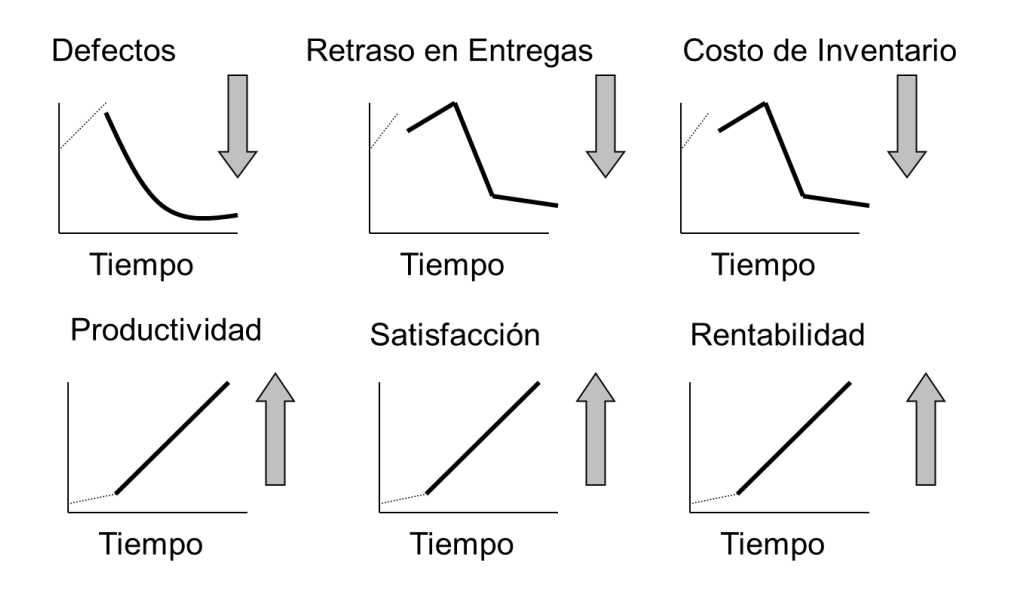

*Ilustración 12 Importancia del SMED Cooper Standard. Fuente: Elaboración propia, 2022*

#### *SMED realiza el proceso de mejoramiento continuo:*

Menos ajustes significan menos posibilidades de error.

La eliminación del proceso de prueba el desperdicio de material.

La preparación avanzada de las condiciones de operación ayuda a estabilizar la calidad del producto.

Programa con flexibilidad reduce la necesidad de almacenamiento o inventario

de producto terminado.

Una reducción de tiempo ciclo total de como resultado una ventaja competitiva.

Una reducción en el material-en-proceso significa menos espacio requerido y menor costo.

## PREPARACIÓN DEL SMED

#### Principios de SMED:

Diferencia entre ajuste interno y ajuste externo Separación de elementos internos y externos Cambiar los elementos internos y externos Cambiar tantos los elementos internos como sea posible a elementos externos. Dar flujo a los elementos externos (reduciendo costo, tiempo, energía, etc.)

## PREPARACIÓN PARA SMED

#### *Pasos para seguir:*

Involucrar a todos los interesados a recopilar datos

- Duración actual de los cambios.
- Describir el método actual, equipos y herramientas utilizadas.
- Tomar video y analizar los movimientos.
- Tomar tiempo de cada paso, cada operación.
- Medir las distancias recorridas.

## **ELIMINACIÓN DEL DESPERDICIO**

### *Eliminar los desperdicios evidentes.*

- Búsqueda y transporte de herramientas.
- Espera de materiales y partes olvidadas.
- Desperdicio de búsqueda de tornillos, tuercas, rondanas y materiales de

sujeción.

- Búsqueda de carros para trasportar el herramental, dados o troqueles.
- Búsqueda del herramental / dado necesario para el cambio.
- Búsqueda de herramientas de inspección y medición.
- Búsqueda de trapos para realizar limpieza.
- Búsqueda de la materia prima necesaria para la siguiente corrida.
- Búsqueda de los parámetros correctos del proceso (temperatura, presión, etc.).
- Búsqueda de tarimas o contenedores para colocar el material procesado.

#### *Operaciones de preparación*

Análisis de las operaciones de preparación:

Identifique operaciones internas y externas.

- **Preparación interna.** Incluye las tareas que sólo pueden hacerse estando la máquina parada.
- **Preparación externa.** Incluye las tareas que pueden hacerse con la máquina en funcionamiento.

Identifique Operaciones Innecesarias: ELIMÍNELAS

### **EL OBJETIVO DE SMED ES:**

Transformar la mayor parte de la preparación interna en externa, reducir la preparación interna y la preparación externa (ver Ilustración 13, 14 y 15 Fases del SMED).

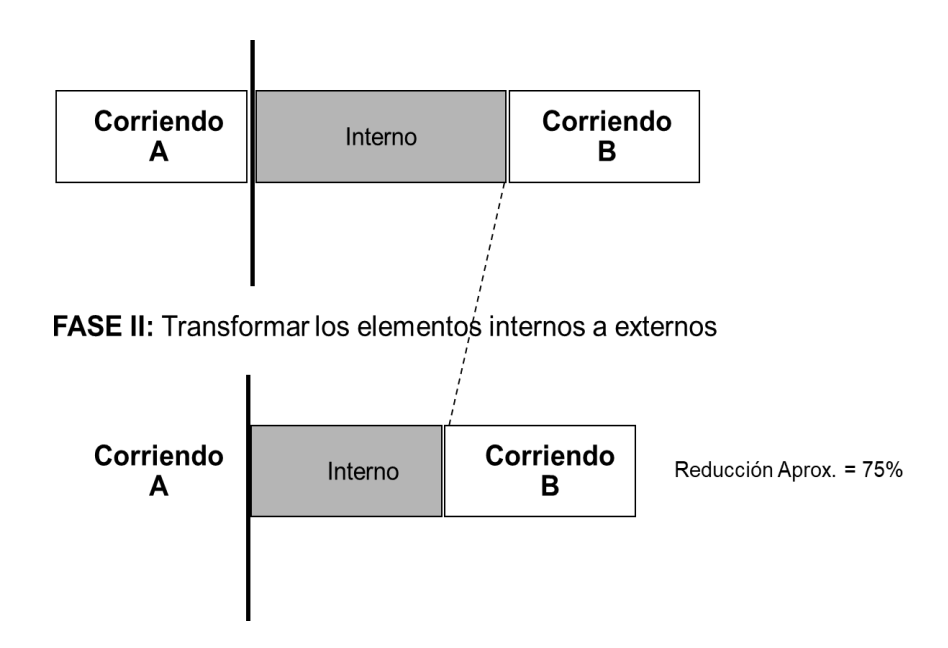

FASES DEL SMED

*Ilustración 13 Fase 1 Cooper Standard. Fuente: Elaboración propia, 2022*

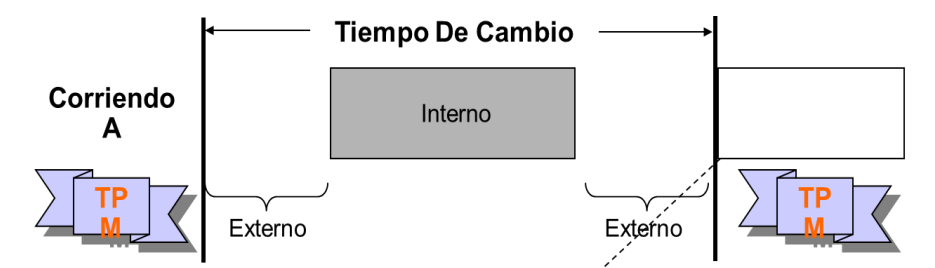

FASE I: Separar elementos externos de internos y eliminar las externas

| Corriendo<br>A | Interno | Corriendo | Reducción Aprox. = 30-50% |
|----------------|---------|-----------|---------------------------|
|                |         |           |                           |

*Ilustración 14 Fase 2 Cooper Standard. Fuente: Elaboración propia, 2022*

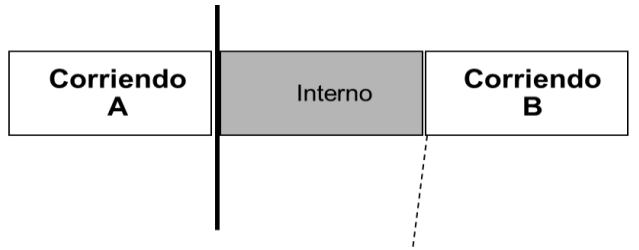

**FASE III:** Reducir o eficientar los elementos internos primeramente. Buscar eficiencia en los elementos externos después.

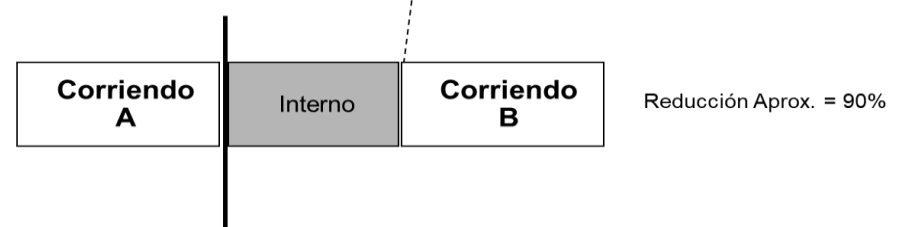

*Ilustración 15 Fase 3 Cooper Standard. Fuente: Elaboración propia, 2022*

## FASE I

Separar las tareas que deben realizarse cuando la máquina está funcionando de las que deben realizarse cuando la máquina está parada.

#### Ejemplo:

- Reunir al personal necesario.
- Preparar piezas, herramental y herramientas.
- Hacer reparaciones.
- Llevar piezas, herramental y herramientas cerca de la máquina.

#### FASE II

Trasformar tareas de preparación interna en tareas de preparación externa.

#### *Pasos:*

Observar las verdaderas funciones y propósitos de cada operación Encontrar modos de convertir estas tareas de preparación interna en externa.

Se contemplan 3 técnicas que ayudan a realizar la transformación.

## FASE III: TÉCNICAS DE REDUCCIÓN

Reducir los tiempos de las operaciones de preparación resultantes de la aplicación de la fase anterior, esto se logra observando cuidadosamente la función y propósito de cada elemento especifico de la preparación.

Esta fase se divide en:

- Mejoras de la preparación externa.
- Mejoras de la preparación interna.

La tercera etapa consiste en analizar en detalle las actividades, buscando dividirlas en operaciones elementales (es decir: tan pequeñas/simples como sea posible), y luego optimizarlas.

Esta etapa requerirá generalmente de un esfuerzo mayor que las anteriores en función de la profundidad del análisis. En los casos de procesos muy complejos y/o de gran cantidad de actividades, una buena regla es priorizar la optimización de acuerdo con un análisis ABC basado en los tiempos de ejecución actuales.

Finalmente, deberemos validar si los resultados alcanzados fueron los esperados para poder replicar las mejoras a máquinas similares o en caso contrario plantear un nuevo punto de partida para nuevas mejoras, atendiendo a la parte de estandarización de nuestro ciclo PDCA. (Pensa, 2021).

### **7 HERRAMIENTAS DE CALIDAD**

Las 7 Herramientas de Calidad son siete herramientas simples pero poderosas que permiten a las personas sin capacitación en estadísticas reunir y trabajar con la evidencia para pasar de opiniones a hechos.

### 1. ISHIKAWA O ESPINA DE PESCADO

Esta herramienta es particularmente útil para reunir ideas que pueden contribuir a un resultado. El concepto es simple: el problema de interés se registra a la derecha del diagrama al final de la "columna vertebral" principal. Las principales causas posibles del problema (los efectos) se dibujan como huesos que salen de la columna vertebral principal. Herramienta de análisis de causa raíz por medio de la cual se clasifican las causas potenciales para un efecto o problema (ver Ilustración 16).

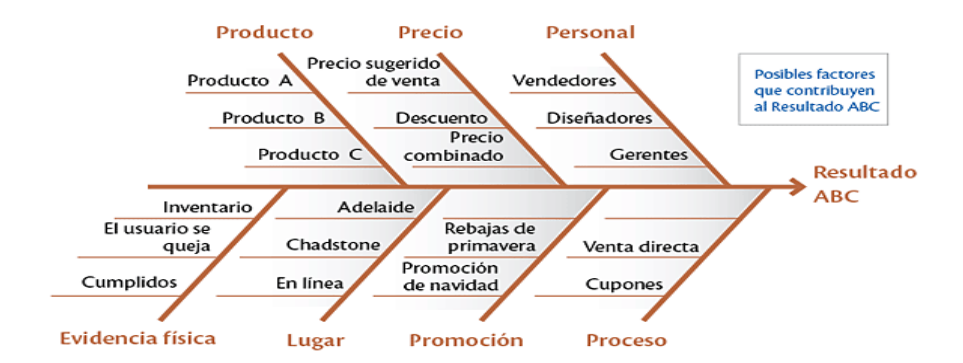

*Ilustración 16 Diagrama de Ishikawa o Diagrama de pescado Cooper Standard. Fuente: Elaboración propia, 2022*

## 2. HOJA DE VERIFICACIÓN

.

La hoja de verificación es un formulario (documento) utilizado para recopilar datos en tiempo real en el lugar donde se generan los datos. Los datos pueden ser cuantitativos o cualitativos. Es una herramienta genérica que se puede usar en cualquier lugar. Es un registro prediseñado en donde se capturan características, especificaciones o datos alrededor de un producto con el objetivo de mantener la trazabilidad, evaluar, analizar y controlar dichos aspectos del proceso(ver Ilustración 17).

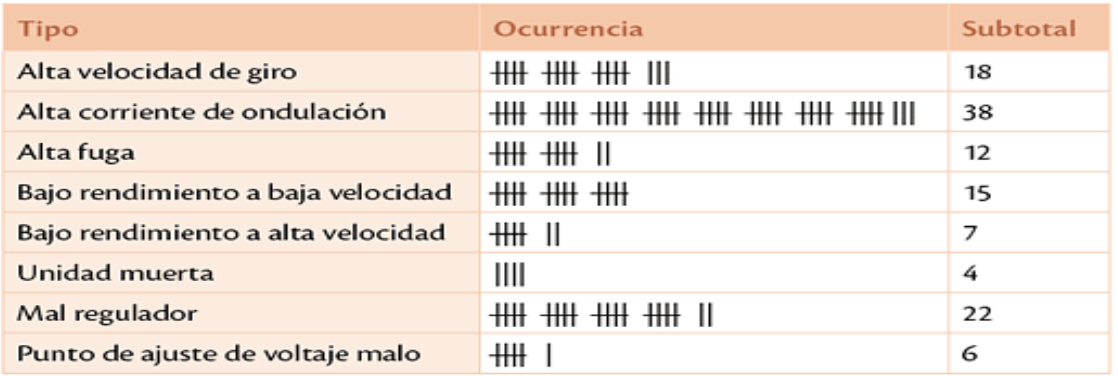

*Ilustración 17 Imagen de Hoja de Verificación Cooper Standard. Fuente: Elaboración propia, 2022*

#### 3. GRÁFICO DE CONTROL

Un gráfico de control se utiliza para ilustrar cómo algo cambia durante un período de tiempo, y en el control de procesos estadísticos, se utilizan para determinar si un proceso de fabricación o de negocio se encuentra en un estado de control estadístico. Si el análisis del gráfico de control indica que el proceso está actualmente bajo control (en otras palabras, estable, con variaciones que solo provienen de fuentes comunes al proceso), entonces no se necesitan o desean correcciones o cambios en los parámetros de control del proceso. Sin embargo, si el análisis muestra que no lo es, deberíamos comenzar a resolver problemas formales(ver Ilustración 18).

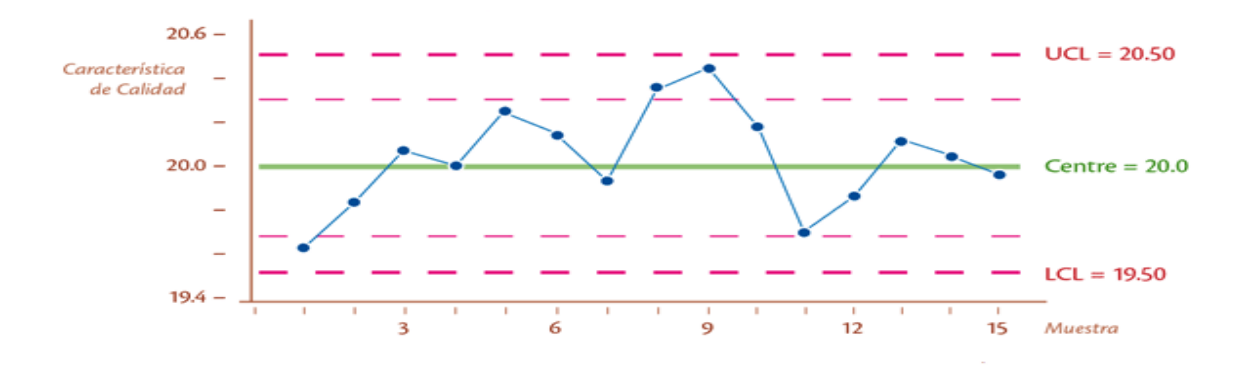

*Ilustración 18 Gráficas de control Cooper Standard. Fuente: Elaboración propia, 2022*

#### 4. HISTOGRAMA

Un histograma es un gráfico común usado para mostrar con qué frecuencia ocurren varias cosas en un conjunto de datos (a veces llamadas distribuciones de frecuencia). La altura de un rectángulo (o barra) es igual a la densidad de frecuencia del intervalo. Esto nos permite entender como está distribuida la muestra o población para posteriores análisis estadísticos, observar tendencias, dispersión y homogeneidad (ver Ilustración 19).

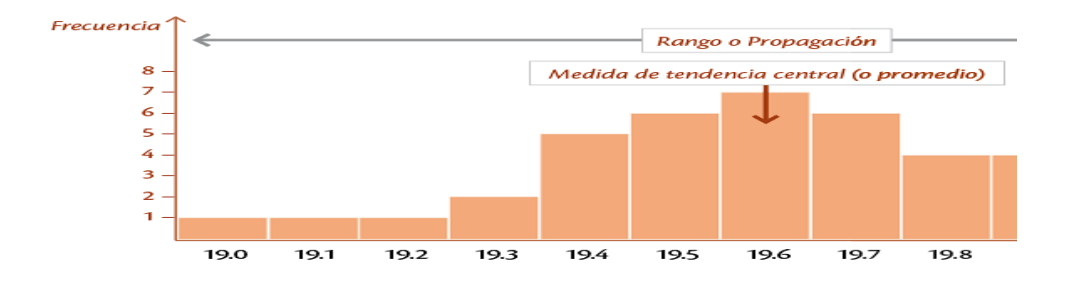

*Ilustración 19 Histograma Cooper Standard. Fuente: Elaboración propia, 2022*

#### 5. DIAGRAMA DE PARETO

Un gráfico de barras dispuesto para mostrar los problemas más importantes, separando claramente a unos pocos vitales de los muchos triviales (ver Ilustración 20). Un gráfico de Pareto contiene barras y un gráfico de líneas, donde los valores individuales están representados en orden descendente por barras, y el total acumulado está representado por la línea. Prácticamente, usar el gráfico de Pareto significa:

- (a) Dividir un gran problema en pedazos más pequeños.
- (b) Identificar los factores más significativos.
- (c) Mostrar dónde enfocar las prioridades.
- (d) Permitir un mejor uso de recursos limitados.

(e) Identificar la regla 80:20 en el principio de Pareto, que dice que el 20% de las causas (vitales o pocas) son responsables del 80% de los efectos.

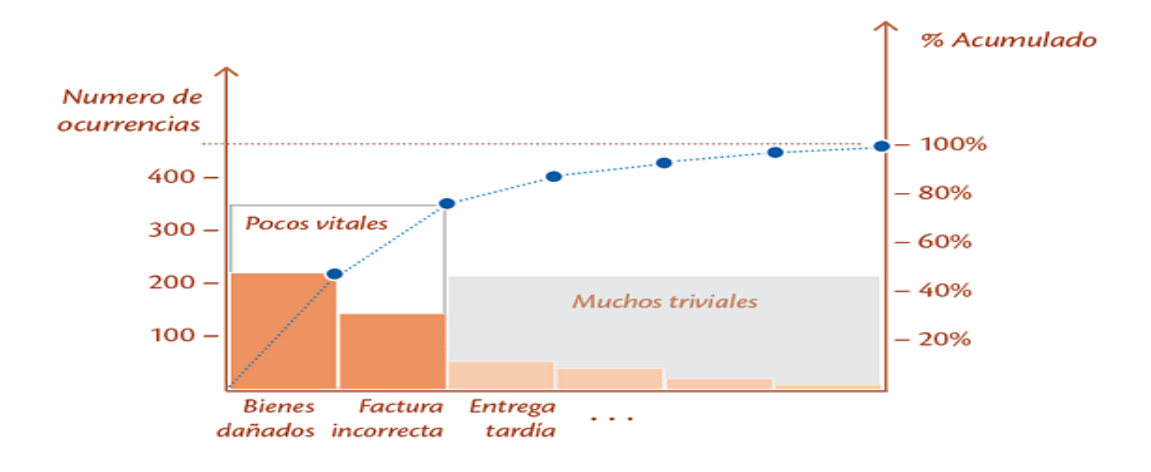

*Ilustración 20 Diagrama de Pareto Cooper Standard. Fuente: Elaboración propia, 2022*

## 6. DIAGRAMA DE DISPERSIÓN

Un diagrama de dispersión es un tipo de diagrama matemático utilizado para mostrar valores de dos variables para un conjunto de datos (ver Ilustración 21). Los datos se muestran como una colección de puntos, cada uno con el valor de una variable de control (también llamada variable independiente) que determina la posición en el eje horizontal, y el valor de la otra variable dependiente que determina la posición en el eje vertical. Para cuando existe una correlación de comportamiento lineal, una línea de ajuste se denomina una regresión lineal, la cual nos permite realizar predicciones sobre el comportamiento del sistema.

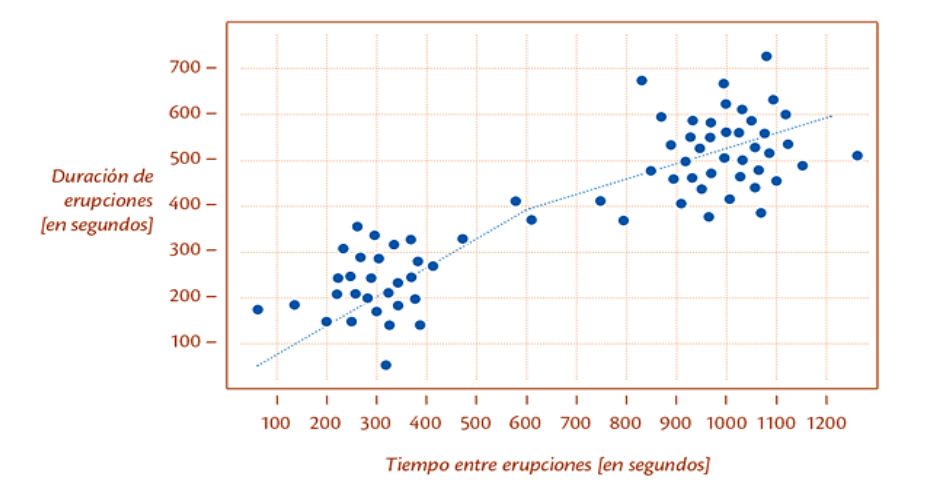

*Ilustración 21 Diagrama de dispersión Cooper Standard. Fuente: Elaboración propia, 2022*

## ESTRATIFICACIÓN, DIAGRAMA DE FLUJO Y DIAGRAMA DE EJECUCIÓN

La *estratificación* busca encontrar una variable oculta en un conjunto de datos.

Los diagramas de *ejecución* trazan los cambios en una variable a lo largo del tiempo. Un gráfico del "número de defectos por minuto".

Los diagramas de *flujo* son una representación gráfica de un proceso o algoritmo utilizando símbolos específicos para cada tipo de etapa, decisión, documento, espera, inspección, etc. (ver Ilustración 22), este permite al analista evaluar y visualizar cuellos de botella, problemas, actividades que no agreguen valor, entre otros. (Molina, 2022).

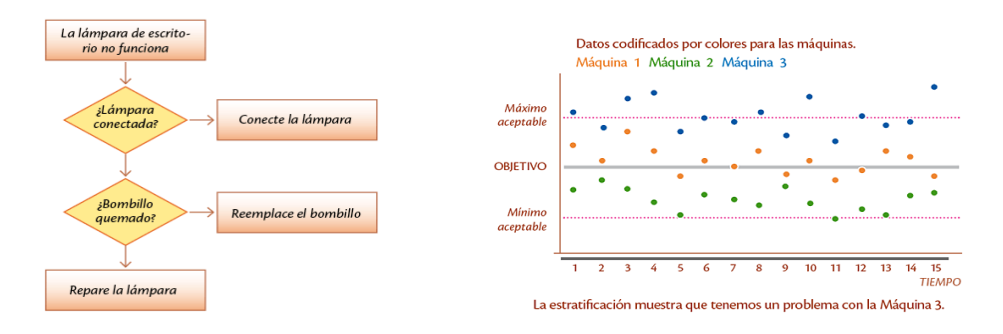

*Ilustración 22 Diagramas de Flujo y Ejecución Cooper Standard. Fuente: Elaboración propia, 2022*
## **EL CICLO DEMING**

El Ciclo Deming es un sistema muy utilizado en la actualizar para la implantación de plantes de mejora continua. Hoy en día para que una empresa se mantenga a flote en un entorno competitivo y con cambios constantes, todo pasa por mejorar la calidad de sus procesos constantemente (ver Ilustración 23).

#### Etapas del ciclo Deming

El ciclo Deming está compuesto por cuatro etapas, de manera que, al finalizar la última de ellas comienza la primera de nuevo. Esto permite que la actividad sea evaluada una y otra vez periódicamente incorporando nuevas mejoras.

#### PLAN (Planificar)

Esta fase es la más influyente. Mediante métodos como la realización de grupos de trabajo, encuestas entre los trabajadores y búsqueda de nuevas tecnologías, debemos definir:

- El problema o actividad que mejorar.
- Los objetivos que alcanzar.
- Los indicadores de control.
- Los métodos y herramientas para llevarlo a cabo.

Algunas de estas herramientas de planificación pueden ser:

- Diagrama de Gantt: planificación y seguimiento de actividades y proyectos.
- Método de diseño intuitivo Poka-yoke: diseño a prueba de errores.
- AMFE: análisis modal de fallos y efectos.
- Lluvia de ideas (brainstorming): participación de todas las partes implicadas.

#### DO (Hacer)

Se lleva a cabo lo determinado en el plan, en la mayoría de los casos mediante una prueba piloto. Esta fase incluye:

Verificar y aplicar las correcciones planificadas.

Introducir las modificaciones al plan inicial si el resultado de las correcciones no ha sido positivo.

Registrar lo desarrollado y los resultados obtenidos.

Formar al personal que deba aplicar las soluciones desarrolladas.

#### CHECK (Controlar)

Se comprueba si la mejora implantada ha alcanzado el objetivo mediante herramientas de control como Diagrama de Pareto, Check list o KPI's. Debemos controlar las causas críticas como la calidad del producto o la forma de operar de máquinas y equipos.

ACT (Actuar)

Es la última de las fases y en ella se debe ajustar el plan de mejora. Se normaliza la solución al problema y se establecen las condiciones para mantenerlo. Si se ha alcanzado el objetivo en la prueba piloto, se implantará de forma definitiva. En caso contrario se examinará el desarrollo para descubrir errores y empezar un nuevo ciclo PDCA. De esta forma se cierra el ciclo y se realimenta volviendo a primera fase. (Montoya, 2018).

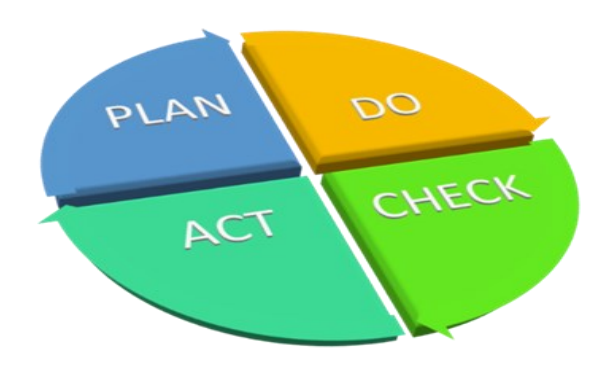

*Ilustración 23 Ciclo de Deming Cooper Standard. Fuente: Elaboración propia, 2022*

# CAPÍTULO 4: DESARROLLO

11. Procedimiento y descripción de las actividades realizadas (ver Ilustración 24).

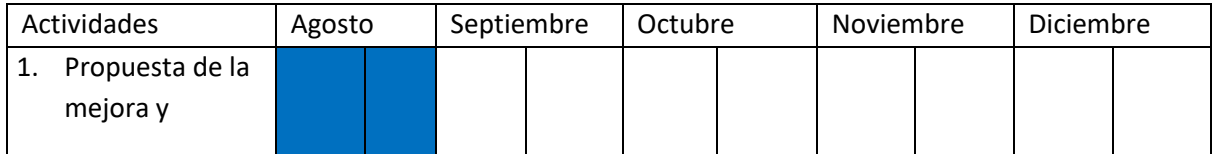

# **Cronograma de actividades**

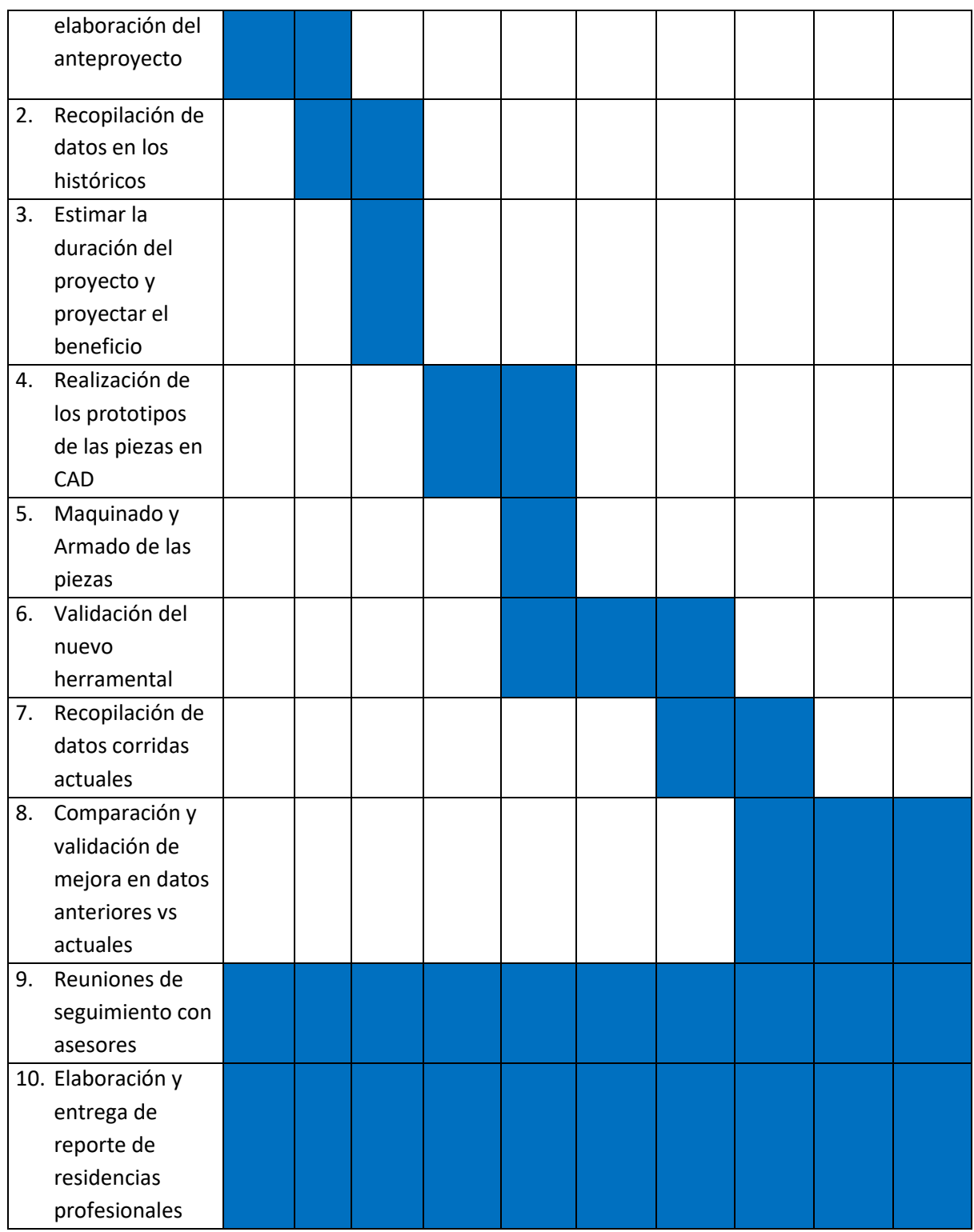

*Ilustración 24 Cronograma de actividades Cooper Standard. Fuente: Elaboración propia, 2022*

1.- Propuesta de la mejora y elaboración del anteproyecto.

Se inicio analizando las problemáticas que se tienen con el perfil lower p558 al producirlo con el dado actual (ver Ilustración 25), y se desarrolló la idea de un cambio en el diseño del molde de extrusión (ver Ilustración 26) para que el proceso de este sea más rápido y fácil atacando las problemáticas de tiempo muerto y la generación de scrap, esta propuesta se le hace llegar al jefe de Dados y Herramentales Ing. Eduardo Gallegos quien analizo dio el visto bueno para su implantación (ver Ilustración 27).

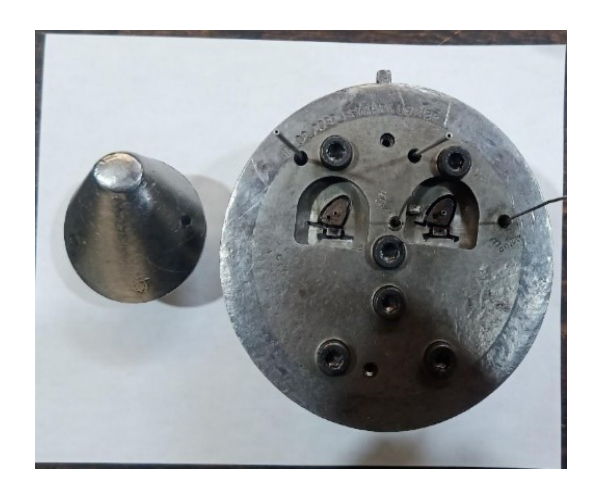

*Ilustración 255 Dado actual lower p558 Cooper Standard. Fuente: Elaboración propia, 2022*

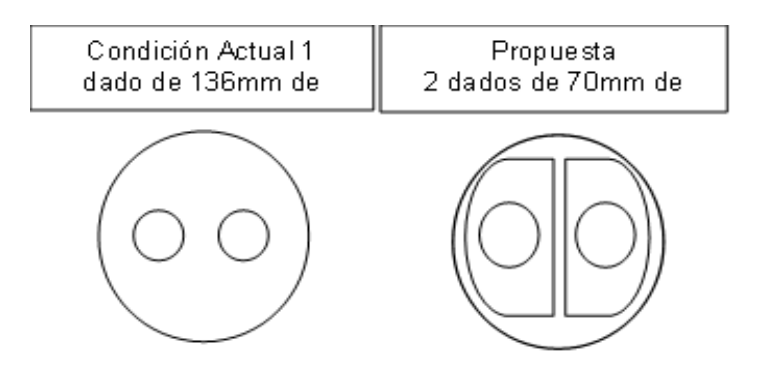

*Ilustración 266 Cambio principal del dado lower p558 Cooper Standard. Fuente: Elaboración propia, 2022*

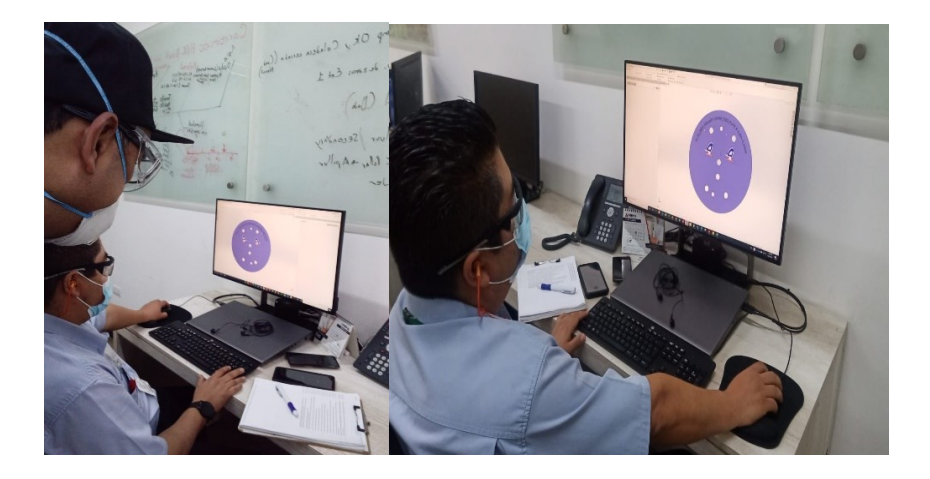

*Ilustración 277 Planteamiento de la mejora en el lower p558 Cooper Standard. Fuente: Elaboración propia, 2022*

## 2.- RECOPILACIÓN DE DATOS HISTÓRICOS

Se hace recopilación de datos referentes a la OEE de la línea del presente año, y se genera la siguiente tabla con los datos de cada mes del año hasta el mes de agosto, además se saca un promedio de estos datos y obtuvimos una media de 74.5% de OEE.

Formula del OEE

OEE = Disponibilidad x Rendimiento x Calidad

Los datos recopilados un promedio de OEE del 74.5% acumulado del año en curso, este dato de la Eficiencia Global de Equipos Productivos (Overall Equipment Effectiveness).

A continuación, se muestra la gráfica del indicador sobre la eficiencia de los equipos que se han venido teniendo mes a mes durante este año, nos muestra un promedio obtenido a base de los meses, podemos notar que no hemos alcanzado nuestro meta en este indicador ninguna vez en los meses de este año (ver Ilustración 28).

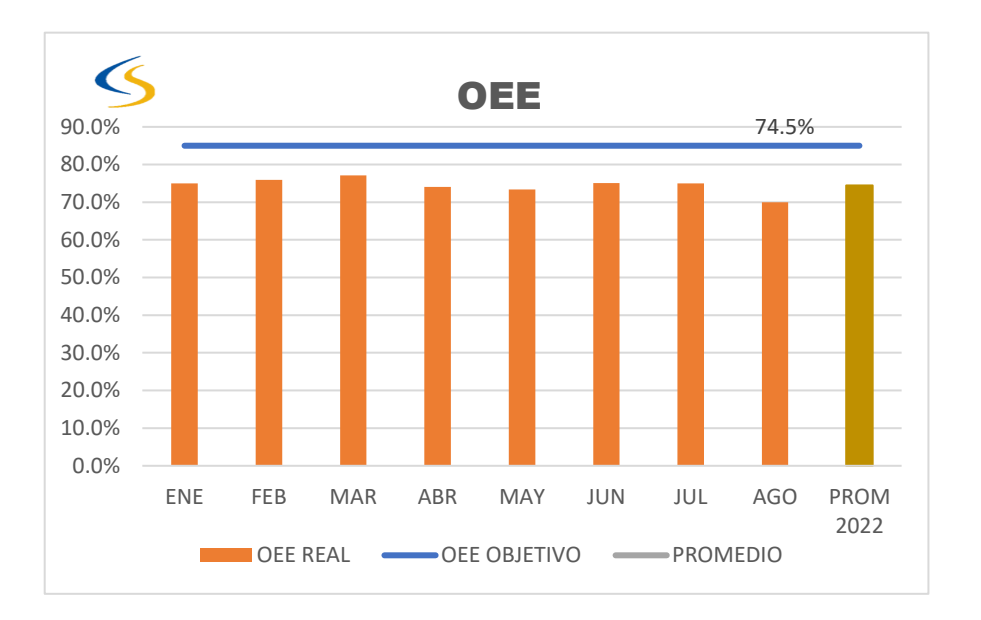

*Ilustración 28 OEE Obtenidos en los meses del 2022 Cooper Standard. Fuente: Elaboración propia, 2022*

La gráfica del scrap esta generada en los meses de este año en curso, la cual nos indica que mes con mes excedemos el tope de scrap objetivo planteado para este perfil, y esto es causado por los distintos problemas ya anteriormente mencionados, terminando el mes de agosto se obtuvo una media promediando los meses arrojando un 4% de scrap estando 1% arriba de la meta que es de un 3% y a la cual se quiere empezar a disminuir (ver Ilustración 29).

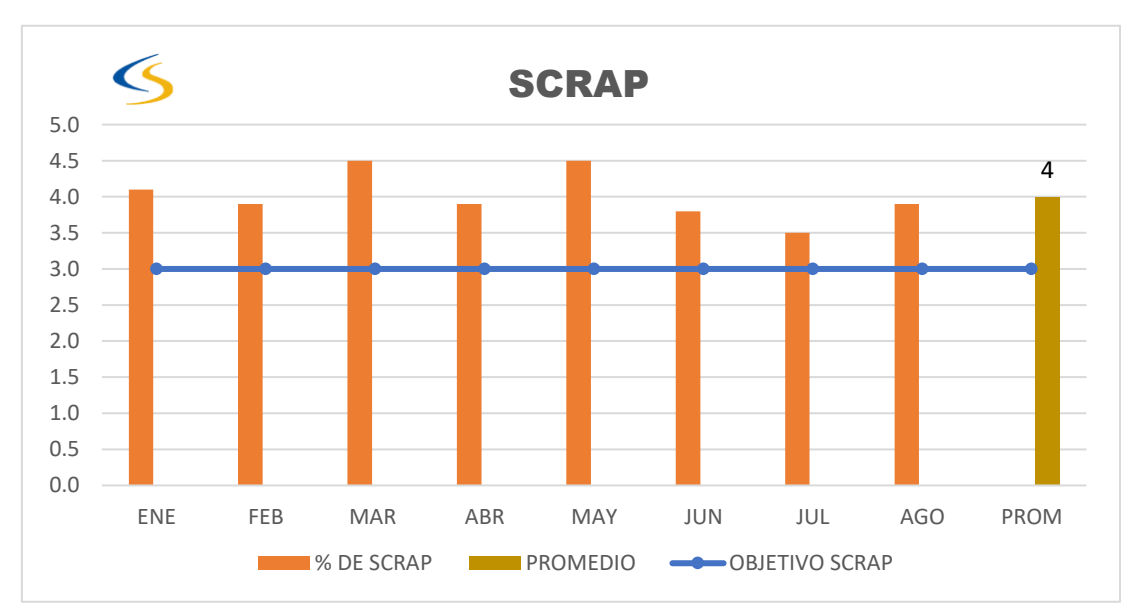

*Ilustración 29 Scrap mensuales del 2022 Cooper Standard. Fuente: Elaboración propia, 2022*

La tabla siguiente muestra el tiempo muerto resultante de los paros de línea, registrados en los reportes de producción, al igual se tiene un promedio mensual de la duración de estos mismos de cada mes al igual se promedió obteniendo un tiempo promedio hasta el corte de agosto de 60.6 minutos en promedio por paro de línea (ver Ilustración 30).

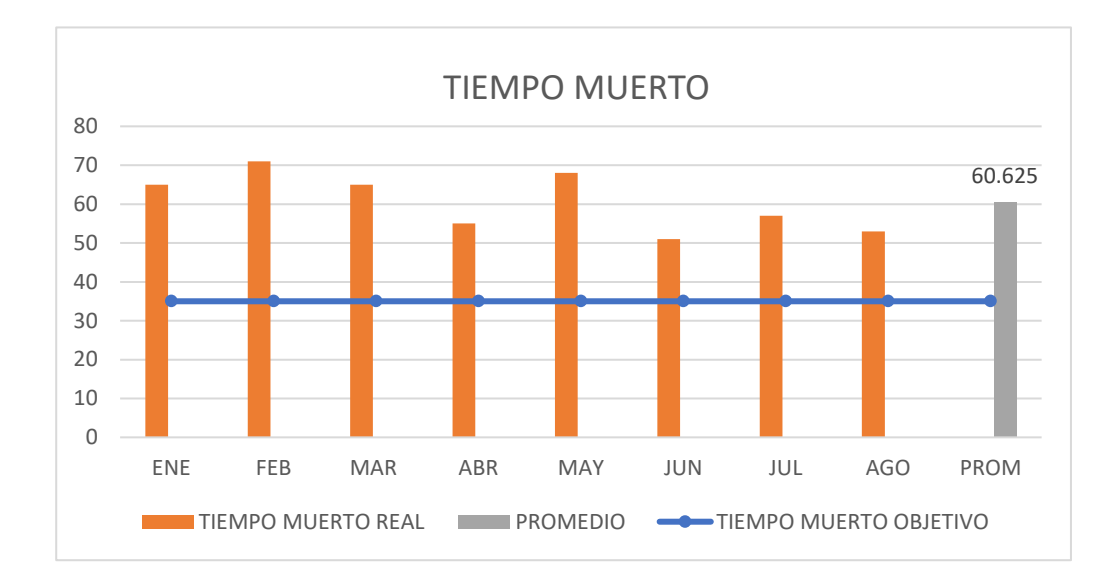

*Ilustración 30 Tiempos muertos mensuales de 2022 Cooper Standard. Fuente: Elaboración propia, 2022*

El tiempo muerto es debido a los paros de línea por la variedad de las problemáticas que se tienen.

Implementando el rediseño del dado Lower P558 aumentará el porcentaje de disponibilidad de la línea, habrá una disminución del tiempo muerto debido a paros totales no programados y en consecuencia una disminución del scrap debido a los anteriores conceptos.

Los paros se deben a distintas problemáticas que surgen en el proceso de la línea, a continuación, se hace un concentrado de los paros en los meses de este año y se saca un promedio de cuantos paros en promedio se tienen al mes (ver Ilustración 31).

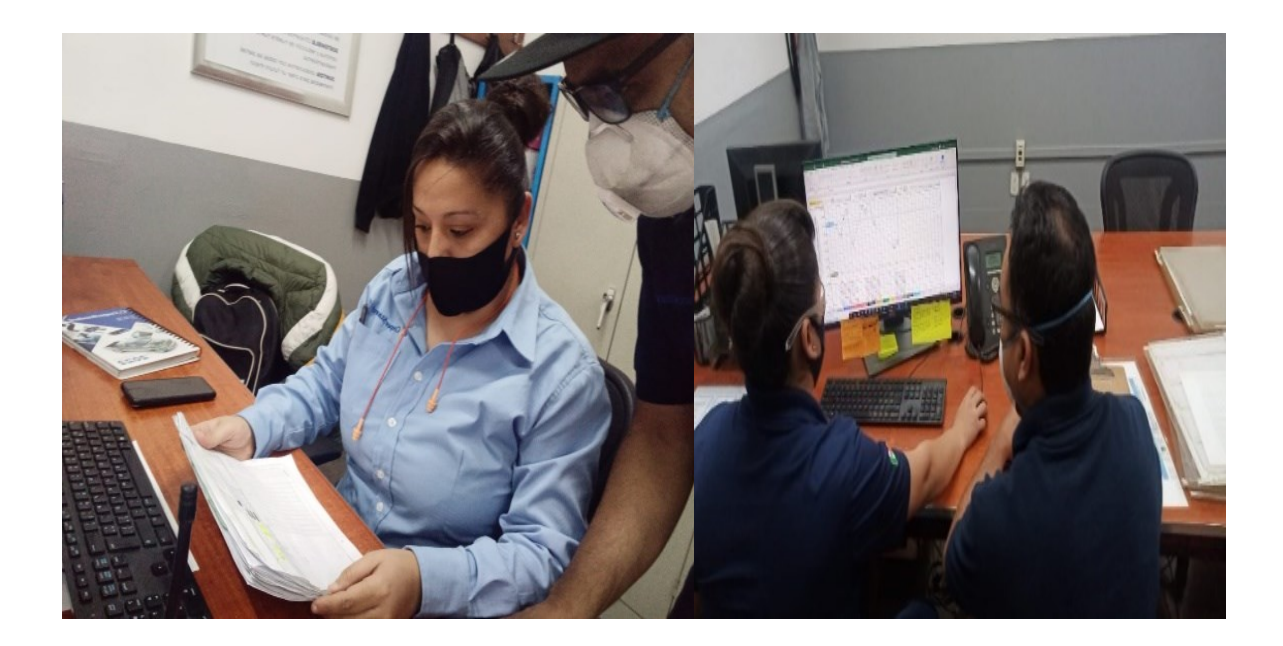

*Ilustración 31 Recopilación de información Cooper Standard. Fuente: Elaboración propia, 2022* 

La información de los anteriores conceptos se obtuvo gracias a la asistente de producción de extrusión en turno (ver Tabla 1).

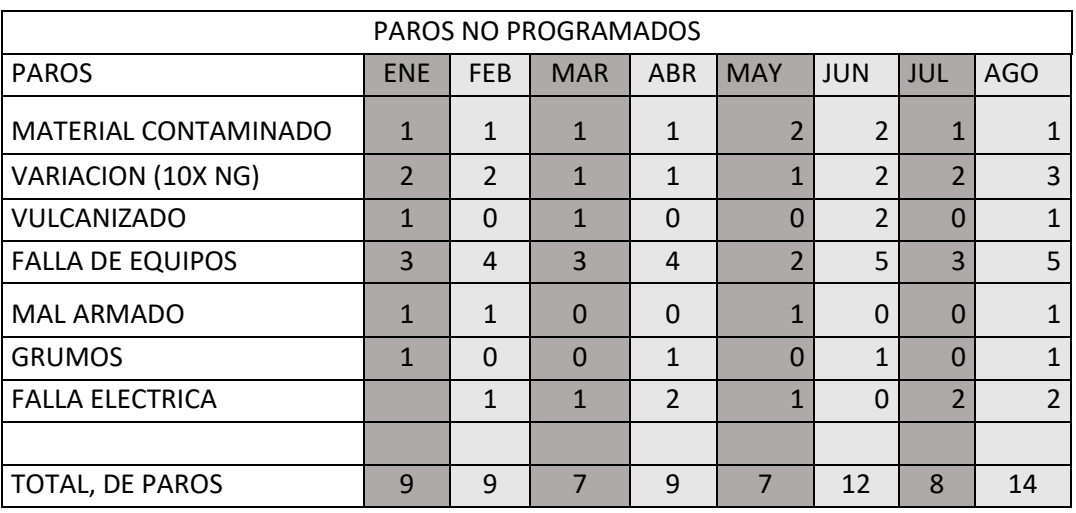

*Tabla 1 paros no programados en línea Cooper Standard. Fuente: Elaboración propia, 2022*

El siguiente diagrama de Pareto contiene la variedad de problemáticas presentadas en la línea con el perfil lower p558 como el número de veces que se presentaron mostrando cuales son los principales problemas que tenemos con más ocurrencia (ver Tabla 2).

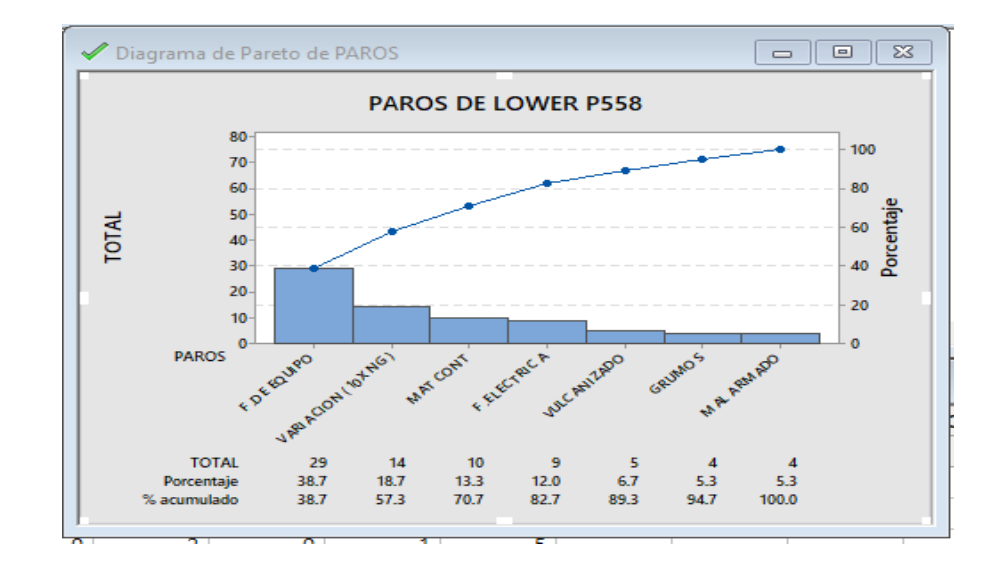

*Tabla 2 Diagrama de Pareto de los paros de línea 11 Cooper Standard. Fuente: Elaboración propia, 2022*

# 3.- ESTIMACION DE LA DURACION Y PROYECTAR EL BENEFICIO

El proyecto con Ford del p558 lleva hasta el momento un aproximado de 4 años de vigencia fue en 2018 cuando se comenzó con la producción de dicha plataforma, este proyecto se tenía contemplado una duración de 5 años de contrato, lo que puede parecer que está en su última etapa de su vida.

Debido a la gran aceptación de la camioneta Ford F250 evolucionará a su tercera etapa y debido a esto la plataforma del lower p558 también cambiará de nombre de lower p558 a lower p708 lo que quiere decir que dicha plataforma tendrá una prolongación en su duración, debido a lo anterior, se prevé que tenga una duración de cuatro años más.

Esto quiere decir que cualquier mejora en cuestión de la productividad del empaque lower p558 en estos momentos tendrá un beneficio que impactará de manera directa en beneficio de disminución de tiempos de producción, en la disminución de scrap y en el aumento de la eficiencia de la línea.

En promedio se hace paros no programados de línea aprox. 9.5 veces al mes y un arranque de línea cuesta 600 UDS por ambas cavidades entonces por una sola cavidad serian 300 dólares, y partiendo de esta situación al mes se podrían ahorrar 3000 dólares evitando parar la cavidad sin problemas y a su vez al año representaría un ahorro de 36000 dólares al año y esto solo sería el punto de vista de los paros no programados.

Al parar una sola cavidad en la producción del lower p558 y dejar la otra corriendo sin variaciones y tener un promedio de paro de línea de 60 minutos y fracción para volver a arrancar esto quiere decir que se siguen produciendo piezas a 20 metros por minuto que representa 1200 metros por cada paro que se dejaban de producir con la antigua condición del dado, y ahora tal situación hace que se incremente la productividad de la línea; al producir los 1200 metros de la cavidad que no se para pues no tiene variación esto representara al mes 12000 metros de producción y el cual tiene un beneficio de 6240 dólares a favor puesto es precio de cada metro es de 0.52 de dólar, así que al año se tendrá una estimación de beneficio de 144,000 piezas producidas y que en costo representara 74,880 dólares.

# 4.- REALIZACIÓN DE LOS PROTOTIPOS DE LAS PIEZAS EN CAD SOLIDWORKS

Se diseñan cada una de las partes que componen el dado y teniendo todas las partes se ensamblaron para conformar el dado, se revisó el ensamble para confirmar que los componentes ensamblen según lo esperado y su funcionalidad sea la deseada (ver Ilustración 32).

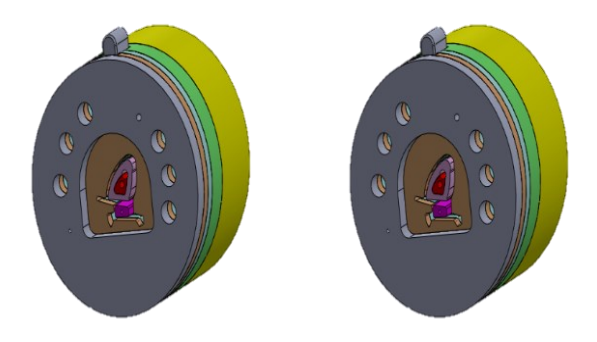

*Ilustración 32 Dados de 70mm Cooper Standard. Fuente: Elaboración propia, 2022*

#### 5.- MAQUINADO Y ARMADO DE LAS PIEZAS

Se realizan los prototipos de los dados del Lower p558 mediante el diseño asistido por computadora SolidWorks diseñarlos mediante este programa permite la simulación de fluidos por las cavidades y dependiendo a los resultados obtenidos en las pruebas se pueden hacer modificaciones en los dados y volver a simularlos hasta lograr la mejor fluidez en las cavidades para obtener un balanceo adecuado y así pueda salir el flujo con la mayor simetría en las paredes del perfil a extruir.

A continuación, se muestra el ensamble del dado rediseñado con un diámetro de 70mm (dos cavidades Independientes).

#### Diseño de las Piezas

Las siguientes piezas son las que integran el dado rediseñado Lower P558 y las cuales se mandaran a maquinar al taller de maquinados para su fabricación (ver Ilustración 33 y 34).

Piezas grandes:

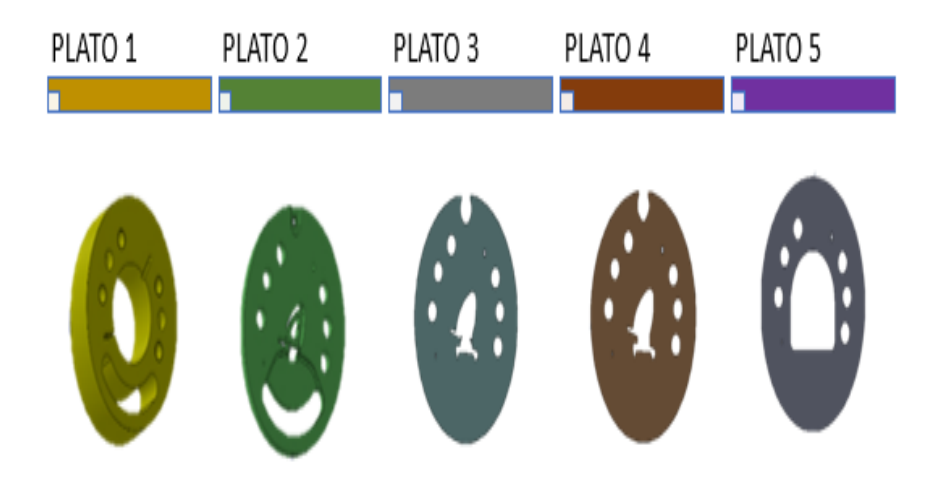

*Ilustración 33 Platos del dado Cooper Standard. Fuente: Elaboración propia, 2022*

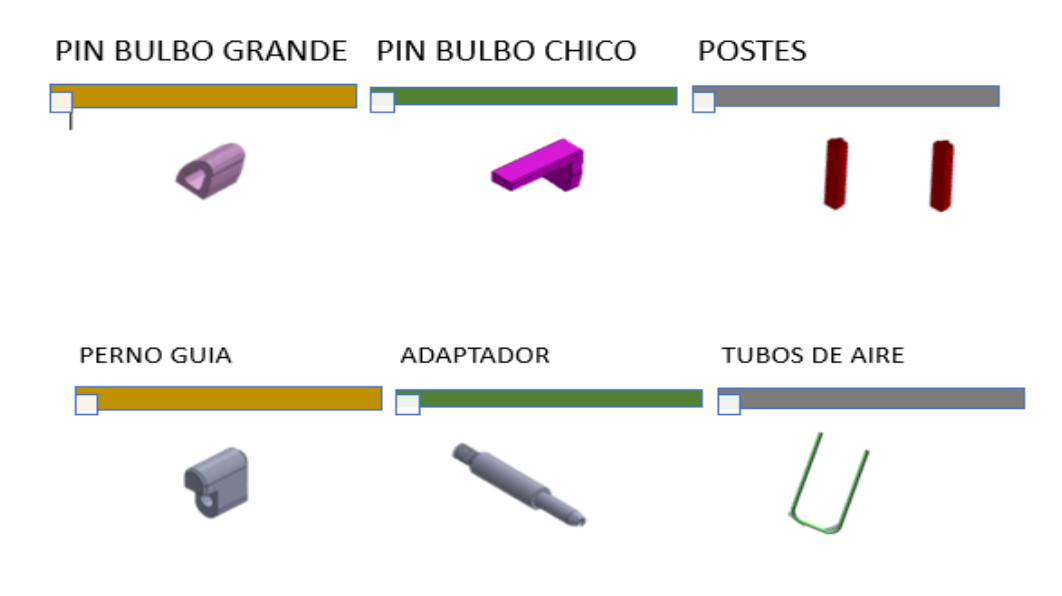

*Ilustración 34 Piezas internas y complementarias del dado Cooper Standard. Fuente: Elaboración propia, 2022*

#### Maquinado de las piezas

Las piezas diseñadas en el CAD se pasaron al taller de maquinados para su fabricación en físico tal fabricación se hicieron por medio de un (CAM) fabricación asistida por computadora (ver Ilustración 35) y a través de un centro de maquinado en donde se realiza las operaciones para lograr dar la figura deseada en el diseño previamente realizado.

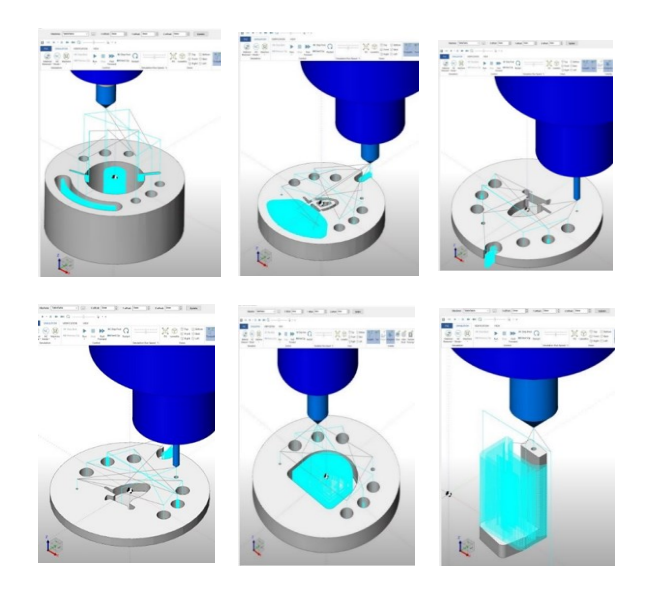

*Ilustración 35 Programación de los platos en CAMWorks Cooper Standard. Fuente: Elaboración propia, 2022*

Herramental para usar en el nuevo dado del lower p558, debido a las modificaciones realizadas en el dado, fue con doble propósito uno fue para las problemáticas planteadas y la estandarización de los herramentales requeridos para correr perfiles de doble cavidad como lo es el lower p558 (ver Ilustración 36 y 37) .

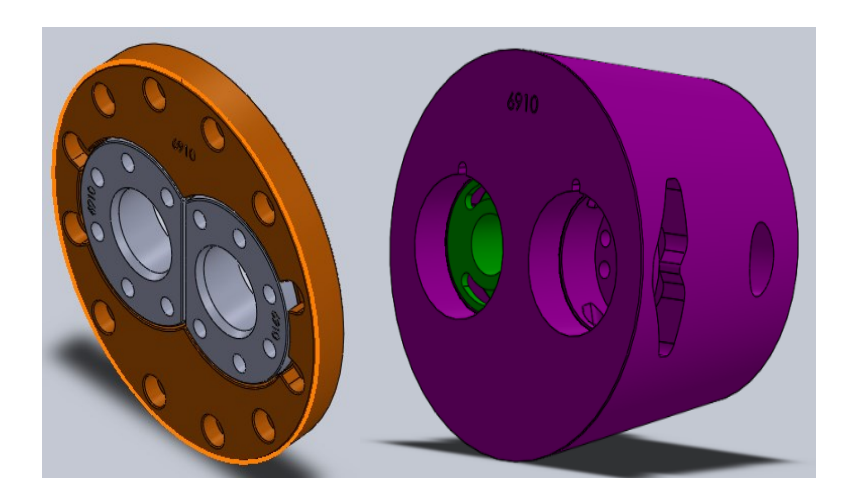

*Ilustración 36 Herramental a usar en nuevo dado lower p558 Cooper Standard. Fuente: Elaboración propia, 2022*

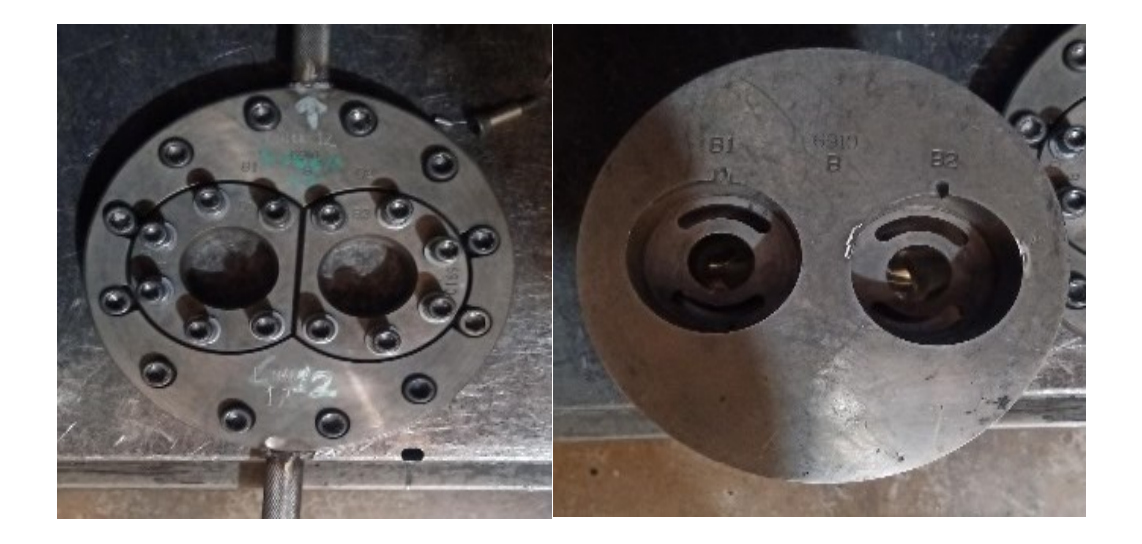

*Ilustración 37 Herramental en físico usado para perfiles doble cavidad Cooper Standard. Fuente: Elaboración propia, 2022*

Terminadas la totalidad de las piezas por parte del equipo del taller de maquinados(ver Ilustración 38), se recogieron y se direccionaron hacia el taller dados quienes fueron los encargados de ensamblar en físico las piezas para su ensamble en físico (ver Ilustración 39) .

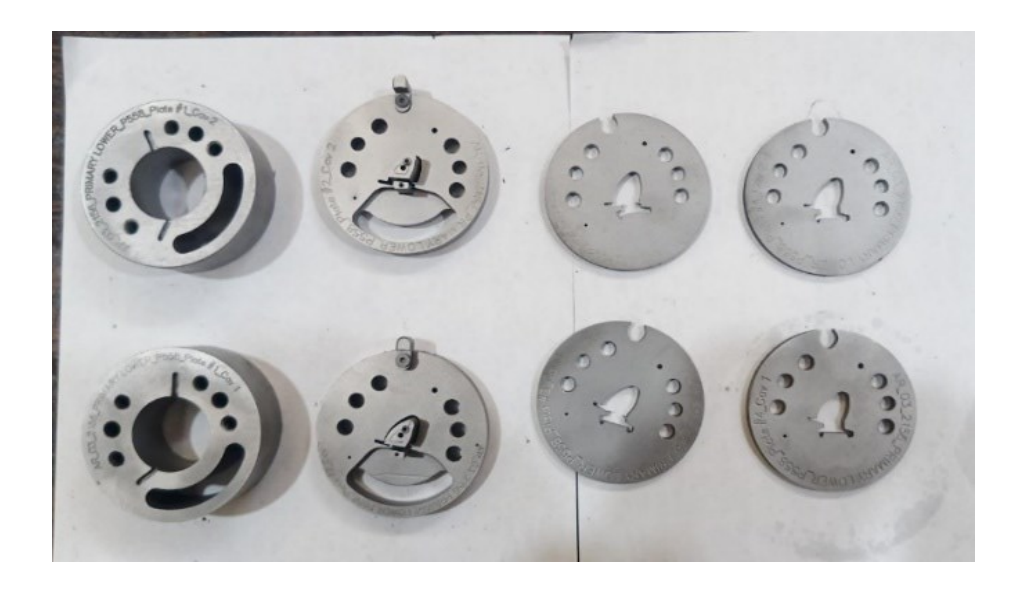

*Ilustración 38 Partes separadas del dado lower p558 Cooper Standard. Fuente: Elaboración propia, 2022*

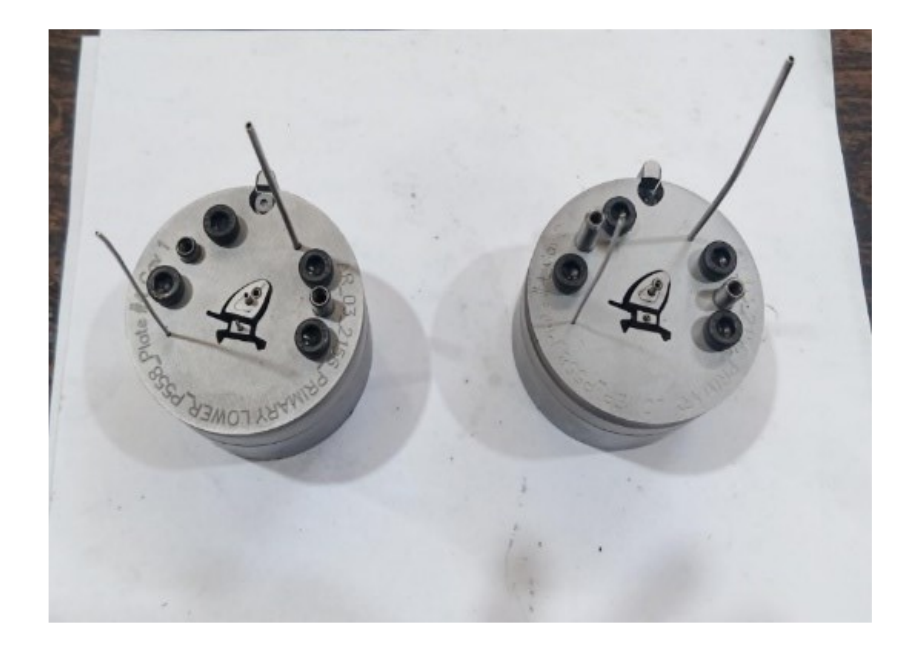

*Ilustración 39 Dados terminados de armar en físico Cooper Standard. Fuente: Elaboración propia, 2022*

### 6.- VALIDACIÓN DEL NUEVO HERRAMENTAL

Para llevar la implantación de la mejora en el rediseño del dado lower p558, se llevó por medio de la aplicación de la metodología smed, por lo cual se checaron los tiempos de operación de cada de sus actividades en la realización en un cambio de modelo (ver Ilustración 40).

La línea 11 cuenta con 4 operadores que son los encargados de cubrir los cuatro puestos designados, Cabezal, Coating, Empaque y Reporte. A continuación, se describen las operaciones en un cambio de modelo y además sus respectivos tiempos de ejecución para cada actividad dentro de cada operación de la línea (ver Tabla 3).

# Metodología SMED

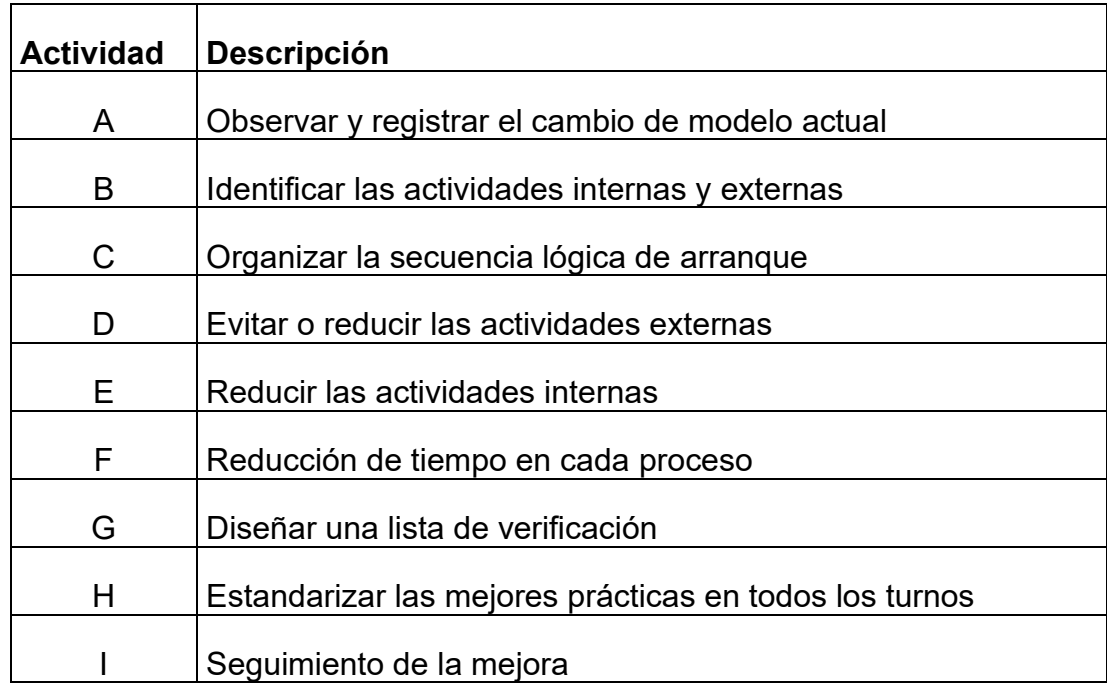

*Tabla 3 Pasos de la metodología SMED. Cooper Standard. Fuente: Elaboración propia, 2022*

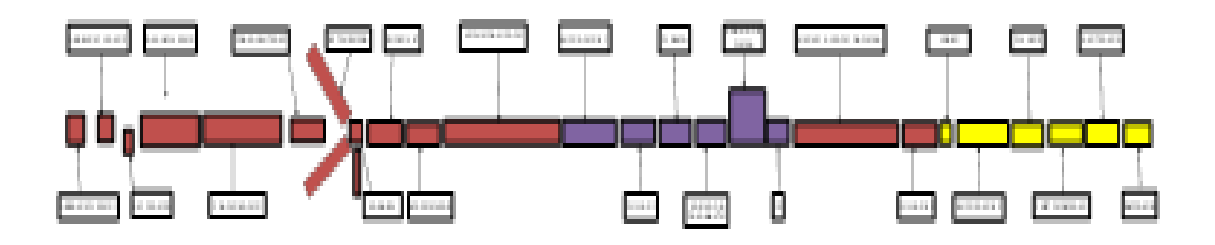

*Ilustración 40 Secciones de línea de Extrusión Cooper Standard. Fuente: Elaboración propia, 2022*

# **PASO A DE LA METODOLOGÍA SMED**

### OBSERVAR Y REGISTRAR EL CAMBIO DE MODELO ACTUAL

#### **Se enlistan las actividades para el cambio de modelo**

I.- Análisis de los tiempos de preparación del cabezal.

1.- Paro de Extrusora; el inicio del cambio de herramental es comienza (deteniendo) parando las extrusoras de alimentación de hule (ver Ilustración 41).

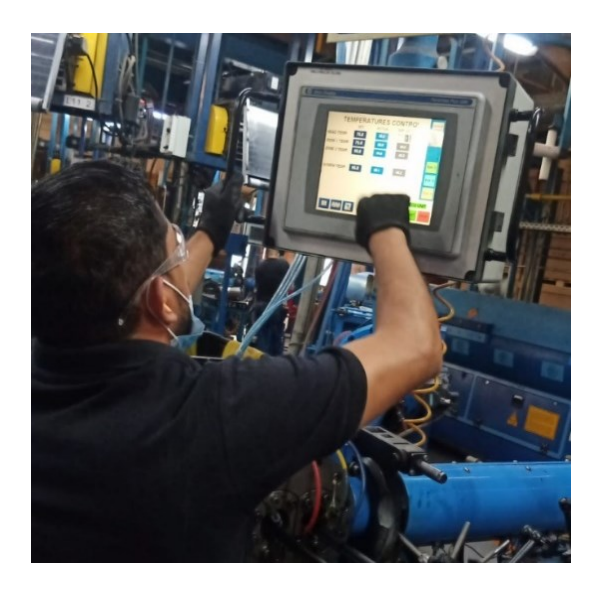

*Ilustración 41 Paro de línea, apagado de extrusoras Cooper Standard. Fuente: Elaboración propia, 2022*

2.- Retirar el dado del cabezal, para esto debe aflojar todos los tornillos que sientan la corona (ver Ilustración 42).

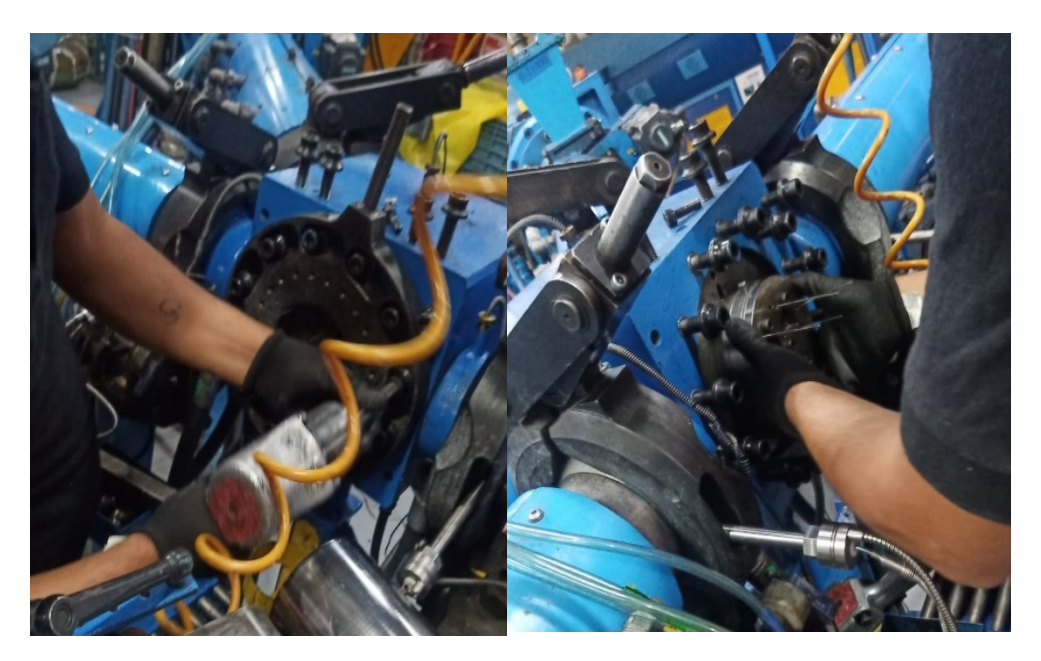

*Ilustración 42 Sacar el Dado del cabezal Cooper Standard. Fuente: Elaboración propia, 2022*

3.-Limpiezas de extrusoras, esto se hace aflojando cada una de las extrusoras y retirándolas para su facilitar su limpieza (ver Ilustración 43).

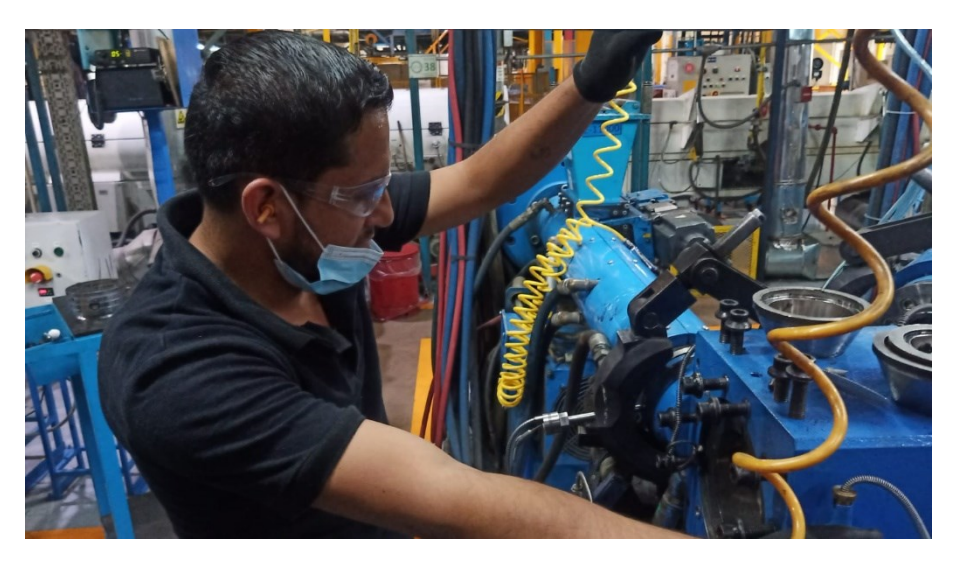

*Ilustración 43 Abertura de Extrusoras Cooper Standard. Fuente: Elaboración propia, 2022*

4.- Limpiezas de manga, hay que retirar la manga puesta en el cabezal para su limpieza posterior (ver Ilustración 44).

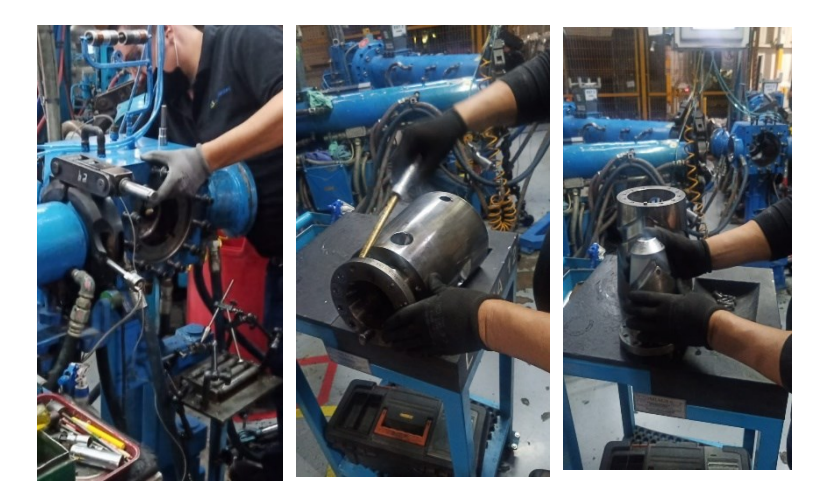

*Ilustración 44 Limpieza de Manga Cooper Standard. Fuente: Elaboración propia, 2022*

5.- Limpieza del cabezal; teniendo libre el cabezal se procedió a limpiarlo quitando los residuos de tapones de hule remanentes en los disipadores de cada extrusora y el sobrante de hule en el interior del mismo cabezal (ver Ilustración 45).

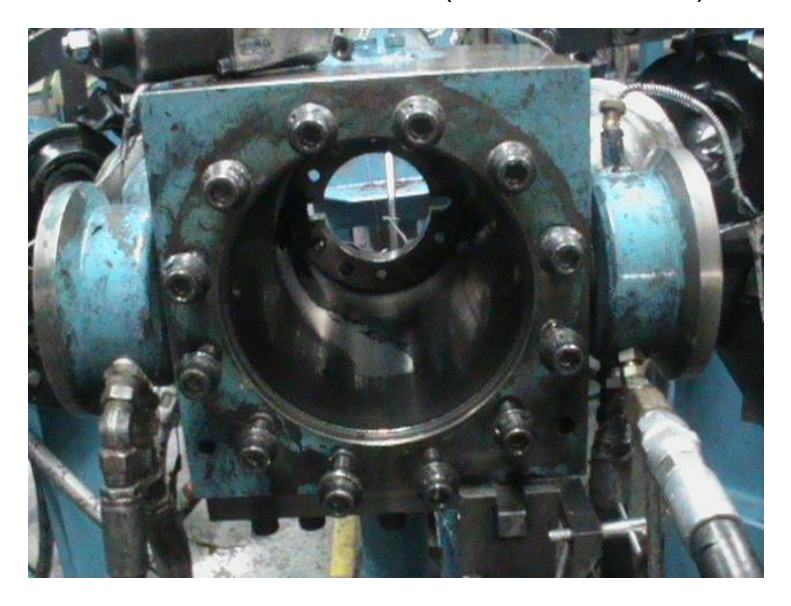

*Ilustración 45 Limpieza de cabezal Cooper Standard. Fuente: Elaboración propia, 2022*

El operador del empaque va al cabezal y ya estando el dado fuera del cabezal, lo toma y se dirige al taller de dados donde lo dejará y pedirá el otro dado que en este caso será el lower P558 diseño actual (ver Ilustración 46).

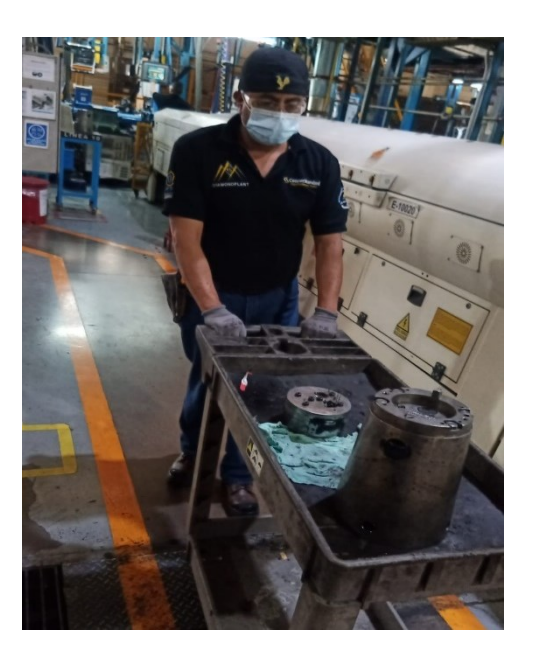

*Ilustración 46 Cambio del dado para el siguiente modelo Cooper Standard. Fuente: Elaboración propia, 2022*

6.- Retirar y acercar la materia prima utilizada; el operador del cabezal retira los hules a utilizados en el perfil del paro, los envuelve y arrima y coloca la nueva en su lugar la materia prima y le quita la envoltura para correr el lower p558 (ver Ilustración 47).

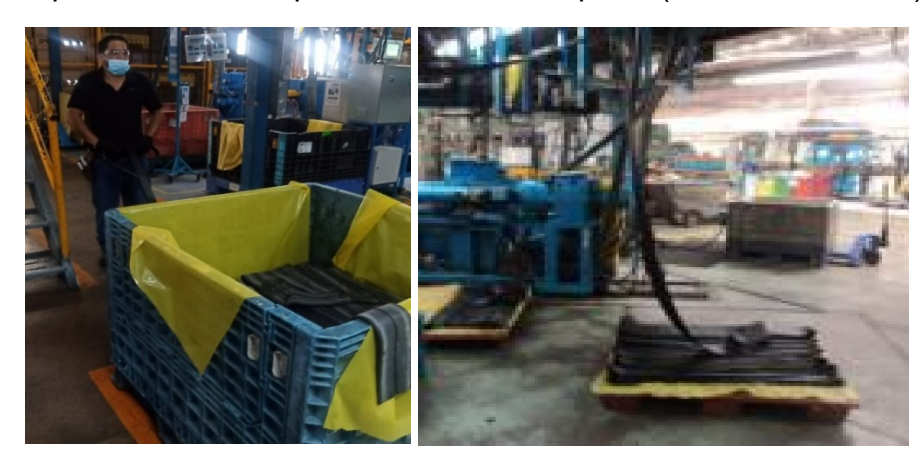

*Ilustración 47 Cambio de materia prima en Cabezal Cooper Standard. Fuente: Elaboración propia, 2022*

7.- Colocación de nuevos parámetros, en el panel de control se introducen los parámetros de temperaturas con los cuales se corren el lower p558 (ver Ilustración 48) .

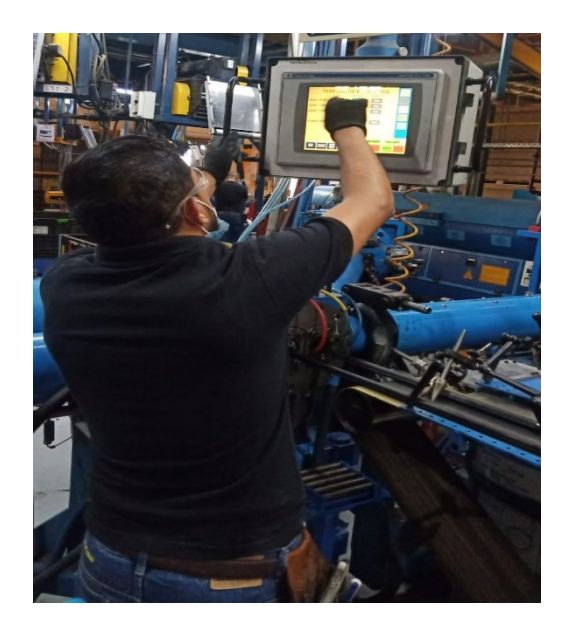

*Ilustración 48 Colocación de nuevos parámetros Cooper Standard. Fuente: Elaboración propia, 2022*

8.- Armado de cabezal; limpio el cabezal, manga y extrusora se dispone al armado del cabezal, colocando la manga primeramente en el cabezal en su posición correcta y apretándola, después se van cerrando las extrusoras una a una, después se coloca el dado de extrusión y posteriormente se vuelve a colocar la corona para su sujeción (ver Ilustración 49).

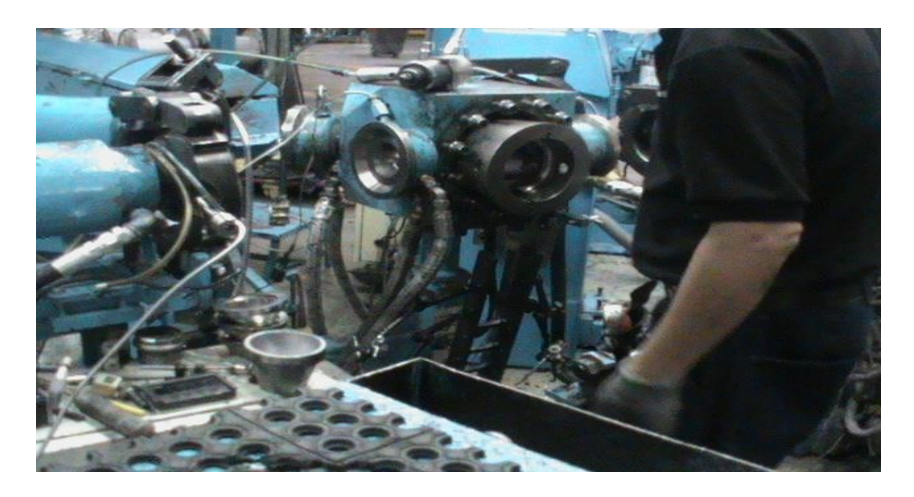

*Ilustración 49 Armado del cabezal Cooper Standard. Fuente: Elaboración propia, 2022*

9.- Pruebas a los hules. el operador de cabezal manda analizar la materia prima al laboratorio para asegurar que se encuentra dentro de especificación. Se hicieron pruebas de viscosidad, Ts5. Esto nos sirve para saber su tiempo de vulcanizado en el proceso. después de haber recibido los resultados se deja cada etiqueta de parámetros en su respectiva extrusora (ver Ilustración 50).

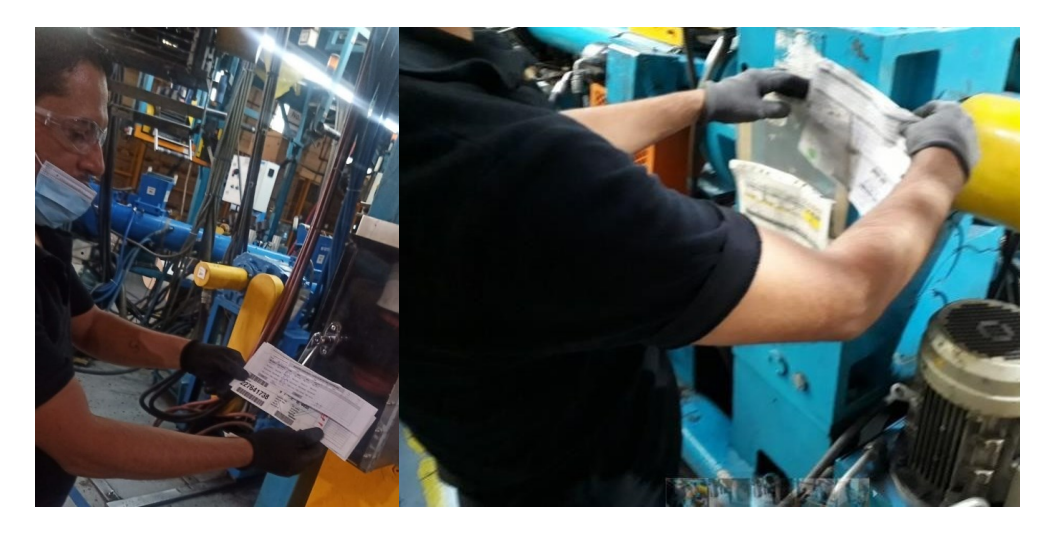

*Ilustración 50 Pruebas de los materiales Cooper Standard. Fuente: Elaboración propia, 2022*

#### **Tabla de tiempos de Actividades del Cabezal (ver Tabla 4).**

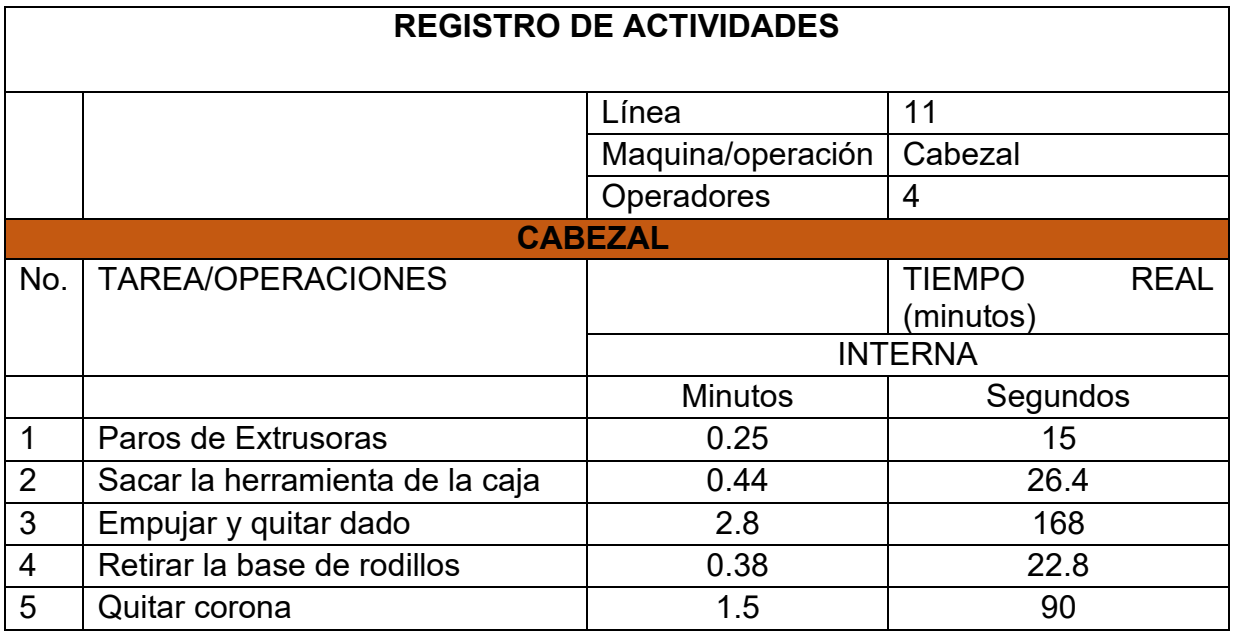

*Tabla 4 Lista de Actividades del cabezal. Cooper Standard. Fuente: Elaboración propia, 2022*

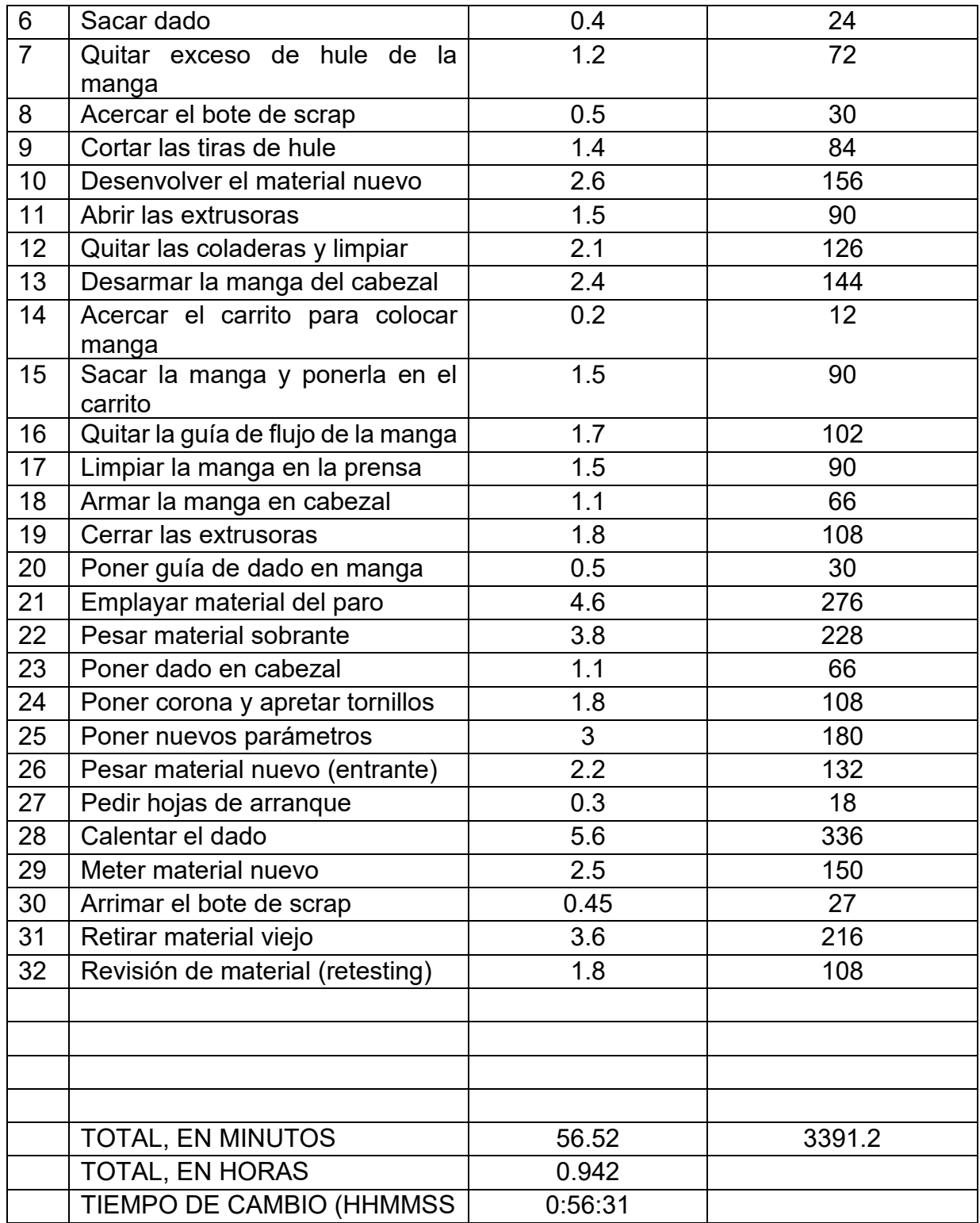

## **II.- Análisis del tiempo de preparación del área recubrimiento (Coating y Flock)**

En esta área se aplica la pintura (coating), este tipo de recubrimiento de pintura al perfil sirve para evitar sobre esfuerzos al abrir las puertas, evitar pasos de agua, y dar más tiempo de vida a la pieza.

1.- Paro de flujo de coating; al llegar la orilla del paro del material el operador detiene el flujo de coating dirigido hacia el perfil, teniendo que apagar cada una de las bombas usadas en cada perfil; las pistolas requeridas pueden ser de 4 a 8 pistolas (ver Ilustración 51).

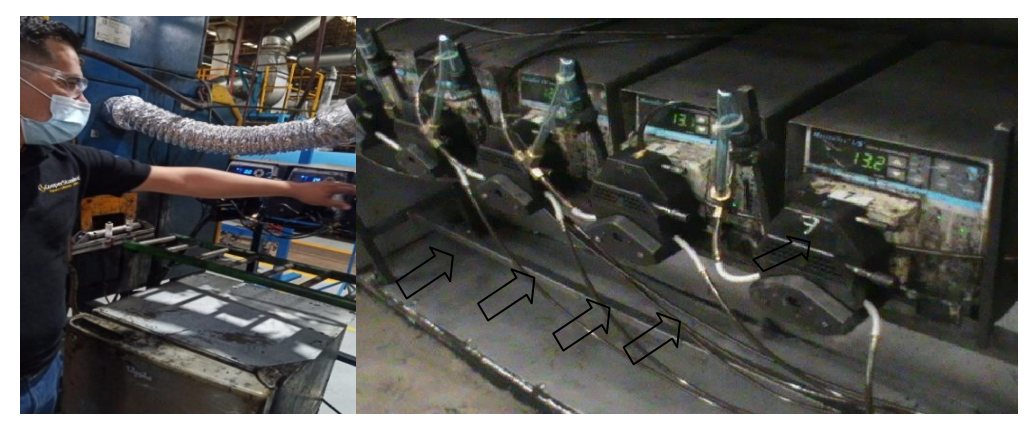

*Ilustración 51 Paro de pistolas de coating Cooper Standard. Fuente: Elaboración propia, 2022*

2.- Paro del plasma; al llegar la orilla del producto se detiene la máquina del plasma que es la encargada de cambiar la polaridad del material y usar este efecto para la adhesión del coating, además de apagar el plasma, se abre la puerta del mismo y se posterior a eso de modificaron la posición de las pistolas de plasma para el siguiente perfil (ver Ilustración 52).

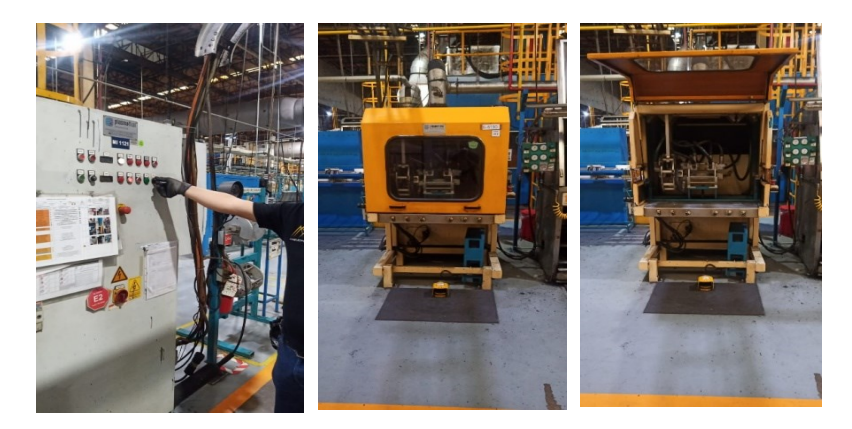

*Ilustración 52 Apagado de la cabina del plasma Cooper Standard. Fuente: Elaboración propia, 2022*

3.- Cambio de mangueras; las mangueras son cambiadas conforme se van requiriendo, hay que vaciar las mangueras de lo que tengan dentro de ellas ya sea pegamento o coating, hay que retirarlas de la cabina y hay que colocar las otras mangueras según se requiera el lower p558 (ver Ilustración 53).

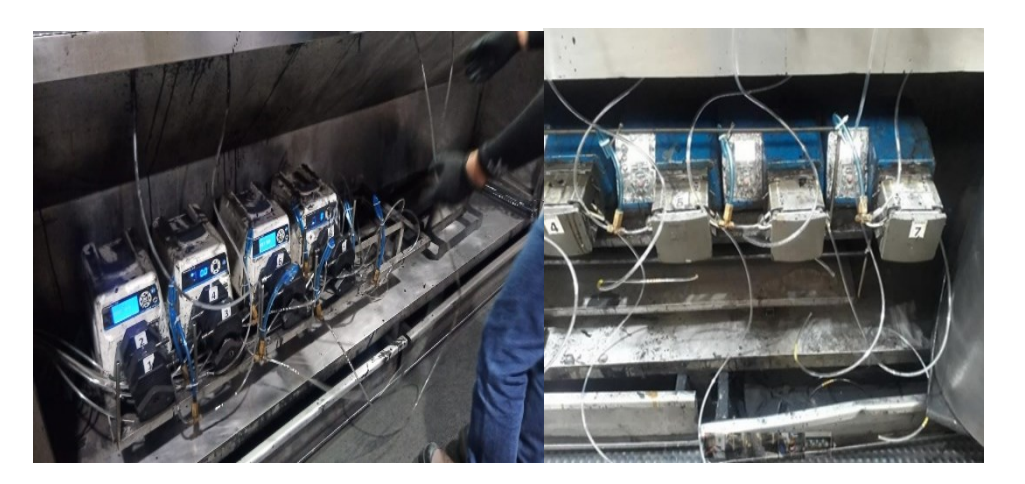

*Ilustración 53 Cambio de mangueras de Coating Apagado de la cabina del plasma Cooper Standard. Fuente: Elaboración propia, 2022*

4.- Limpieza de la guía de coating; en el interior de la cabina se coloca una guía que sirve de soporte al perfil para que no se genere movimiento a la hora de la aplicación del coating y esta debe ser limpiada cada vez que se hace un cambio de dado. Al estar limpia se retira de la cabina y se lleva al rack de las guías para cambiarla por la guía de lower p558 (ver Ilustración 54).

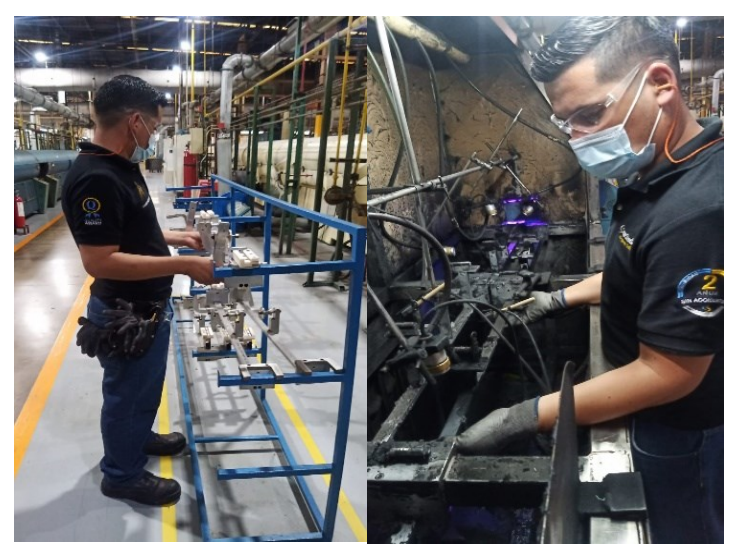

*Ilustración 54 Cambio de guía Apagado de la cabina del plasma Cooper Standard. Fuente: Elaboración propia, 2022*

5.- Limpieza de la cabina de Coating. El operador enseguida se dispone a limpiar la cabina de Coating, esto se hace para evitar posibles contaminaciones del producto nuevo en el cambio de modelo (ver Ilustración 55).

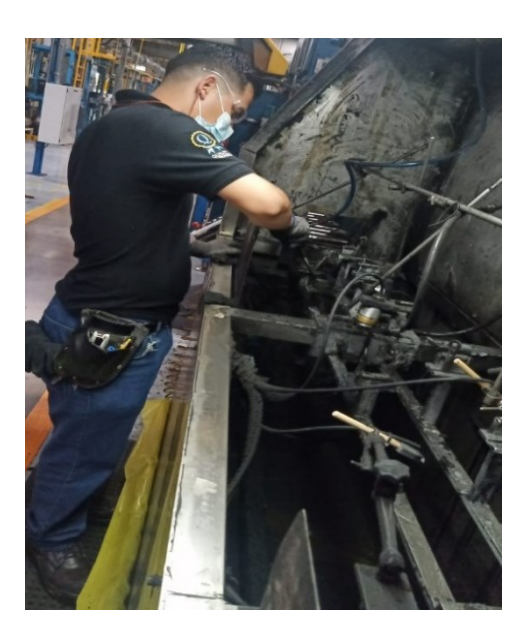

*Ilustración 55 Limpieza de cabina de coating Cooper Standard. Fuente: Elaboración propia, 2022*

6.- Cambio de coating; al parar la línea se le avisa al encargado de abastecer el coating y/o pegamento que se paró la línea y se va a hacer cambio de modelo, para que este último nos haga el cambio del coating o pegamento según se use en determinado momento (ver Ilustración 56).

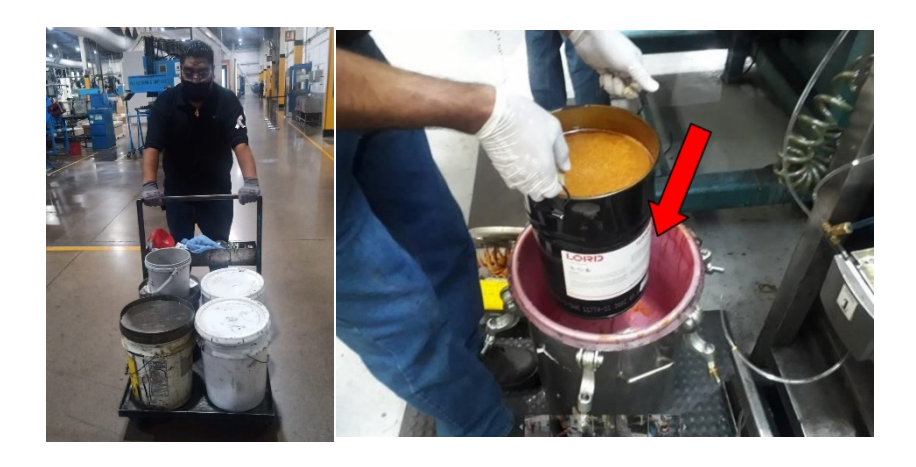

*Ilustración 56 Cambio de coating y apagado de la cabina del plasma Cooper Standard. Fuente: Elaboración propia, 2022*

7.- Colocación de pistolas para rociado de coating, se colocan pistolas limpias y en la ´posición requerida para el perfil siguiente (ver Ilustración 57).

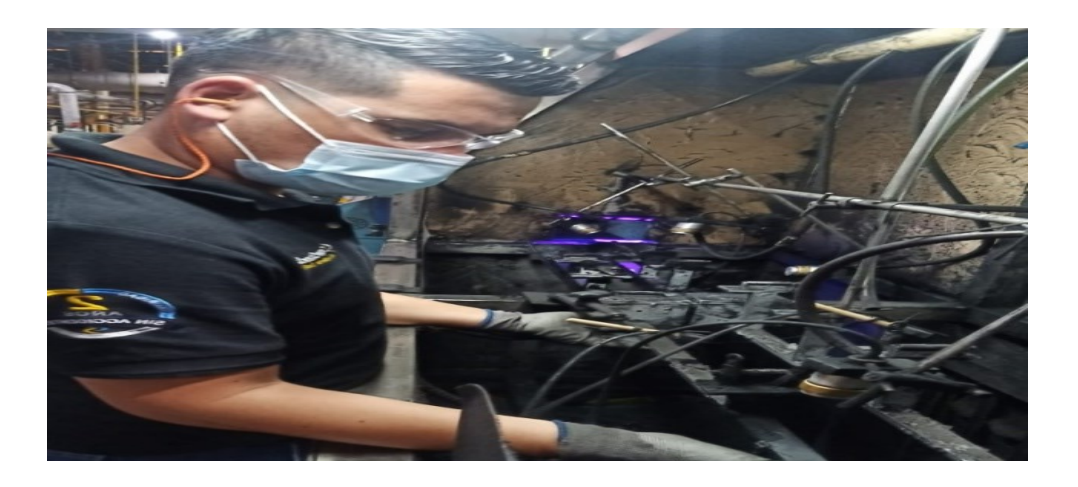

*Ilustración 57 Colocación de pistolas de coating. Cooper Standard. Fuente: Elaboración propia, 2022*

8.- Chequeo de etiqueta de coating, viscosidad y temperatura, que sean las correctas, se checan esos parámetros para estar de acuerdo con las especificaciones del cliente(ver Ilustración 58).

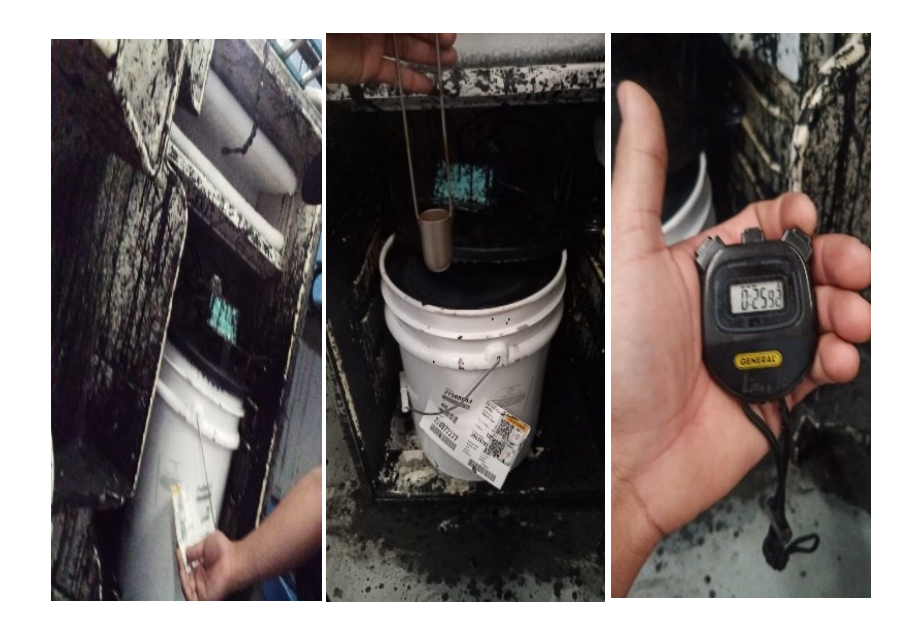

*Ilustración 58 Revisión de parámetros del coating Cooper Standard. Fuente: Elaboración propia, 2022*

# **Tabla de tiempos de operador de Coating (ver Tabla 5).**

*Tabla 5 Tiempos de actividades de operador de coating. Cooper Standard. Fuente: Elaboración propia,*  

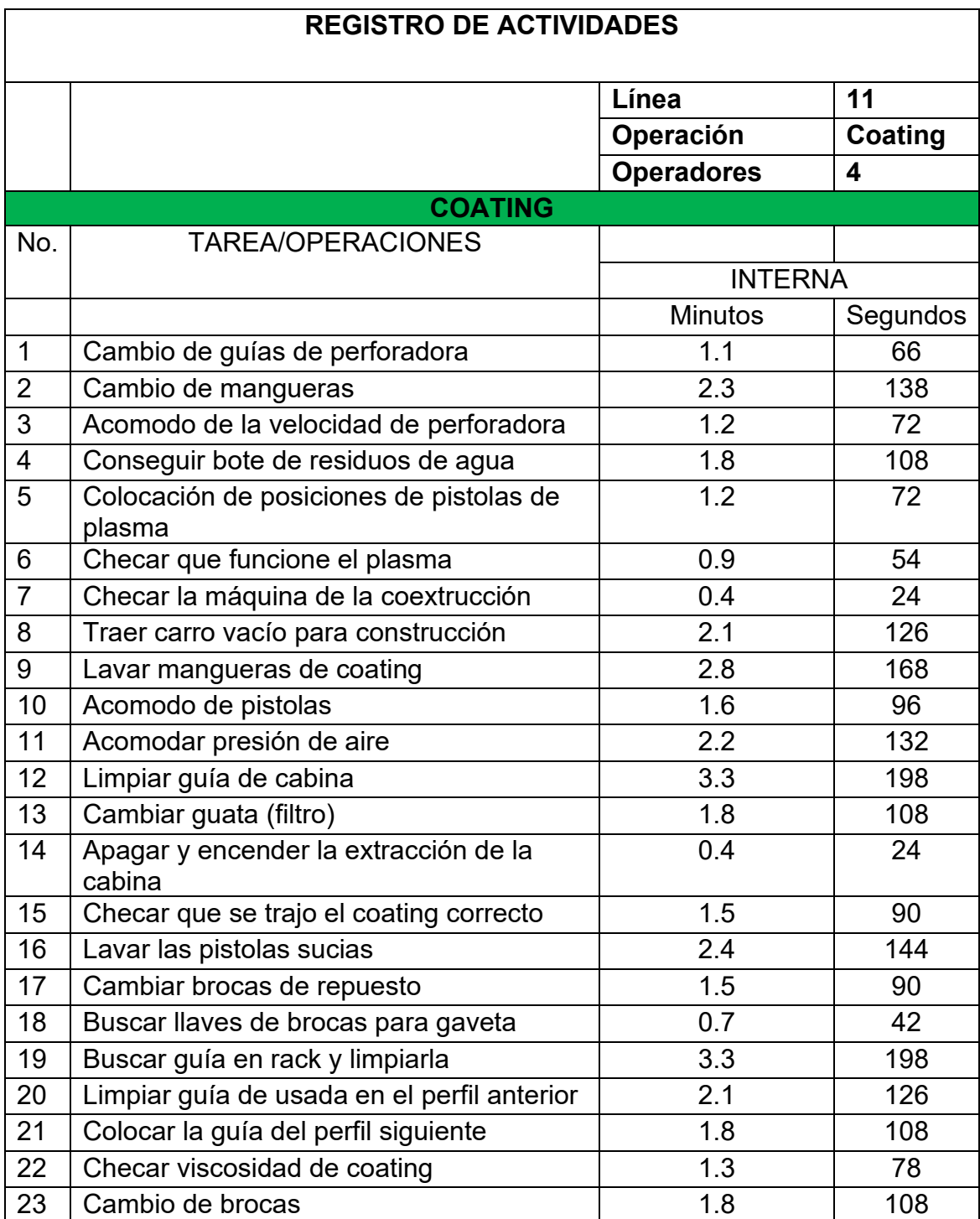

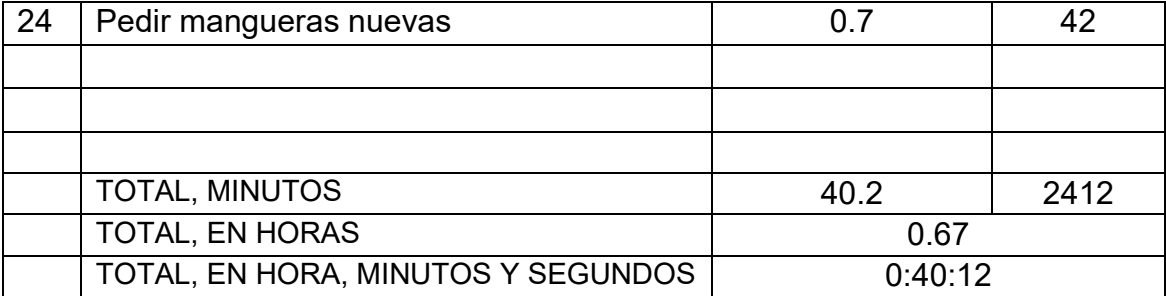

#### **III.- Análisis del tiempo de preparación del área de empaque.**

1.- Retirar el último contenedor empacado; llegada la orilla del perfil se toma una muestra de este con hora impresa, se revisa su condición de 10X para comprobar que la orilla del material tiene una condición aceptable y se puede empacar (ver Ilustración 59).

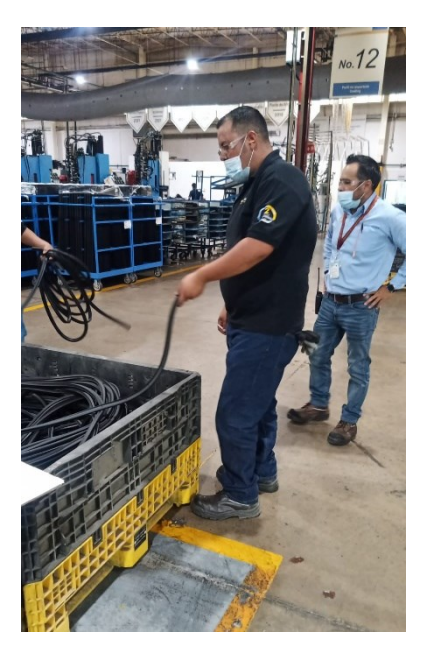

*Ilustración 59 Empaque de la orilla del perfil Cooper Standard. Fuente: Elaboración propia, 2022*

2.- Sacar la última etiqueta referente al material empacado en la última hora correspondiente al paro de línea. llegada la orilla se pesó el material y se sacó la última etiqueta con la cantidad de material del último contenedor empacado con material ok (ver Ilustración 60).

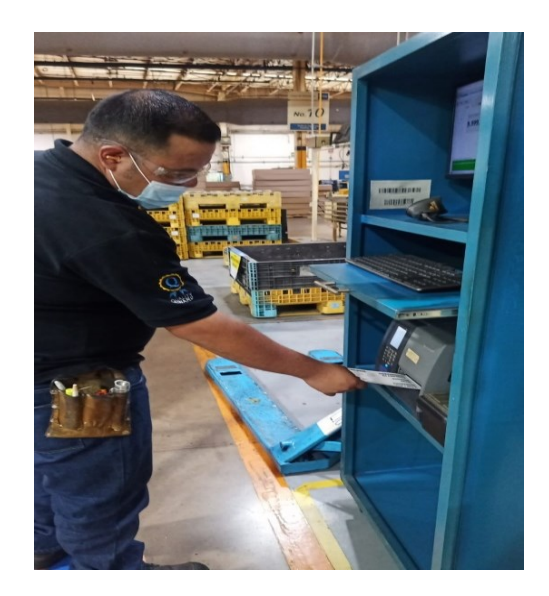

*Ilustración 60 impresión de etiqueta del último contenedor Cooper Standard. Fuente: Elaboración propia, 2022*

3.- Cambio de banda primera sección; el operador del empaque es el encargado de cambiar las bandas en la sección 1, el cambio se realiza debido a que una la banda marca una zona de importancia y cambiando la banda se elimina esta situación(ver Ilustración 61) .

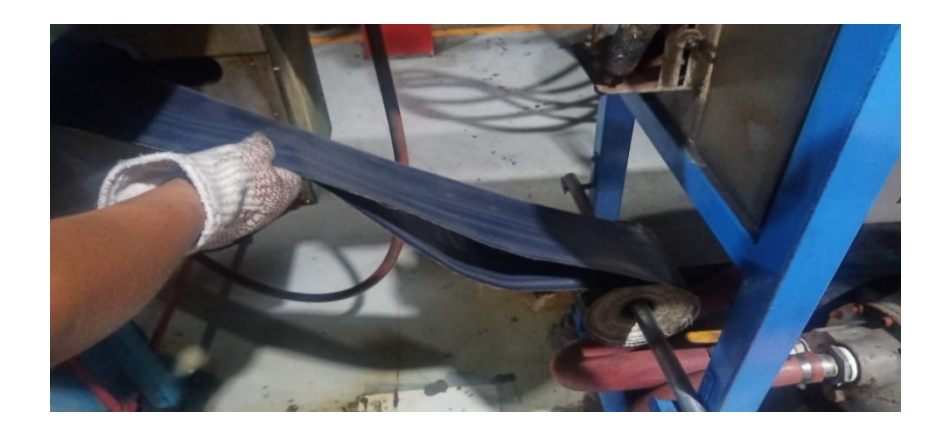

*Ilustración 61 Cambio de bandas Cooper Standard. Fuente: Elaboración propia, 2022*

4.- Cambio de código de identificación; cada perfil tiene su número de identificación propio, la manera de colocarlo en el perfil es mediante un láser, se tiene que cargar nuevo código cada cambio de modelo, así como también el cambio de guías para su estabilidad, modificación tanto el altura y cercanía para su impresión correcta (ver Ilustración 62).

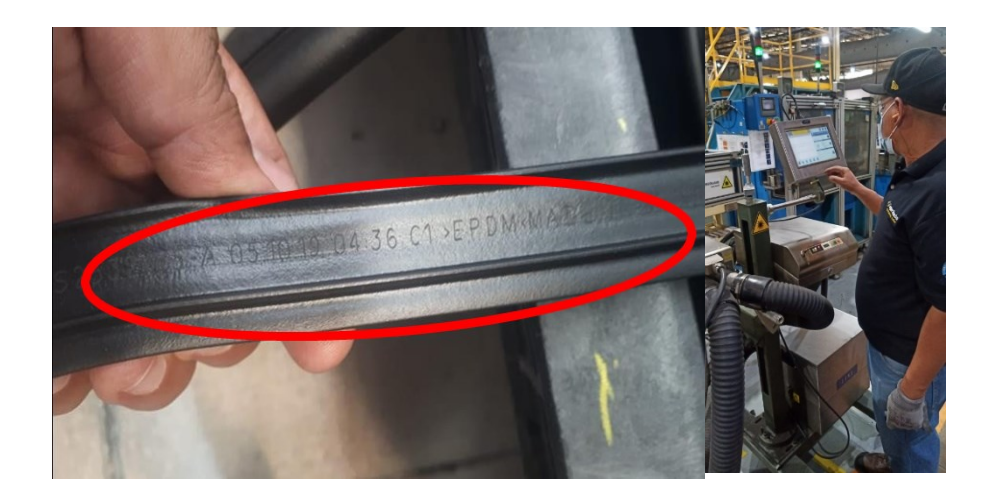

*Ilustración 62 Código de identificación Cooper Standard. Fuente: Elaboración propia, 2022*

5.- Cambio en la perforadora; aquí se retiran las brocas que se usaron y se colocan brocas nuevas para el nuevo modelo, así como el cambio de la guía de esta, quitándola y llevándola al rack de guidas se toma la del lower y se coloca en su lugar (ver Ilustración 63).

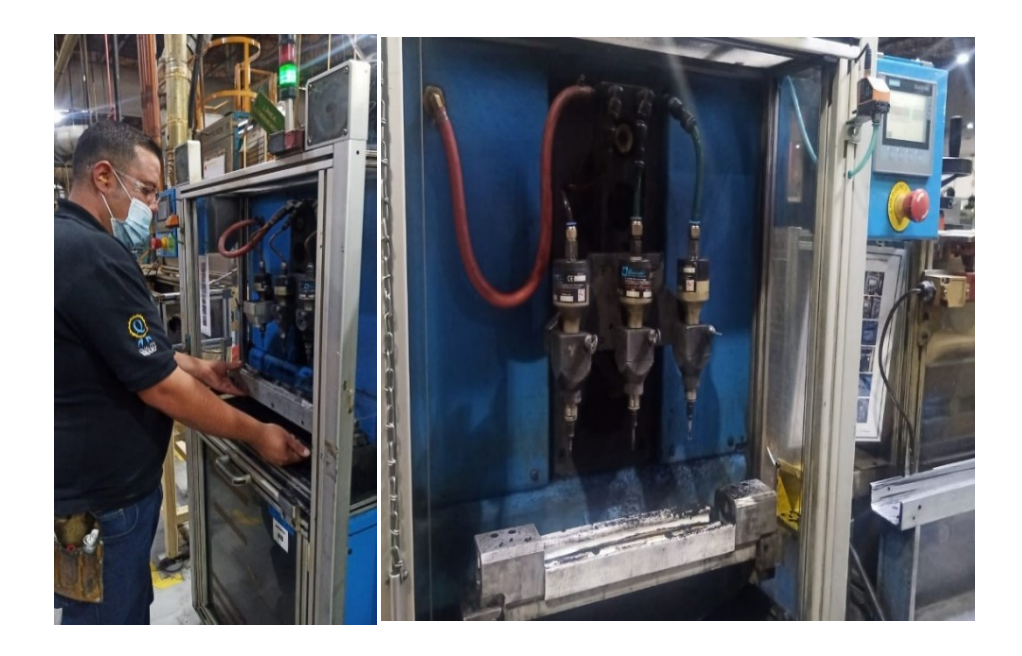

*Ilustración 63 Cambio de turbinas y guía en perforadora Cooper Standard. Fuente: Elaboración propia, 2022*

6.- Checar las alturas de los pullers, cada vez que se cambia de perfil hay que modificar las alturas de las bandas de arrastre del perfil pues los perfiles que se corren en línea 11 tienen diferente magnitud uno de otro (ver Ilustración 64).

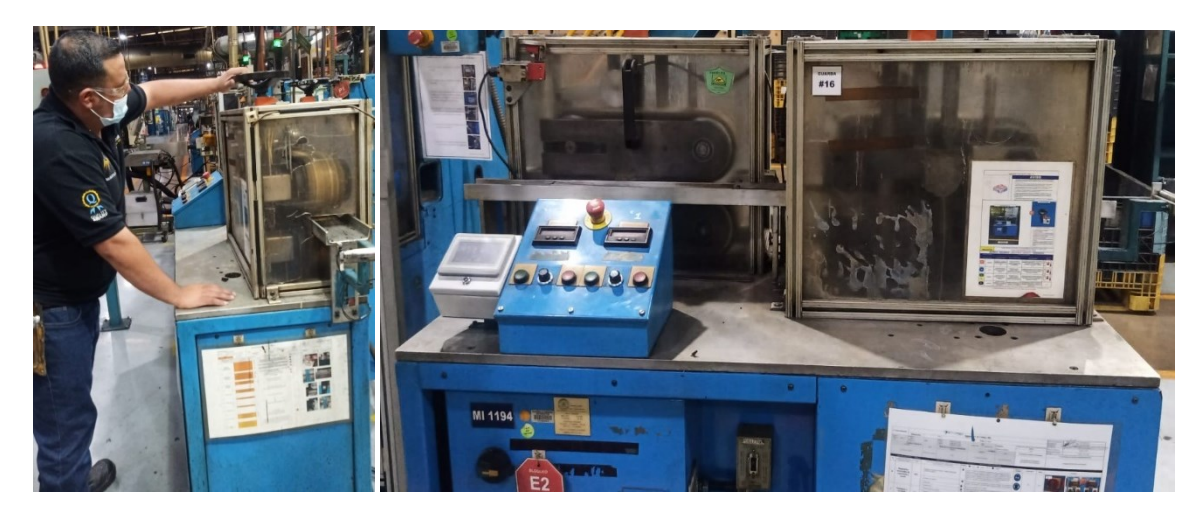

*Ilustración 64 Ajustes de velocidad y altura a puller Cooper Standard. Fuente: Elaboración propia, 2022*

7.- Avisarle a calidad del paro y cambio de línea, al parar cada perfil se le debe notificar al personal de calidad para que realice los sus propios cambios respectivos en la caseta de calidad. además, se lleva el ultimo 10x requerido por calidad para la liberación del material hasta el paro de línea (ver Ilustración 65).

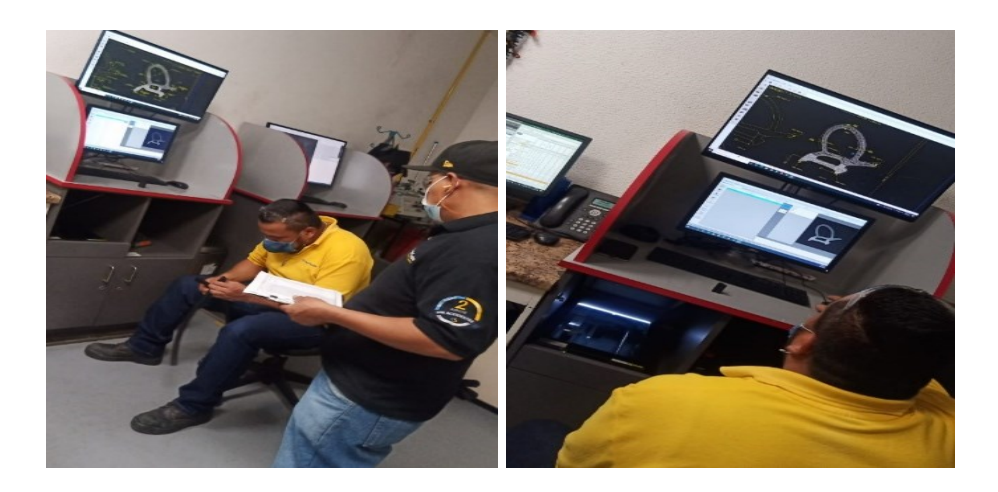

*Ilustración 65 Paro de línea entrega de evidencia en caseta de calidad Cooper Standard. Fuente: Elaboración propia, 2022*

# **Tabla de análisis de tiempos del área de empaque (ver Tabla 6).**

*Tabla 6 Tiempos de actividades de operador del empaque. Cooper Standard. Fuente: Elaboración propia, 2022*

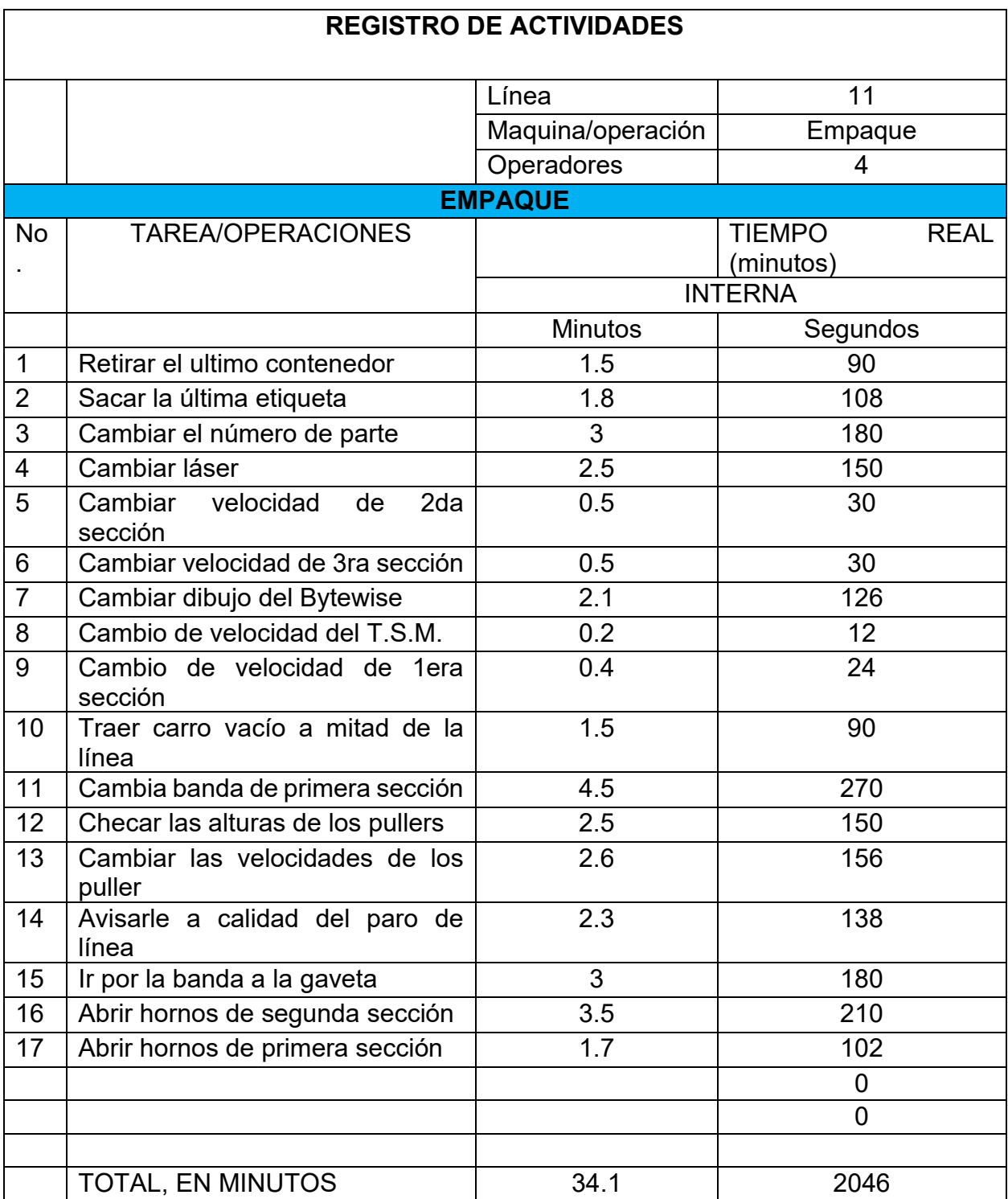

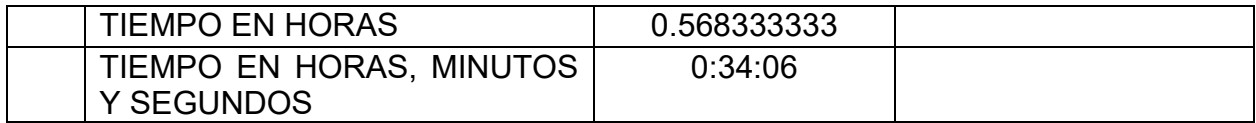

#### **IV.- Análisis del operador encargado del reporte.**

El operador es el encargado de llevar la contabilidad de la producción de la línea, es el responsable de plasmar las piezas ok, piezas ng, tiempos muertos, y demás conceptos generados en la línea de producción.

1.- Terminar de cerrar el reporte; el reporte se puede cerrar debido a la terminación de la corrida, se pesó el material ok y se hizo la conversión a metros y se anotó en el reporte, además también se pesó el material NG, y con estos datos obtenidos junto con la hora de paro se pudo proceder a la cierra del reporte de producción (ver Ilustración 66).

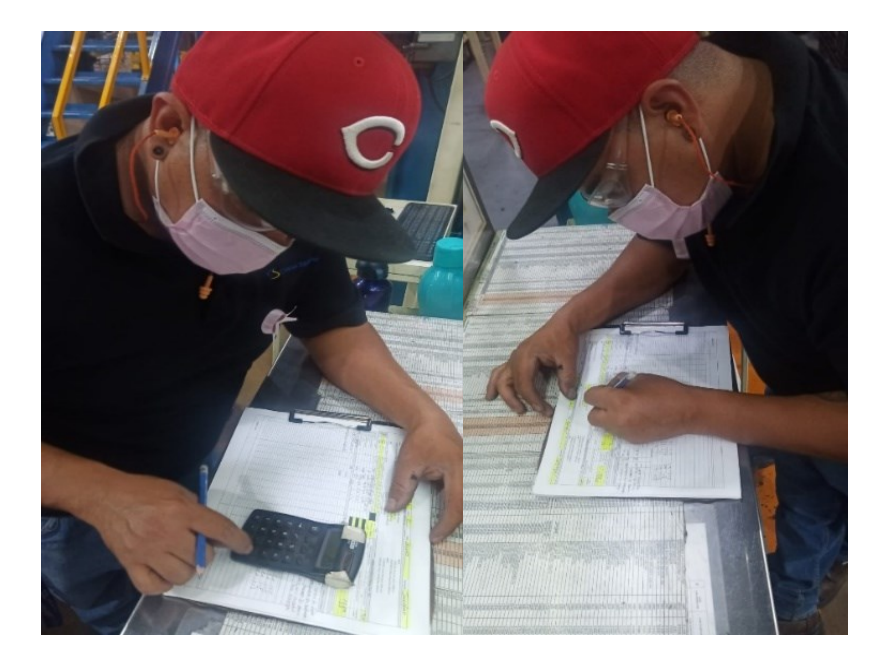

*Ilustración 66 Cierre de reporte Cooper Standard. Fuente: Elaboración propia, 2022*

2.- Llenar el ticket de scrap; llenado el reporte de producción se puede vaciar la información en los tickets de scrap para poder llevarlo al área de scrap y pueda ser recibido sin problema (ver Ilustración 67).

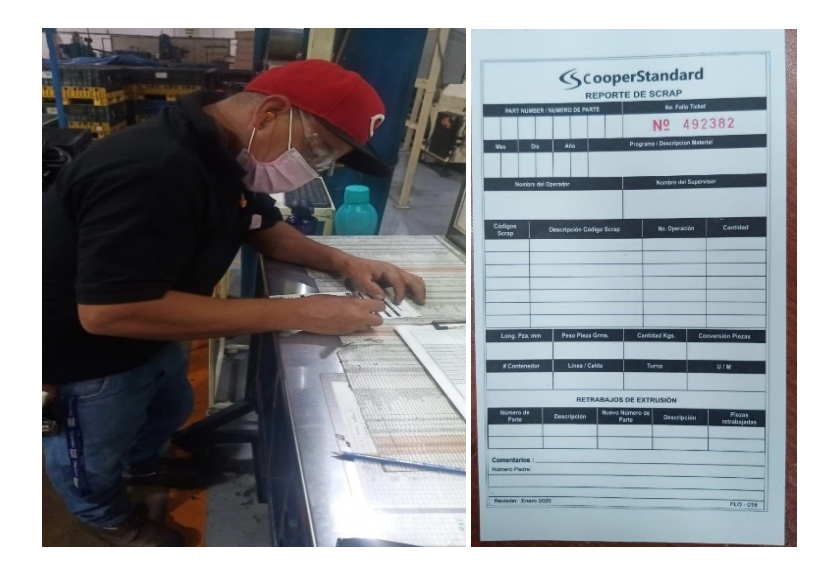

*Ilustración 67 Llenado de ticket de scrap Cooper Standard. Fuente: Elaboración propia, 2022*

3.- Cambiar de mylar y fixture; para el cambio de modelo se necesitó el cambio de dibujo de 10X, los dibujos se encuentran en el taller de dado donde se tuvieron que registrar. tanto por la entrego el actual dibujo y se pidió el del cambio (lower p558), hay una bitácora para controlar entradas y salidas de mylar (ver Ilustración 68).

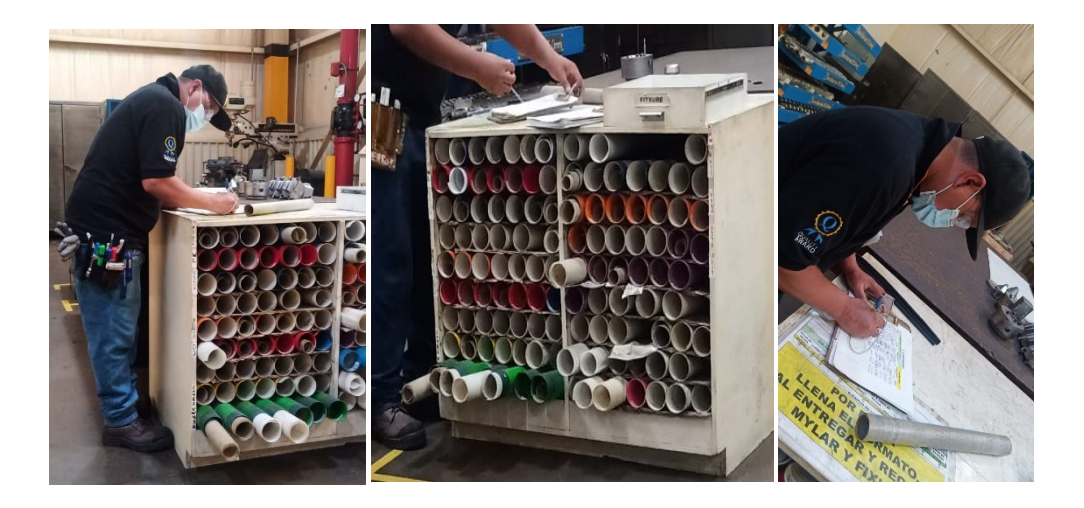

*Ilustración 68 Cambio de mylar en el taller de dados Cooper Standard. Fuente: Elaboración propia, 2022*

4.- Tirar el scrap; se lleva el material NG, llenados los tickets se lleva el material al área de scrap para su disposición adecuada. al llegar al área se nos checa el carro de scrap para verificar su llenado y peso correcto, dando el visto bueno por el encargado del scrap se nos autoriza seguir para dejarlo en el área de scrap y lo dejamos allí (ver Ilustración 69).

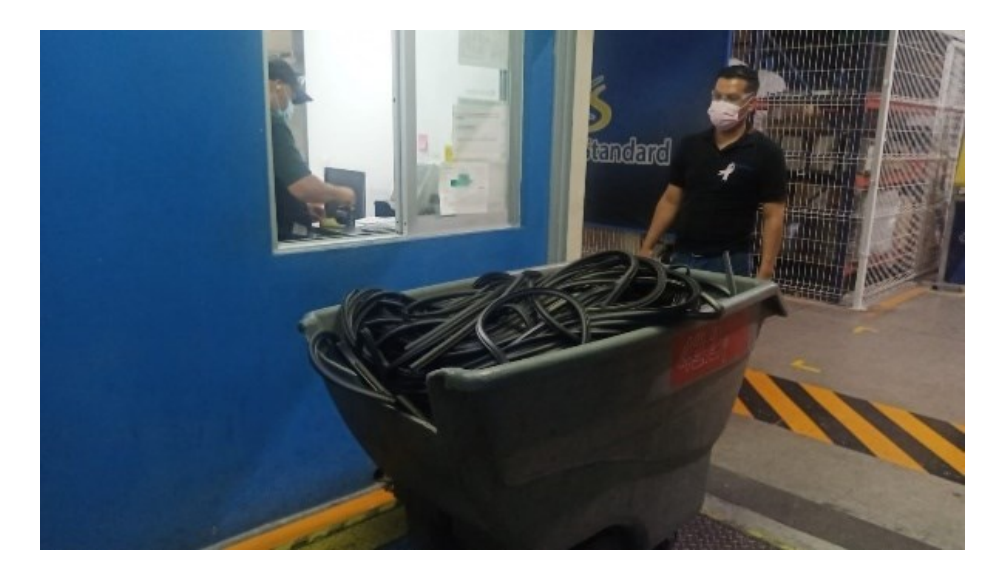

*Ilustración 69 Pesado de material en área de recibo Cooper Standard. Fuente: Elaboración propia, 2022*

5.- Traer carros vacíos de scrap. estando en el área de scrap y haber dejado el carro de  scrap con material NG, necesitaremos carros vacíos para nuevos arranques así que se necesitaran carros para el arranque que generalmente (ver Ilustración 70).

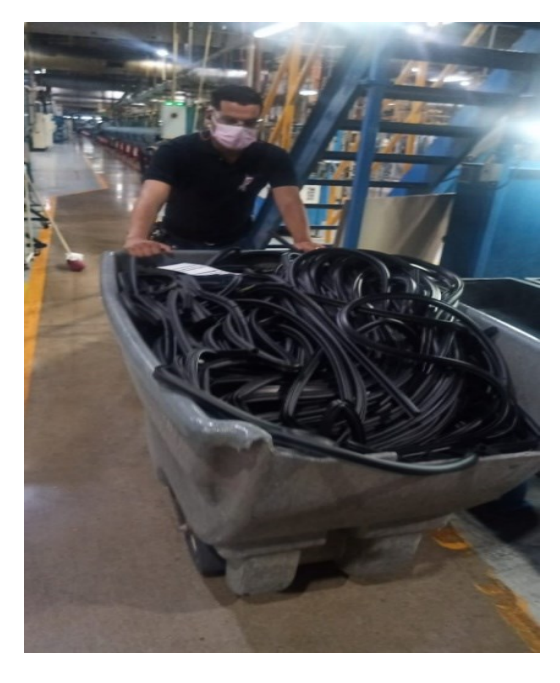

*Ilustración 70 traer carros vacíos Cooper Standard. Fuente: Elaboración propia, 2022*

6.- Entregar el reporte lleno, con el reporte lleno se lleva a la oficina de extrusión y se deposita en la canastilla para reportes llenos correspondientes de pendiendo el turno en que se encuentre (ver Ilustración 71).

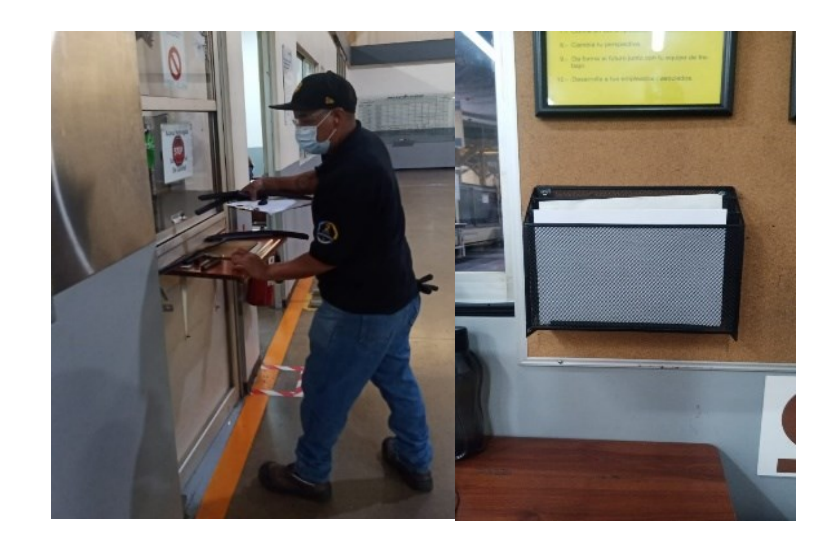

*Ilustración 71 Entrega de reporte a oficina de extrusión Cooper Standard. Fuente: Elaboración propia, 2022*

### **Tabla de análisis de tiempos del área de Reporte (ver Tabla 7).**

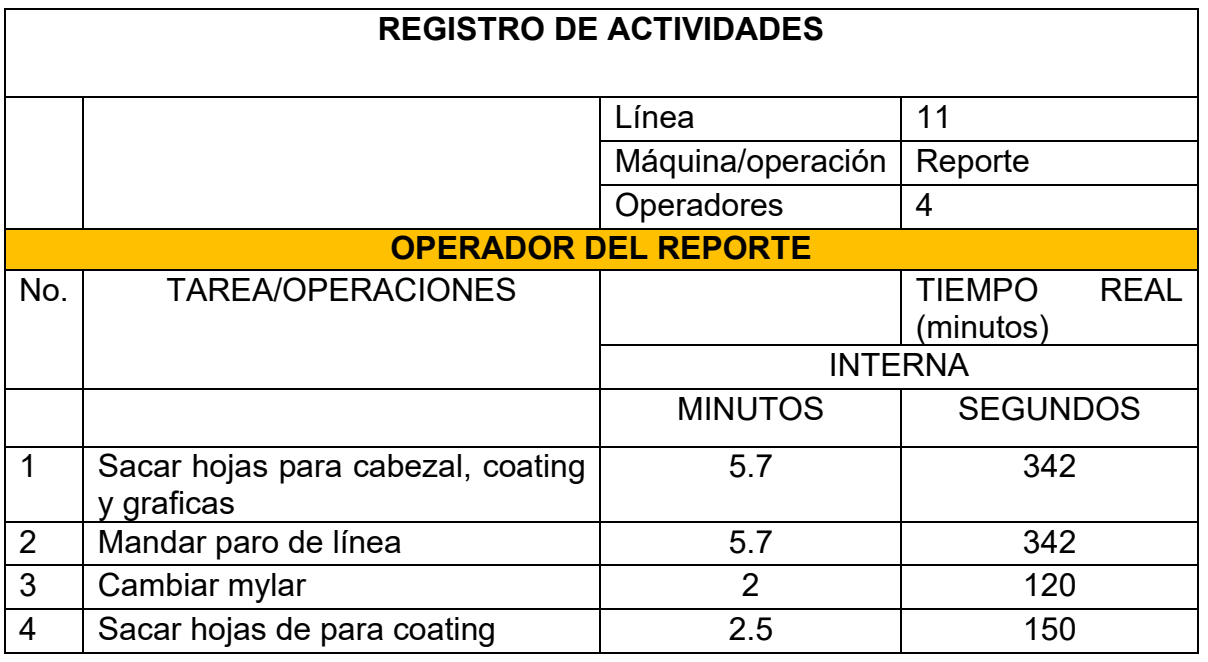

*Tabla 7 Tiempo de actividades operador de reporte. Cooper Standard. Fuente: Elaboración propia, 2022*
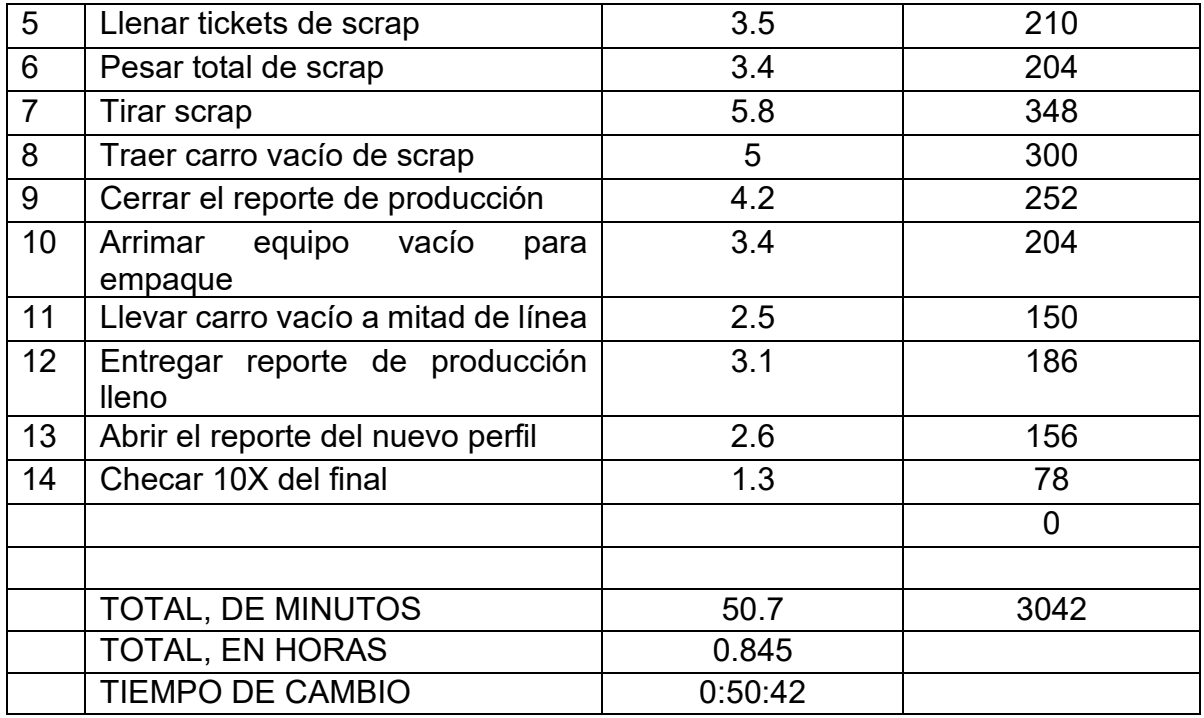

Con los tiempos de las operaciones antes mencionadas tenemos los tiempos totales teniendo como operación con mayor duración de preparación el cabezal con 56.52, reporte con 50.7, coating 40.2, empaque 34.1 min respectivamente, a continuación, se muestran a manera de grafica para facilitar su entendimiento.

Estos tiempos son los actuales que se tardaban para un cambio de preparación, antes de usar el rediseño del dado del lower p558 (ver Ilustración 72).

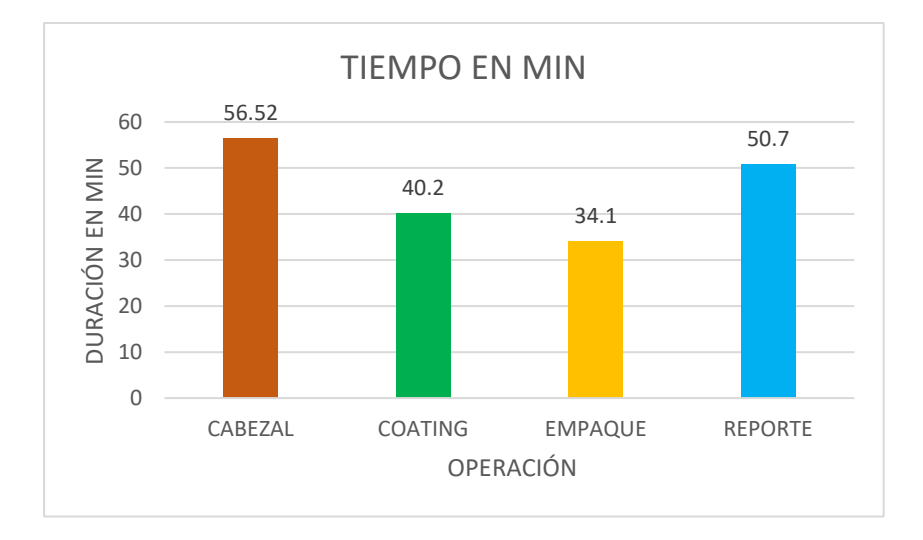

*Ilustración 72 Relación de tiempos totales de operaciones de línea 11. Cooper Standard. Fuente: Elaboración propia, 2022*

Ya la línea preparada con el cambio de modelo se procede arrancar la línea y estos fueron los tiempos obtenidos en el arranque hasta liberación de la primera pieza ok. estos tiempos fueron tomados desde el arranque hasta la liberación de la primera pieza que es la prioridad para empezar a guardar material ok.

**Arranque de línea**; a continuación se enlistan las actividades que se realizan en el proceso de arranque de línea, desde el cabezal iniciando con la alimentación de extrusoras hasta el área de empaque, culminando con la liberación del 10X por parte del personal de calidad.

1.- Armar manga en cabezal; limpia la manga se arrima con ayuda al carrito, y se desplaza hacia el interior del cabezal, después se sujeta con los dos tornillos, que le ponen por la parte de atrás (ver Ilustración 73).

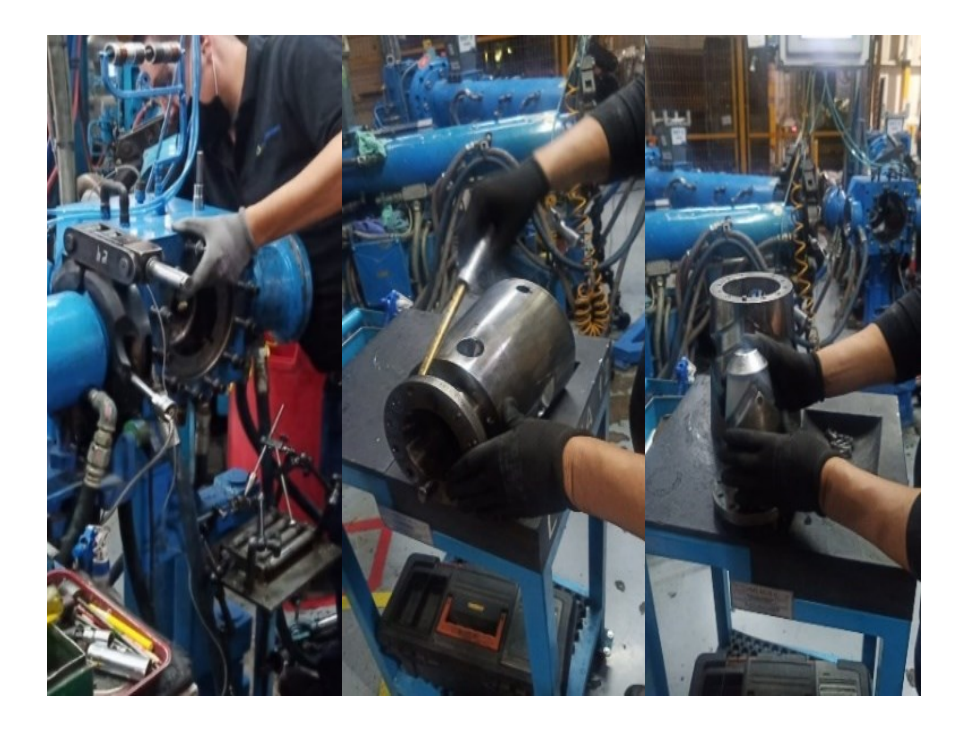

*Ilustración 73 Armado de manga Cooper Standard. Fuente: Elaboración propia, 2022*

2.- Cerrar extrusora; se trata de acercar las 4 extrusoras con dirección al cabezal y después que están cerca, se le pone a cada una su clamp de sujeción para evitar que haya filtraciones de hule a la hora del arranque (ver Ilustración 74).

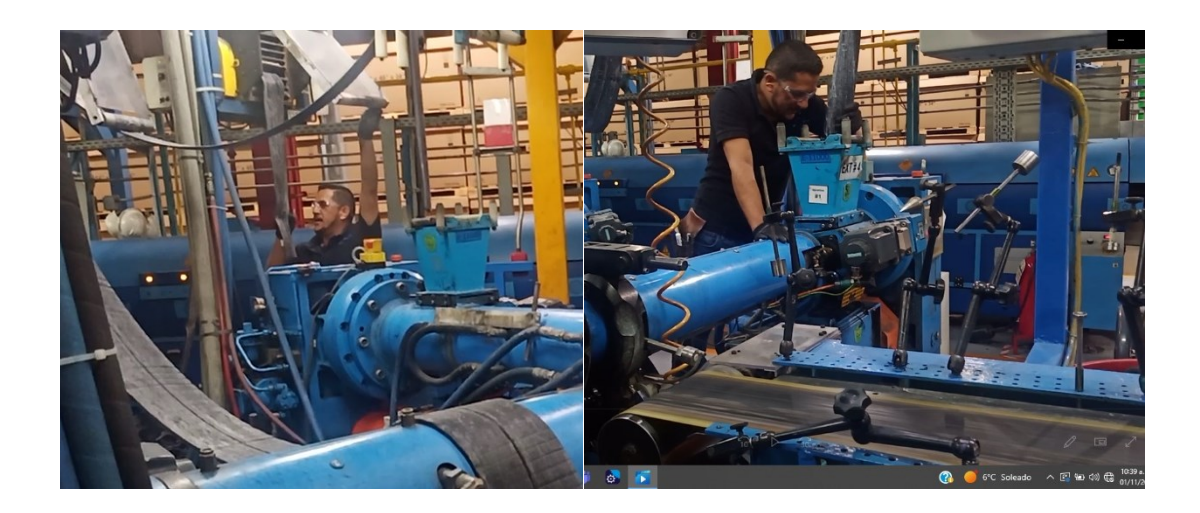

*Ilustración 74 Alimentación de Extrusoras Cooper Standard. Fuente: Elaboración propia, 2022*

3.- Alimentar extrusora; cercanas las materias primas se pasa la tira de la misma por los alimentadores de cada extrusora, que son los que nos ayudaran a abastecer de material a las extrusoras en sus respectivos lugares (ver Ilustración 75).

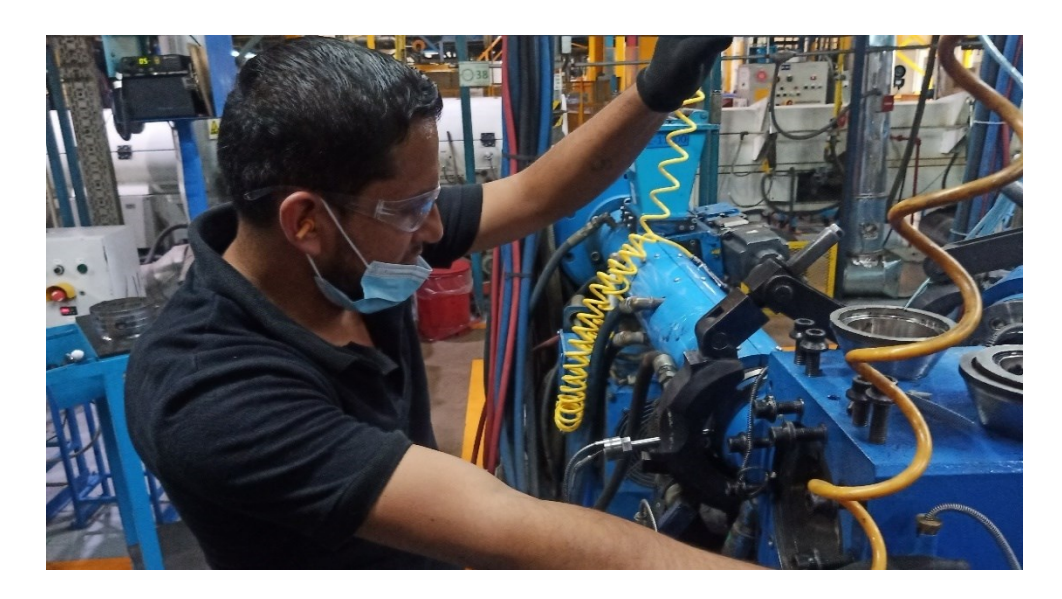

*Ilustración 75 Cerrado de las extrusoras Cooper Standard. Fuente: Elaboración propia, 2022*

4.- Colocar dado en cabezal y apretar corona; se introduce el dado en la manga que se colocó previamente, luego se le coloca la corona que es la que sujeta al dado en el cabezal (ver Ilustración 76).

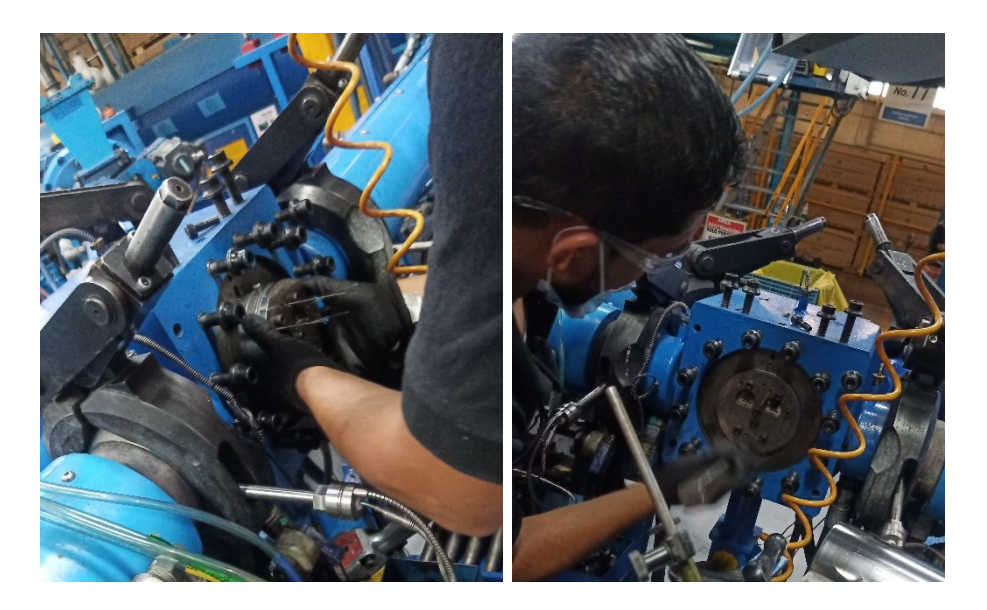

*Ilustración 76 Colocación del dado en cabezal Cooper Standard. Fuente: Elaboración propia, 2022*

5.- Prender extrusoras (rpm bajos); para comenzar alimentar las extrusoras se colocan rpm a 10, para evitar que el material llegue de golpe al dado y lo pueda dañar (ver Ilustración 77).

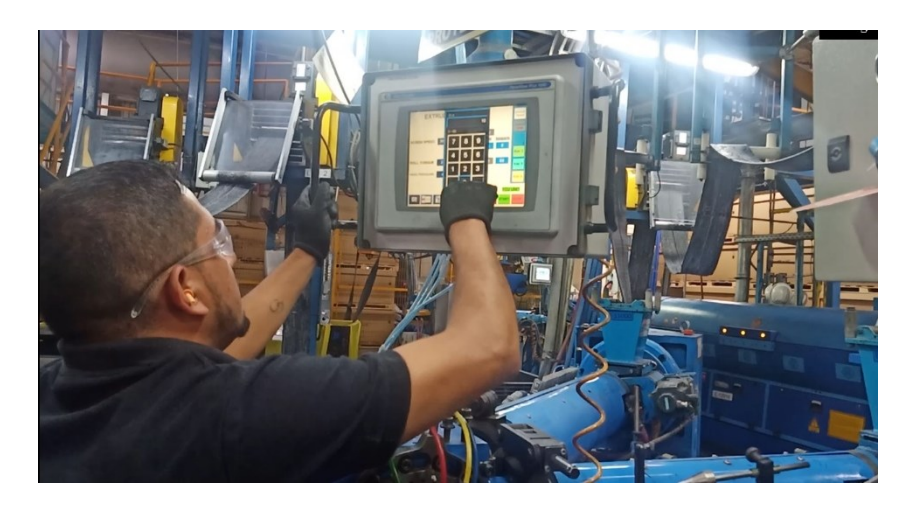

*Ilustración 77 Encendido de rpm de extrusoras Cooper Standard. Fuente: Elaboración propia, 2022*

6.- Colocación de mangueras de aire; el perfil tiene cavidades huecas y la manera de conservar su simetría es inyectarle aire en el interior para ejercer presión hacia afuera y no se colapse por el calor al que se le aplica por el exterior para su rápido curado (ver Ilustración 78).

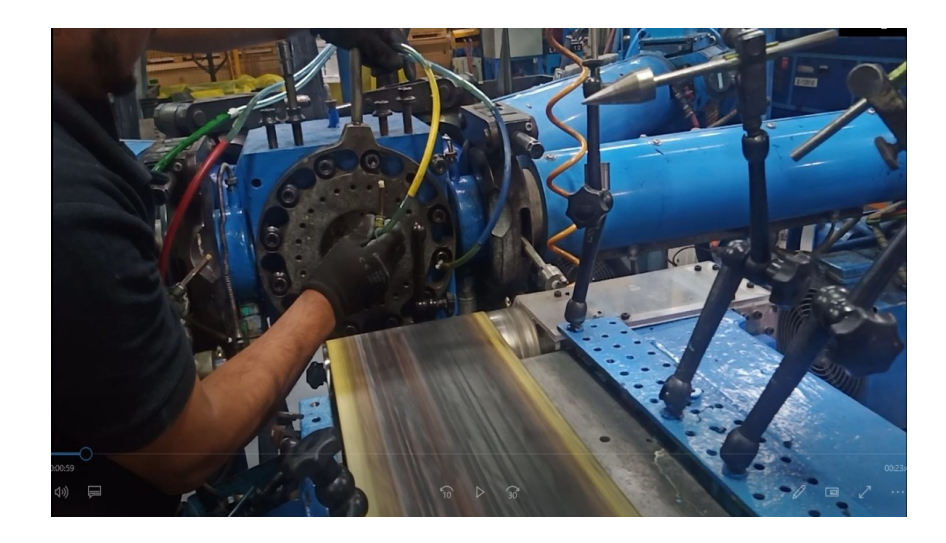

*Ilustración 78 Colocación de mangueras inyectoras de aire Cooper Standard. Fuente: Elaboración propia, 2022*

7.- Colocar rpm (a especificación); llenadas las extrusoras en el panel de control de las extrusoras, la presión de las mismas comienza a elevarse lo que nos indica que ya hay material en las extrusoras y está próximo a salir por el dado, así que se prepara para recibir el hule y comenzar con el arranque. El operador se queda aquí en el cabezal, cuidando la alimentación continua de las extrusoras y para ajustes requeridos posteriores (ver Ilustración 79).

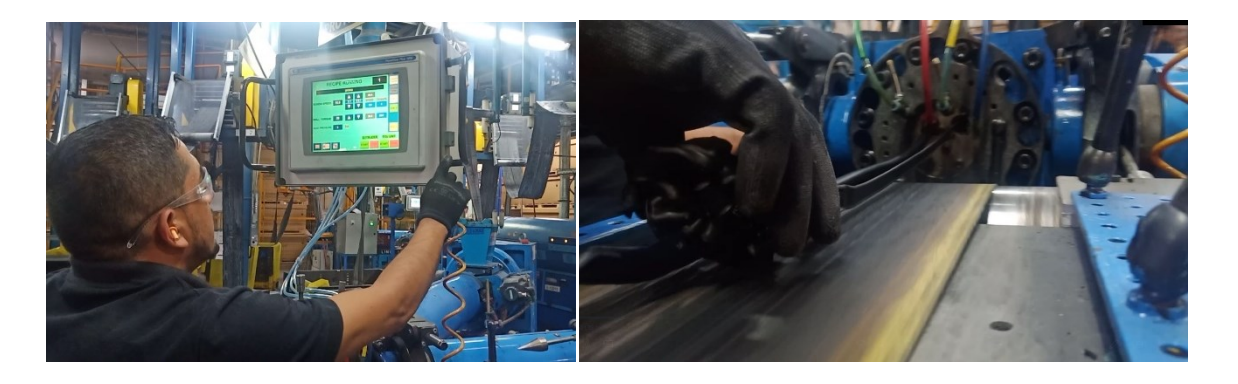

*Ilustración 79 Colocación de RPM bajas para llenado de cabezal Cooper Standard. Fuente: Elaboración propia, 2022*

8.- Pasar el perfil por microondas y primera sección de hornos; teniendo los rpm adecuados se pasa el perfil por el microondas y enseguida por la primera sección de hornos (ver Ilustración 80).

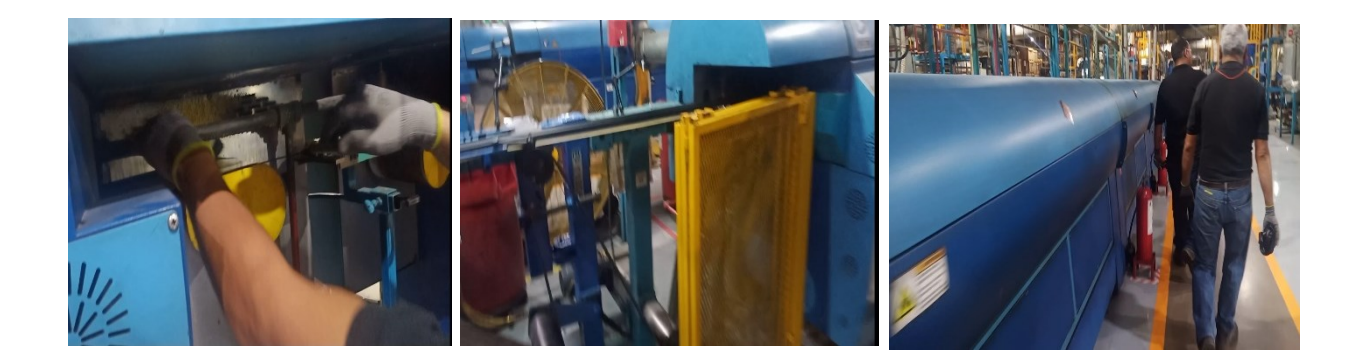

*Ilustración 80 Dirigir el perfil en los primeros hornos de la línea Cooper Standard. Fuente: Elaboración propia, 2022*

9.- Pasar perfil por enfriador y prenderlo; el perfil guiado llega al final del primer puller el cual es recibido por los tres operarios restantes de línea para pasarlo a través del primer enfriador, máquina de coextrucción (N/A) y puller número uno (ver Ilustración 81).

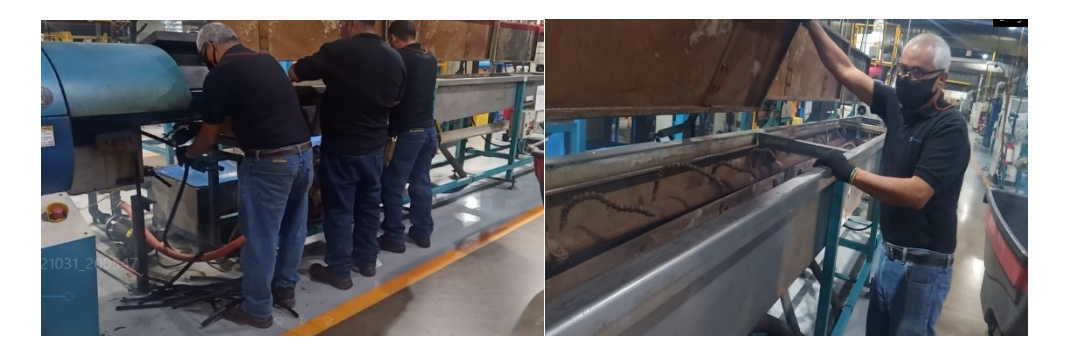

*Ilustración 81 Orientar el perfil en enfriados Cooper Standard. Fuente: Elaboración propia, 2022*

10.- Pasar perfil por máquina de coextrucción, Bytewise, máquina de barrenado y puller, se continua con el traslado del perfil de manera manual hasta el puller número uno (ver Ilustración 82).

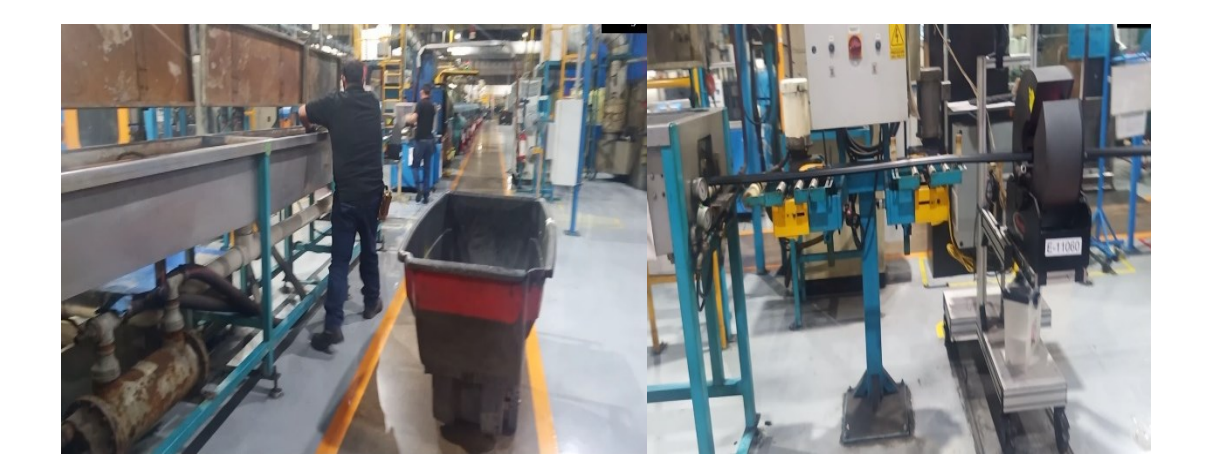

*Ilustración 82 Guiarlo a través de los equipos Cooper Standard. Fuente: Elaboración propia, 2022*

11.- Prender enfriador, máquina de coextrucción; al pasar el perfil se enciende el enfriador y se posicionan los secadores del mismo, para evitar filtraciones de agua al siguiente proceso (ver Ilustración 83).

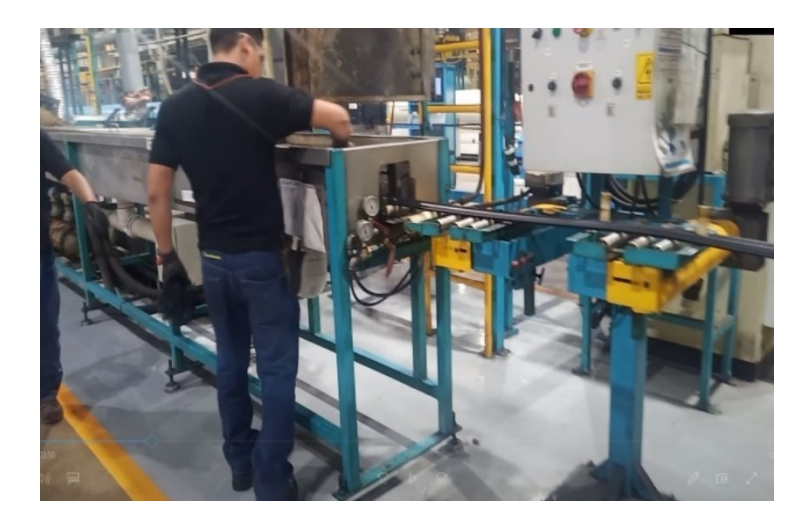

*Ilustración 83 Prender secadores Cooper Standard. Fuente: Elaboración propia, 2022*

12.- Encender barrenadora y ajustar su velocidad; al estar el perfil en el puller uno se posiciona perfil en la guía de la perforadora, se enciende la misma y se ajusta su velocidad de giro para hacer el barrenado correctamente (ver Ilustración 84).

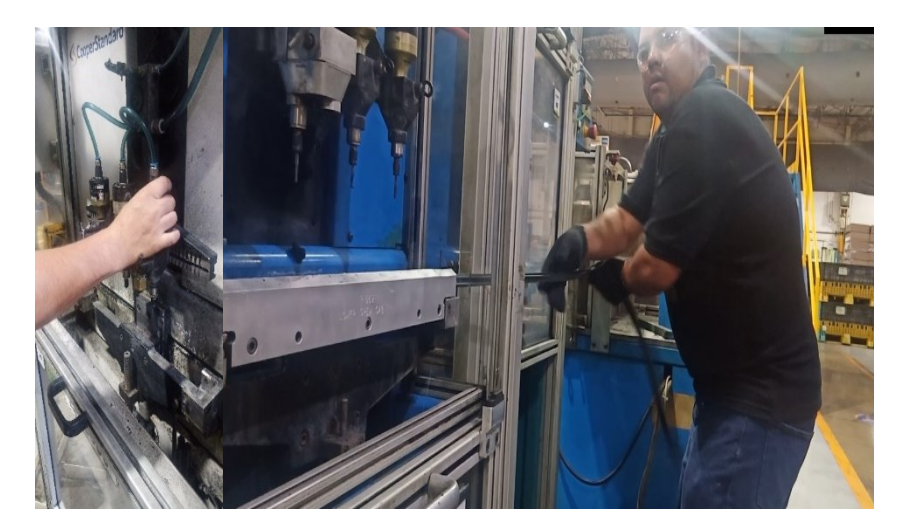

*Ilustración 84 Orientar el perfil por barrenadora y encenderla Cooper Standard. Fuente: Elaboración propia, 2022*

13.- Esperar marca de parámetros; teniendo el perfil a esta altura de la línea se avisa al operador de cabezal mande marca de estabilidad de la línea se espera la misma (ver Ilustración 85).

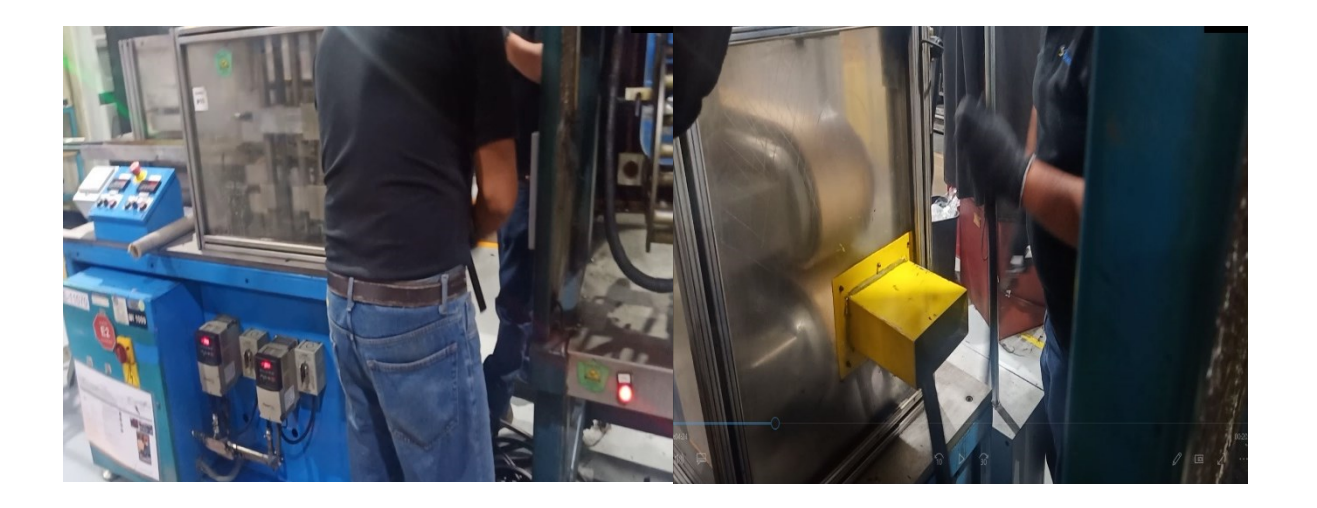

*Ilustración 85 Marca de estabilidad hasta primer puller Cooper Standard. Fuente: Elaboración propia, 2022*

14.- Checar y valorar 10X; se evalúa condición del perfil para tomar la decisión de continuar el proceso de arranque o parar línea por variación del mismo (ver Ilustración 86).

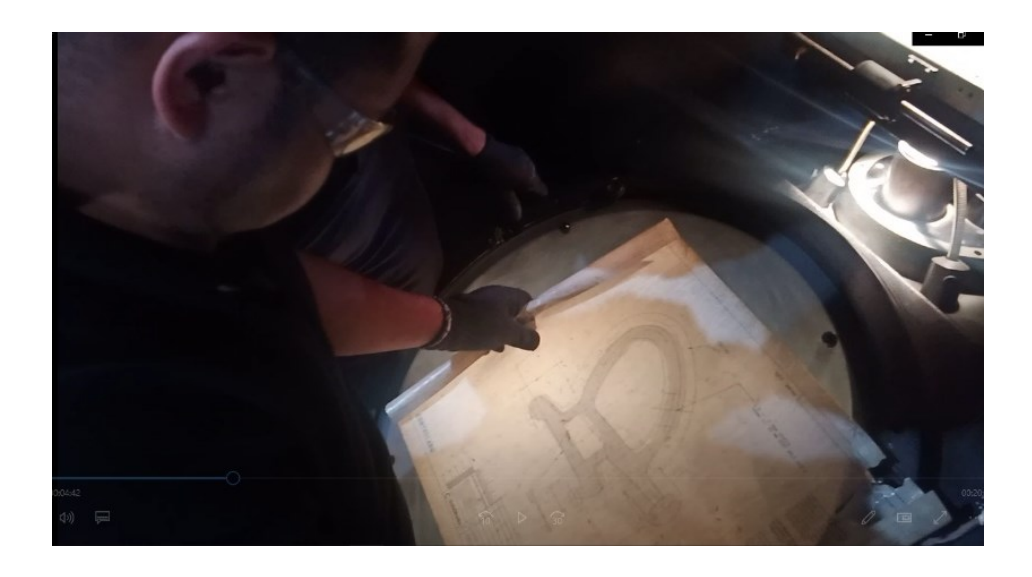

*Ilustración 86 Chequeo de condición del perfil en comparador Cooper Standard. Fuente: Elaboración propia, 2022*

15.- Pasar perfil por plasma y cabina de coating; dando el visto bueno de la condición del 10X en primer puller se avanza más por la línea, ahora se pasa por el plasma y la cabina de coating, aquí el operador de coating se realiza sus actividades que le indica su proceso para aplicar el coating de manera correcta (ver Ilustración 87).

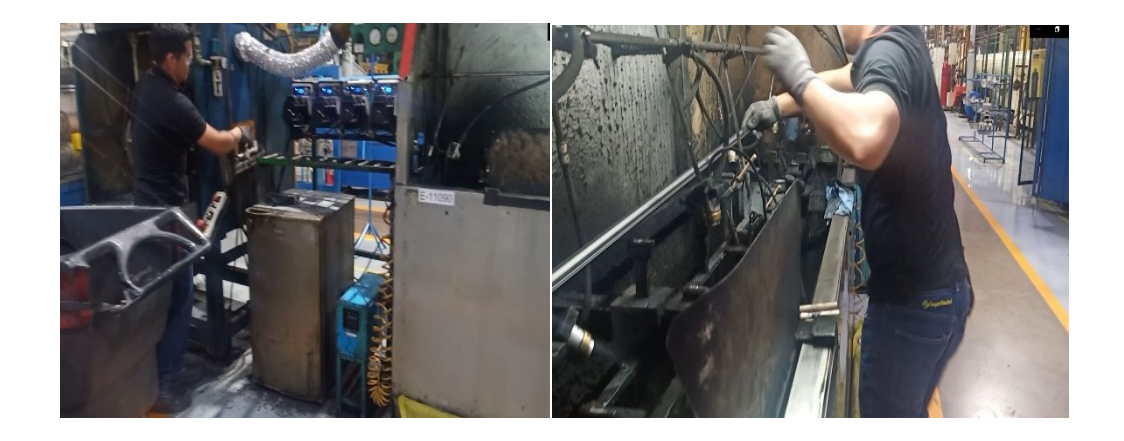

*Ilustración 87 Pasarlo en sección de aplicación de coating Cooper Standard. Fuente: Elaboración propia, 2022*

16.- Pasar el perfil por hornos segunda sección. Se lleva el perfil jalándolo de manera manual hasta el final de los hornos segunda sección, la segunda sección de hornos es utilizada para curar el coating aplicado previamente (ver Ilustración 88).

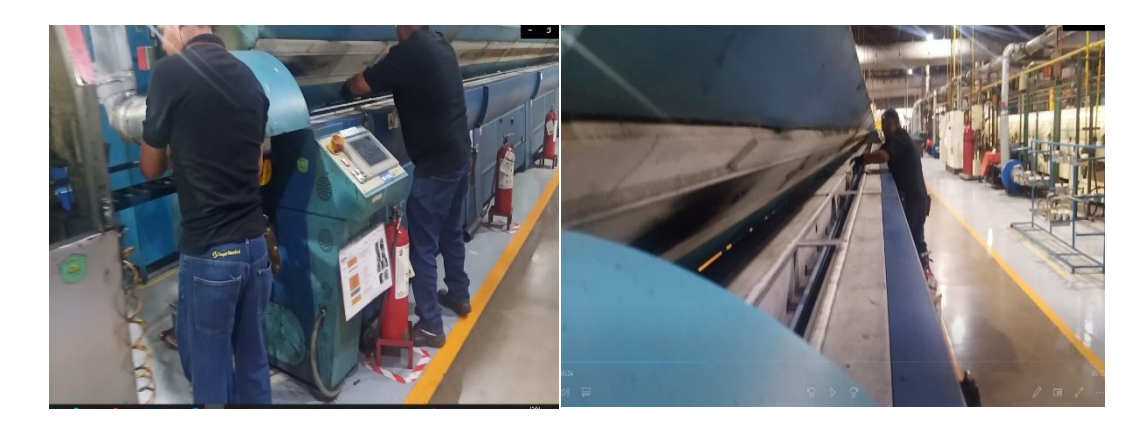

*Ilustración 88 Segunda sección de hornos (curado de coating) Cooper Standard. Fuente: Elaboración propia, 2022*

17.- Cerrar hornos de segunda sección, los hornos de curado en su interior tienen bandas de teflón que ayudan a trasladar el perfil a una velocidad constaste entre ellos (ver Ilustración 89).

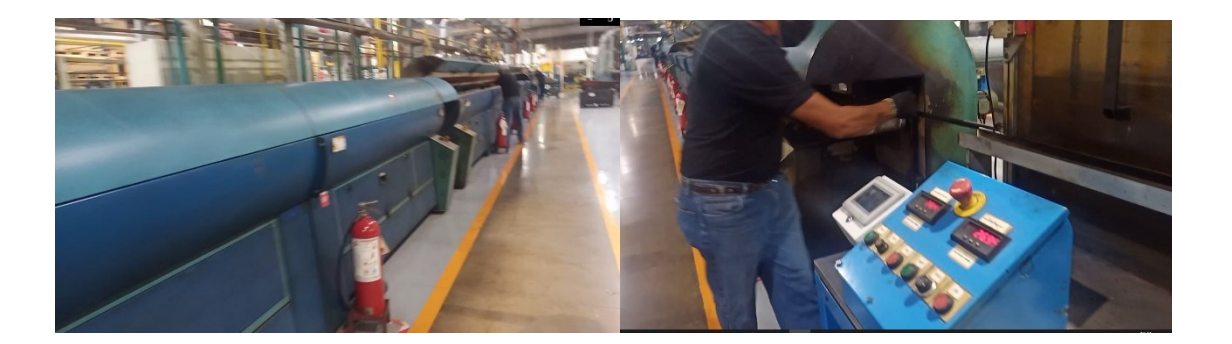

*Ilustración 89 Dirigir y cerrar segunda sección de hornos Cooper Standard. Fuente: Elaboración propia, 2022*

18.- Pasar perfil por puller 2, enfriador 2, laser puller 3; Se sigue avanzando a través de los siguientes equipos de la línea siendo los anteriormente mencionados (ver Ilustración 90).

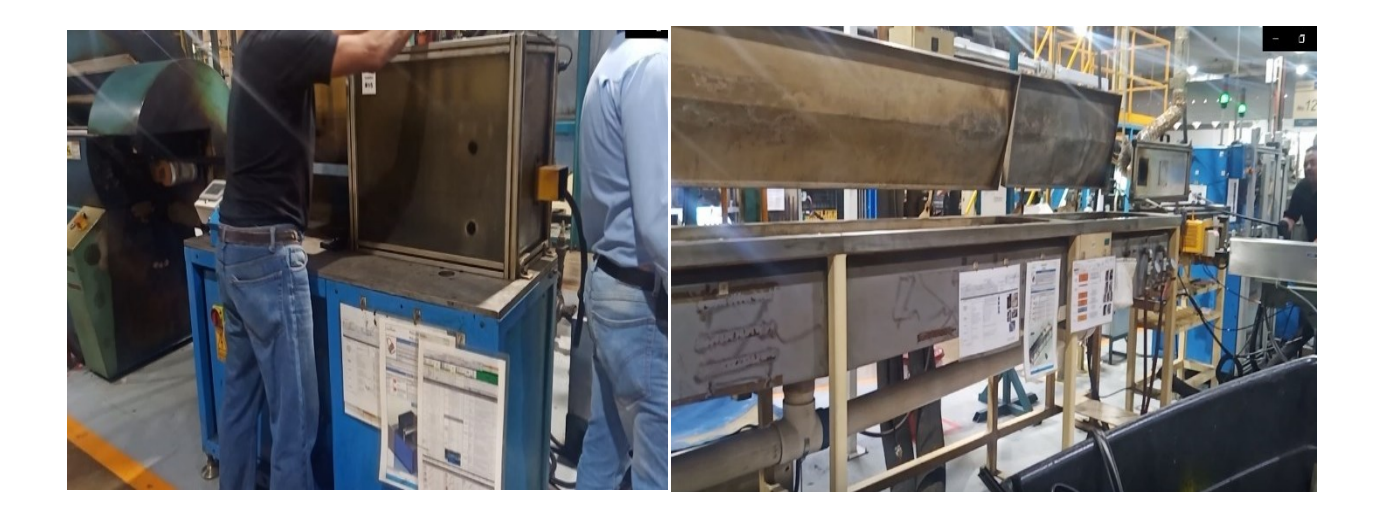

*Ilustración 90 Enfriadores y secadores segunda sección de la línea Cooper Standard. Fuente: Elaboración propia, 2022*

19.- Encendido de los equipos anteriores; a esta altura de la línea solo van dos operadores quienes son los encargados de pasar el perfil por el láser, puller 3 y enriador dos al pasarlo se regresa a encender y checar su buen funcionamiento de los mismos (ver Ilustración 91).

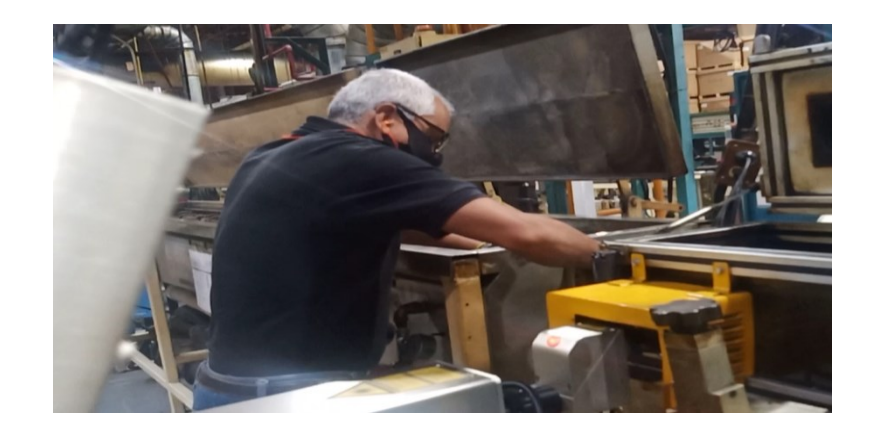

*Ilustración 91 Encendido de equipos Cooper Standard. Fuente: Elaboración propia, 2022*

20.- Esperar marca del operador de coating, el operador de coating ubicado en la mitad de la línea avisa por el intercomunicador que él ha terminado sus actividades de aplicación de coating y para que sepan dónde va el coating de manera correcta manda una marca con cera para facilitar que desde la marca en adelante es material salvable (ver Ilustración 92).

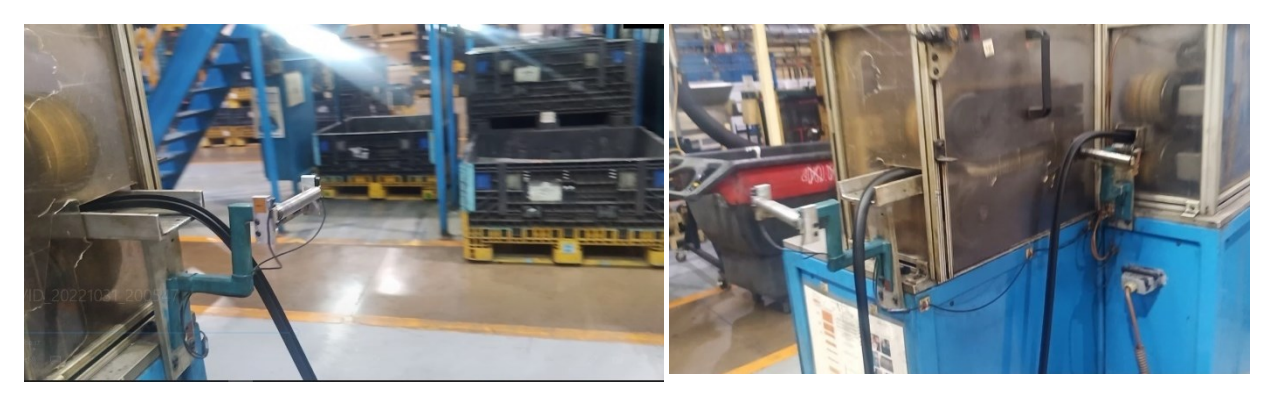

*Ilustración 92 Legada del perfil a puller 3 Cooper Standard. Fuente: Elaboración propia, 2022*

21.- Se revisa condición de estiramiento del perfil y se hacer sus respectivos ajustes; por pasar el perfil se estira de más y se tiene que estabilizar la velocidad de la línea así que se hacen pequeños ajustes tanto a la velocidad de los puller como a la velocidad de las bandas de los hornos, además se checa que no raspe en algún equipo y esto genere alguna marca no deseada, esto lo realiza el operador de empaque para evitar que se atore el perfil (ver Ilustración 93).

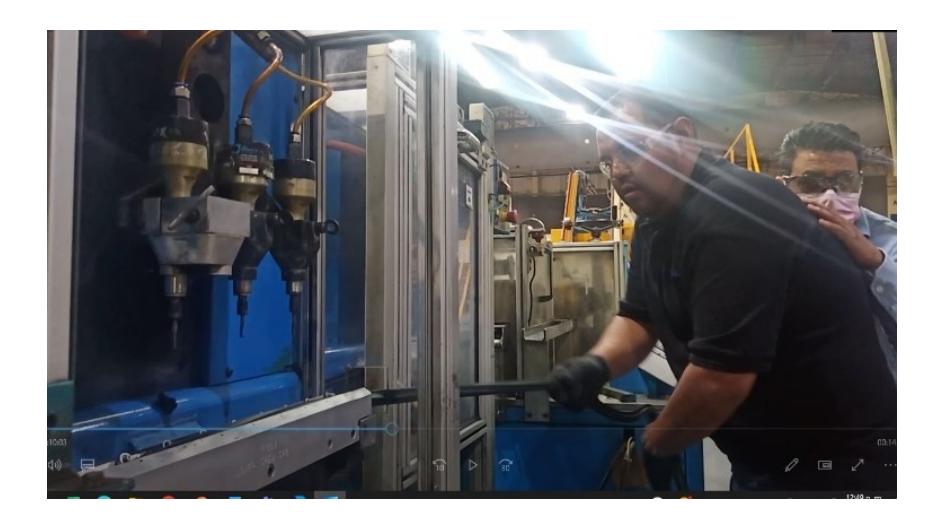

*Ilustración 93 Ajustes en estabilidad de la línea Cooper Standard. Fuente: Elaboración propia, 2022*

22.- Chequeo de 10x para valor condicional, al final de la línea se encuentra un comparador óptico que nos sirve de apoyo para el chequeo de 10X, esta actividad es realizada por el operador del reporte puesto que el llevara el control de lo producido (ver Ilustración 94).

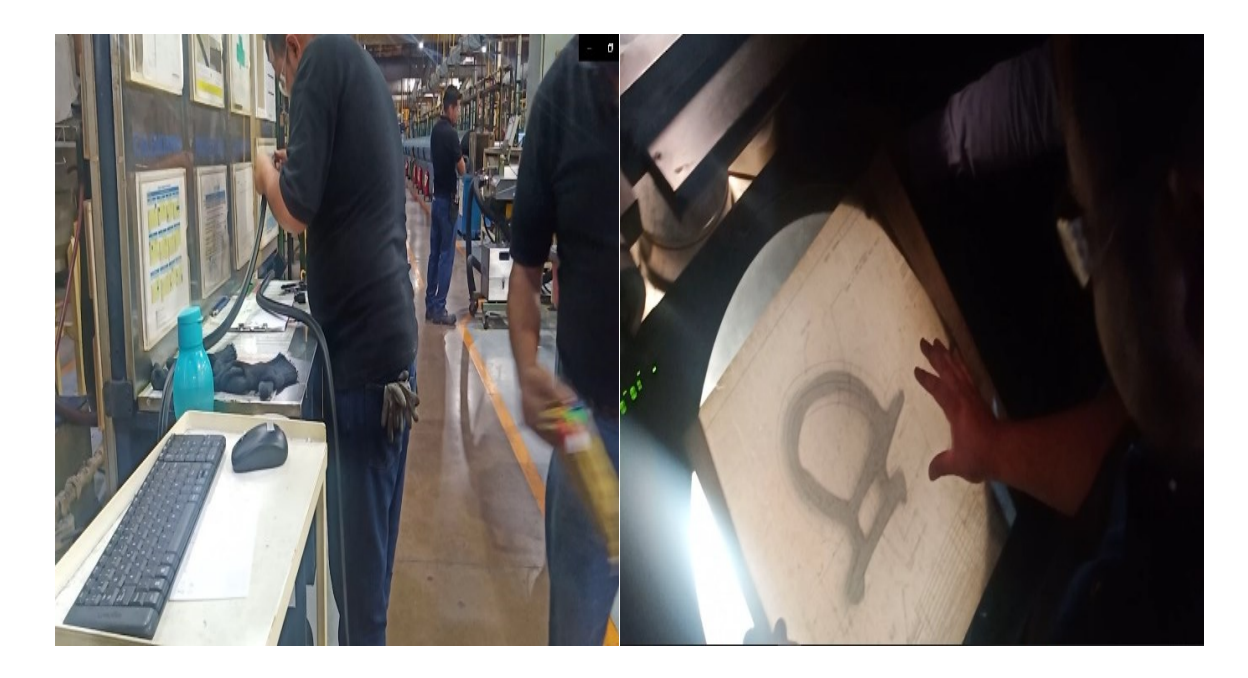

*Ilustración 94 Chequeo condición de 10X final de línea Cooper Standard. Fuente: Elaboración propia, 2022*

23.- Llevar arranque a calidad, revisado el 10x en la línea se procede a llevar el testigo del 10X con hora y fecha a la caseta de calidad para que los técnicos en turno puedan evaluar la condición generada en línea 11, ellos son los que tienen la decisión final si el perfil es bueno o no, pues ellos mirando el perfil en el scanner nos indican si el material se puede empezar a guardar o no (ver Ilustración 95).

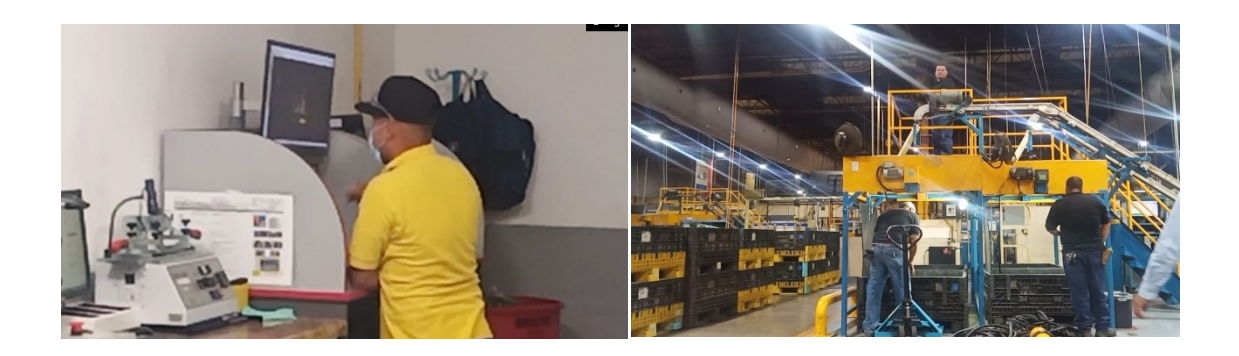

*Ilustración 95 Validación de 10X en caseta de calidad Cooper Standard. Fuente: Elaboración propia, 2022*

**Liberar primera pieza OK**, después de dar el dictamen positivo al perfil se da aviso al operador de empaque a empezar a guardarlo en los contenedores. Y el operador del reporte libera la primera pieza ok. Teniendo la hora la fecha y condiciones ok (ver Ilustración 96).

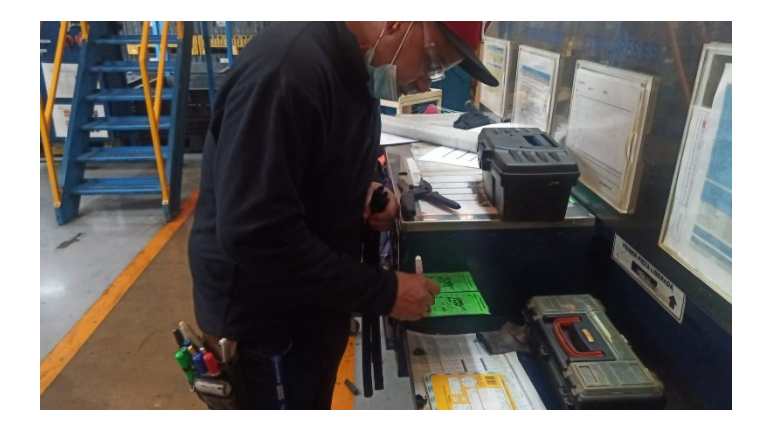

*Ilustración 96 Liberación de primera pieza ok Cooper Standard. Fuente: Elaboración propia, 2022*

A continuación se muestras los tiempos en una tabla en la que se enumeran las actividades realizadas y sus respectivos tiempos de ejecución (ver Tabla 8).

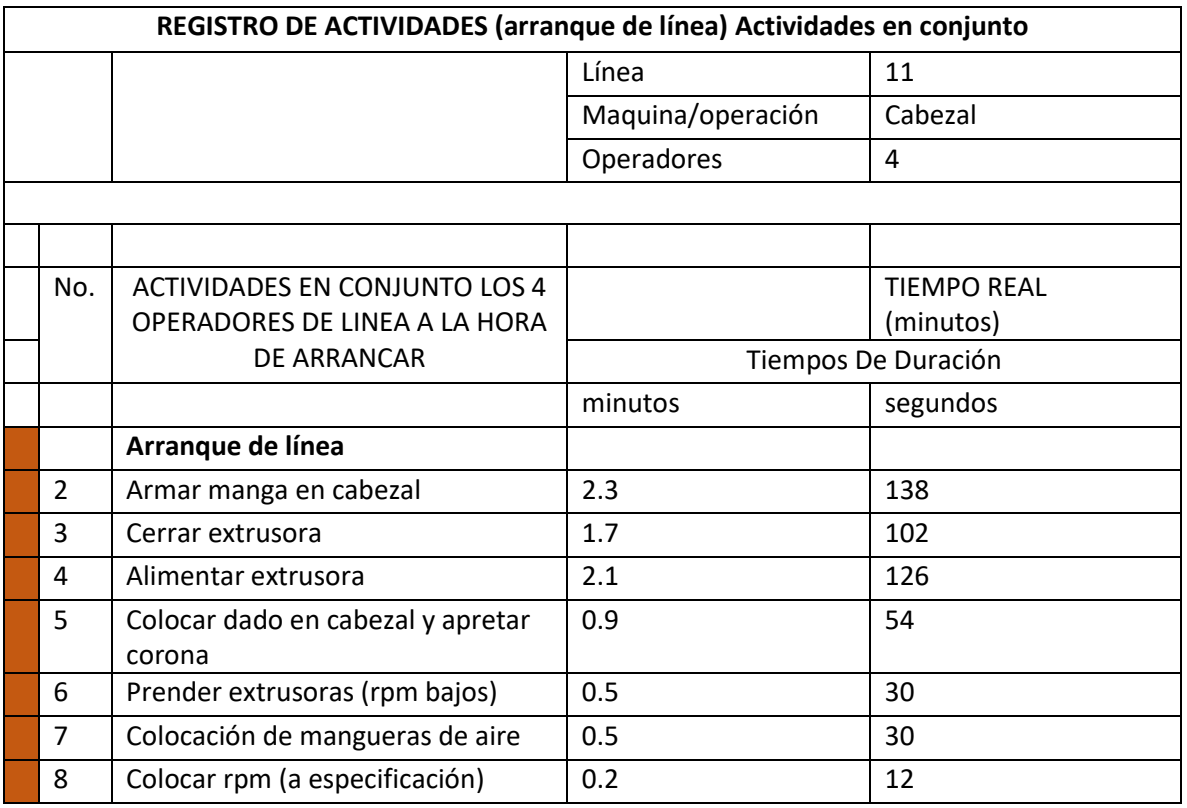

*Tabla 8 Tiempos de Arranque de línea 11. Cooper Standard. Fuente: Elaboración propia, 2022*

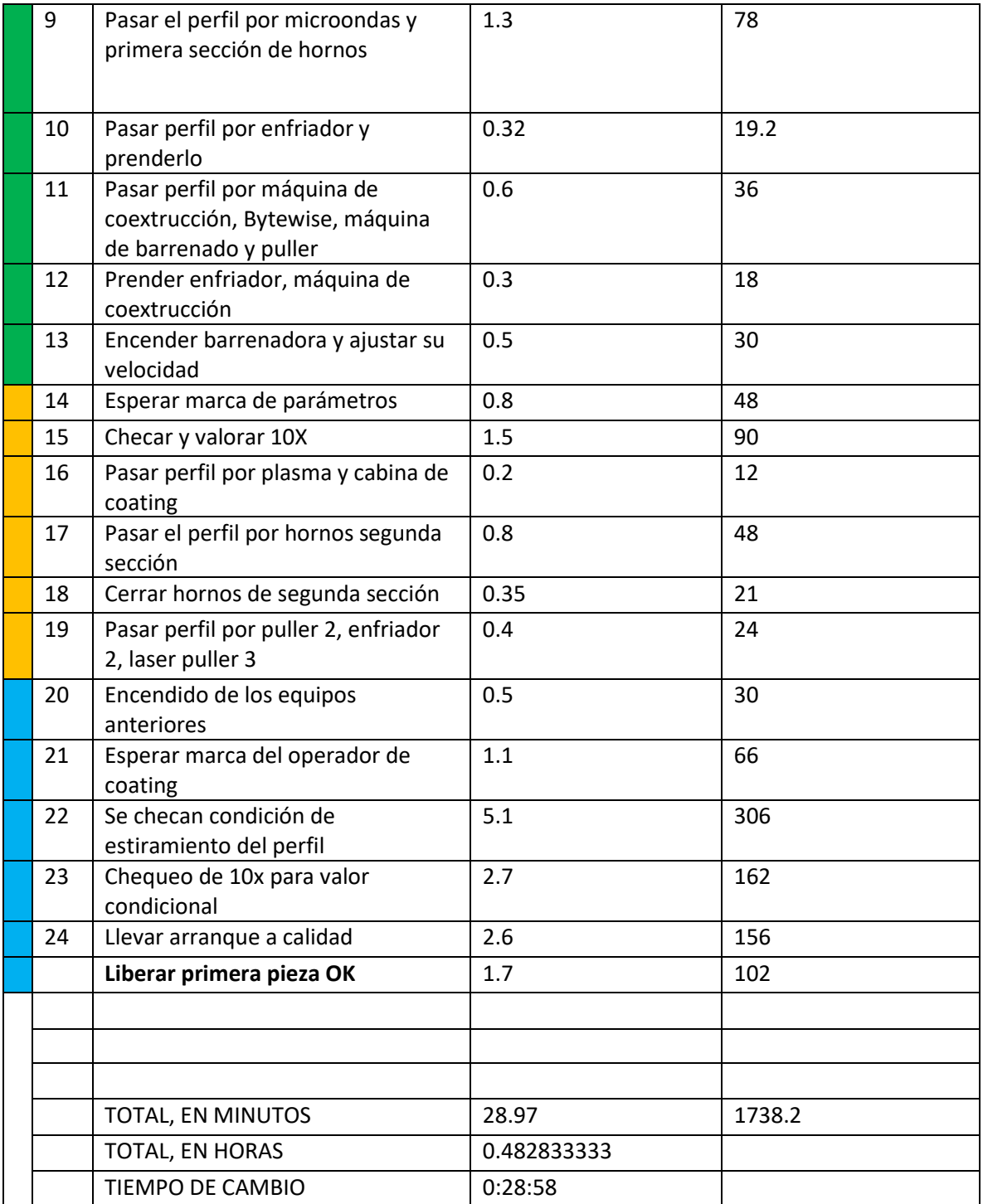

Obtenido los tiempos anteriores podemos sumar el tiempo máximo de preparación de las actividades, que en el caso de línea 11 fue el del cabezal 56.52 más el tiempo de arranque. obtenemos un cambio de modelo total de 85.49 minutos en total. El objetivo de la aplicación del Smed es la reducción del tiempo de cambio de modelo en un 50%, por lo que a continuación se proceden a seguir la metodología de este para conseguir este objetivo antes mencionado (ver Ilustración 97).

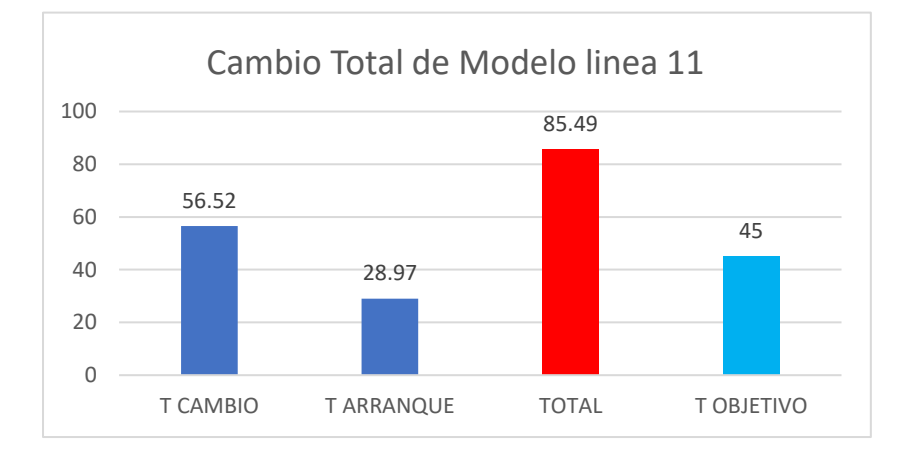

*Ilustración 97. Duración del cambio de modelo vs Objetivo a conseguir. Cooper Standard. Fuente: Elaboración propia, 2022*

# **PASO B DE LA METODOLOGÍA SMED.**

### IDENTIFICAR Y SEPARAR ACTIVIDADES INTERNAS Y EXTERNAS.

### **CABEZAL (ver tabla 9).**

*Tabla 9 Separación de actividades externas e internas en cabezal Cooper Standard. Fuente: Elaboración propia, 2022*

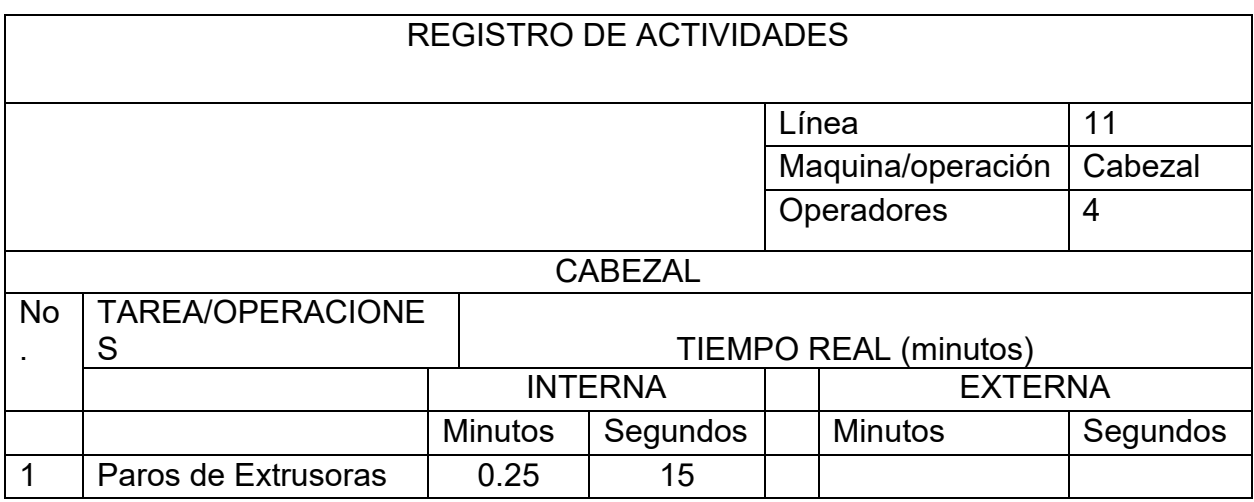

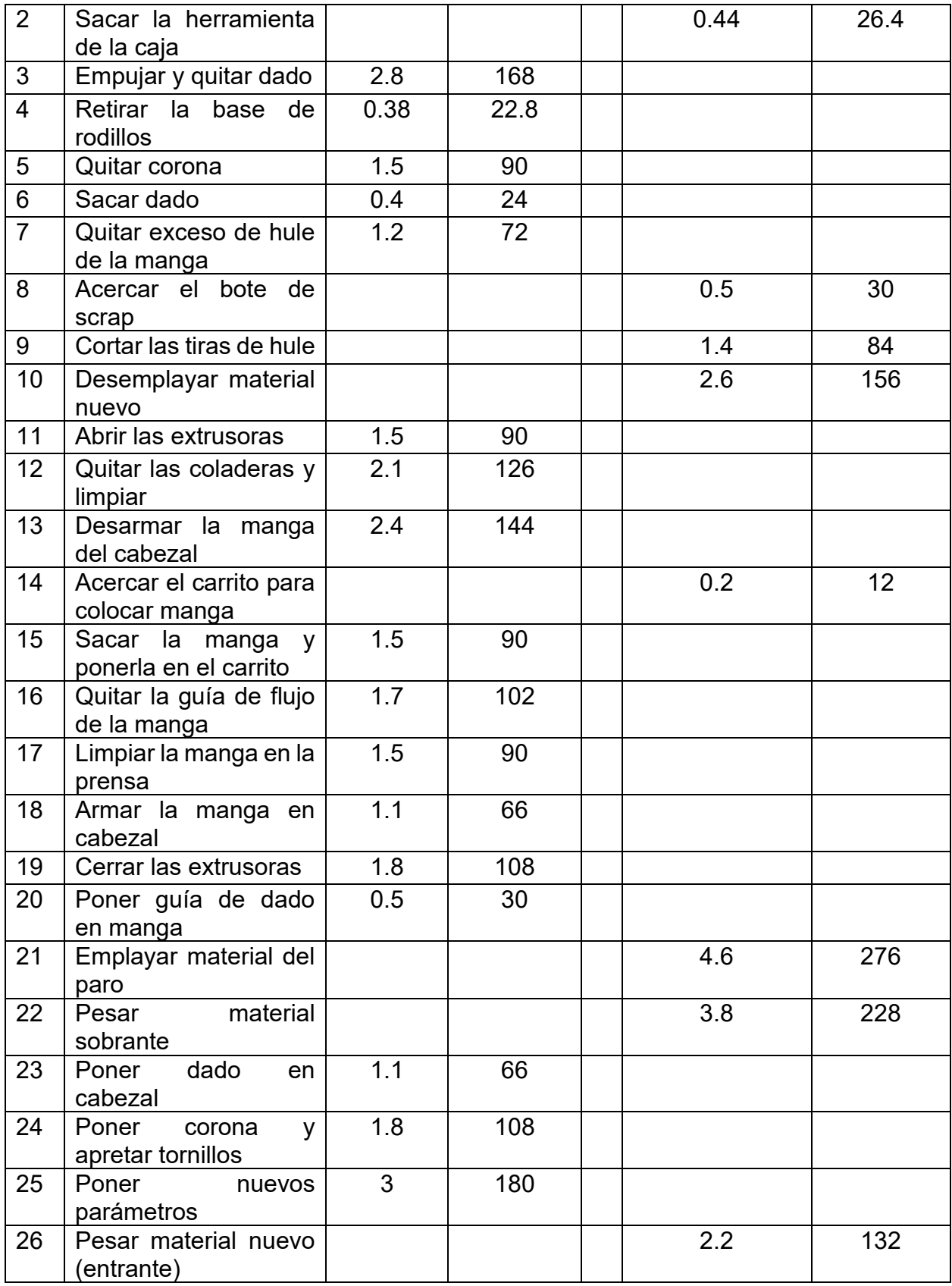

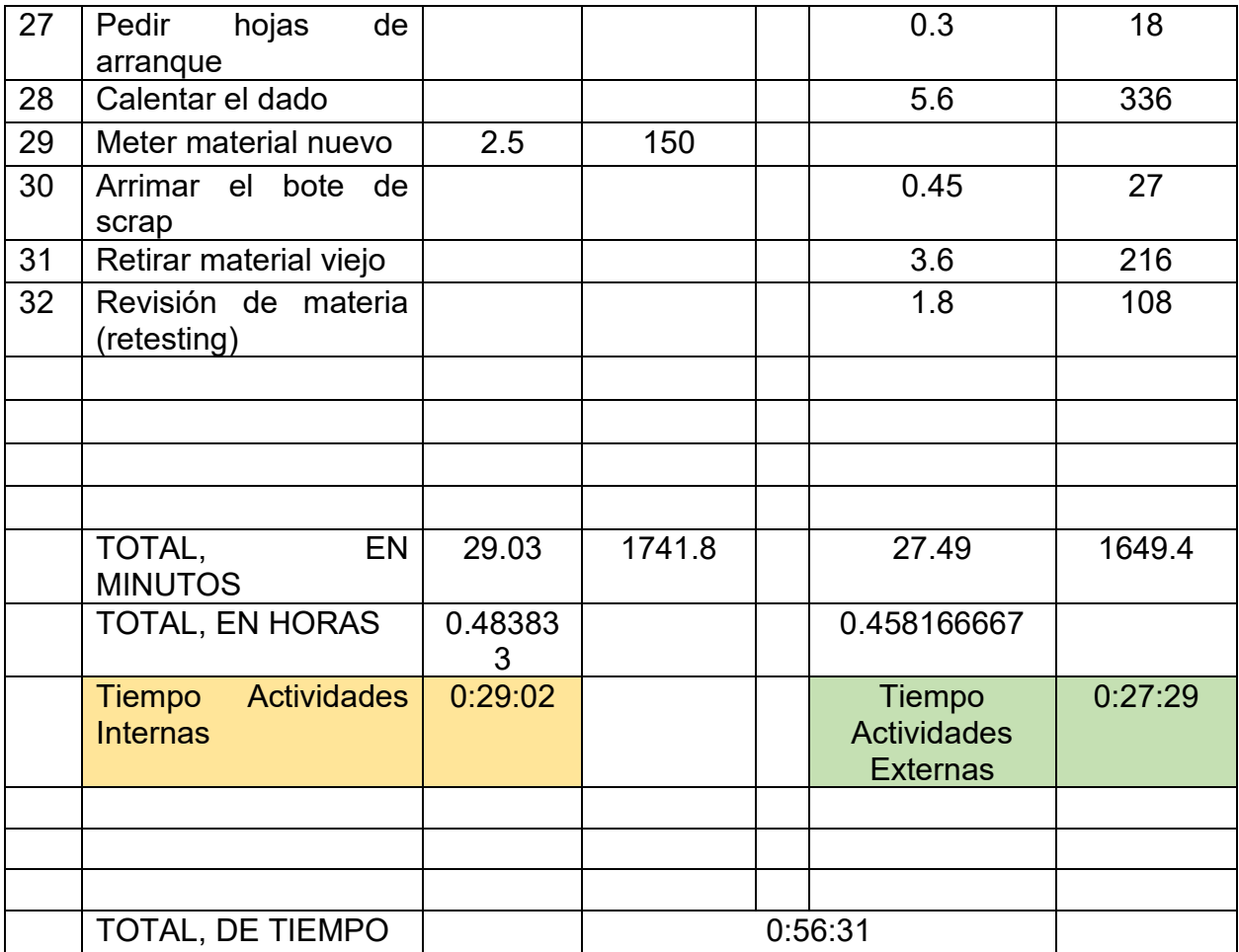

# **COATING (ver Tabla 10).**

*Tabla 10 Separación de actividades externas e internas en coating Cooper Standard. Fuente: Elaboración propia, 2022*

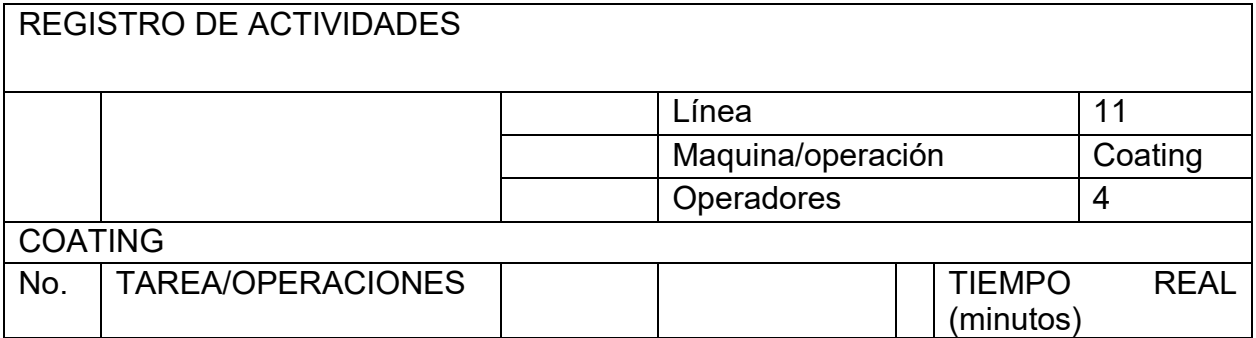

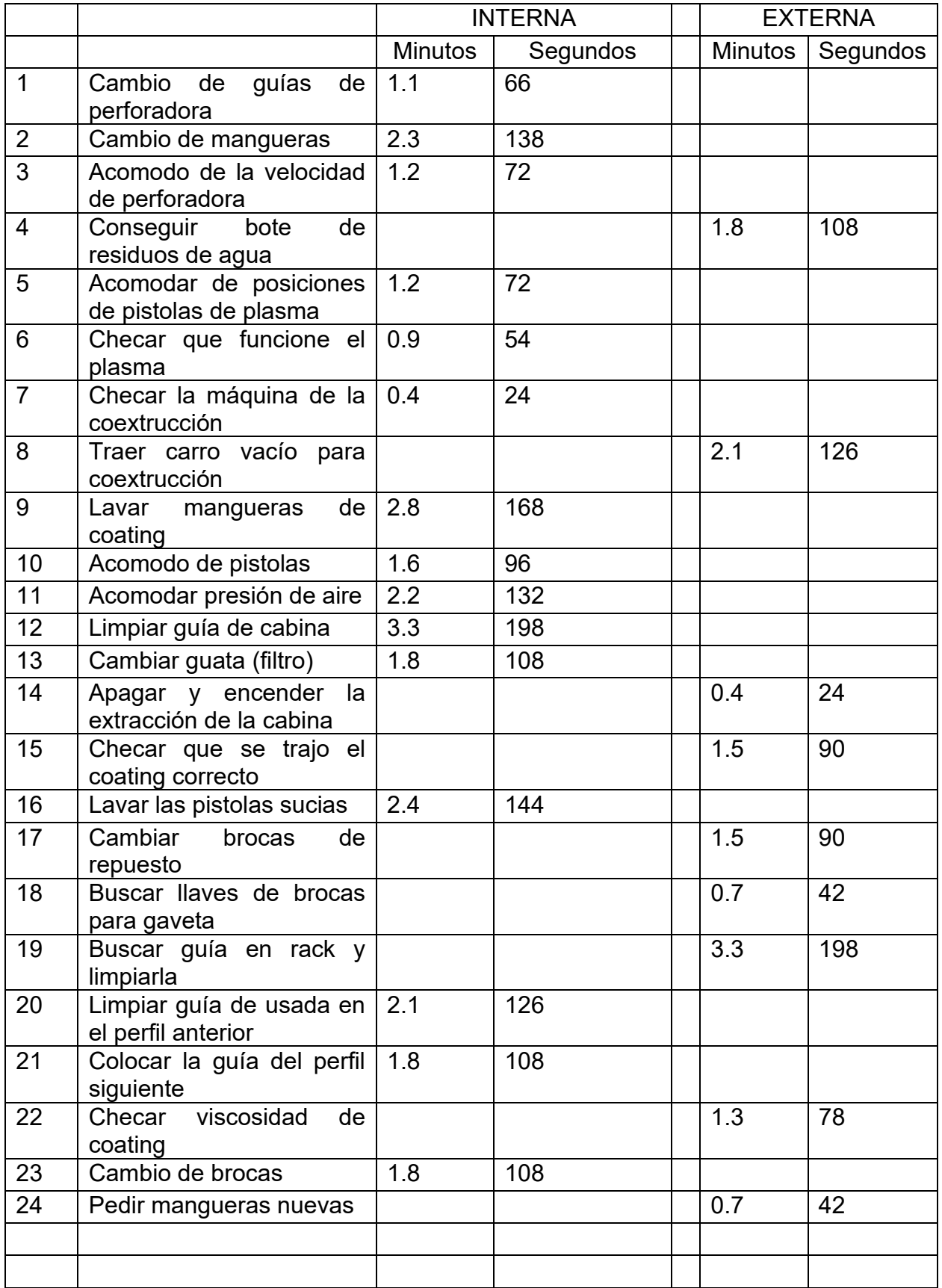

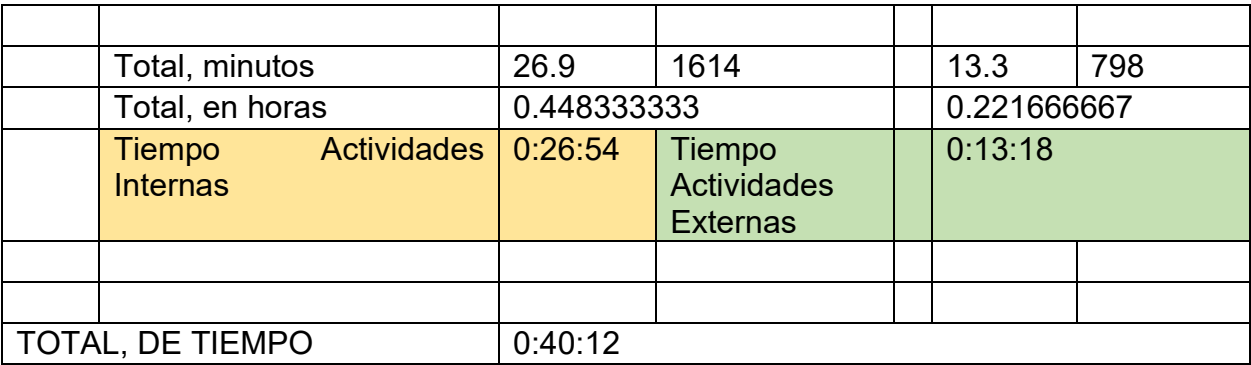

# **EMPAQUE (ver Tabla 11).**

#### *Tabla 11 Separación de actividades externas e internas en empaque Cooper Standard. Fuente: Elaboración propia, 2022*

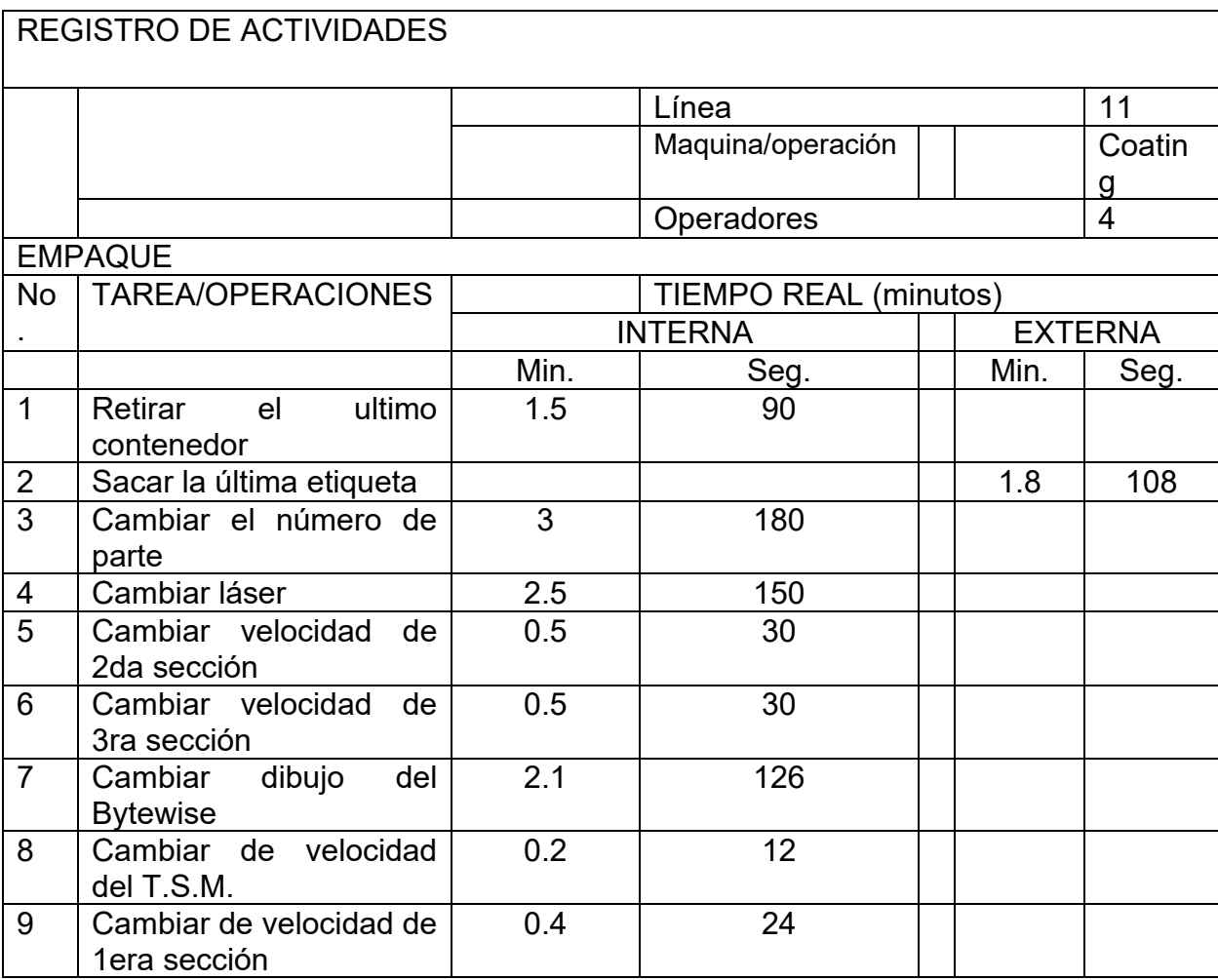

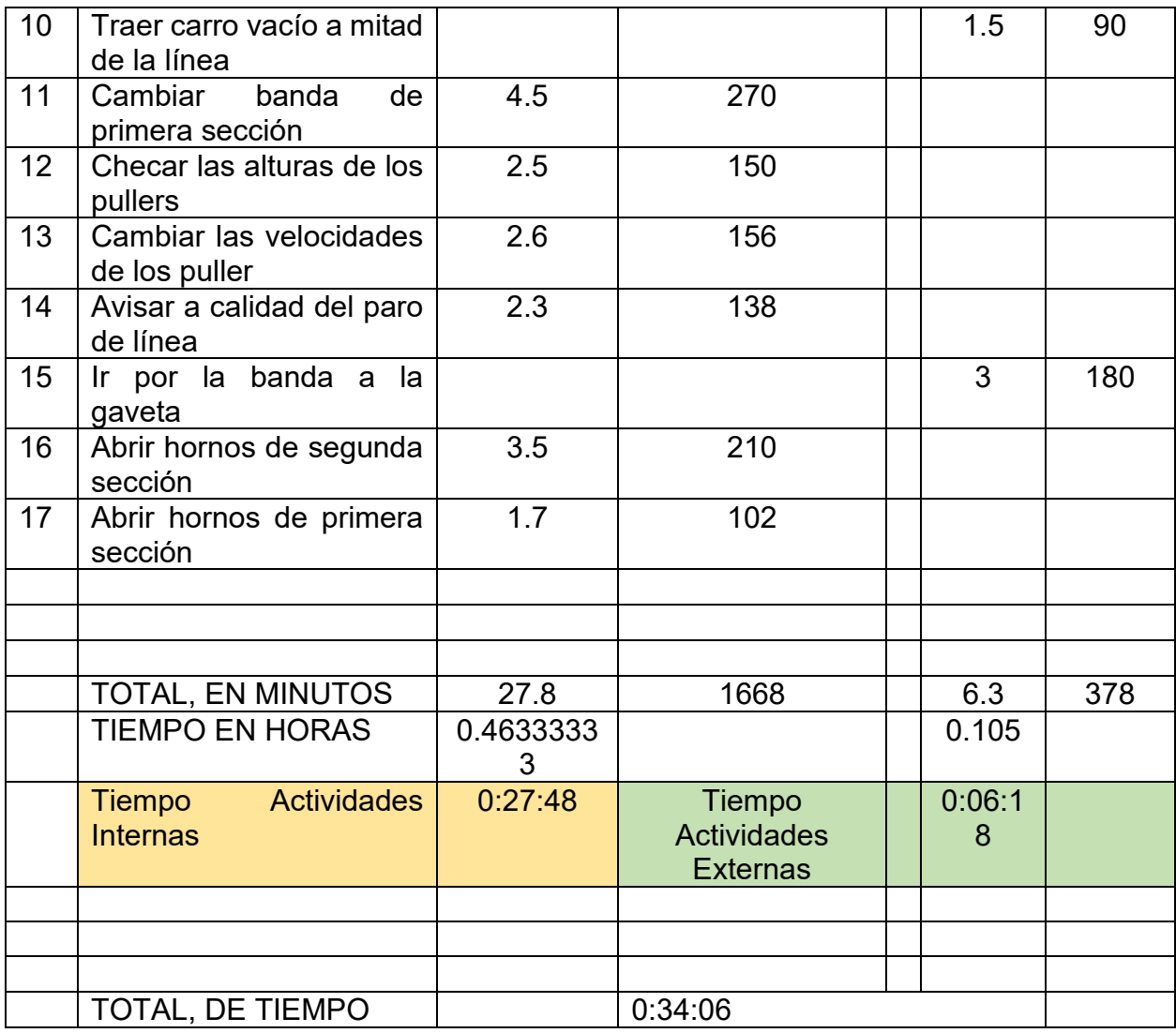

### **REPORTE (ver Tabla 12).**

*Tabla 12 Separación de actividades externas e internas en Reporte Cooper Standard. Fuente: Elaboración propia, 2022*

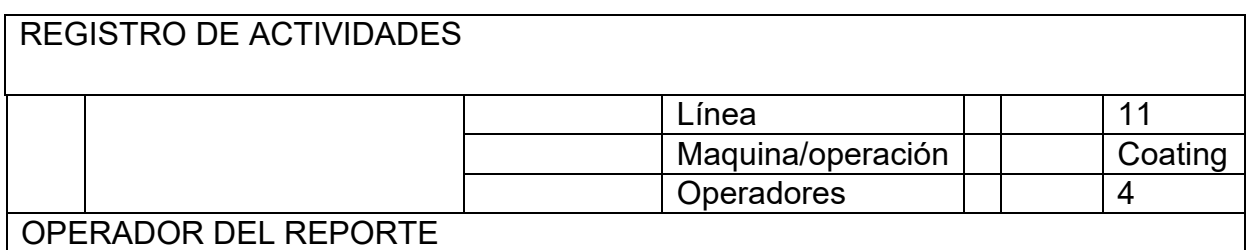

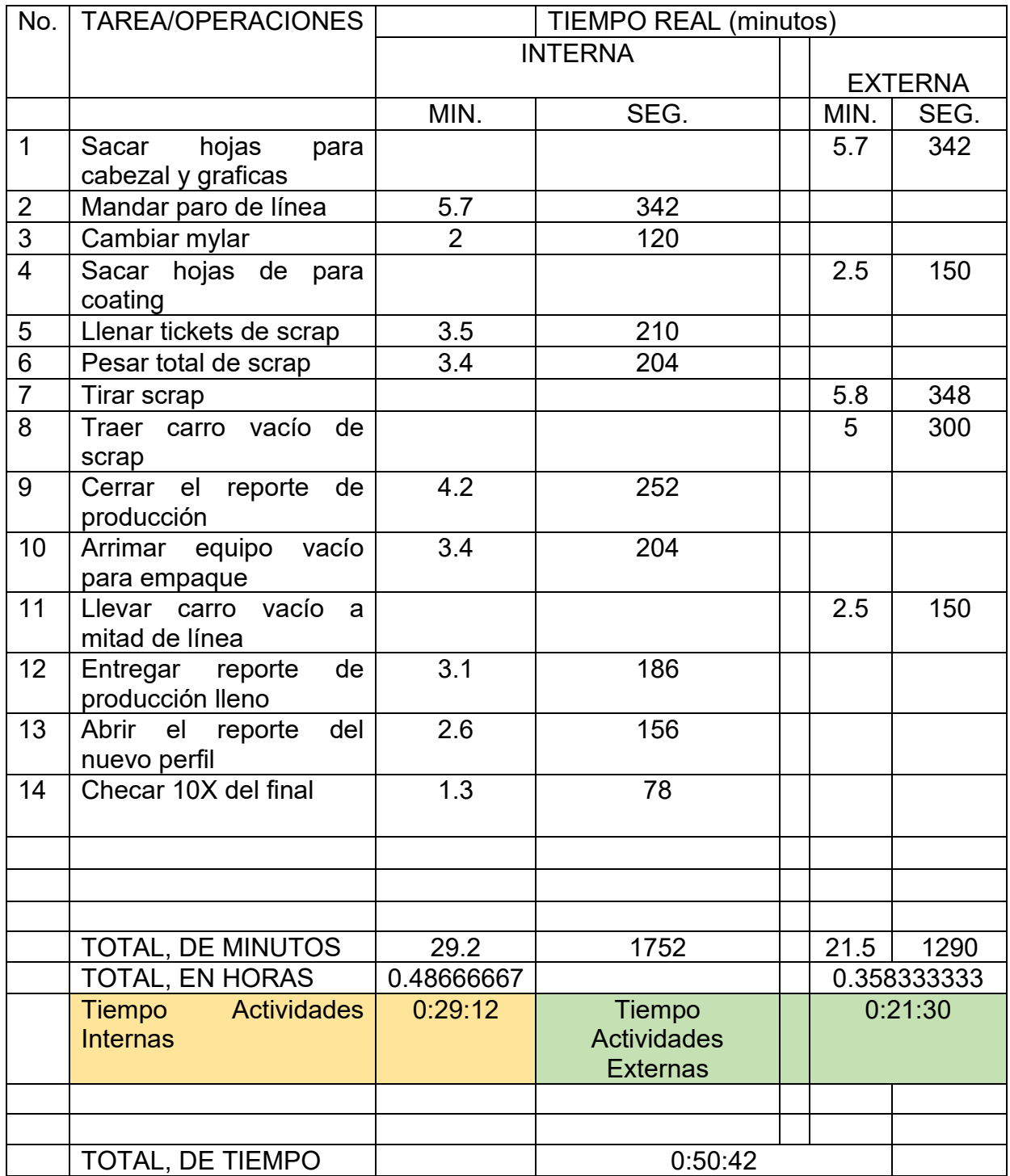

Identificadas y separadas las actividades que se pueden hacer con la línea corriendo así quedan los tiempos actuales de las operaciones de la línea. Se puede notar que al separar actividades externas con internas se redujo considerablemente el tiempo en el cambio de modelo, además dichos tiempos se emparejaron prácticamente como se puede notar en la tabla siguiente, esto es bueno puesto, puesto los tiempos entre las actividades deberán ser balanceados, y al separar estas actividades hemos logrado balancear las mismas.

En la gráfica siguiente se muestran los tiempos totales de cada operación de línea 11, en un cambio de modelo puesto que se separaron actividades que se pueden hacer antes de parar la línea (actividades externas) lo que ocasionó que se redujeran las actividades durante el cambio de turno (actividades internas); lo que impacto directamente en la reducción de tiempo en el cambio, además con la separación de este tipo de actividades se logró nivelar los tiempo de duración entre actividades de la línea, lo que es un avance más ,puesto también se tenía contemplado ese aspecto de la nivelación entre actividades de las operaciones de la línea como sus respectivos tiempos (ver Ilustración 98).

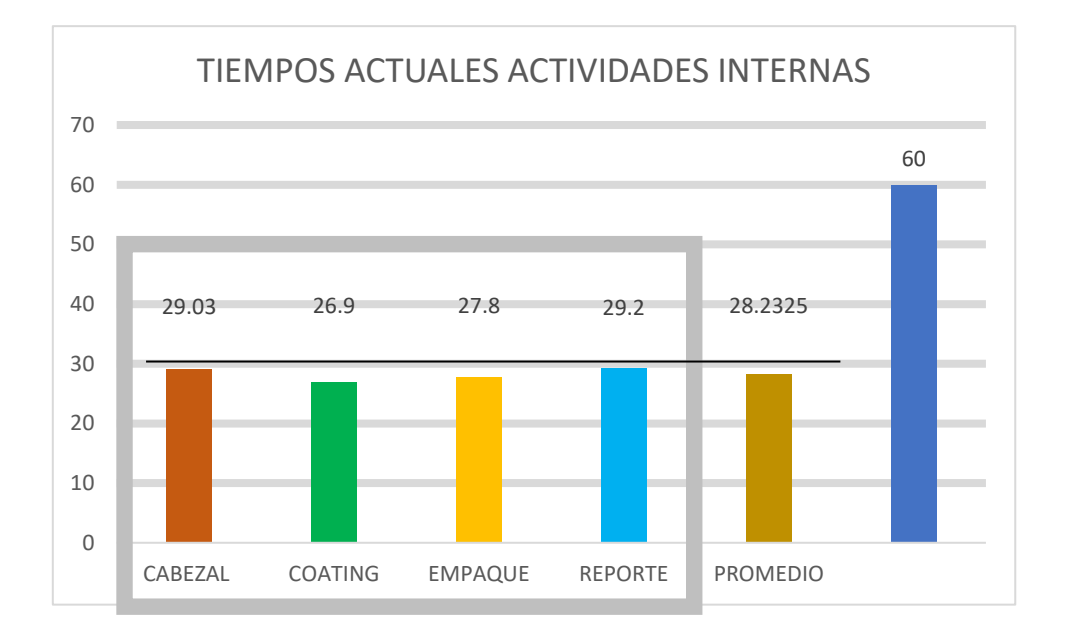

*Ilustración 98 Tiempos resultantes de actividades necesariamente internas en cambio de modelo Cooper Standard. Fuente: Elaboración propia, 2022*

# **PASO C.- ORGANIZAR LA SECUENCIA LÓGICA DE ARRANQUE.**

Teniendo las actividades separadas en externas e internas se le da un acomodo organizando según su ejecución, se acomodan según su secuencia lógica de secuencial.

Estas son las actividades del operador del cabezal separadas en internas y externas y enlistadas en orden lógico de ejecución para facilitarlas.

# CABEZAL: Actividades Internas en Orden lógico de Ejecución (ver Tabla 13).

*Tabla 13 Secuencia lógica de actividades internas en operación del cabezal Cooper Standard. Fuente: Elaboración propia, 2022*

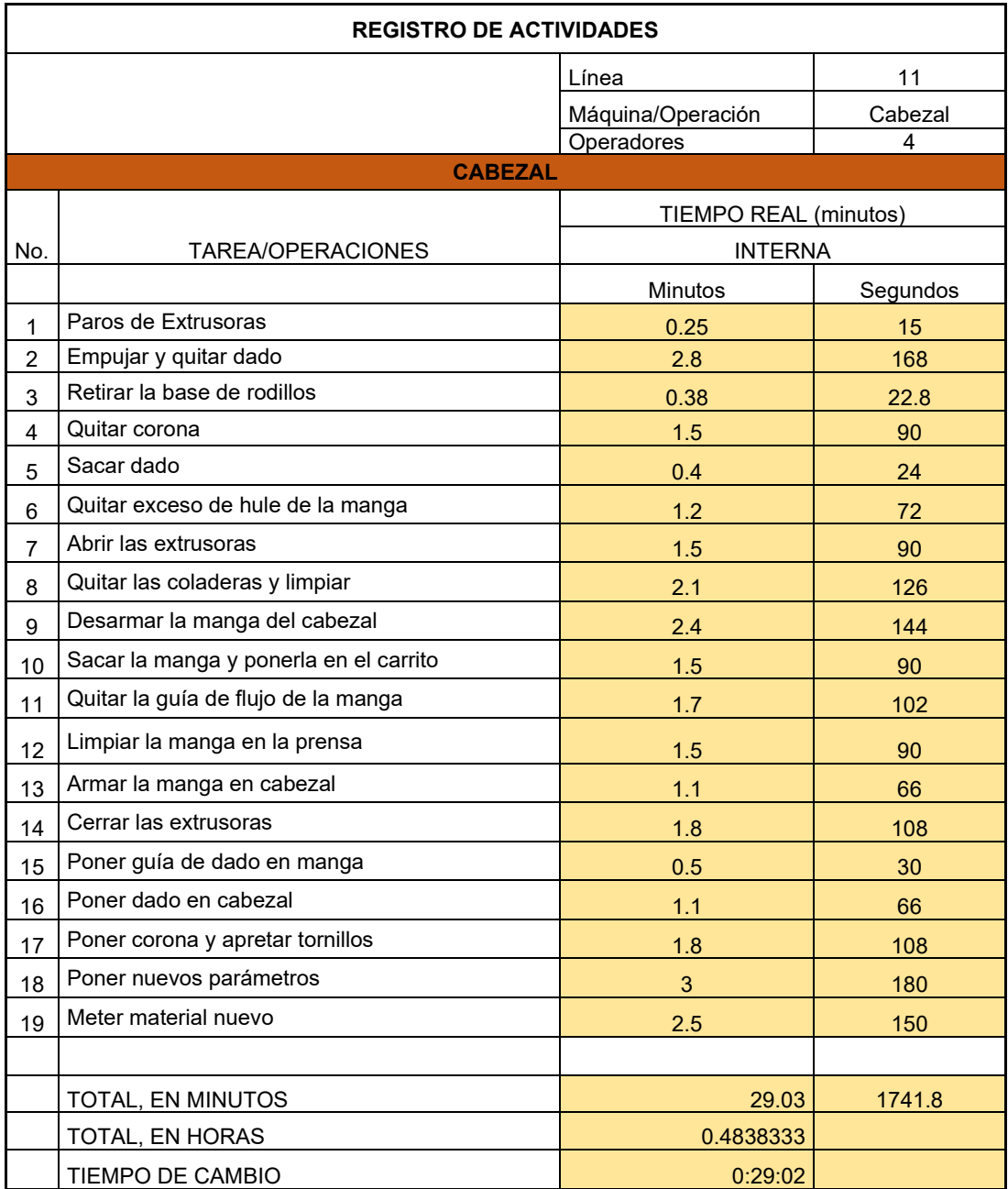

# COATING: Actividades Internas en Orden lógico de Ejecución (ver Tabla 14).

*Tabla 14 Secuencia lógica en actividades de operación de coating Cooper Standard. Fuente: Elaboración propia, 2022*

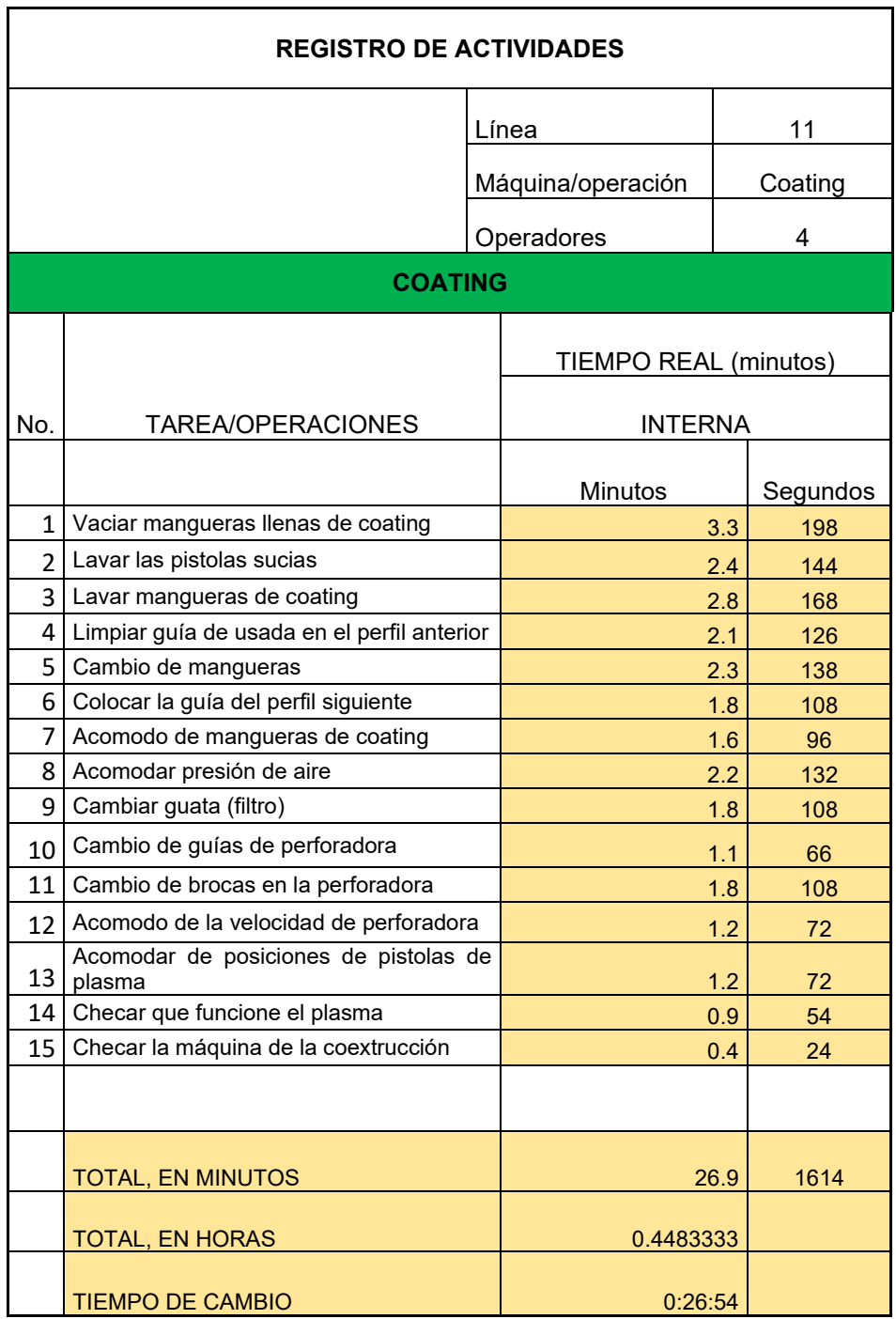

# EMPAQUE: Actividades Internas en Orden lógico de Ejecución (ver Tabla 15).

*Tabla 15 Secuencia lógica en actividades de operación de Empaque Cooper Standard. Fuente: Elaboración propia, 2022*

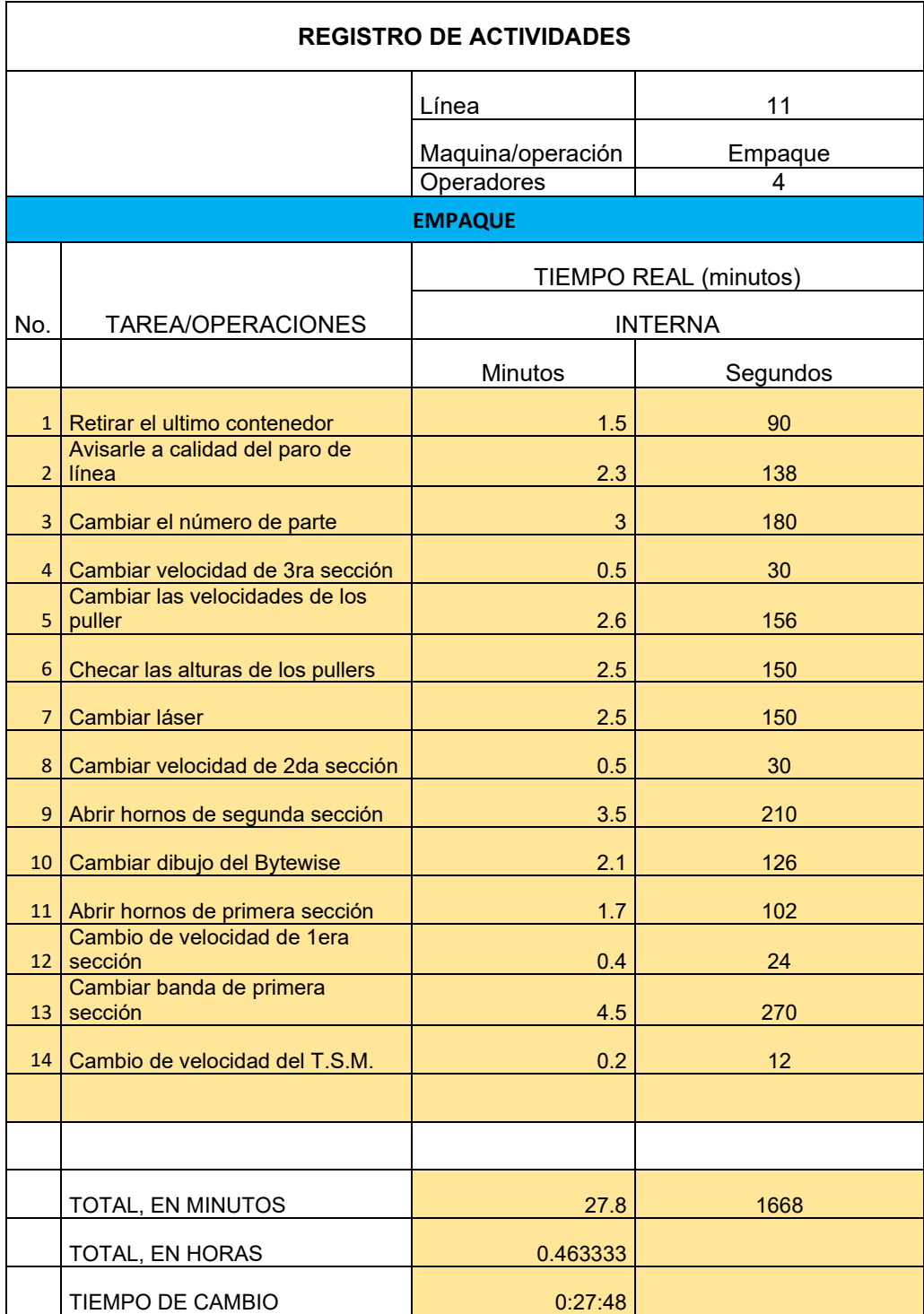

# REPORTE: Actividades Internas en Orden Lógico de Ejecución (ver Tabla 16).

*Tabla 16 Secuencia lógica de actividades de operación de Reporte Cooper Standard. Fuente: Elaboración propia, 2022*

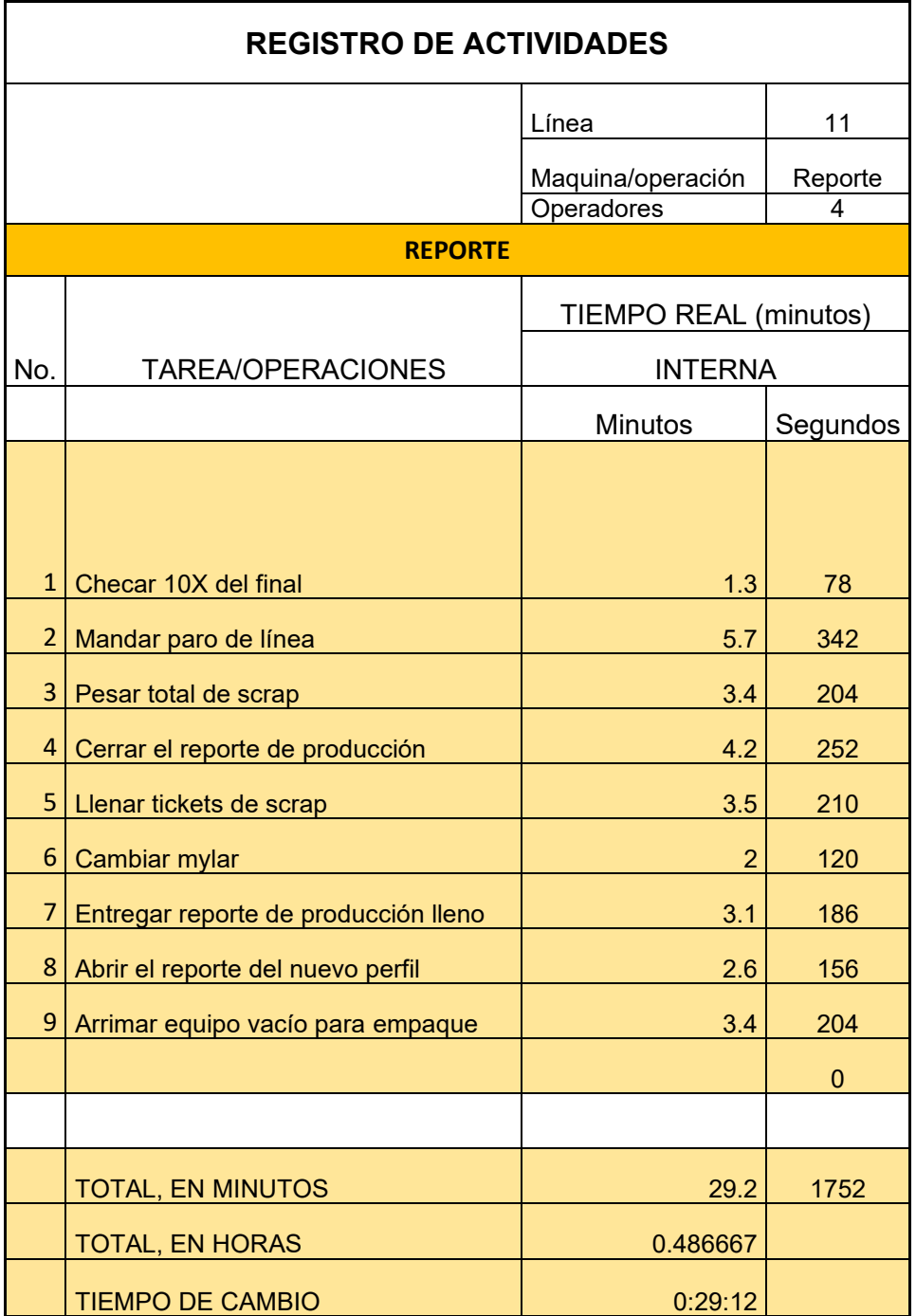

### **PASO D.- EVITAR O REDUCIR LAS ACTIVIDADES EXTERNAS**

Cabezal; actividades externas (ver Ilustración 99).

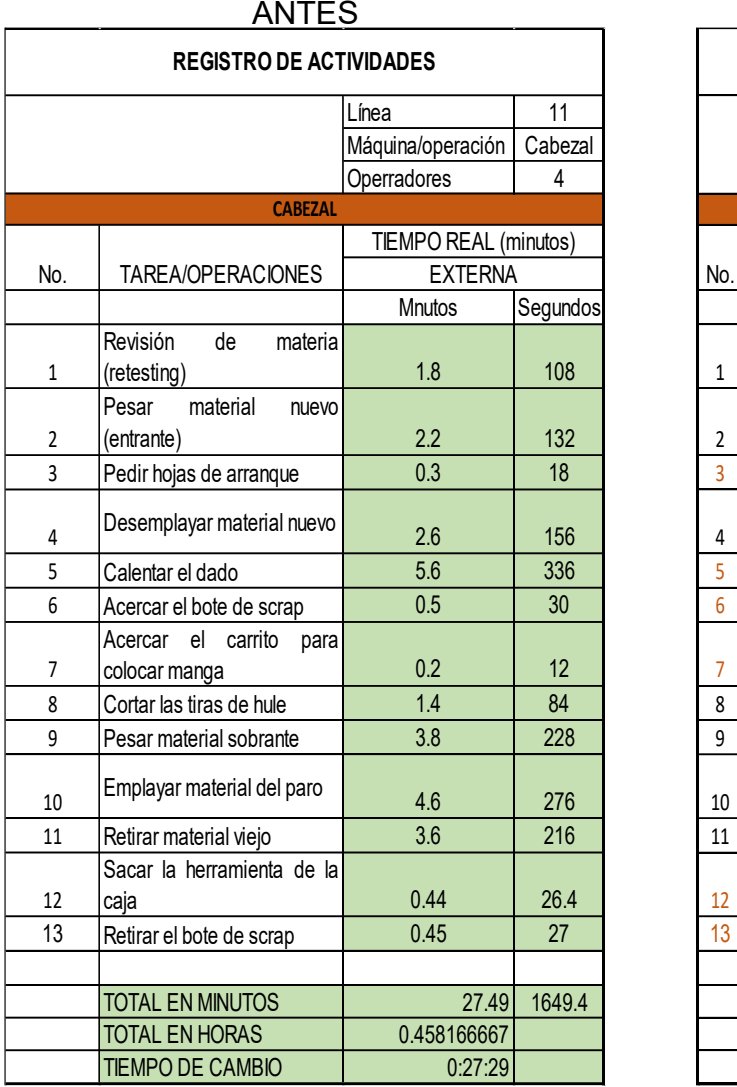

#### Línea - 11 I - 1 - 1 - 1 Línea - 1 11 Máquina/operación Cabezal Operradores 14 Mnutos Segundos Mnutos Segundos Revisión de materia 1 (retesting) 1.8 1.8 108 Pesar material nuevo 2 (entrante) 2.2 132 3 Pedir hojas de arranque 0.3 18 Desemplayar material 4 nuevo 1 2.6 156 5 Calentar el dado 5.6 336 5 Calentar el dado 5.6 336 6 Acercar el bote de scrap 0.5 30 Acercar el carrito para 7 colocar manga 1 0.2 12 8 Cortar las tiras de hule 1.4 84 9 Pesar material sobrante 3.8 228 9 Pesar material sobrante 3.8 228 Emplayar material del paro 4.6 276 <sup>11</sup> Retirar material viejo 3.6 216 <sup>11</sup> Retirar material viejo 3.6 216 Sacar la herramienta de la **CABEZAL** No. TAREA/OPERACIONES TIEMPO REAL (minutos) EXTERNA

caja 0.44 26.4 13 Retirar el bote de scrap 0.45 27

TOTAL EN MINUTOS 20 1212 TOTAL EN HORAS  $\begin{array}{|c|c|c|c|c|} \hline \text{10TAL EN HORAS} & & 0.336666667 \hline \end{array}$  $TIMPO DE CAMBIO$   $0:20:12$ 

# **DESPUÉS**

**REGISTRO DE ACTIVIDADES**

*Ilustración 99 señalización de reducción de actividades externas en Cabezal Cooper Standard. Fuente: Elaboración propia, 2022*

Las actividades en café son las actividades que se redujeron o eliminaron.

- Hojas de arranque (Líder de línea)
- Calentar dado (Técnicos de dados)
- Acercar bote de scrap (Ing. de Procesos)
- Nuevo diseño de carro (Ing. de procesos)
- Nuevo lugar para la herramienta (Ing. de procesos)

Coating; actividades externas (ver Ilustración 100).

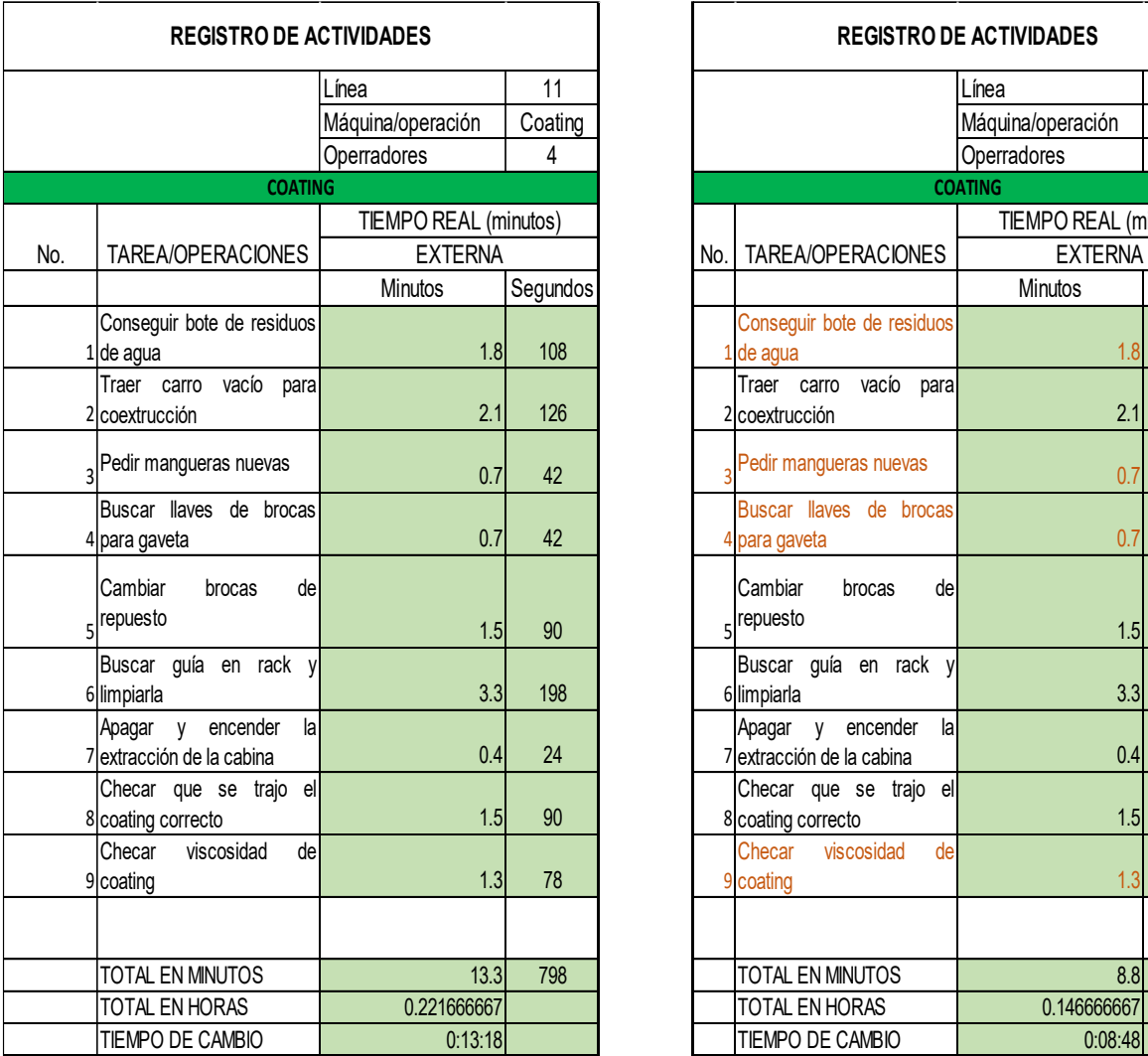

# ANTES DESPUÉS

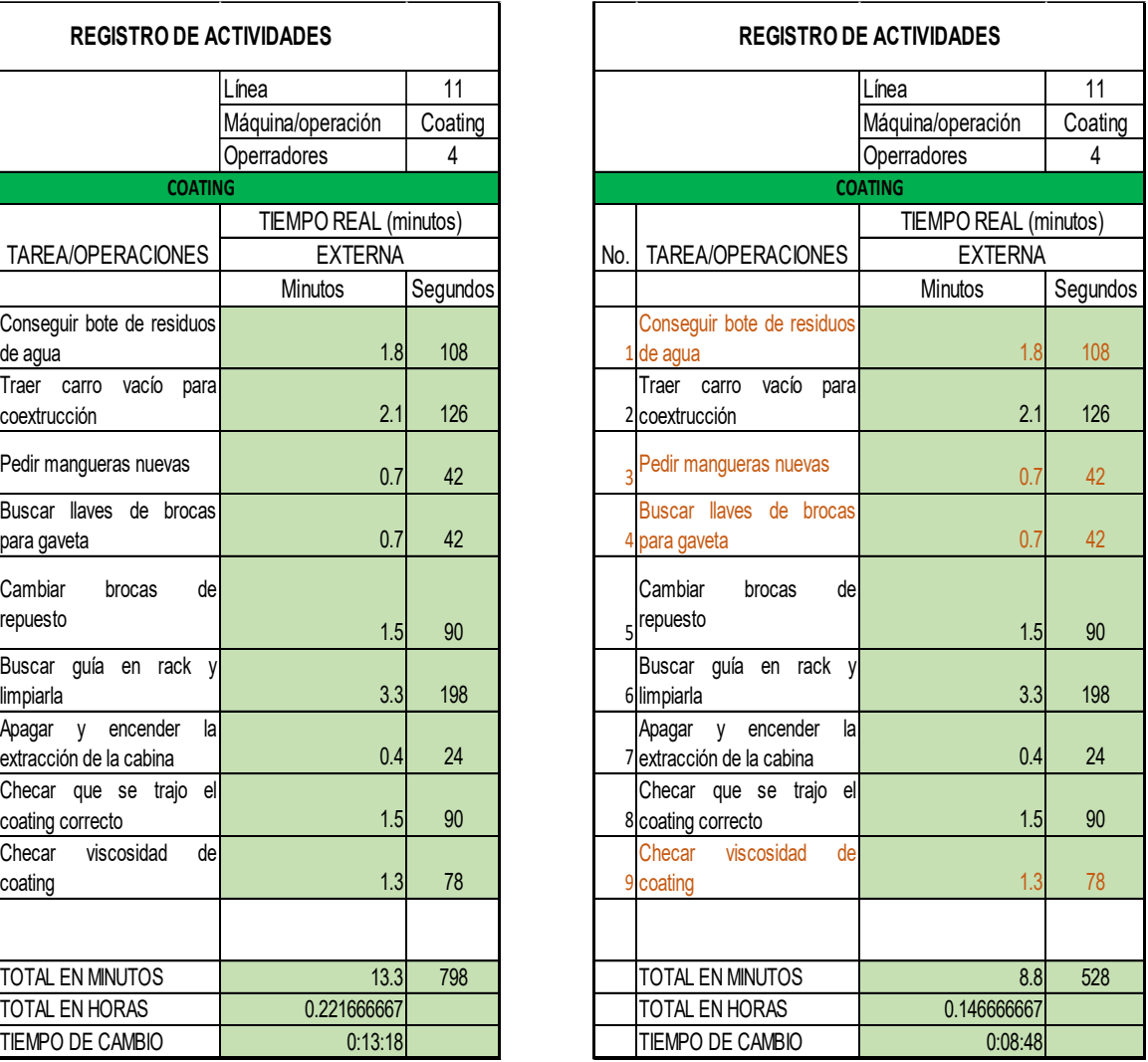

*Ilustración 100 Señalización de actividades reducidas en Coating Cooper Standard. Fuente: Elaboración propia, 2022*

Las actividades en café son las que se logran reducir o eliminar.

- Bote asignado para residuos a la línea (Área de coating)
- Abastecimiento programado de mangueras para la línea (Área de coating)
- Llaves fijas en perforadora para uso general (Ing. de procesos)
- Chequeo de viscosidad (Técnicos de coating)

Empaque; actividades externas (ver Ilustración 101).

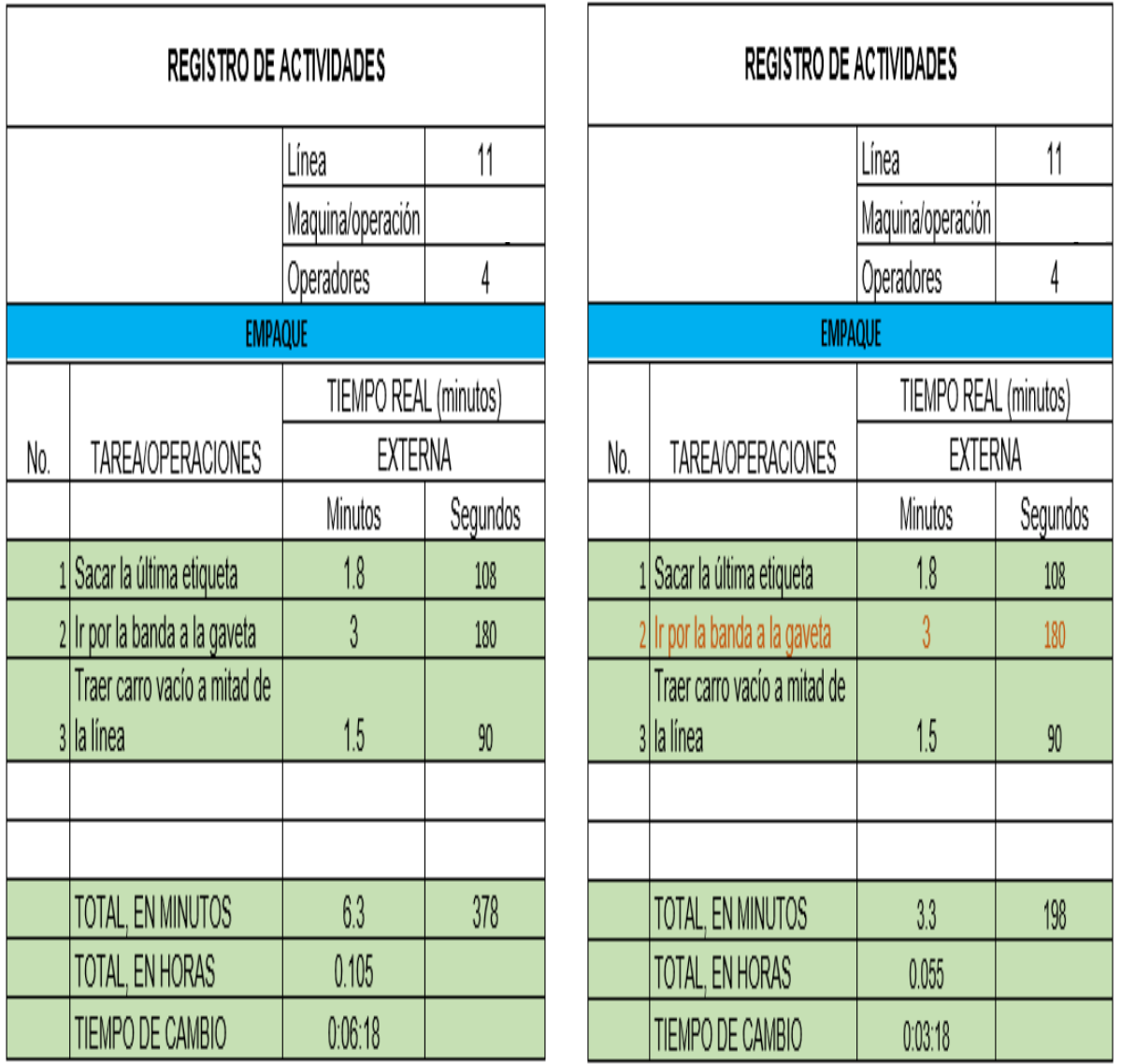

ANTES DESPUÉS

*Ilustración 101 Reducción de actividades en Empaque Cooper Standard. Fuente: Elaboración propia, 2022*

Las actividades en café son las que se logran reducir o eliminar.

• Se reubica banda de hornos cerca de los mismos (Ing. de procesos)

Reporte; actividades externas (ver Ilustración 102).

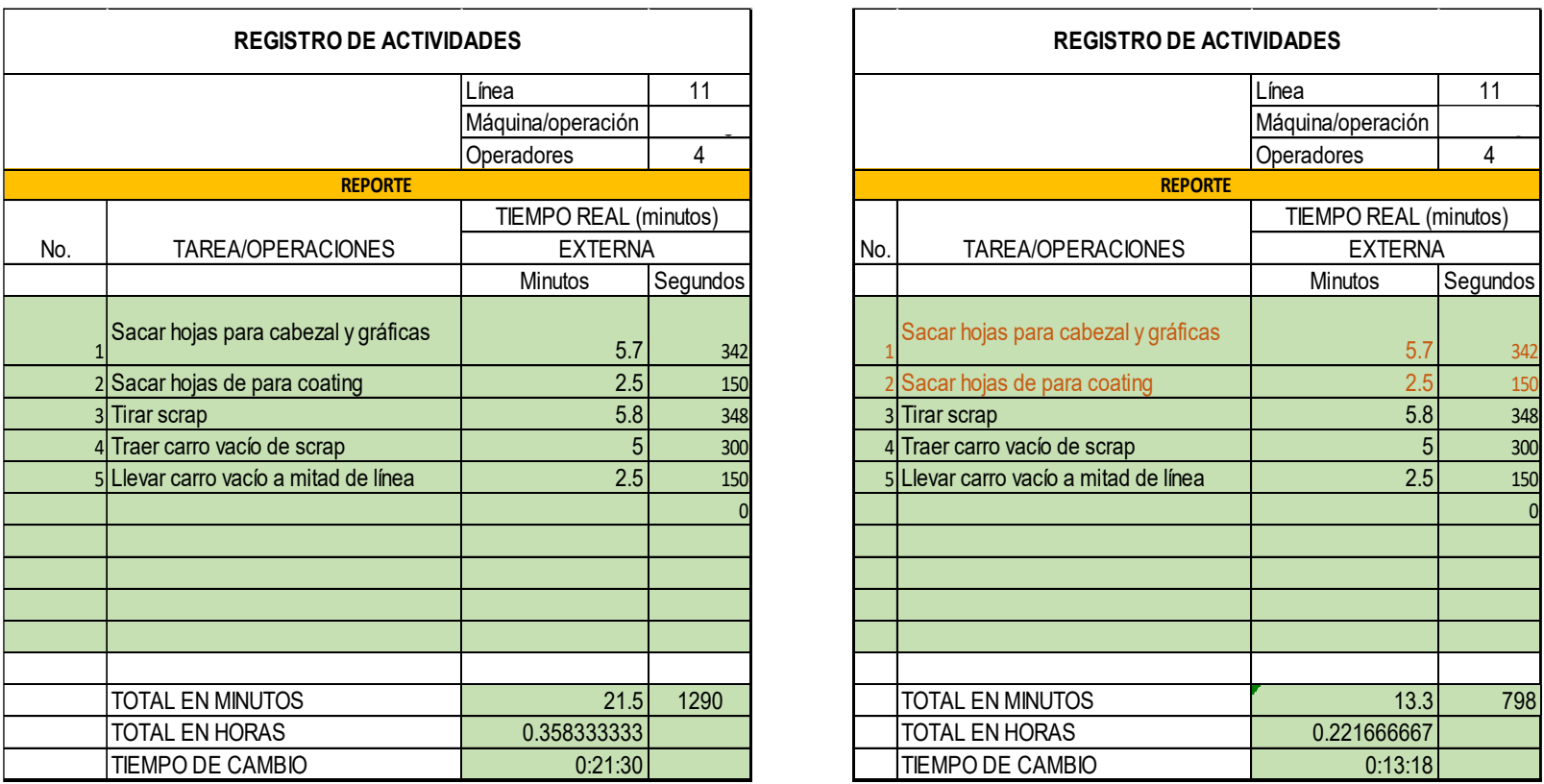

#### ANTES DESPUÉS

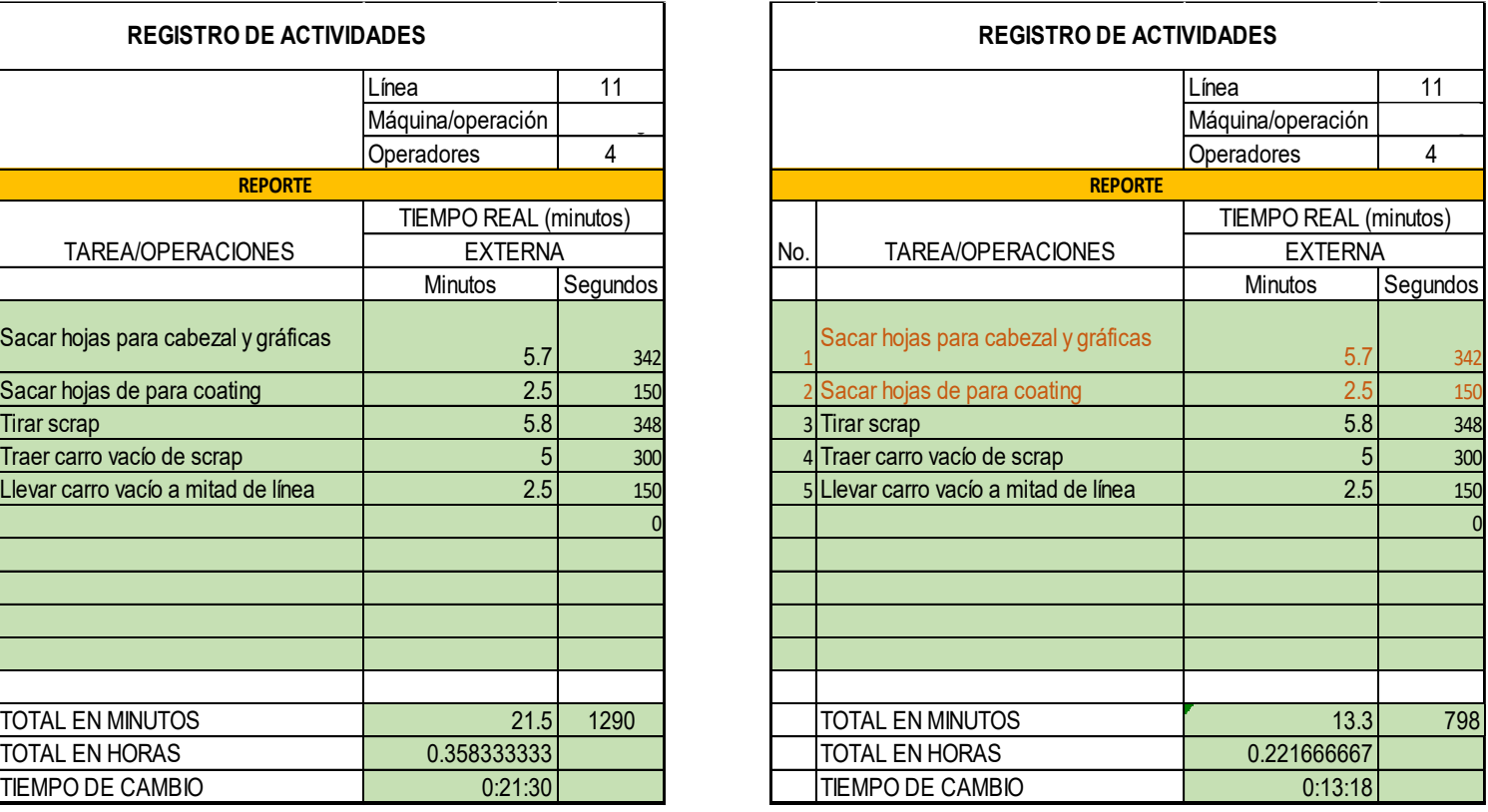

*Ilustración 102 Reducción de actividades en Reporte Cooper Standard. Fuente: Elaboración propia, 2022*

Las actividades en café son la que se logran ser eliminadas o reducidas.

- Impresión de hojas de Arranque y de graficas (Líder de línea).
- Impresión de hojas para área de coating (Líder de línea).

# **PASO E Y F.- REDUCCIÓN DE ACTIVIDADES Y TIEMPOS EN ACTIVIDADES INTERNAS EN CADA PROCESO**

A continuación, se enlistan las actividades en las que se pudo reducir su tiempo de ejecución.

Cabezal: (ver Ilustración 103).

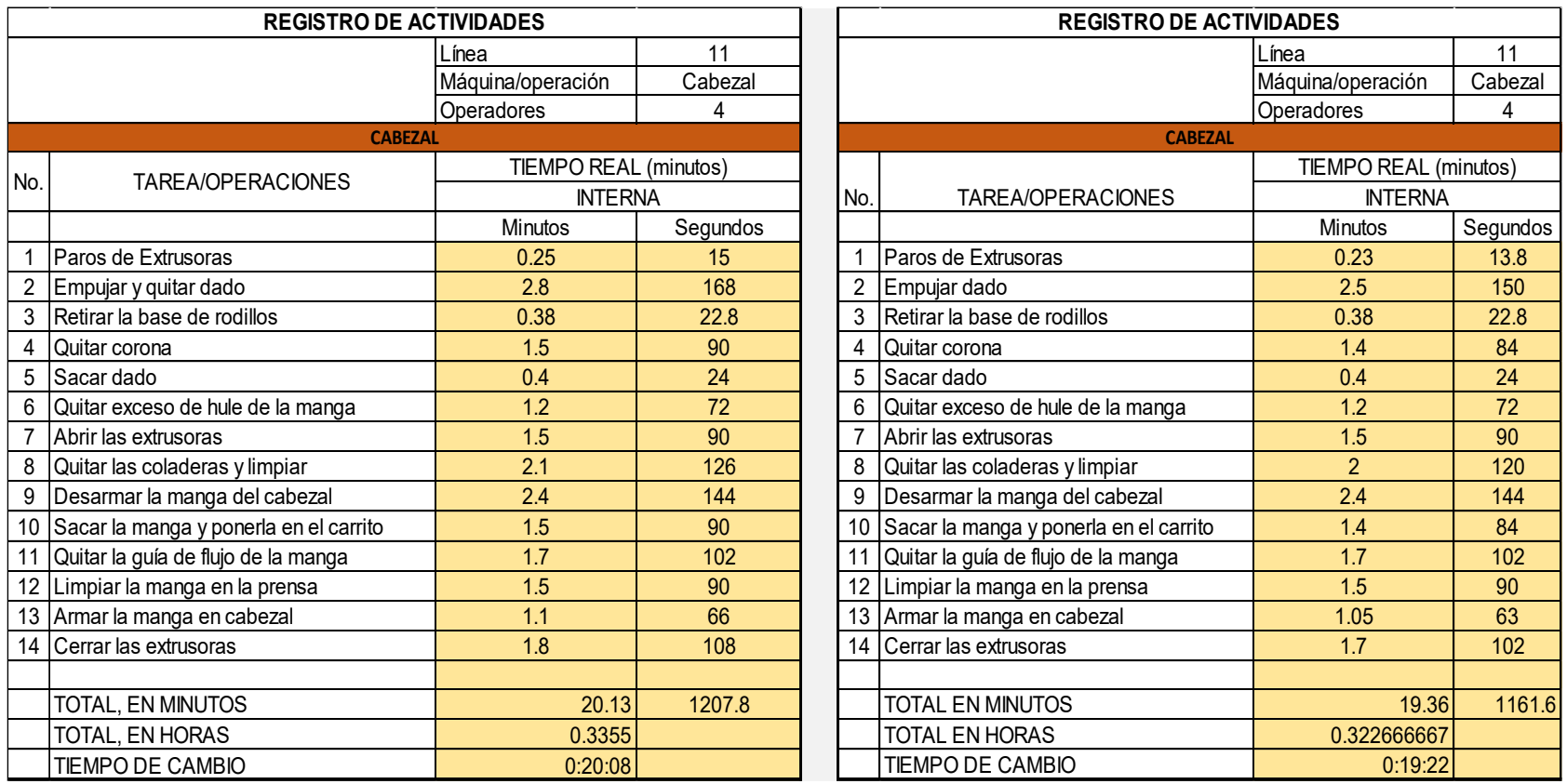

*Ilustración 103 reducción de tiempos actividades de cabezal Cooper Standard. Fuente: Elaboración propia, 2022*

Se redujo el tiempo en actividades del cabezal con una duración de 20.13 minutos a 19.36 minutos gracias a una mejoría en la ejecución de estas.

### Coating: (ver Ilustración 104).

| <b>REGISTRO DE ACTIVIDADES</b> |                                              |                              |          | <b>REGISTRO DE ACTIVIDADES</b> |                                              |                   |          |
|--------------------------------|----------------------------------------------|------------------------------|----------|--------------------------------|----------------------------------------------|-------------------|----------|
|                                |                                              | Línea                        | 11       |                                |                                              | Línea             | 11       |
|                                |                                              | Máquina/operación            | Coating  |                                |                                              | Máquina/operación | Coating  |
|                                |                                              | Operadores                   | 4        |                                |                                              | Operadores        | 4        |
| <b>COATING</b>                 |                                              |                              |          | <b>COATING</b>                 |                                              |                   |          |
|                                |                                              | <b>TIEMPO REAL (minutos)</b> |          |                                | TIEMPO REAL (minutos)                        |                   |          |
| No.                            | TAREA/OPERACIONES                            | <b>INTERNA</b>               |          | No.                            | <b>INTERNA</b><br>TAREA/OPERACIONES          |                   |          |
|                                |                                              | Minutos                      | Segundos |                                |                                              | Minutos           | Segundos |
| $\mathbf{1}$                   | Vaciar mangueras llenas de coating           | 3.3                          | 198      |                                | Vaciar mangueras llenas de coating           | 2.2               | 132      |
| $\overline{2}$                 | Lavar las pistolas sucias                    | 2.4                          | 144      |                                | Lavar las pistolas sucias                    | 2.2               | 132      |
| $\overline{3}$                 | Lavar mangueras de coating                   | 2.8                          | 168      | 3                              | Lavar mangueras de coating                   | 1.6               | 96       |
| 4                              | Limpiar guía de usada en el perfil anterior  | 2.1                          | 126      |                                | Limpiar guía de usada en el perfil anterior  | 2.1               | 126      |
| 5                              | Cambio de mangueras                          | 2.3                          | 138      | 5                              | Cambio de mangueras                          | 2.1               | 126      |
| 6                              | Colocar la guía del perfil siguiente         | 1.8                          | 108      | 6                              | Colocar la guía del perfil siguiente         | 1.8               | 108      |
| $\overline{7}$                 | Acomodo de mangureas de coating              | 1.6                          | 96       |                                | Acomodo de mangureas de coating              | 1.6               | 96       |
| 8                              | Acomodar presión de aire                     | 2.2                          | 132      | 8                              | Acomodar presión de aire                     | 2.1               | 126      |
| 9                              | Cambiar quata (filtro)                       | 1.8                          | 108      | 9                              | Cambiar quata (filtro)                       | 1.8               | 108      |
| 10                             | Cambio de guías de perforadora               | 1.1                          | 66       | 10                             | Cambio de guías de perforadora               | 1.1               | 66       |
| 11                             | Cambio de brocas en la perforadora           | 1.8                          | 108      | 11                             | Cambio de brocas en la perforadora           | 1.8               | 108      |
| 12                             | Acomodo de la velocidad de perforadora       | 1.2                          | 72       | 12                             | Acomodo de la velocidad de perforadora       | 1.2               | 72       |
| 13                             | Acomodar de posiciones de pistolas de plasma | 1.2                          | 72       | 13                             | Acomodar de posiciones de pistolas de plasma | 1.2               | 72       |
| 14                             | Checar que funcione el plasma                | 0.9                          | 54       | 14                             | Checar que funcione el plasma                | 0.9               | 54       |
| 15                             | Checar la máquina de la coextrucción         | 0.4                          | 24       | 15                             | Checar la máquina de la coextrucción         | 0.4               | 24       |
|                                |                                              |                              |          |                                |                                              |                   |          |
|                                | <b>TOTAL EN MINUTOS</b>                      | 26.9                         | 1614     |                                | <b>TOTAL EN MINUTOS</b>                      | 19.4              | 1164     |
|                                | <b>TOTAL EN HORAS</b>                        | 0.448333333                  |          |                                | <b>TOTAL EN HORAS</b>                        | 0.323333333       |          |
|                                | <b>TIEMPO DE CAMBIO</b>                      | 0:26:54                      |          |                                | <b>TIEMPO DE CAMBIO</b>                      | 0:19:24           |          |

*Ilustración 104 Reducción de actividades de coating Cooper Standard. Fuente: Elaboración propia, 2022*

En el área de coating se hubo actividades a mejorar las cuales están señaladas de color morado, reduciendo tanto algunos tiempos Con las actividades internas pasadas a actividades externas y la reducción de algunas en su tiempo de ejecución se pudo pasar de un tiempo de 26.9 minutos a 19.4 minutos.

Empaque: (ver Ilustración 105).

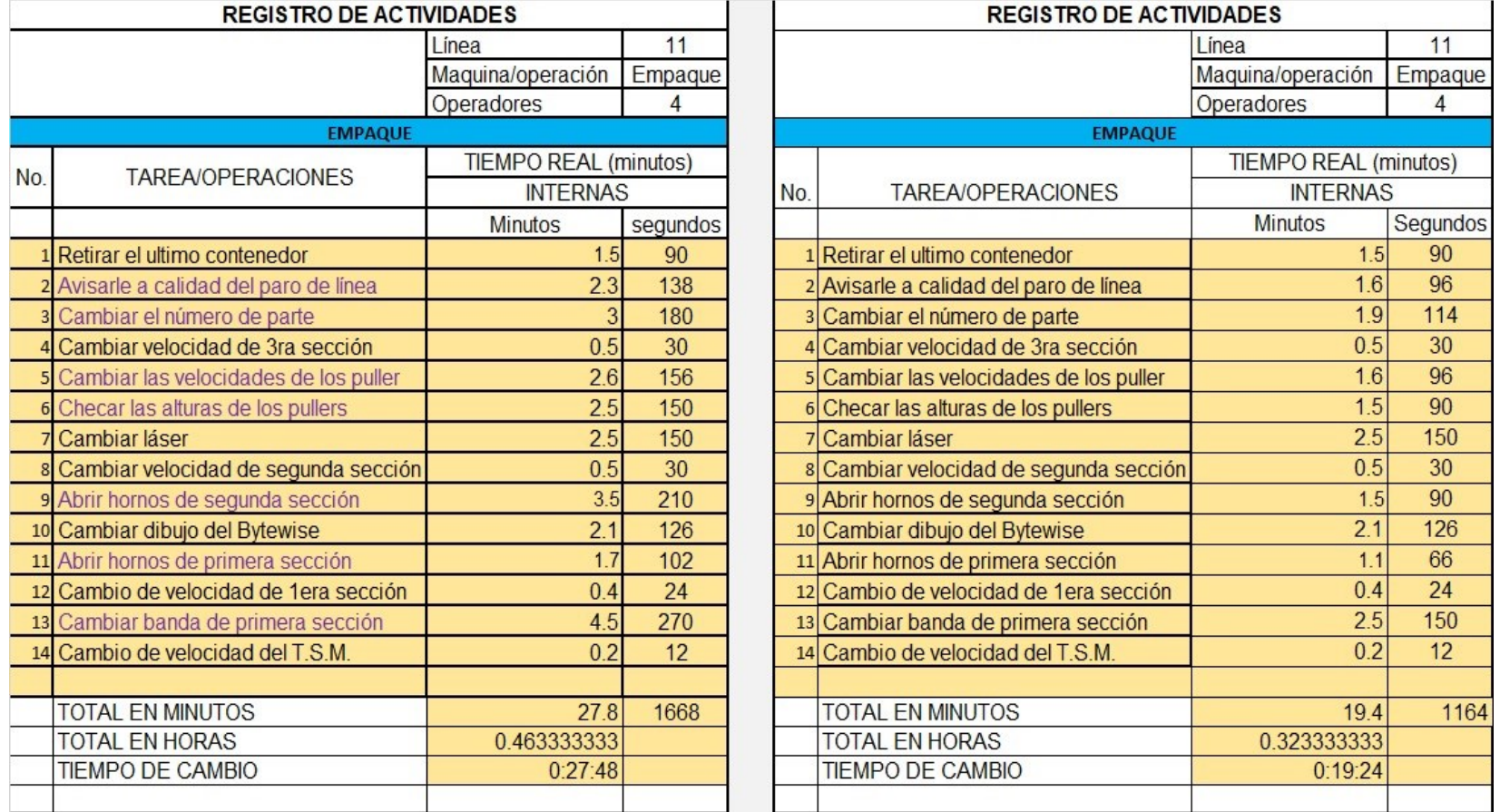

 *Ilustración 105 Reducción de tiempos en las actividades de empaque Cooper Standard. Fuente: Elaboración propia, 2022*

Se redujo el tiempo de las actividades de el empaque de 27.8 min a una duración de 19.24 minutos.

Reporte; las actividades a las que se pudo hacer una reducción de tiempos y están señaladas de color morado (ver Ilustración 106).

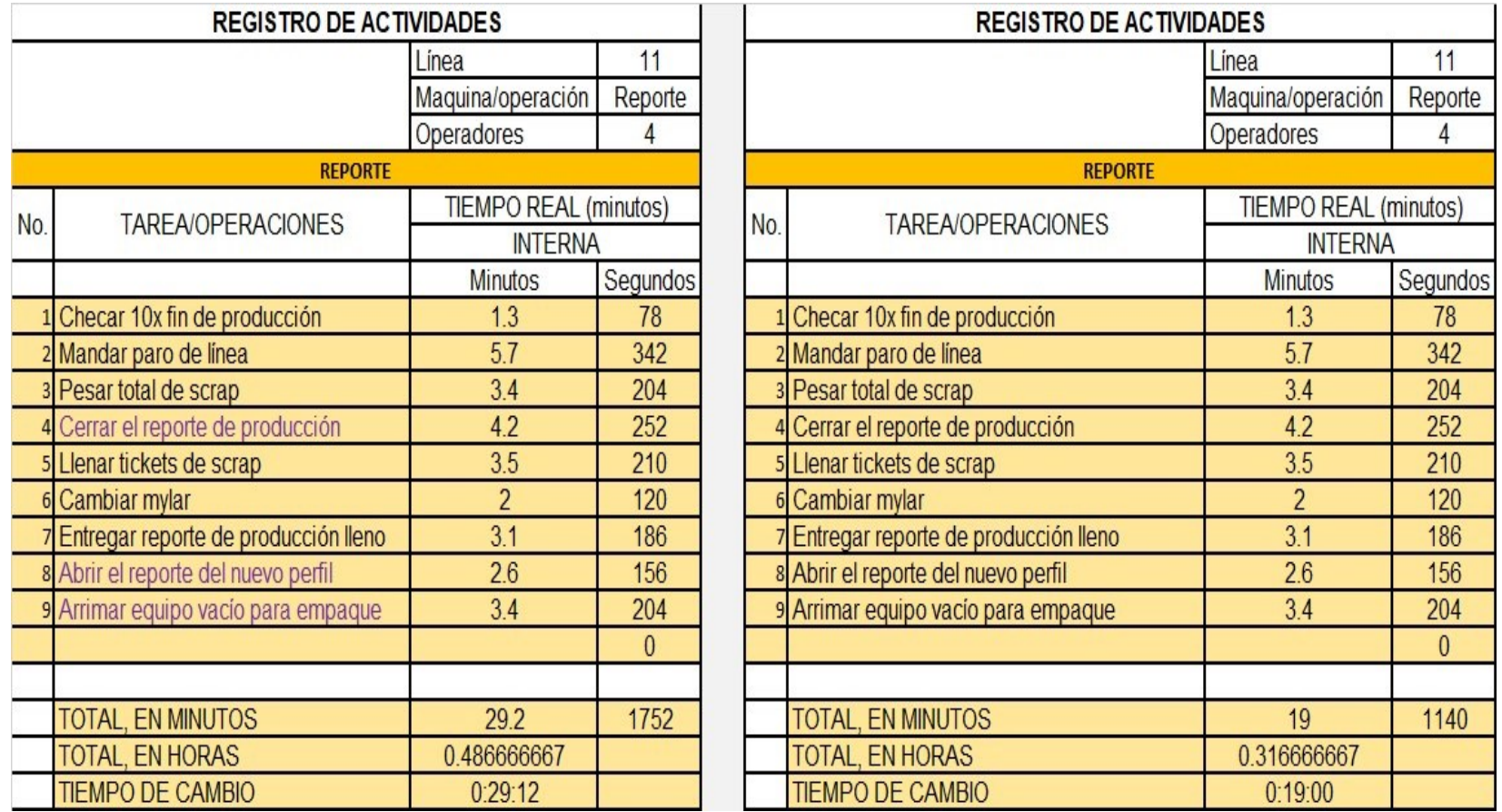

*Ilustración 106 Reducción de tiempos en actividades de reporte Cooper Standard. Fuente: Elaboración propia, 2022*

Se pasaron actividades después de haber hecho el cambio de modelo, así es como se pudo reducir el tiempo de duración de las actividades de 29.2 minutos a un tiempo de 19 minutos.

# **PASO G.- Diseñar una lista de verificación.**

Se elaboran las listas de verificación para las cuatro operaciones de línea 11, para los cambios de modelo de esta.

Lista de verificación para Cabezal (ver Ilustración 107).

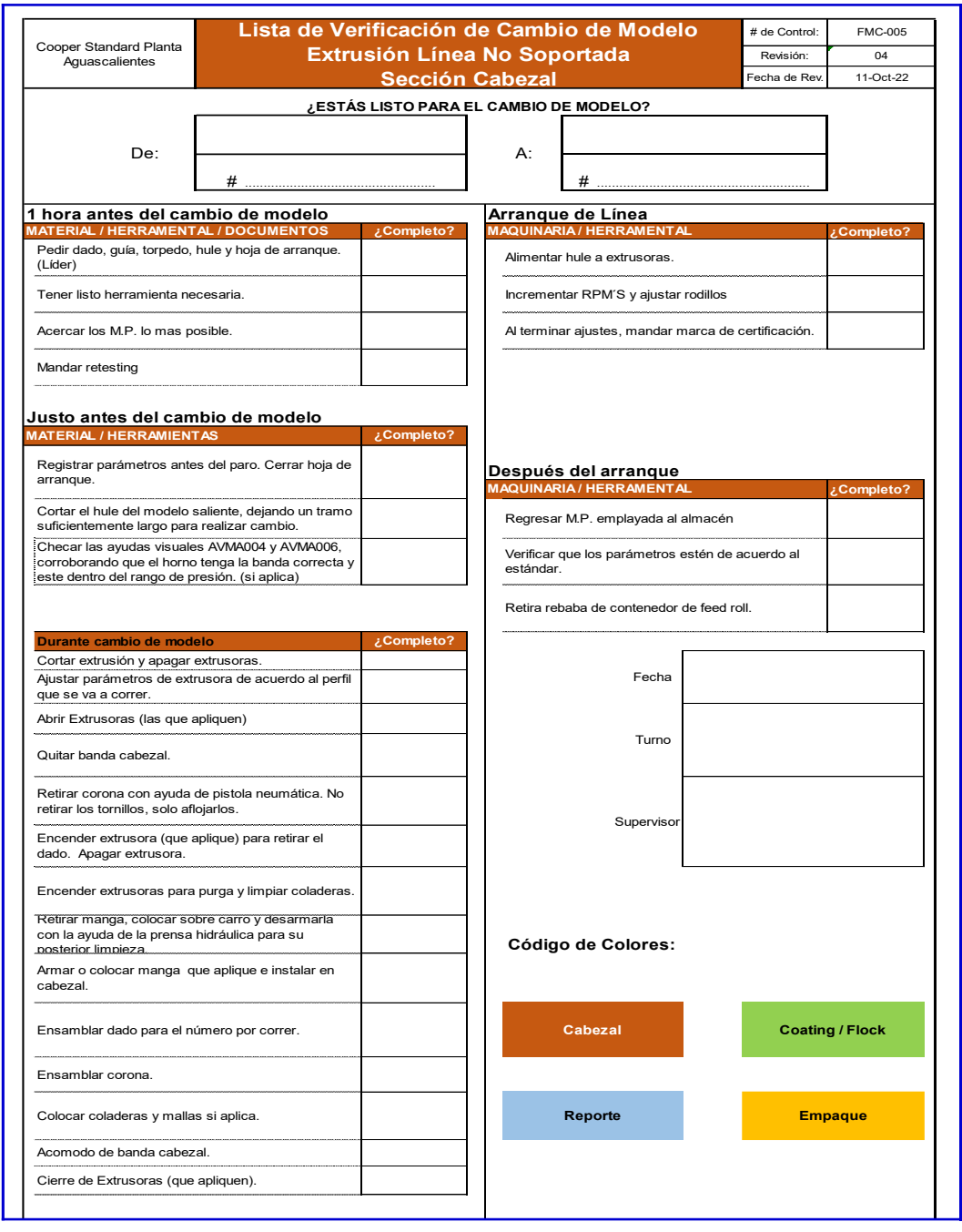

*Ilustración 107 Lista de verificación de cabezal Cooper Standard. Fuente: Elaboración propia, 2022*
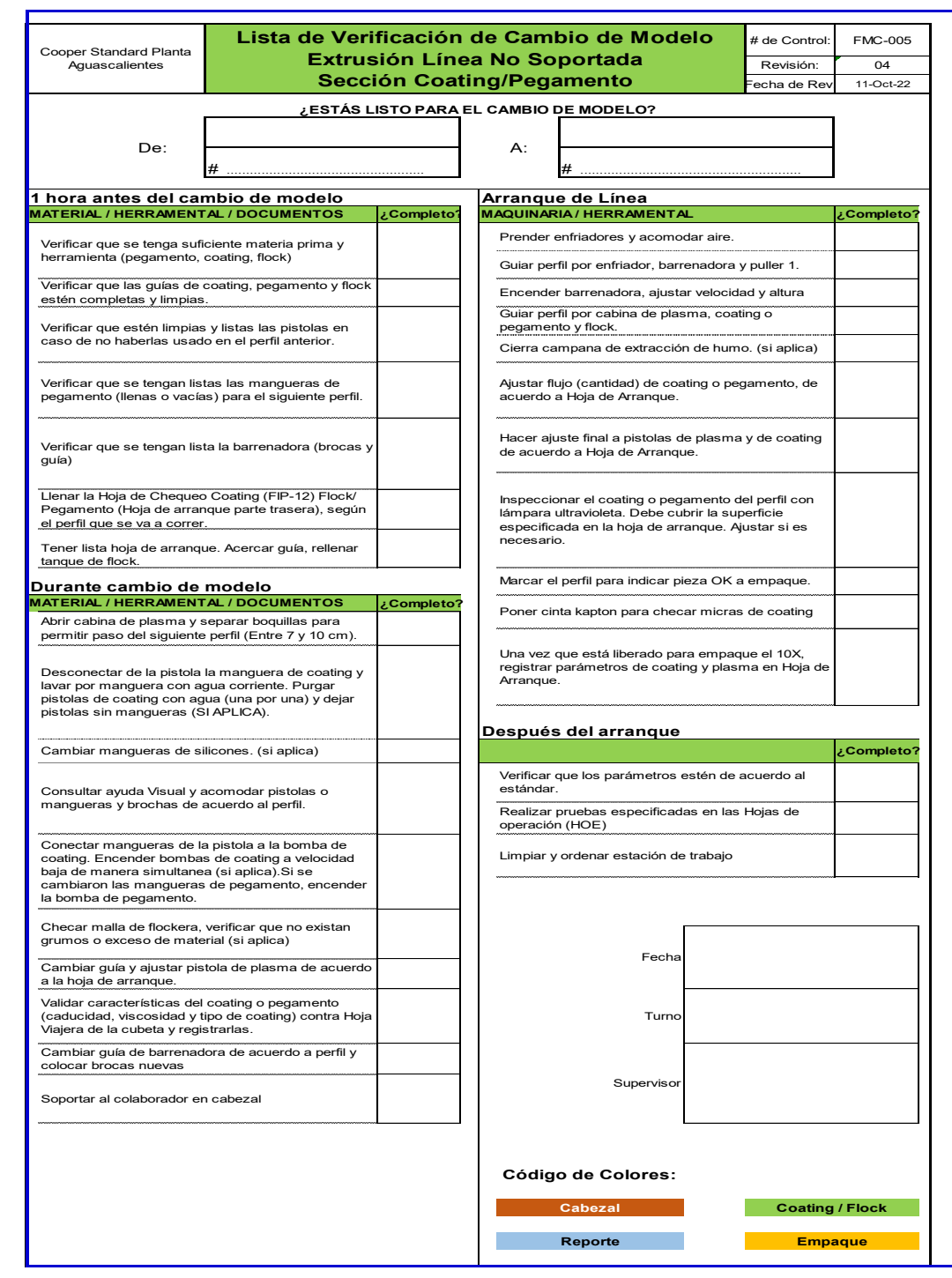

Lista de verificación para Coating (ver Ilustración 108).

*Ilustración 108 Lista de verificación de coating Cooper Standard. Fuente: Elaboración propia, 2022*

# Lista de verificación para Empaque (ver Ilustración 109).

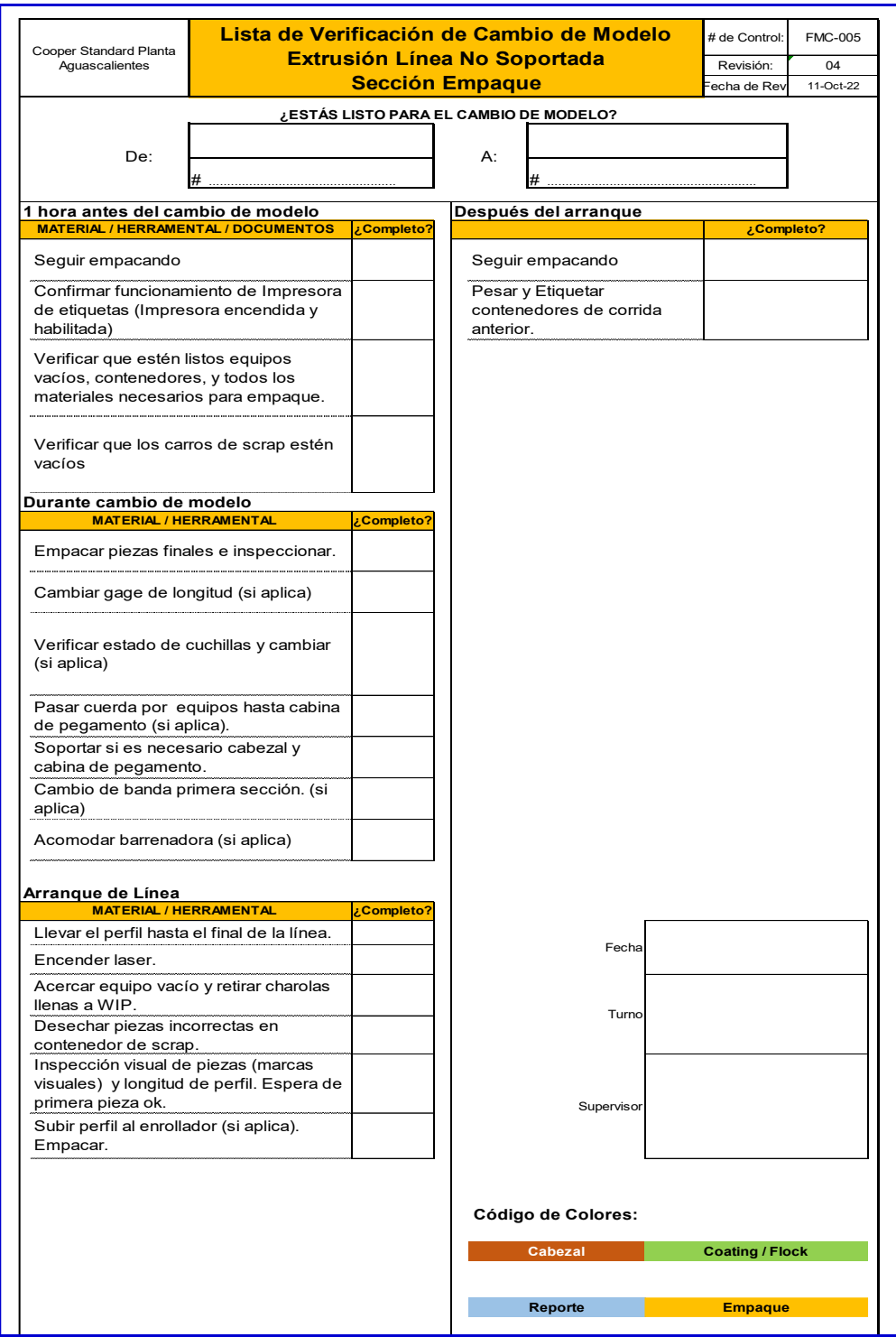

*Ilustración 109 Lista de verificación de empaque Cooper Standard. Fuente: Elaboración propia, 2022*

 $\mathcal{A}^{\mathcal{A}}$ 

# Lista de verificación para Reporte (ver Ilustración 110).

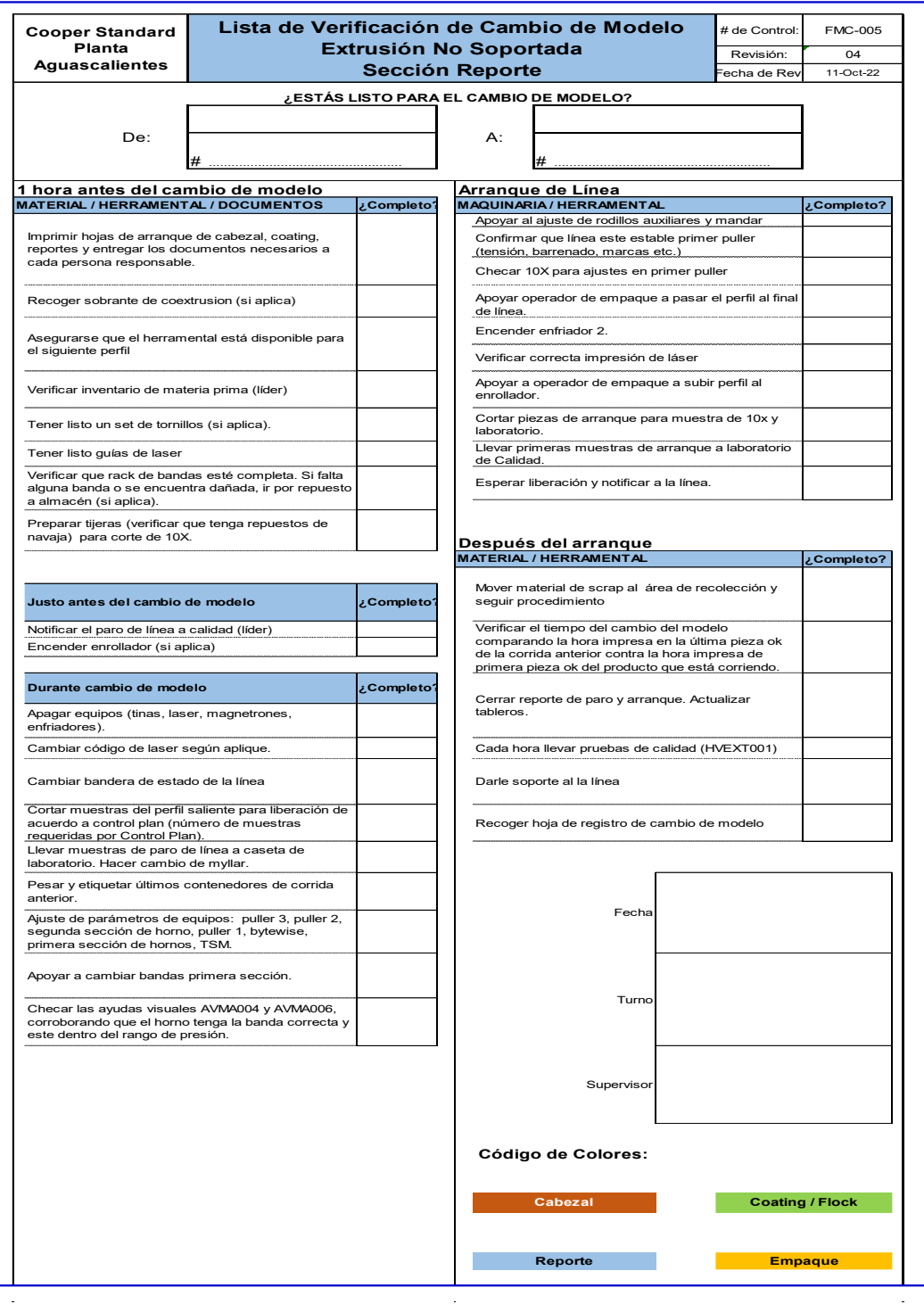

*Ilustración 110 Lista de verificación de reporte Cooper Standard. Fuente: Elaboración propia, 2022*

#### **PASO G.- Estandarizar las mejores Prácticas en todos los turnos.**

Se postean las hojas de verificación de las actividades en las cuatro secciones de operaciones de la línea a realizar antes, durante y después de los cambios de modelos, con esto reducimos el tiempo en los cambios de modelo.

Dado a los resultados positivos que tuvimos lo hacemos extensivo a los demás turnos de la línea para su seguimiento y cumplimiento.

Estas hojas de verificación nos ayudan a estandarizar actividades sobre la realización de los cambios de modelo, además nos aseguran tener todos los consumibles, herramentales y parámetros correctos y así evitamos errores por suposiciones.

Al operador se le hace saber que está en todo el derecho y confianza a dar su opinión acerca de esta nueva metodología, si por alguna razón tiene dudas en llevarla a cabo se le podrá orientar en todo momento o si por el contrario el nota puntos de mejoría también serán tomados en cuenta para hacer posibles modificaciones pertinentes.

Colocación de la hoja de verificación en el área del cabezal (ver Ilustración 111).

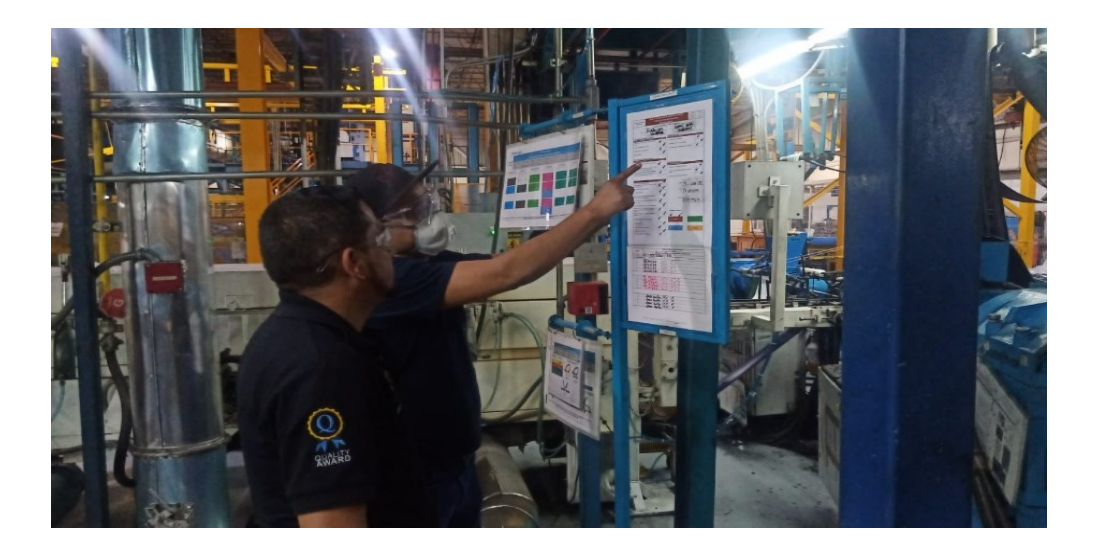

*Ilustración 111 Colocación de hoja de verificación para cambios de modelo en cabezal Cooper Standard. Fuente: Elaboración propia, 2022*

Colocación de la hoja de verificación en el área del coating (ver Ilustración 112).

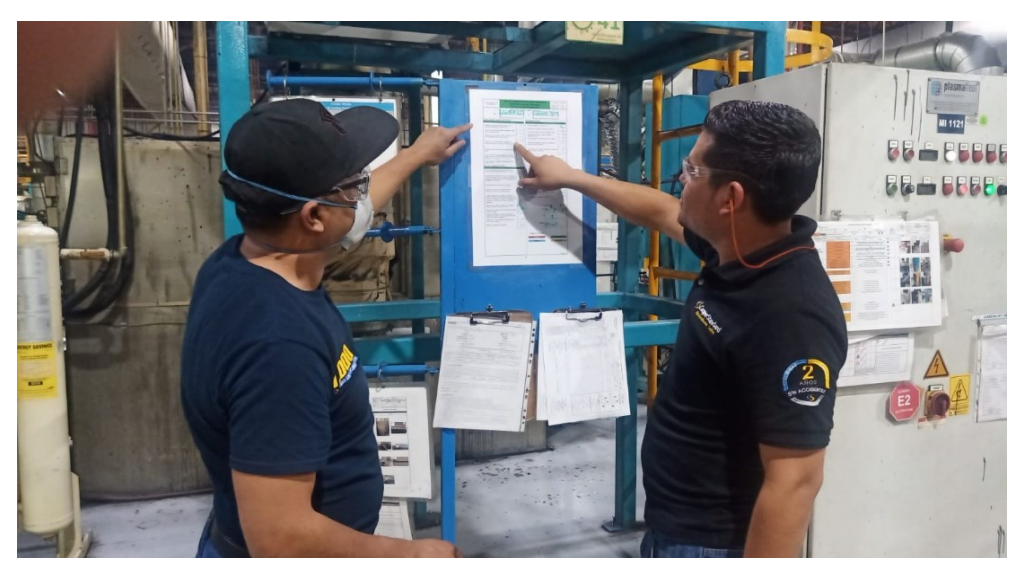

*Ilustración 112 Colocación de hoja de verificación para cambios de modelo en empaque Cooper Standard. Fuente: Elaboración propia, 2022*

Colocación de la hoja de verificación en el área del reporte (ver Ilustración 113).

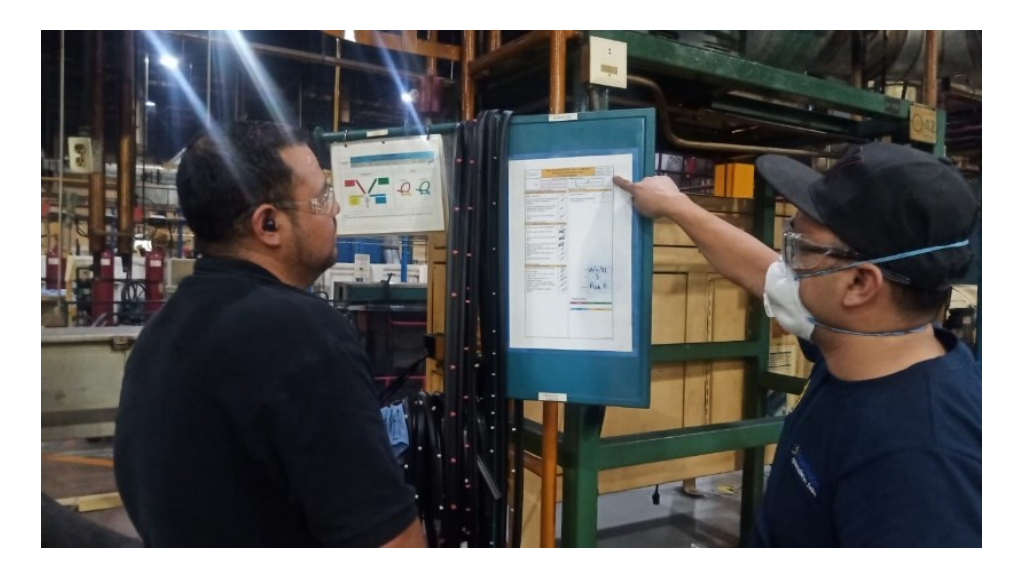

*Ilustración 113 Colocación de hoja de verificación para cambios de modelo en reporte Cooper Standard. Fuente: Elaboración propia, 2022*

Colocación de la hoja de verificación en el área del empaque (ver Ilustración 114).

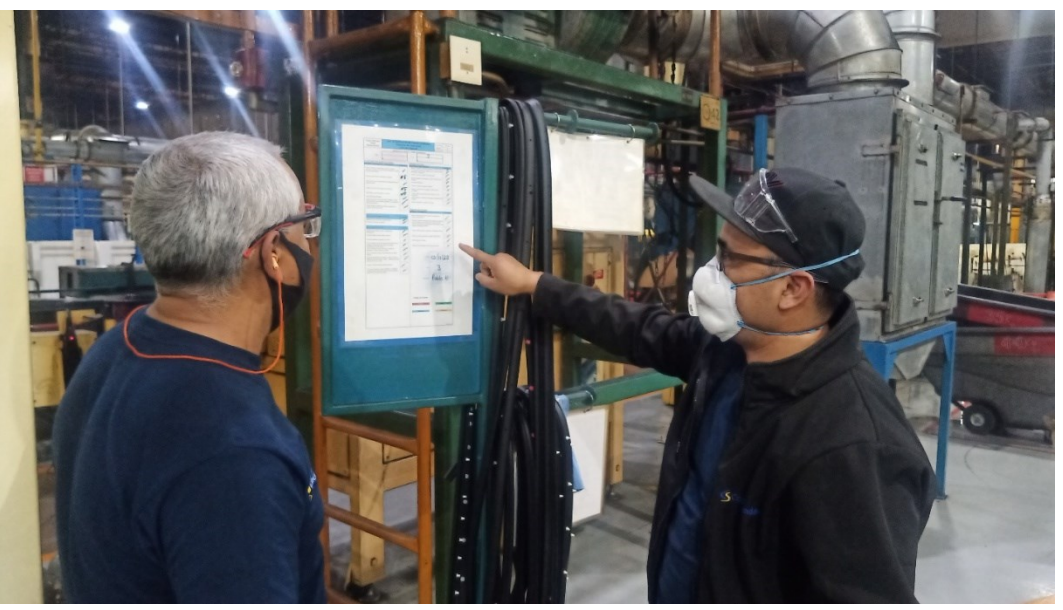

*Ilustración 112 Colocación de hoja de verificación para cambios de modelo en empaque Cooper Standard. Fuente: Elaboración propia, 2022*

### **PASO I.- Seguimiento de la mejora**

Cambio de Modelo usando la metodología implantada del SMED.

Área de cabezal

El operador tiene que pedir los materiales con anticipación, así que tiene que llenar el formato de requerimiento de materia prima, y así mandar hacer sus respectivas pruebas de calidad (ver Ilustración 115).

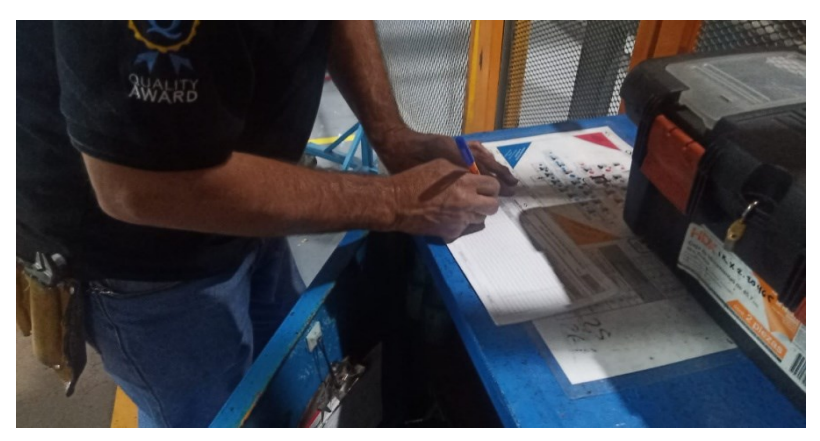

*Ilustración 113 Requerimiento de material para el cambio de modelo Cooper Standard. Fuente: Elaboración propia, 2022*

Se asigna área de materia prima para materiales entrantes y salientes para poder hacer la transición sin problema a la hora del cambio (ver Ilustración 116).

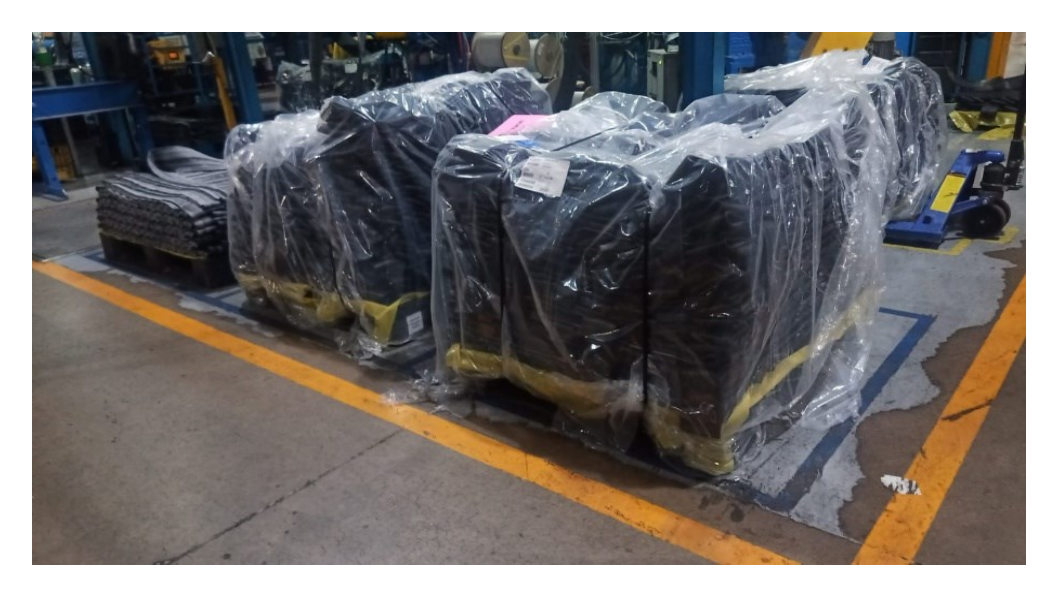

*Ilustración 114Área designada para materia cambio de modelo Cooper Standard. Fuente: Elaboración propia, 2022*

Colocar el nuevo herramental a en el cabezal, previamente precalentado el herramental es colocado dicho herramental para su armado correcto (ver Ilustración 117).

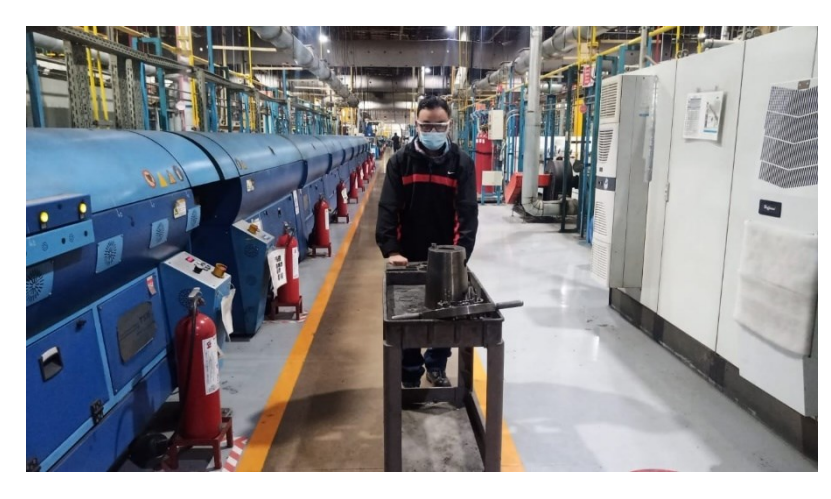

*Ilustración 115 Entrega de herramental antes de parar línea Cooper Standard. Fuente: Elaboración propia, 2022*

El dado es llevado por personal de dados, al cabezal con previo aviso para asegurar su entrega a tiempo y además su precalentamiento en la línea (ver Ilustración 118).

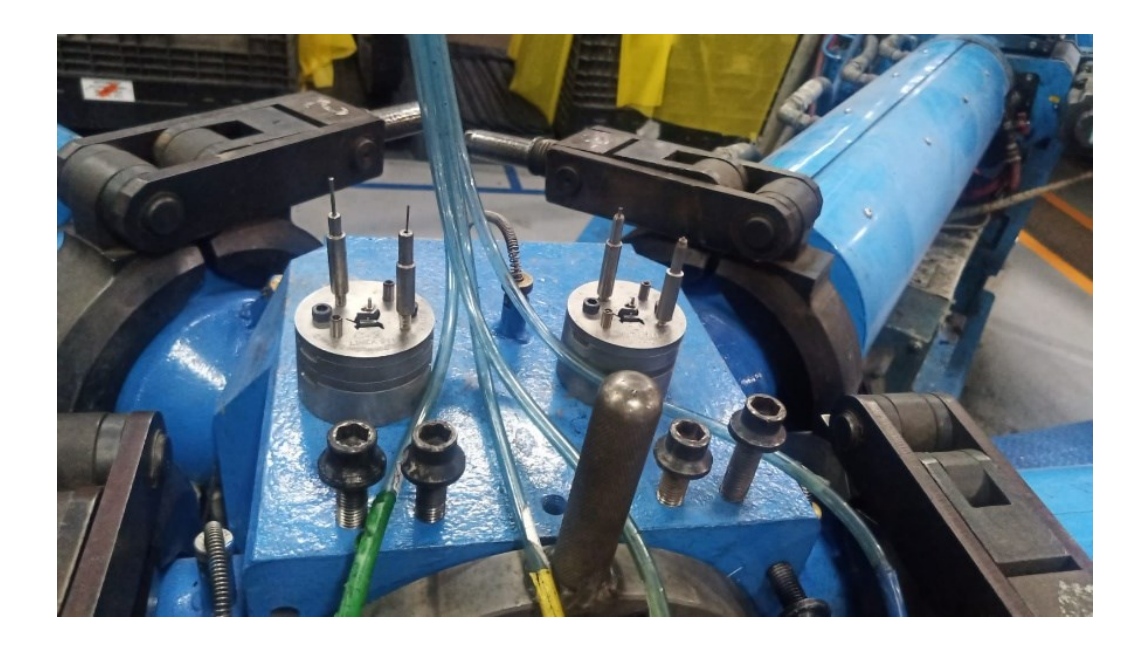

*Ilustración 116 Precalentamiento de dados Cooper Standard. Fuente: Elaboración propia, 2022*

Con las herramientas y mesas de trabajo a un lado del cabezal es más ágil las actividades en el cambio de modelo (ver Ilustración 119).

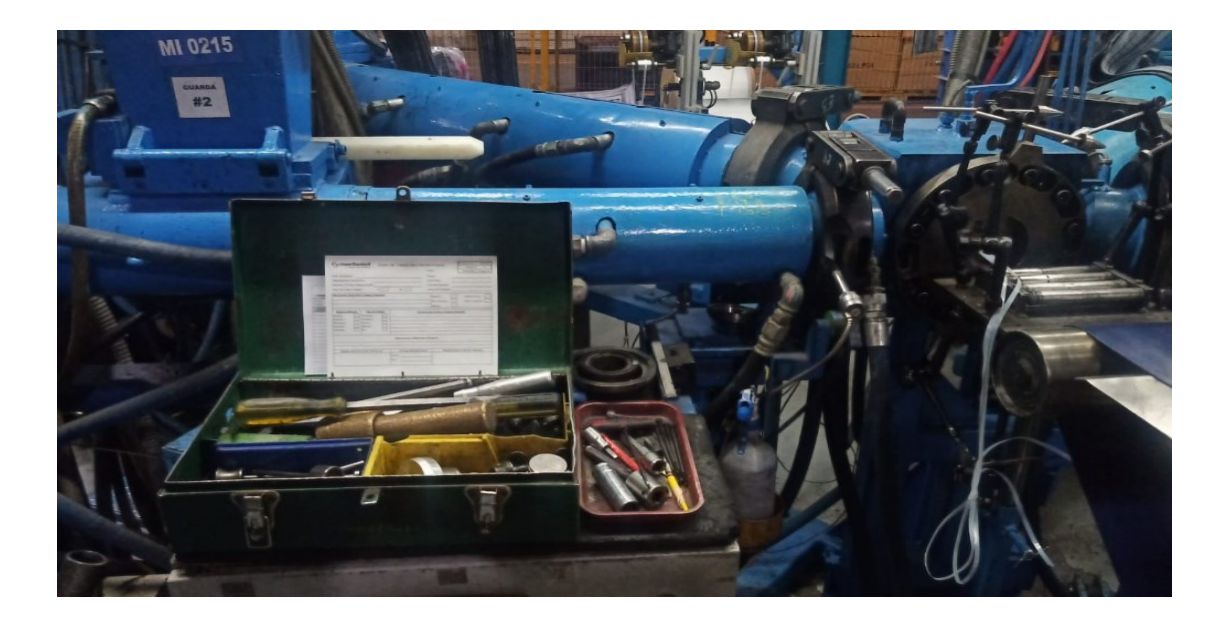

*Ilustración 117 Reubicación de herramienta Cooper Standard. Fuente: Elaboración propia, 2022*

### Área de Coating

Las guías son asignadas al personal del área de mezclado para su mantenimiento (ver Ilustración 120).

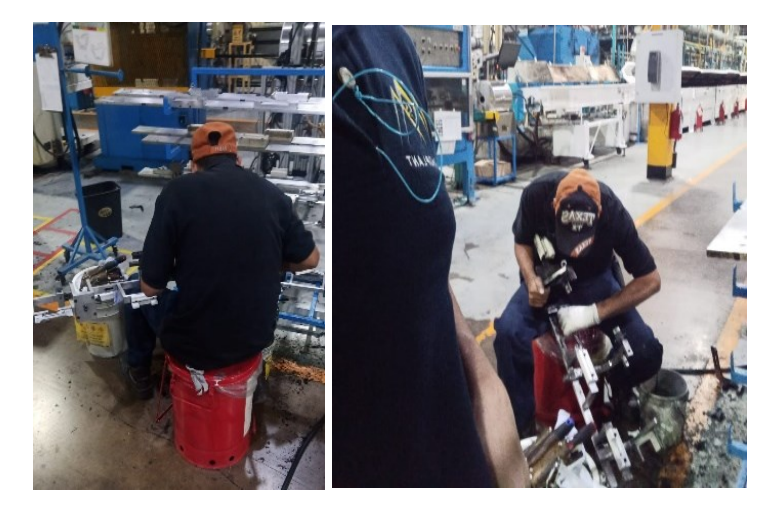

*Ilustración 118 Limpieza de guías por personal de cocina de coating Cooper Standard. Fuente: Elaboración propia, 2022*

El coating se prepara con anticipación por los técnicos de coating, esto se logra gracias a la programación que se puede avisar cual perfil sigue de correr y avisarle a este personal (ver Ilustración 121).

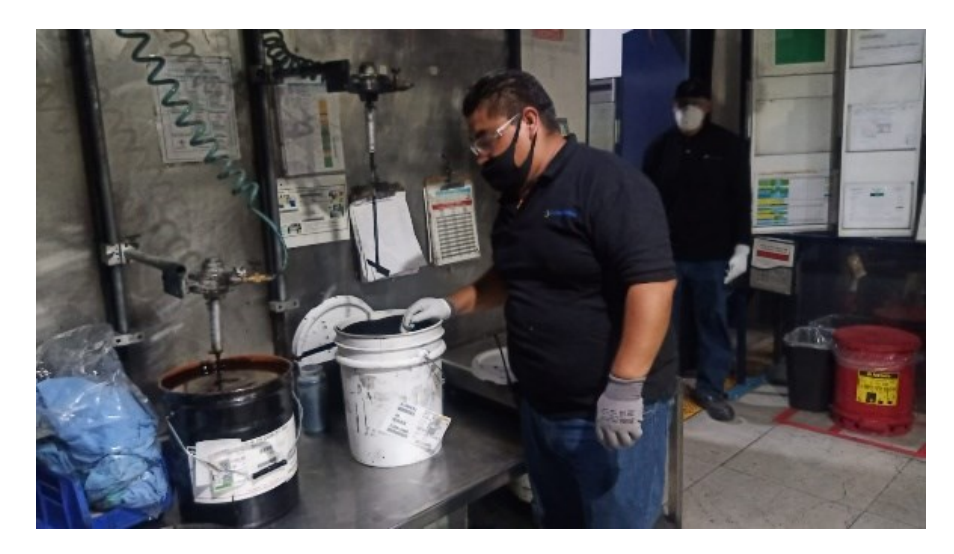

*Ilustración 119 Elaboración del coating en área de mezclado Cooper Standard. Fuente: Elaboración propia, 2022*

Chequeo de parámetros del coating. (se checa temperatura y viscosidad) y se le anexan esos parámetros a la hoja de identificación de coating para que el operador de coating en línea (ver Ilustración 122).

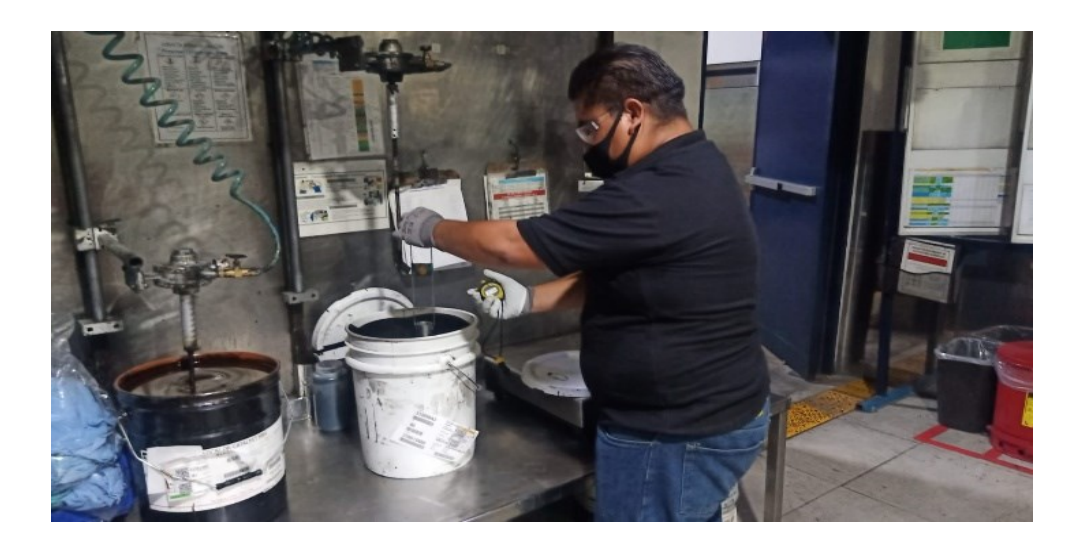

*Ilustración 120 Chequeo de viscosidad del coating Cooper Standard. Fuente: Elaboración propia, 2022*

Cambio de filtros de la cabina; es asignada esa actividad al personal de coating, la cual es realizada 2 veces por turno; al inicio y a la mitad del mismo (ver Ilustración 123).

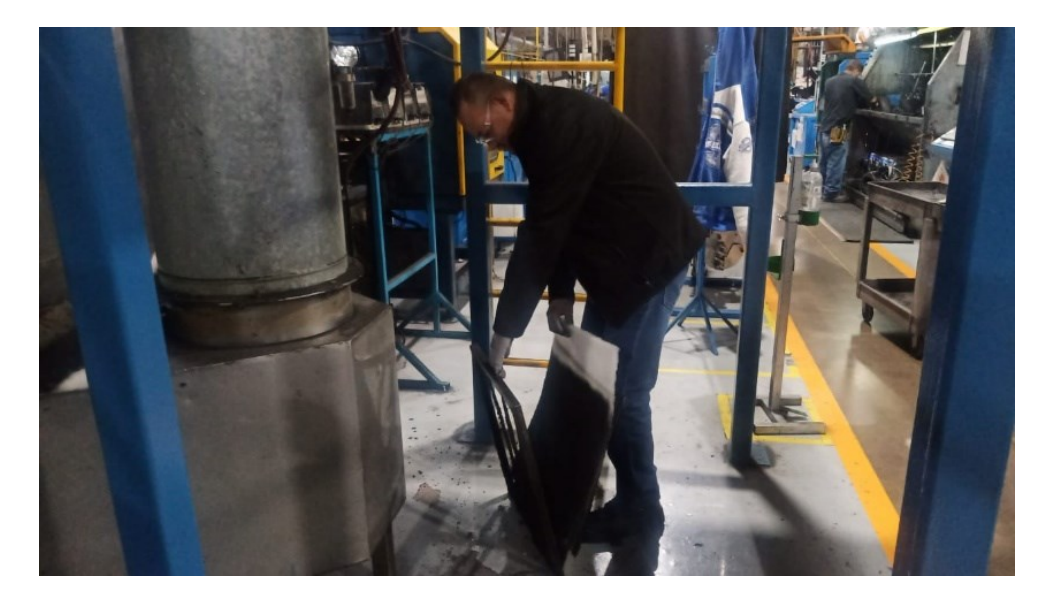

*Ilustración 121 Cambio de guata Cooper Standard. Fuente: Elaboración propia, 2022*

Cambio de mangueras, son abastecidas por personal de área de mezclado; las mangueras son armadas en área de mantenimiento de coating por los respectivos técnicos y proporcionadas a las líneas como se van requiriendo (ver Ilustración 124).

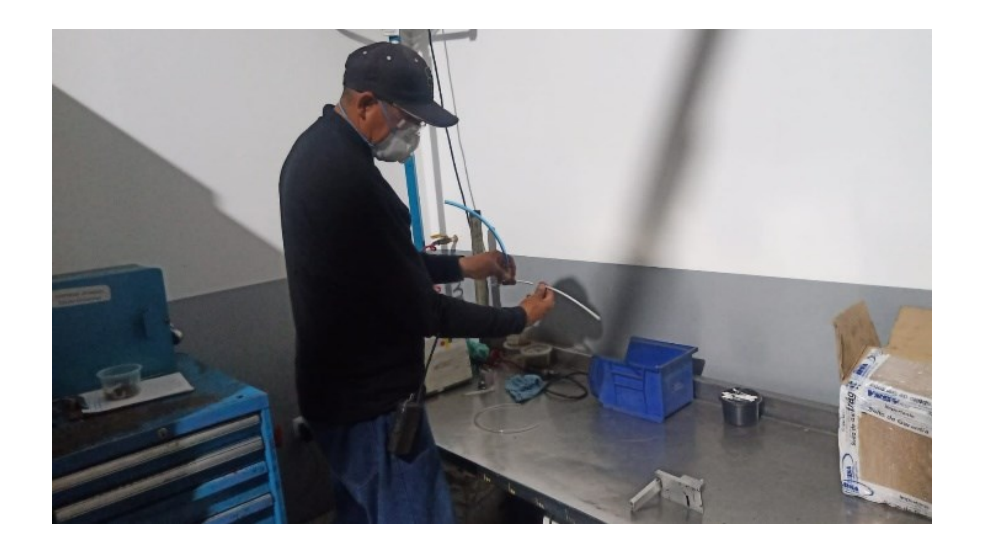

*Ilustración 122 Armado de repuestos de manguera de coating Cooper Standard. Fuente: Elaboración propia, 2022*

Área de empaque.

Se reubica banda de primera sección para su localización rápida; para agilizar su colocación se coloca dentro de este tuvo para su desenredo (ver Ilustración 125).

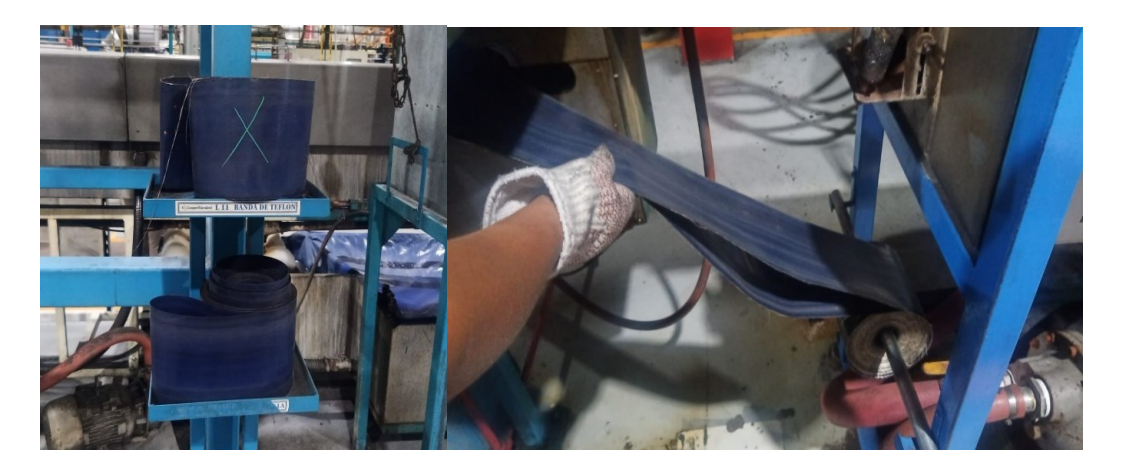

*Ilustración 123 Banda de teflón primera sección Cooper Standard. Fuente: Elaboración propia, 2022*

Contenedor vacío para scrap a mitad de la línea antes de parar la línea; contenedor necesario para el scrap que se genera al llegar el inicio del arranque a primer puller(ver Ilustración 126).

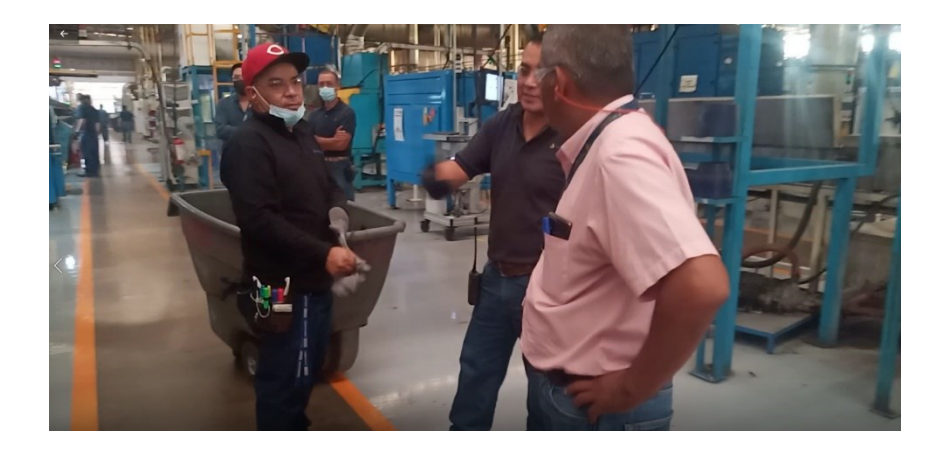

*Ilustración 124 Carro vacío a mitad de la línea para scrap de arranque Cooper Standard. Fuente: Elaboración propia, 2022* 

#### Área de reporte

Se trae carro vacio para scrap antes de parar la línea (ver Ilustración 127).

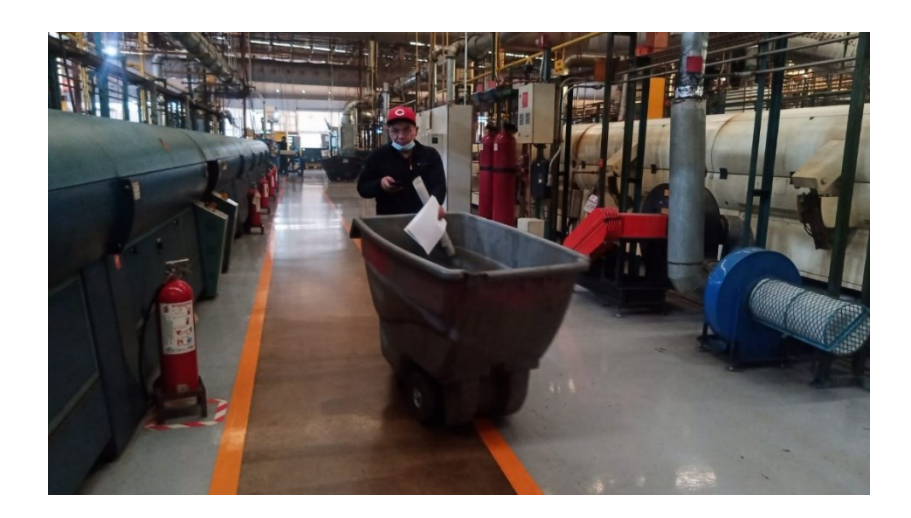

*Ilustración 125 Carro para scrap al final de la línea Cooper Standard. Fuente: Elaboración propia, 2022*

Se pide equipo vacío a personal de manejo de materia prima antes de iniciar el cambio de modelo (ver Ilustración 128).

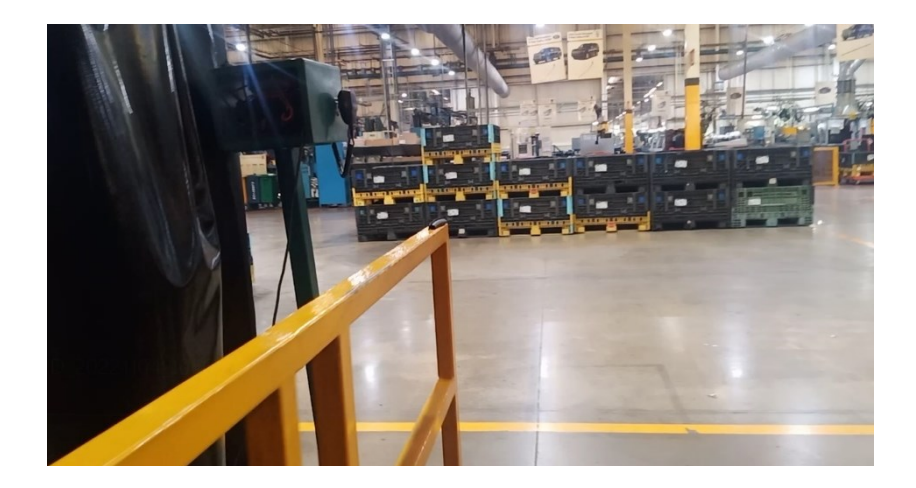

*Ilustración 126 Equipo vació suficiente para dos horas de corrida Cooper Standard. Fuente: Elaboración propia, 2022*

#### **Arranque de línea con nuevo herramental y SMED**

Limpieza de cabezal, preparación de materia prima y armado de cabezal (ver Ilustración 129).

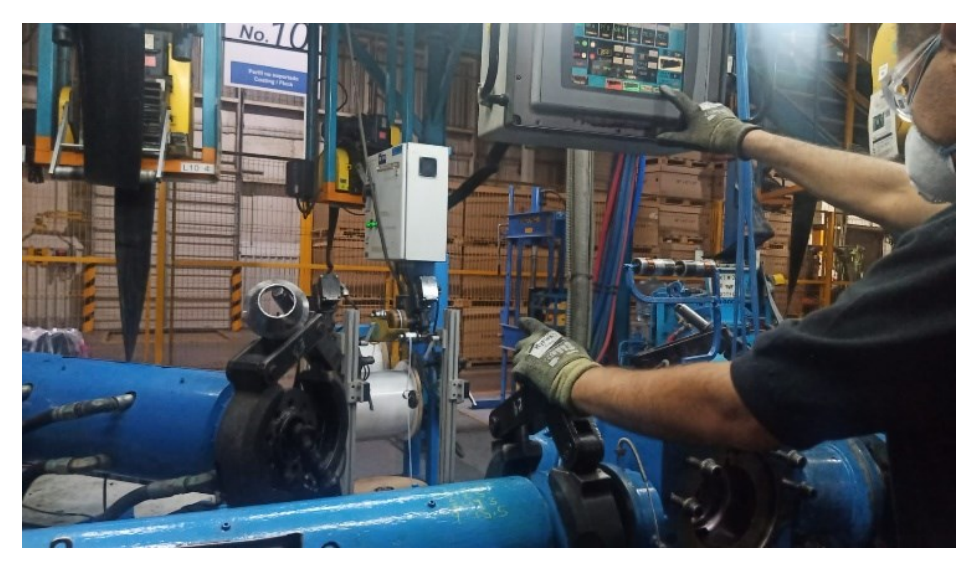

*Ilustración 127 limpieza de cabezal Cooper Standard. Fuente: Elaboración propia, 2022*

Arranque de cavidades del lower P558, se arrancan ambas cavidades al mismo tiempo; para evitar variaciones en las cavidades se arrancan simultáneamente las dos cavidades (ver Ilustración 130).

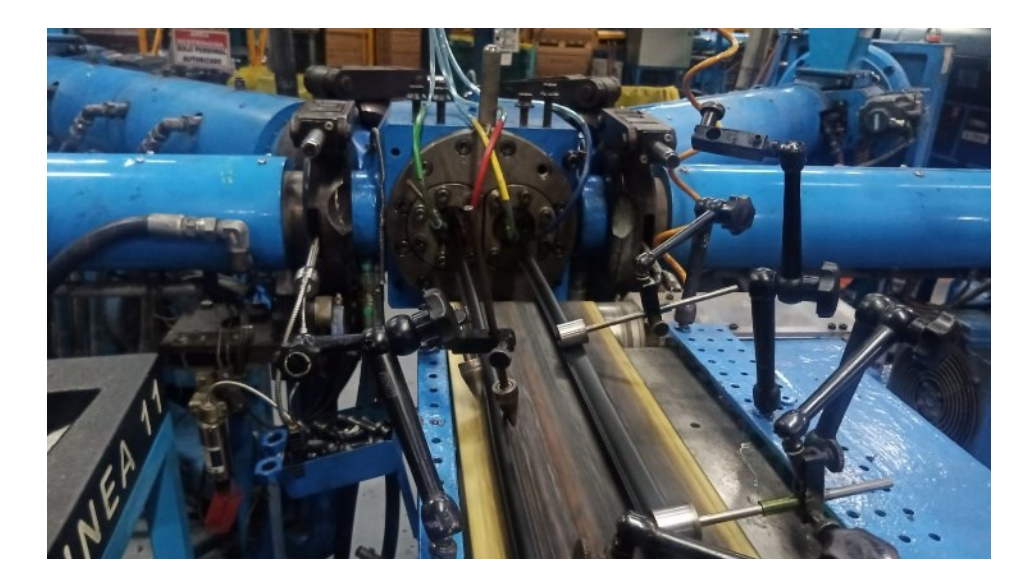

*Ilustración 128 Arranque de las dos cavidades simultaneas Cooper Standard. Fuente: Elaboración propia, 2022*

Cavidades pasan por primera sección de hornos, se guía cavidades por hornos de curado (ver Ilustración 131).

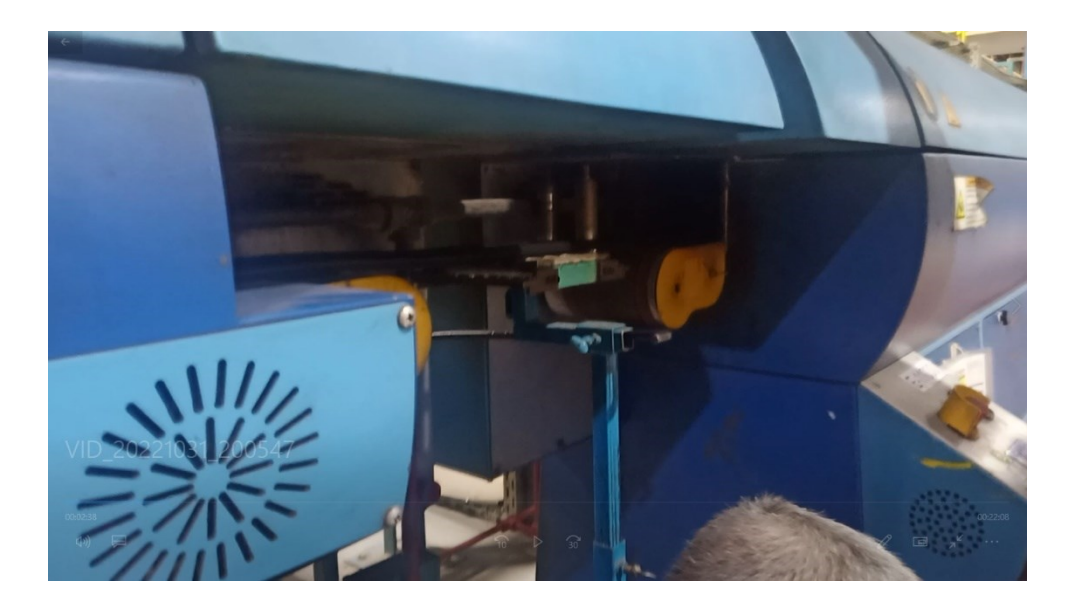

*Ilustración 129 perfiles pasando por sección primera de hornos Cooper Standard. Fuente: Elaboración propia, 2022*

Cavidades llegan a puller 1, pasando por enfriador uno, máquina de coextrucción y sistema de Bytewise (ver Ilustración 132).

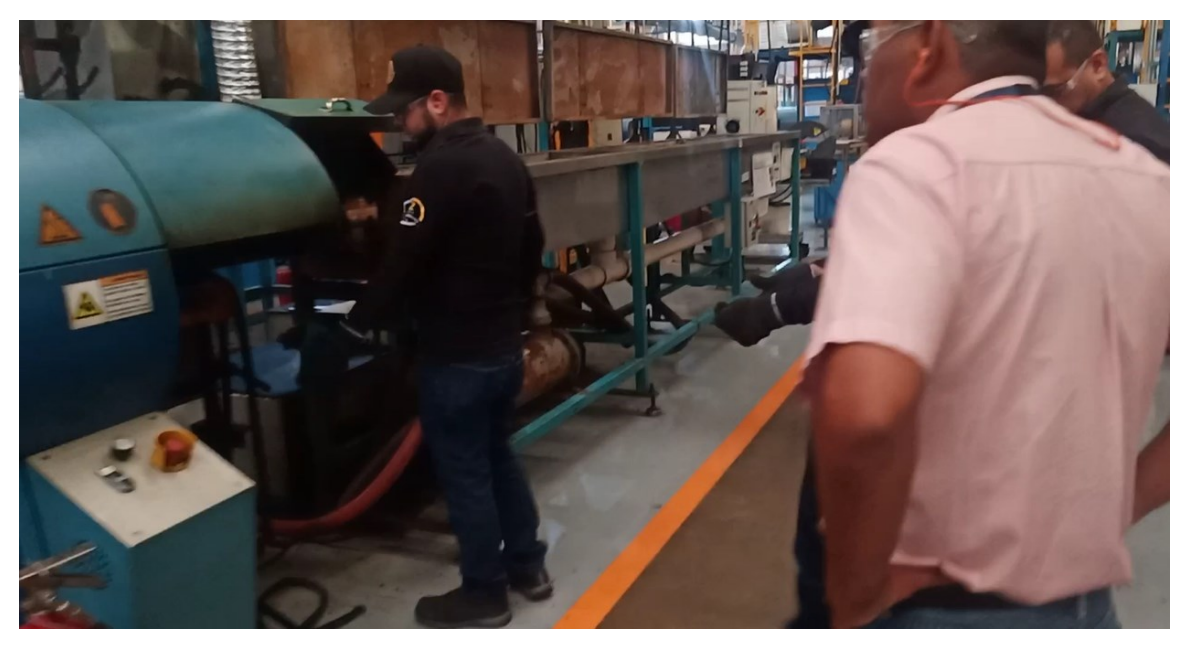

*Ilustración 130 Cavidades a punto de pasar por enfriador uno Cooper Standard. Fuente: Elaboración propia, 2022*

Con ayuda del Bytewise podemos tomar la decisión de pasar las cavidades al final de la línea o hacer respectivos ajustes, puesto que este dispositivo está diseñado para proporcionarnos información de la simetría real de los perfiles escaneados (ver Ilustración 133).

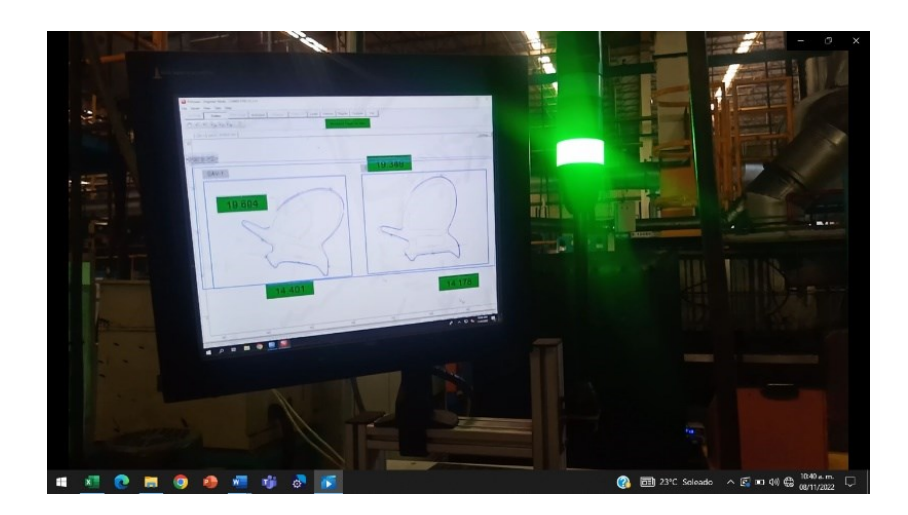

*Ilustración 131 Funcionamiento del equipo Bytewise Cooper Standard. Fuente: Elaboración propia, 2022*

Cavidades se hacen pasar una a una por la cabina del plasma, la cabina del coating y la segunda sección de hornos, aquí es donde el operador de coating se queda en su estación para realizar la aplicación de coating correcta al material extruido (ver Ilustración 134).

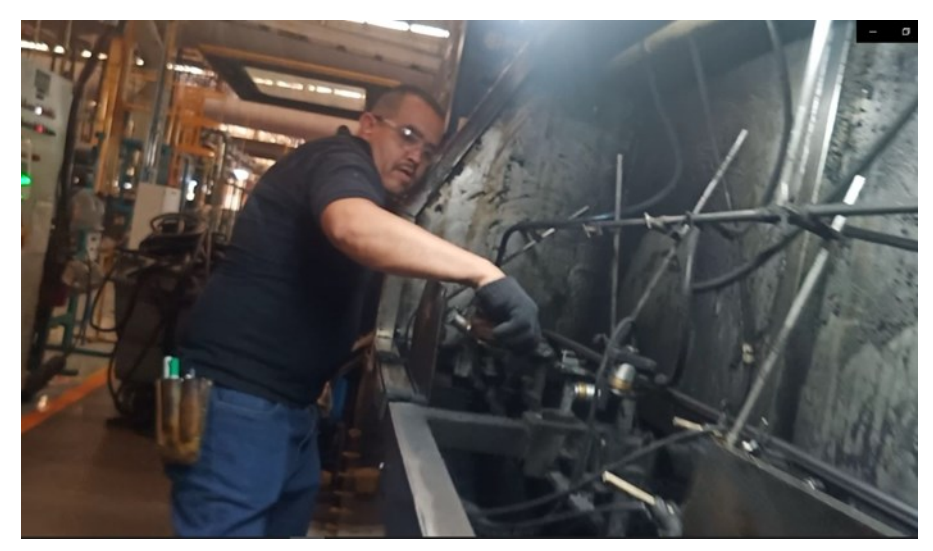

*Ilustración 132 Pasando ambas cavidades por cabina de coating Cooper Standard. Fuente: Elaboración propia, 2022*

Hornos de curado de coating, el material avanza a la parte final de la línea y debe tener este proceso de calentamiento para agilizar su adhesión al perfil (ver Ilustración 135).

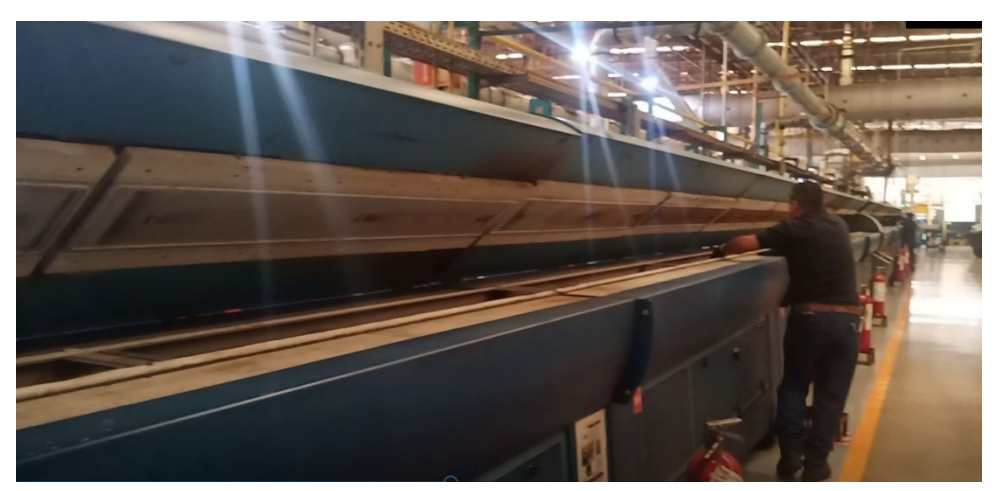

*Ilustración 133 llevando las cavidades por hornos segunda sección Cooper Standard. Fuente: Elaboración propia, 2022*

Cavidades pasan por enfriador numero dos y puller dos, para mantener la estabilidad del perfil se jala el material con cierta velocidad (ver Ilustración 136).

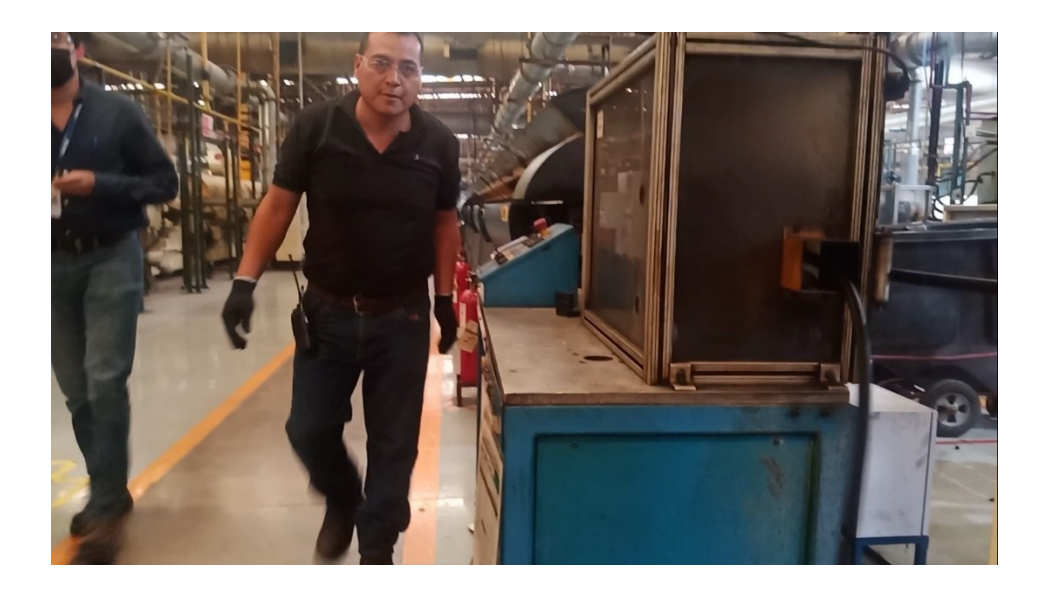

*Ilustración 134 Llegada del perfil a puller numero dos Cooper Standard. Fuente: Elaboración propia, 2022*

Cavidades pasan por láser de identificación, se le coloca código correspondiente de identificación, y para nuestra identificación al final del código del proveedor se le coloca C1 para cavidad 1 y C2 para cavidad 2 (ver Ilustración 137).

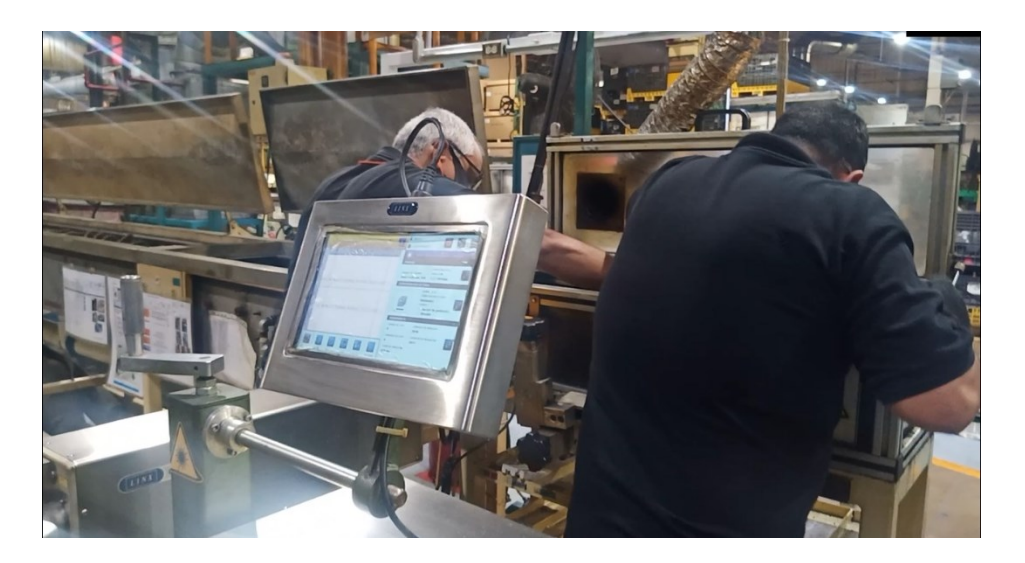

*Ilustración 135 Máquina laser Cooper Standard. Fuente: Elaboración propia, 2022*

Máquina de perforación, para que el material se mantenga a su forma se le inyecta aire, que después necesita ser evacuado y la forma de hacerlo es haciendo orificios para

drene del mismo, además estos orificios son de ayuda también de funcionalidad al momento de cerrar las puertas de los coches, ayudando a escapar el aire del interior de este (ver Ilustración 138).

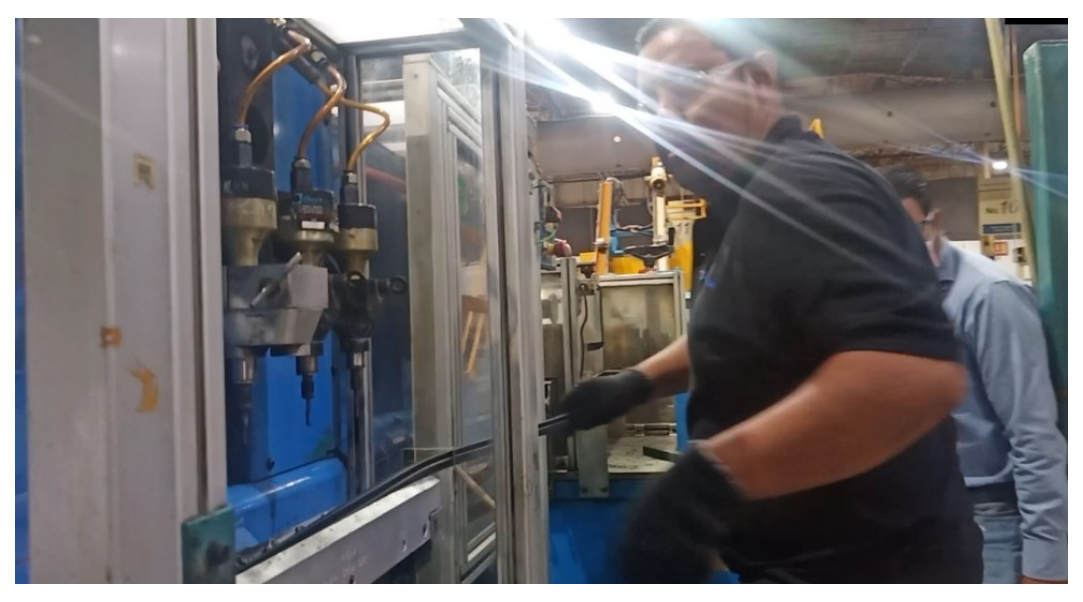

*Ilustración 136 Encendido de perforadora Cooper Standard. Fuente: Elaboración propia, 2022*

Cavidades llegan a puller tres. aquí están al final de línea es donde se revisa condición final, chequeo de apariencia, 10X (ver Ilustración 139).

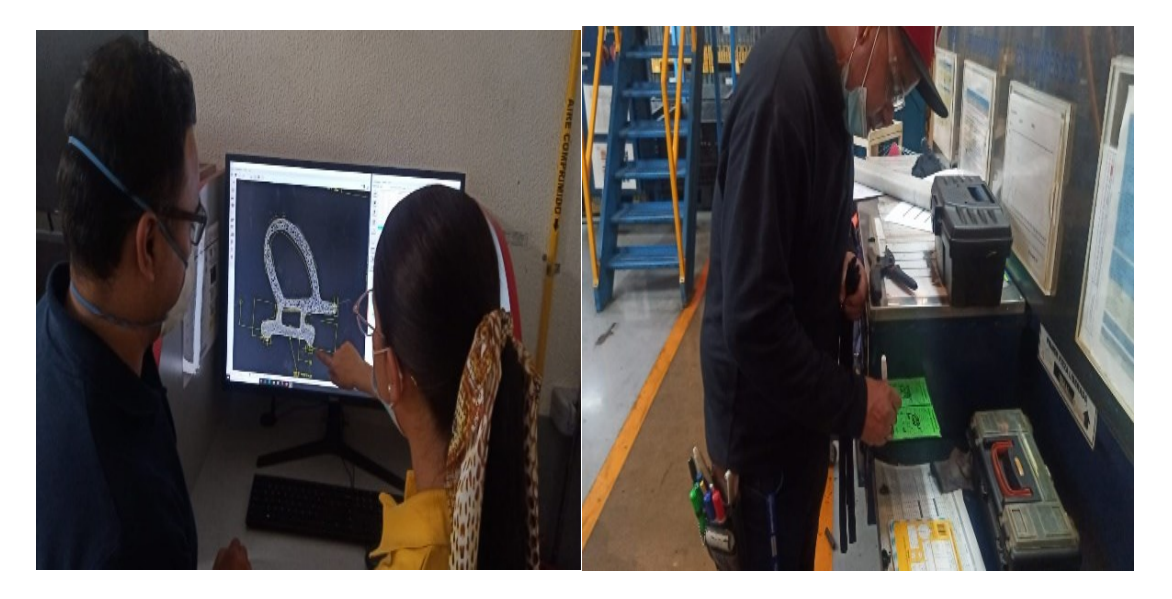

*Ilustración 137 Cuequeo de condición de 10X y liberación de primera pieza ok Cooper Standard. Fuente: Elaboración propia, 2022*

Cavidades pasan al área de empaque, después de haber dado el visto bueno tanto por nosotros y por calidad, se pasa a la parte final de la línea que es el empaque, hay unos enrolladores automáticos que nos ayudan con este proceso, esto libera al operario de esta actividad para poder tener el tiempo de pesar el material bueno que se está empacando en los contenedores (ver Ilustración 140).

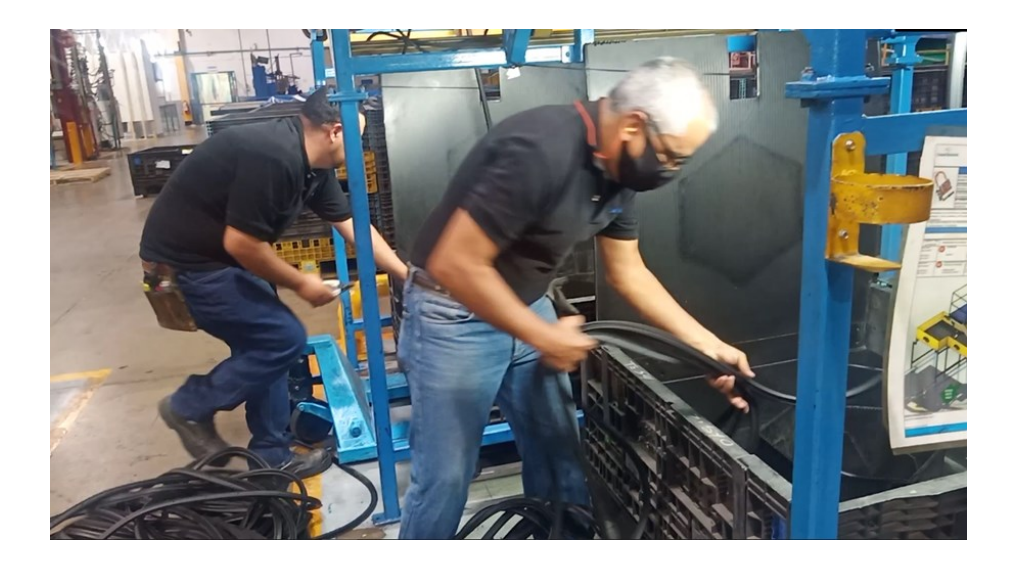

*Ilustración 138 Empaque del lower p558 Cooper Standard. Fuente: Elaboración propia, 2022*

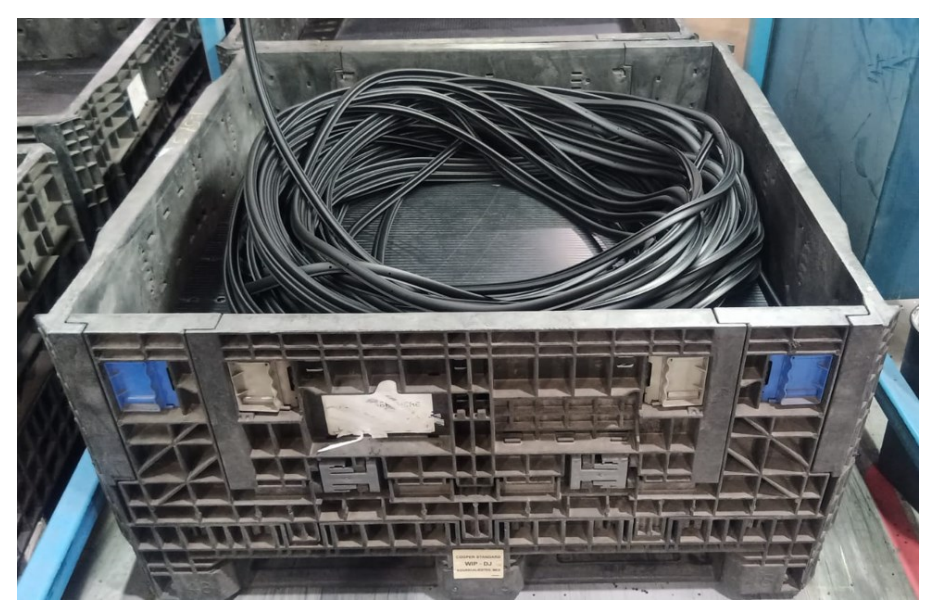

Contenedor completo empacado de material ok (ver Ilustración 141).

*Ilustración 139 Contenedor completo empacado con material ok Cooper Standard. Fuente: Elaboración propia, 2022*

# Seguimiento de las pruebas de 10X de los nuevos dados de lower p558 (ver Tabla 17).

*Tabla 17 Condición de 10X en pruebas de los nuevos dados de lower p558 Cooper Standard. Fuente: Elaboración propia, 2022*

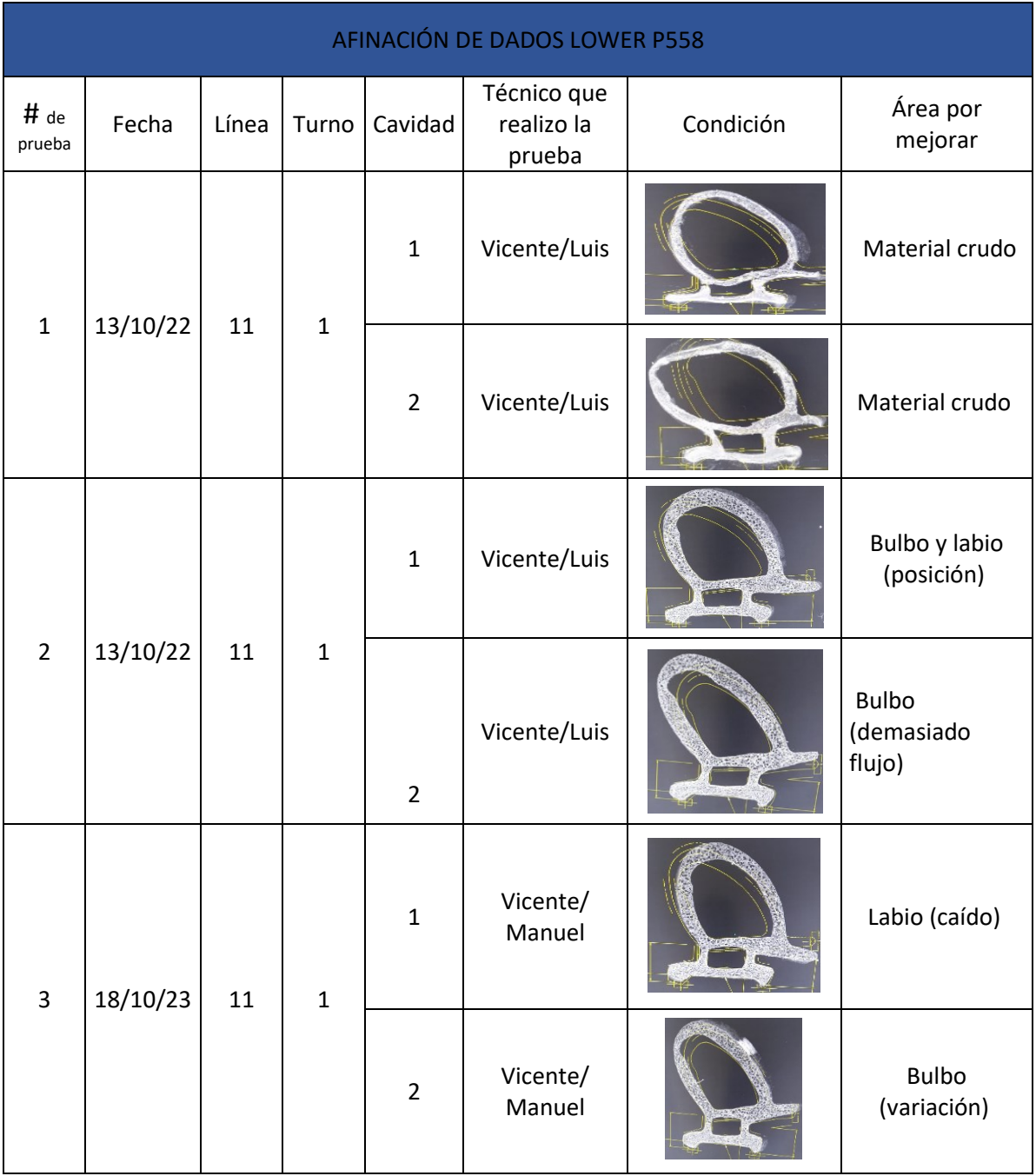

Seguimiento de las pruebas de 10X de los nuevos dados de lower p558 (ver Tabla 18).

*Tabla 18 Condición de 10X en pruebas de los nuevos dados de lower p55 Cooper Standard. Fuente: Elaboración propia, 2022*

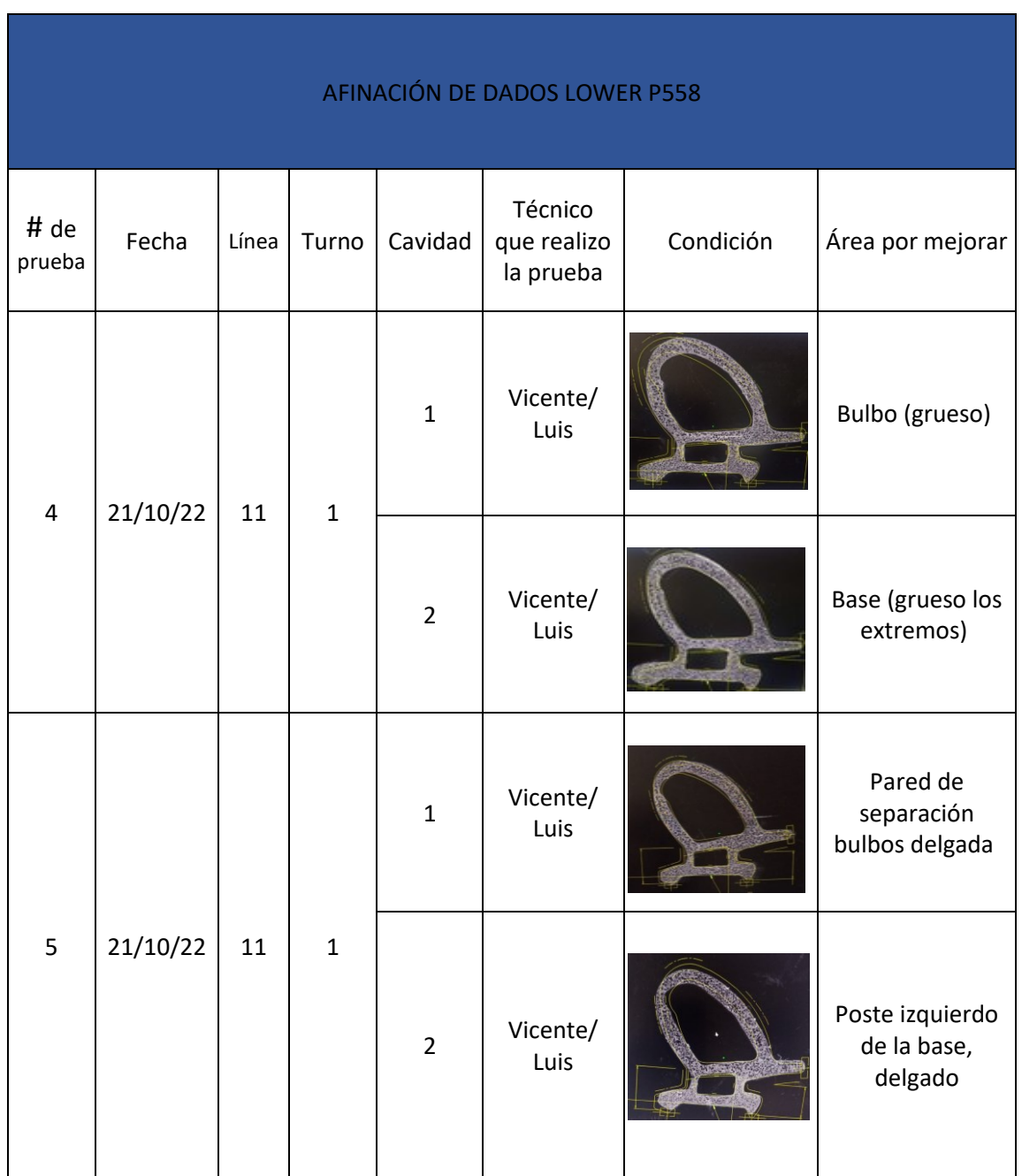

Seguimiento de las pruebas de 10X de los nuevos dados de lower p558 (ver Tabla 19).

*Tabla 19 Condición de 10X en pruebas de los nuevos dados de lower p558 Cooper Standard. Fuente: Elaboración propia, 2022*

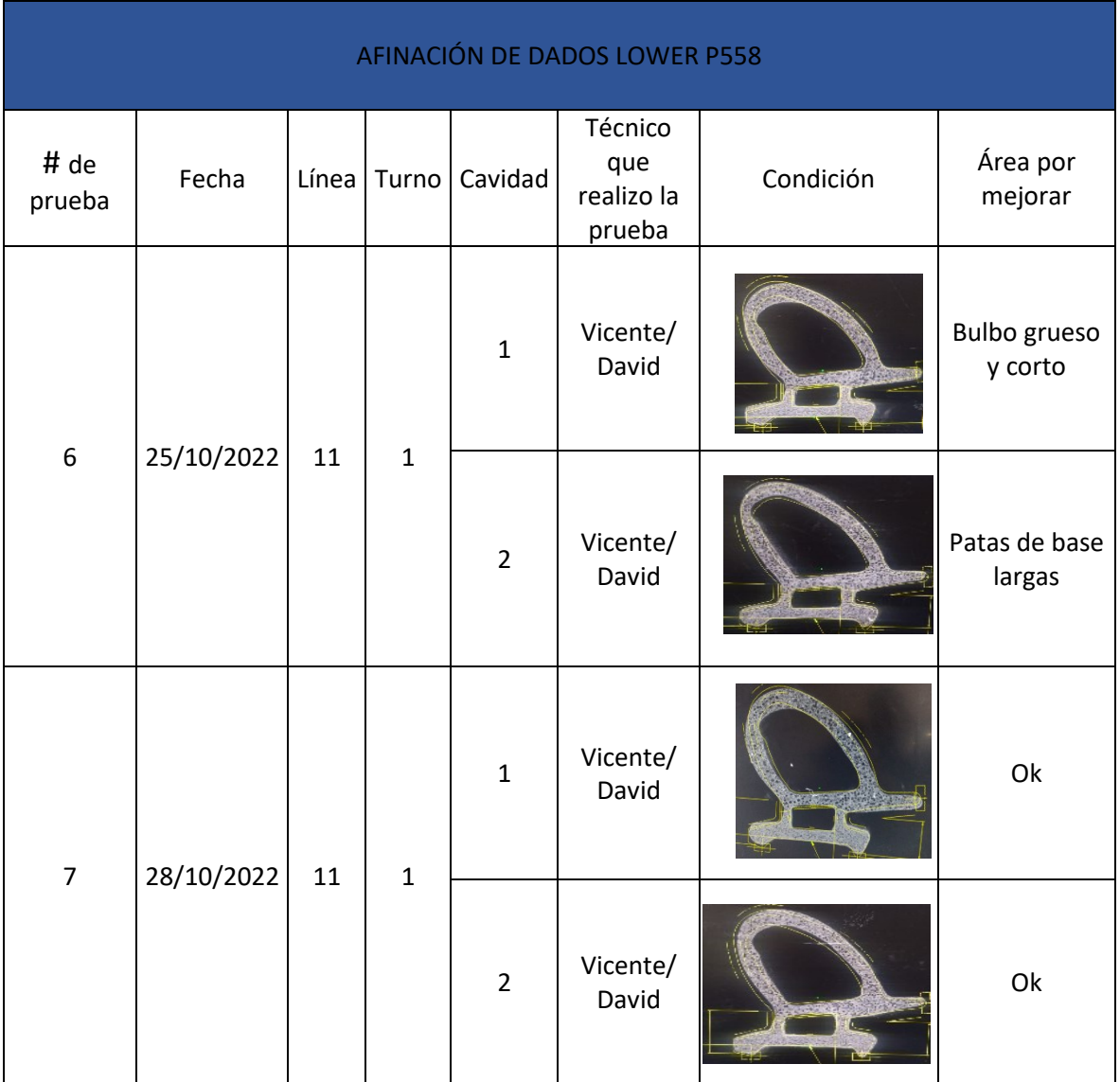

La afinación del dado se llevó en las fechas del 13 al 28 de octubre de 2022, tales ajustes se realizaron de manera manual por parte del departamento de dados, se le dará seguimiento para pasar dichos cambios a diseño. a partir del 28 noviembre se liberan los dados de prueba de lower p558 y se cambian para producción, lo que inicio la recopilación de datos con el herramental nuevo.

# CAPÍTULO 5: RESULTADOS

A continuación se muestran las gráficas de tiempos de duración en el cambio de modelo antes y después de la aplicación del SMED en la línea 11.

La primera gráfica refleja los tiempos anteriores al SMED que se tardaba la línea 11 en la preparación en un cambio de dado Seguimiento de las pruebas de 10X de los nuevos dados de lower p558 (ver Ilustración 142).

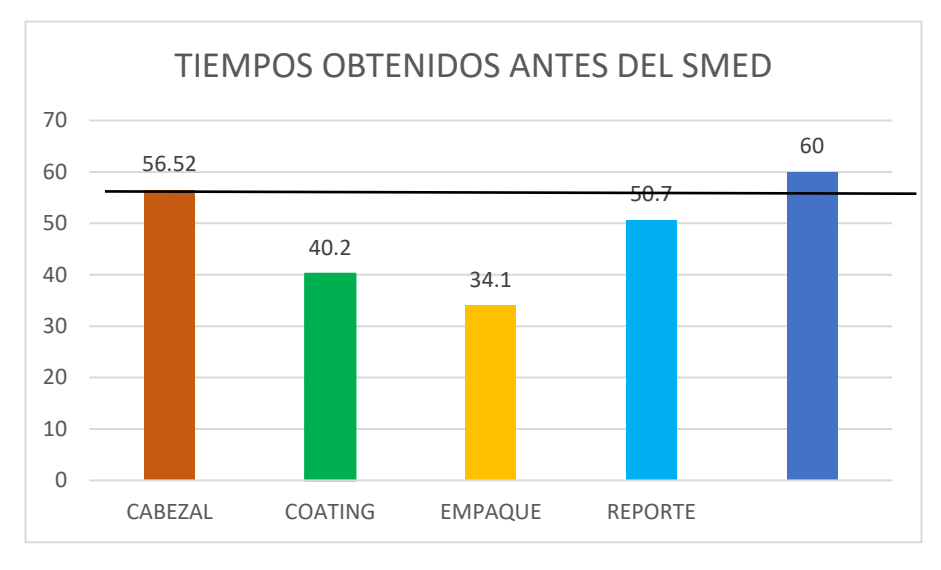

*Ilustración 140 Tiempos anteriores al SMED Cooper Standard. Fuente: Elaboración propia, 2022*

Esta gráfica muestra el tiempo en las actividades internas, al haberlas separado de las externas (ver Ilustración 143).

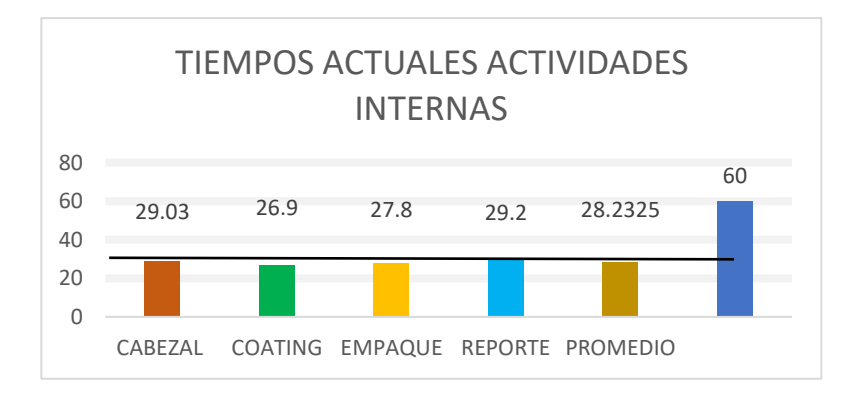

*Ilustración 141 Total de tiempos fase 1 Cooper Standard. Fuente: Elaboración propia, 2022*

En la siguiente gráfica se muestran los tiempos finales de las actividades reducidos al mejorar el desarrollo de las mismas (ver Ilustración 144).

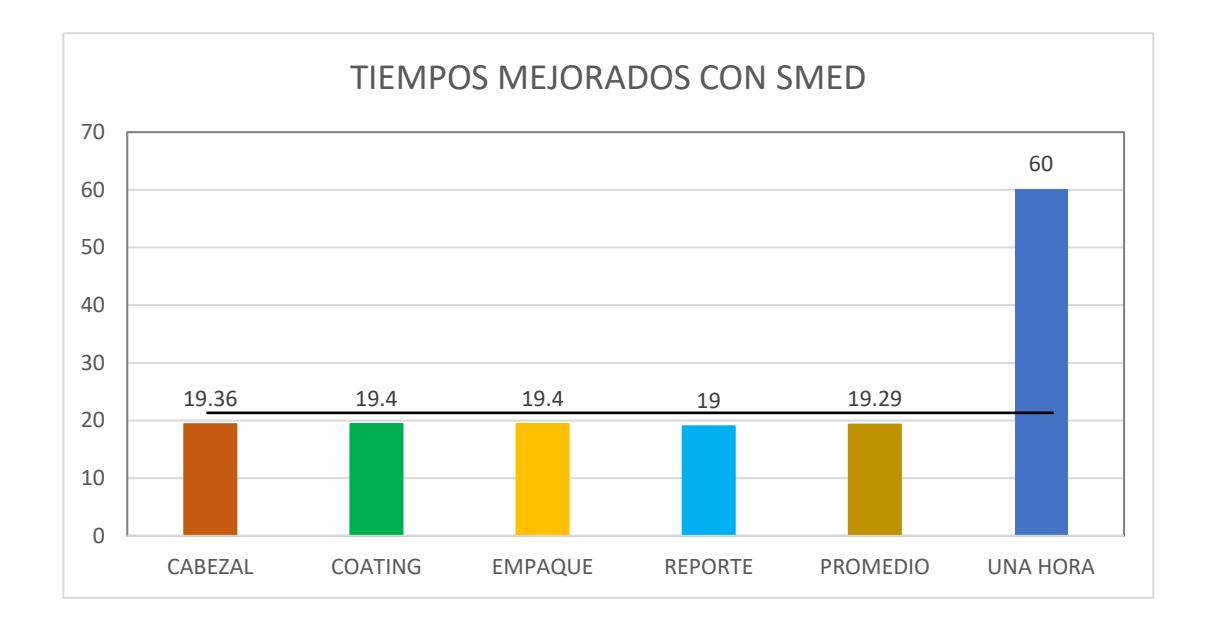

#### *Ilustración 142 Mejoramiento de tiempos reducidos Cooper Standard. Fuente: Elaboración propia, 2022*

# **RECOPILACIÓN DE DATOS CORRIDAS ACTUALES (ver Tabla 20).**

*Tabla 20 Información de Corridas después de la mejora Cooper Standard. Fuente: Elaboración propia, 2022*

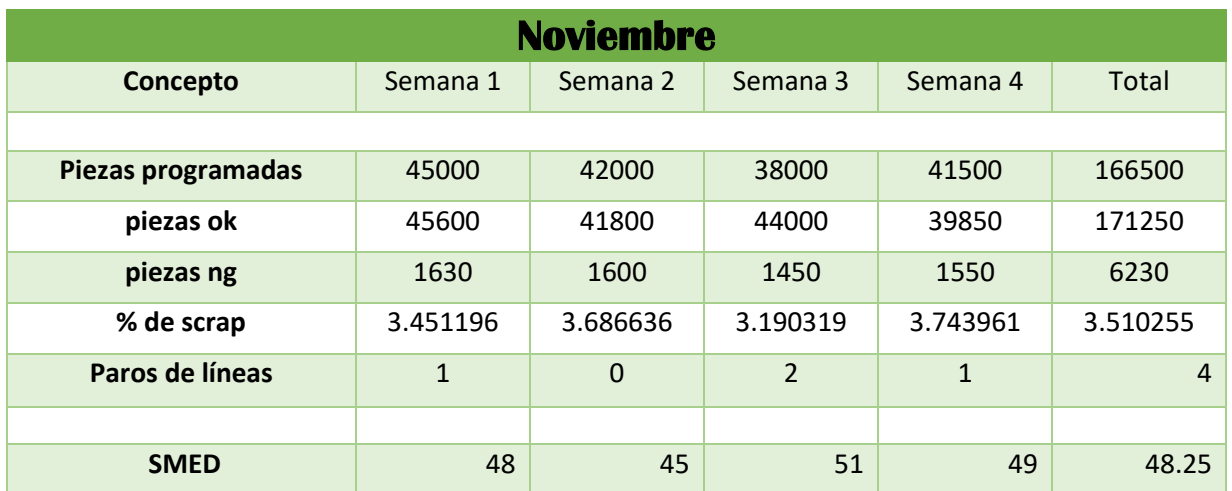

### **COMPARACIÓN Y VALIDACIÓN DE MEJORA EN DATOS ANTERIORES VS ACTUALES**

Las barras en naranja son resultados de meses con el anterior herramental, mientras que las barras verdes son con el herramental nuevo, aunque es solo un mes el que se logró recopilar información, claramente se ve una disminución del scrap (ver Ilustración 145).

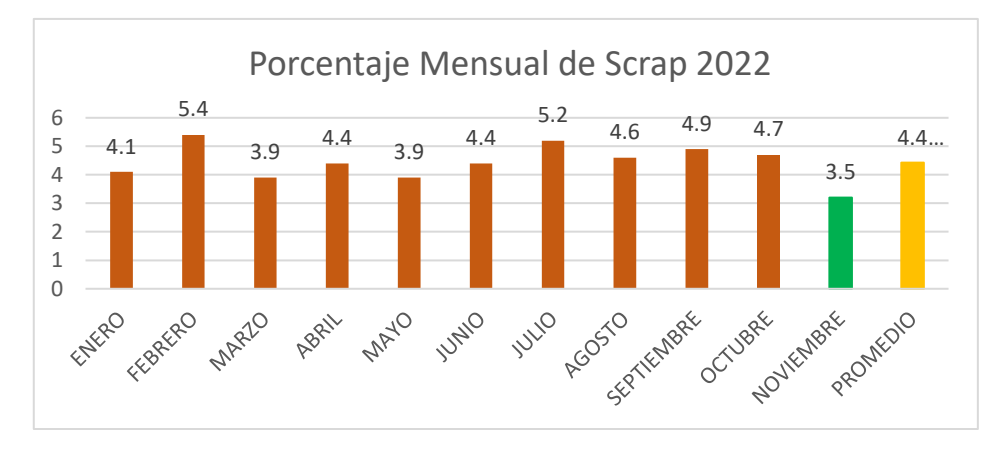

*Ilustración 143 Porcentaje de scrap con la mejora del rediseño de los dados Cooper Standard. Fuente: Elaboración propia, 2022*

En la gráfica muestra en naranja los tiempos anteriores que se tardaban en los cambios de dados y las barras moradas muestras los promedios después de la implementación del smed, se nota una clara diferencia en los tiempos, manteniendo el smed se lograra también mantener esos tiempos (ver Ilustración 146).

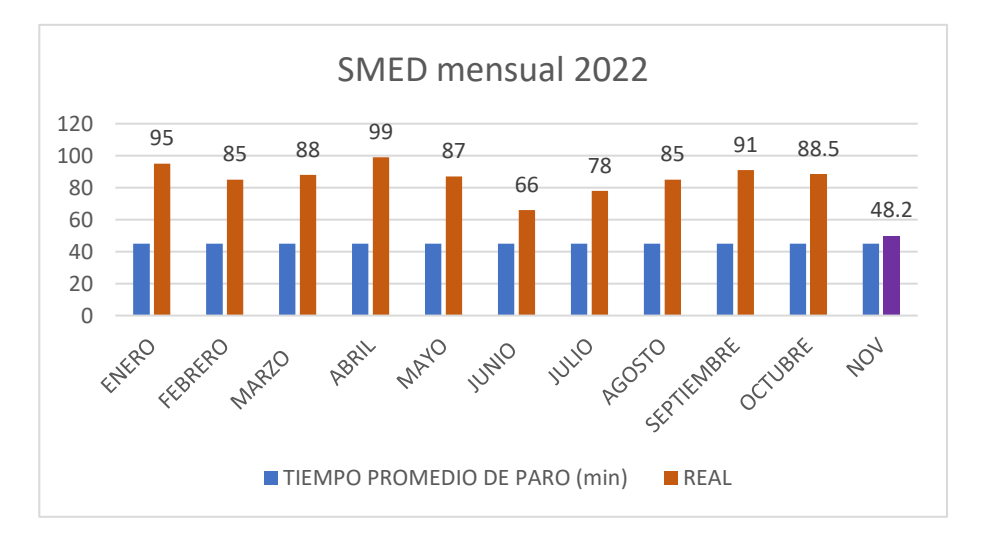

*Ilustración 144 Tiempo promedio obtenido en los cambios de dado después de la mejora Cooper Standard. Fuente: Elaboración propia, 2022*

#### **Análisis de los datos después de la aplicación del SMED.**

#### **Tiempo Muerto.**

Como se puede observar en la gráfica, el cambio que nos llevaba anteriormente en un cambio de modelo total era de 85.49 minutos (ver Ilustración 147).

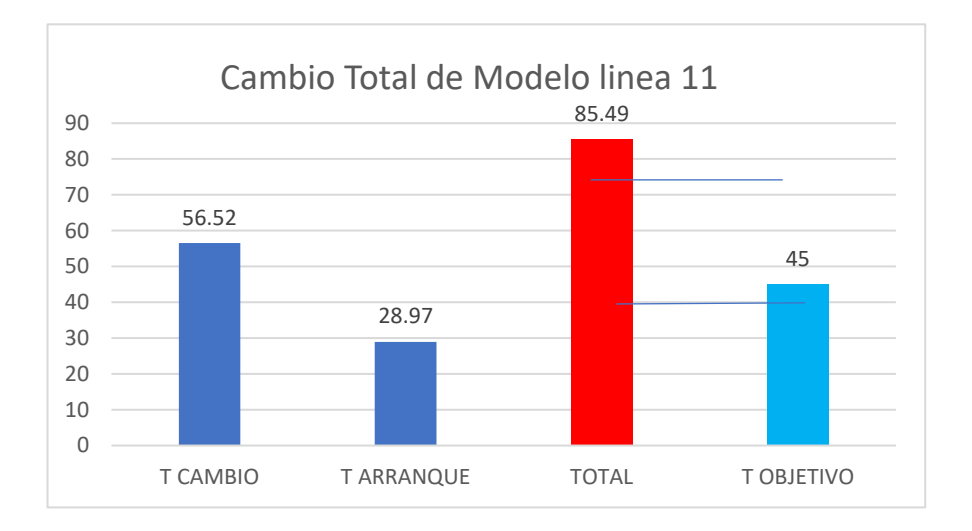

*Ilustración 145 Comparativa de tiempos obtenidos antes vs actuales Cooper Standard. Fuente: Elaboración propia, 2022*

Ahora con la modificación de actividades el tiempo se ha reducido a 48.47 minutos los cual nos deja muy cerca de nuestro objetivo inicial (ver Ilustración 148).

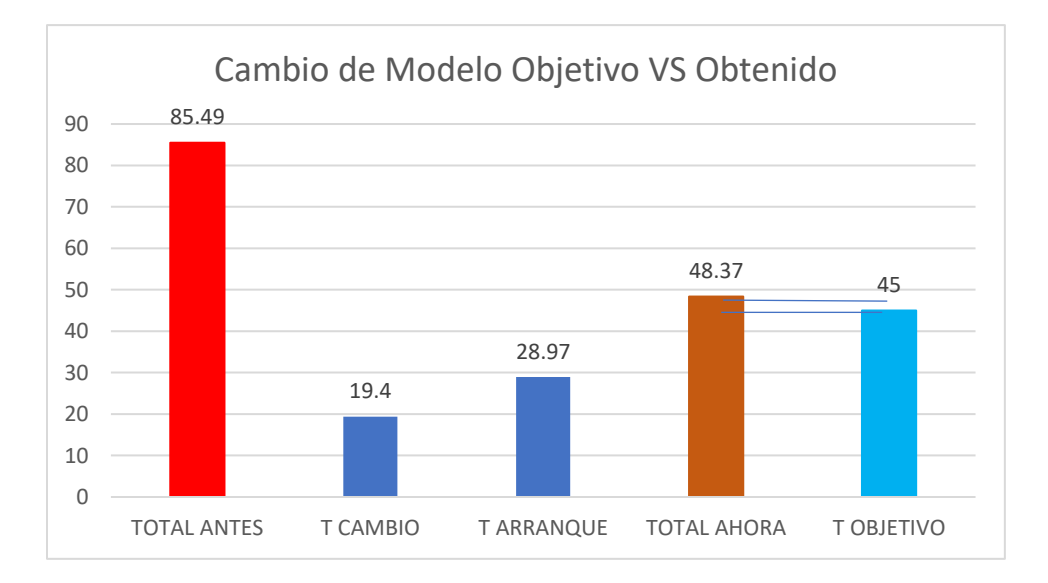

*Ilustración 146 Comparativa de tiempos actuales vs objetivo Cooper Standard. Fuente: Elaboración propia, 2022* 

#### Ahorro de Tiempo

En promedio por cada cambio de dado se estará haciendo un ahorro de tiempo en el mismo de 40 minutos.

Haciendo un promedio se realiza un cambio de modelo programado 1 vez al día entonces estamos hablando de 5 cambios por semana 40 min por 6 cambios entonces tendremos 240 minutos de ahorro por semana y si los sacamos por mes nos resultan 1200 minutos que convertidos en horas nos da un resultado de 20 horas de ahorro en los cambios de dado, casi nos estamos ahorrando 1 día de tiempo muerto por cada 30 días trabajados.

Teniendo estos datos

En tiempo muerto nos entraríamos ahorrando.

1 solo cambio al dio en el mes representaría *20 horas* de ahorro.

2 cambios de modelo al día durante el mes representarían 40 horas de horas de ahorro.

#### Beneficio al producir (piezas a nuestro favor)

Y si cambiamos esas horas que se estarán ahorrando en tiempo efectivo de producción nos dio los siguientes datos.

El lower corre a 20 m/min por cavidad y son cavidades 40m/min.

Una hora representa una producción en metros de 1200 metros de lower p558.

Si convertimos las 20 horas que ahorramos de tiempo muerto por concepto de cambios de modelo 1200 por 20 nos da un resultado de *24,000 metros*.

#### Valor de las piezas en Dólares

El costo de cada metro de lower p558 es de .50 de dólar y si producimos esos 24,000 esto nos arroja un total a favor de \$12,000 dólares.

Estaríamos haciendo un aumento en la producción equivalente a 12,000 dólares mensuales y se traducirían en un beneficio anual de \$ 144,000 dolores.

#### Análisis de los datos después de la aplicación del smed

#### Paros de línea

En la siguiente tabla se mostraron los paros de línea derivados por los factores allí mencionados, el mínimo de paros en el perfil lower p558 en un mes fue de 7 paros no programados, los dados quedaron afinados y aprobados para producción antes del 15

de noviembre de 2002 y en 15 días que resto del mes solo se tuvo 2 paros de ambas cavidades por los defectos mencionados.

Paros de linera que se obtuvieron en el año en curso antes de la mejora en el herramental del lower p558 (ver Tabla 21).

*Tabla 21 Promedio de paros de línea antes del rediseño Cooper Standard. Fuente: Elaboración propia, 2022* 

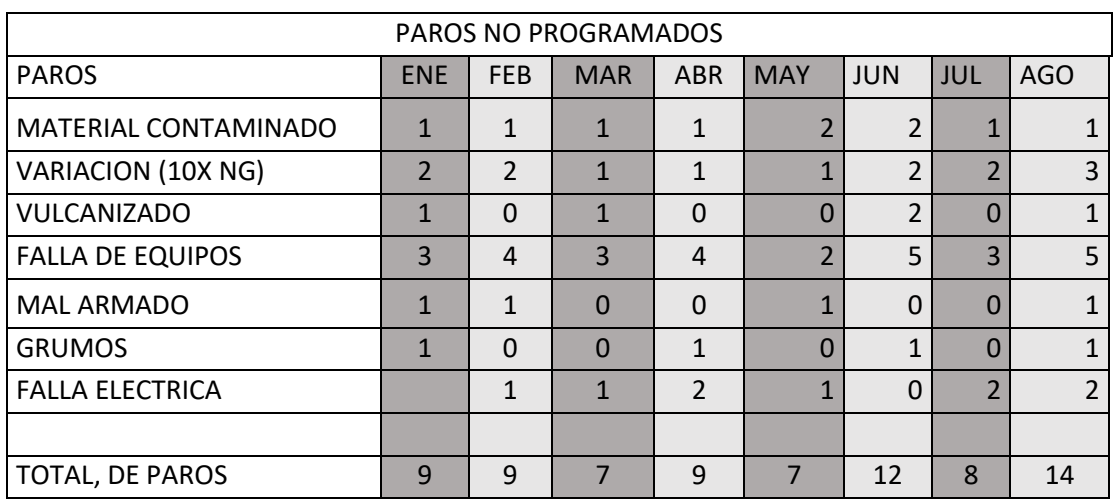

Paros de línea que se tuvieron en el mes de noviembre después cambio de herramental validado para producción (ver Tabla 22).

*Tabla 22 Promedio de paros obtenidos después del rediseño Cooper Standard. Fuente: Elaboración propia, 2022* 

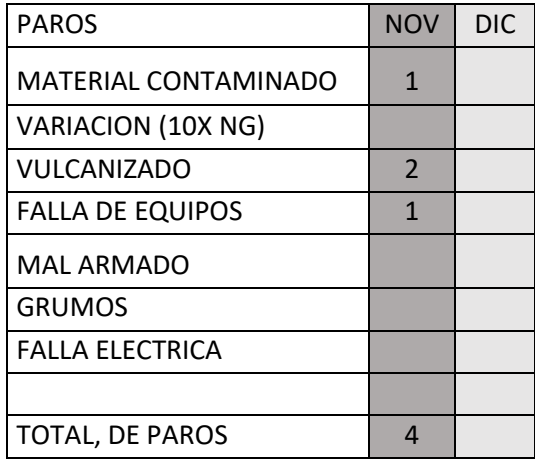

Esto nos indica que si hacemos un pronóstico en nuestros paros totales tomando en consideración los paros que tuvimos en el mes de noviembre para recoger datos y analizar el comportamiento, nos dará un promedio mensual de 4 paros no programados por mes, lo que nos está dando un promedio una reducción del paro en un 50% debido a la implementación de los nuevos dados del lower del p558.

#### Análisis de los datos después de la aplicación del cambio de herramental

#### Scrap

Anteriormente al tener paros no programados se tenía que parar ambas cavidades y por ser dos cavidades se generaba el doble de scrap, esto se puede ver en el promedio de cada arranque de modelo o paro no programado generaba un costo promedio de 600 dólares por cada paro, esto se venía reflejando en él % de scrap de la línea el cual tenía un promedio de 4%. A raíz del cambio de herramental se incrementó la productividad de la línea cuando corre el lower p558, puesto que se atacan las cavidades individualmente y tiene un impacto directo en el scrap pues se ha logrado la disminución de este a un promedio de 350 dolores el cual nos ha ayudado a bajar el índice de scrap a 3.5% indicador que anteriormente lo teníamos en un 4.4% bajo solo .1 ubicándose en 4.3, pero este se va promedia con el de los meses anteriores, si revisamos la gráfica podemos notar que la que corresponde a noviembre tienen una disminución significativa en comparación con la de meses anteriores (ver Ilustración 149).

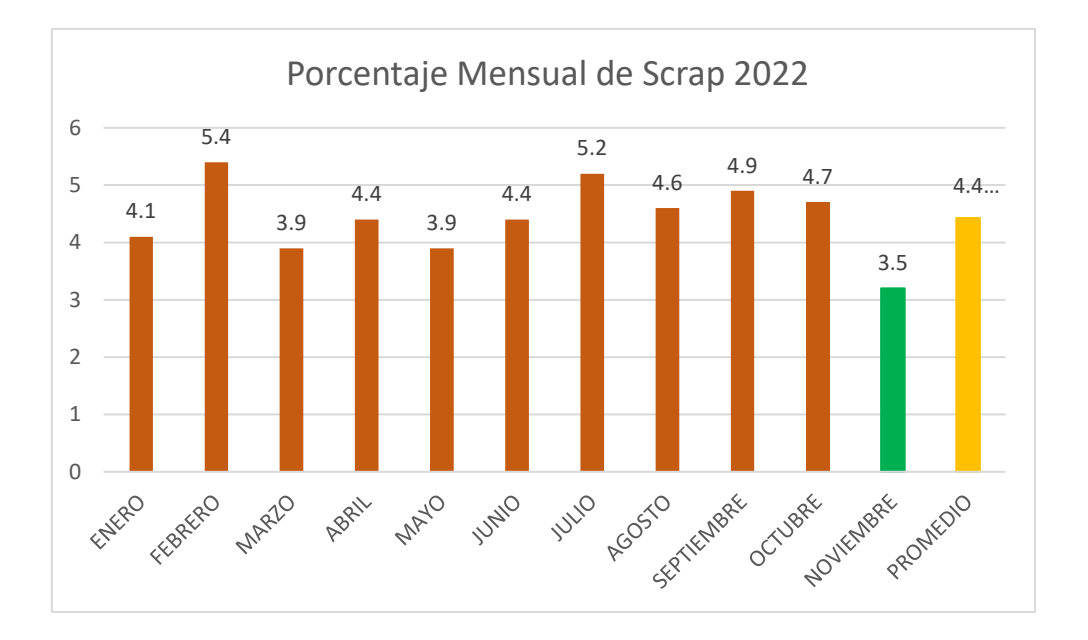

*Ilustración 147 Porcentajes de scrap hasta el mes de noviembre Cooper Standard. Fuente: Elaboración propia, 2022* 

Con los datos obtenidos en el mes de noviembre se llegó a un aumento en el porcentaje del OEE mensual a un 77% y este aumento se ve reflejado en el promedio de OEE que va en el año en curso, de mantenerse en un promedio de 74.5% subió a 74.7%, a continuación se muestra gráficamente lo dicho con anterioridad (ver Ilustración 150).

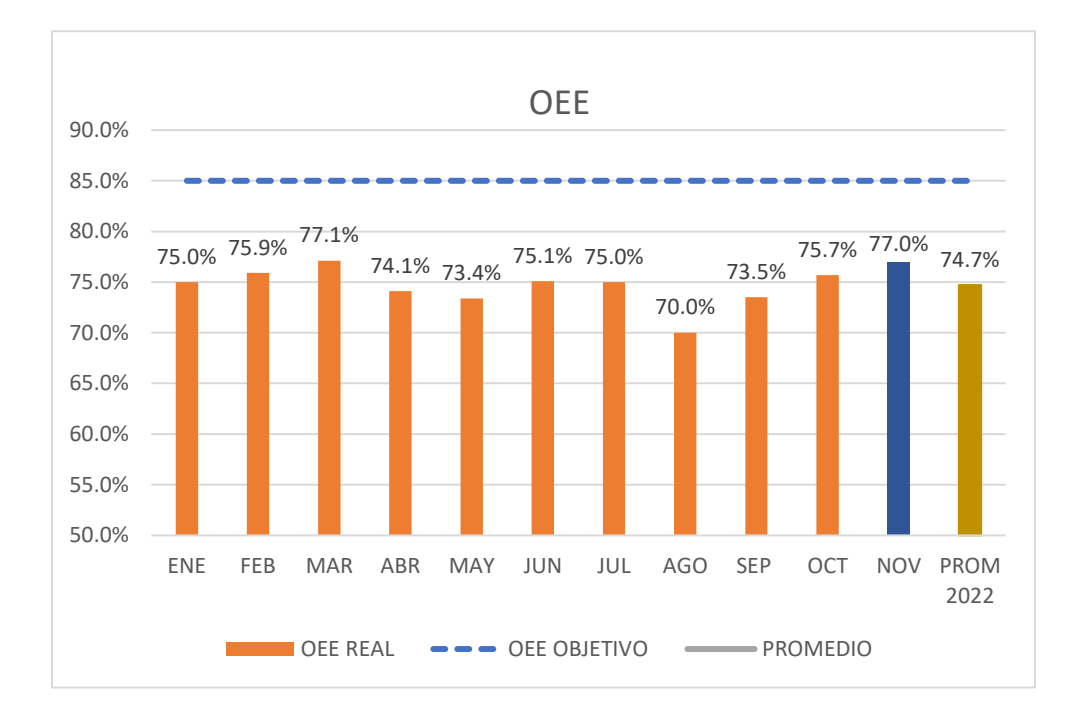

*Ilustración 148 Porcentaje de OEE hasta el mes de noviembre Cooper Standard. Fuente: Elaboración propia, 2022* 

# CAPÍTULO 6: CONCLUSIONES

En toda actividad que se desarrolle se debe tener un proceso controlado y dicho proceso se puede mejorar, solo hace falta observar las problemáticas que se tienen y ver la manera de como contrarrestarlas.

La mejora en la productividad del dado lower p558; se enfocó en la reducción de tiempo muerto en la hora de cambio de modelo y el rediseño del dado lower p558, estos dos factores que se hicieron cambios nos dieron resultados favorables para disminuir en la cantidad de paros de línea el cual tiene una consecuencia directa en el aumento del scrap y recíprocamente una disminución en el indicador OEE de la línea.

El proceso de extrusión es un proceso muy maleable pues existen múltiples factores que afectan su estado final y además para lograr extruir material se debe hacer una gran variedad de actividades es difícil obtención de datos confiables, por lo que para la toma de tiempos se hizo en un determinado día especifico tratando de controlar lo más posible de variables para que fueran tan confiable sus respectivos tiempos.

Dichos cambios en la realización de las actividades repercutieron en el estado de estrés de los operarios pues al parar tenían que hacer muchas y muy variadas actividades los ponía en una situación complicada, con estos pequeños cambios en la realización de los cambios de modelo aparte de ser beneficioso en cuestión monetaria a la compañía, también se favorable para el entorno del trabajador pues un trabajo más ordenado es más fácil de digerir para los encargados de la línea.

Este mejoramiento en el proceso de fabricación del lower p558 es un logro en conjunto de distintos departamentos como lo fue producción, ingeniería de diseño y de procesos, los talleres de dados y de maquinados, el departamento de programación, logística, etc. creo que toda actividad realizada en la fabricación de sellos, todo departamento está involucrado de alguna manera, así que por su coloración se les da las gracias

Las oportunidades para mejorar los procesos en una empresa es cuestión de solo entender su funcionamiento y buscar la manera de su realización simple para ahorrar tiempo en fabricación.

# CAPÍTULO 7: COMPETENCIAS DESARROLLADAS

Estas prácticas profesionales me permitieron el inicio al involucramiento a los procesos de producción de Cooper Standard del punto de vista de ingeniería, aplicando los conocimientos adquiridos durante la carrera de ingeniería industrial, tales competencias por mencionar algunas fueron el haber primeramente ver el proceso de extrusión de lineas, comprenderlo, analizarlo y haber propuesto una mejoría en el mismo el cual que una estrategia de ahorro que repercutió en una disminución del tiempo muerto, las disminución del scrap en los cambio y paros de línea.

Apliqué la estandarización de los procesos mediante le elaboración y seguimiento de la hoja de verificación para los cambios de modelo.

Direccioné y gestioné actividades a las áreas de servicio de la línea para aligerar la carga de las mismas en la línea de producción.

Implementé metodología de cambios de dado en la línea para la reducción de tiempos.

Gestioné el rediseño de los dados de lower p558 y se dio seguimiento a todo su proceso de elaboración.

Analicé el proceso de extrusión de línea 11 y con base a la mejora continua se implementó una metodología para el aprovechamiento de los recursos y así impactar en la reducción de tiempos en los cambios de dado.

Diseñé una nueva metodología para reducir los tiempos en el cambio de dado estableciendo actividades previas al cambio, mejorando las actividades durante el cambio de dado y terminando actividades del cambio después del arranque.

Gestioné el seguimiento el proceso de liberación de dados de nuevo diseño en las distintas pruebas que se realizaron hasta su liberación.

Capacité al personal de línea 11 en el proceso secuencial de las actividades en los cambios de modelo.

# CAPITULO 8 FUENTES DE INFORMACIÓN

#### BIBLIOGRAFÍA

(1-5)

- 1. MARIANO. (15 de marzo de 2011). *TECNOLOGÍAS DE LOS PLASTICOS*. Obtenido de EXTRUSIÓN DE MATERIALES PLÁSTICOS: https://tecnologiadelosplasticos.blogspot.com/2011/03/extrusionde-materiales-plasticos.html
- 2. Molina, D. (14 de septiembre de 2022). *UNIR*. Obtenido de Las 7 herramientas de calidad: http://www.rcart.com.au/site\_rcart\_sp/7-herramientas-de-calidad
- 3. Montoya, L. (2 de enero de 2018). *William Edwards Deming*. Obtenido de Historia y Bibliografia: https://historia-biografia.com/william-edwards-deming/
- 4. Oberg, E. (19 de febrero de 22). *Todo en Polímeros*. Obtenido de Procesos de Extrusión: https://todoenpolimeros.com/procesos-de-extrusion/
- 5. Pensa, G. (12 de marzo de 2021). *ATLAS Consultora*. Obtenido de SMED: una metodología para acortar los set-ups: https://www.atlasconsultora.com/smed/

# CAPITULO 9: ANEXOS

Acrónimos:

EPDM: Ethylene Propyelene Diene Methylene (Caucho de etileno propileno dieno)

SMED: cambio de herramental en un digito de minuto.

PERFIL: sello automotriz, empaque, goma de caucho

OEE: efectividad general del equipo.

USD: dólares

DADO: herramental con la figura del perfil, sello automotriz.

10X: escala de medición de uno a 10.

ATSM: American Society for Testing and Materials

CAD: Diseño asistido por computadora

CAM: Manufactura asistida por computadora

WIRE: electro erosionadora cnc

CAMWORKS: Programa de cómputo para manufactura de rutas de maquinado para tornos y fresadora.

MANGA: Herramental que sirve para unir flujos de las distintas extrusoras

PULLER: (jalador) máquina que tiene en su interior bandas, y sirven para jalar el perfil

CORONA: Herramental circular que sirve de sujeción del dado en el cabezal.

BYTEWISE: Dispositivo electrónico que escanea el perfil y genera la figura de este y la muestra en la pantalla.

TICKET: Documento en físico que sirve de comprobante para disponer material NG o scrap.

SCRAP: Material fuera de especificaciones y que tiene que tirarse a la brevedad

SMED: cambio de herramental en un digito de minuto.

JIT: Justo en tiempo.

PERFIL: sello automotriz, empaque, goma de caucho.

IATF: norma internacional de la industria automotriz.

AMEF: análisis del modo y efecto de falla.

HOE: hoja de operación estándar.

OEE: efectividad general del equipo.

APQP: planeación avanzada de la calidad de un producto

CHECK LIST: lista de verificación.

DENSO: materia prima a base de polímeros.

VISCOSIDAD: es una medida de resistencia a las deformaciones graduales.

TS5: tiempo de vulcanización.

COATING: recubrimiento o pintura.

FLOCK: partículas de poliéster que sirve para que la apariencia se vea aterciopelada.

PULLER: jalador.

PURGA: vaciar extrusoras y no dejar residuos de materia prima.

GAUGE: escala o calibrador.

10X: escala de medición de uno a 10.

INSERCION: fuerza al instalar el perfil en la carrocería.

EXTRACCIÓN: fuerza al desinstalar el perfil de la carrocería.

CLD: fuerza de compresión.

KAIZEN: es un cambio o una mejora.

EXTRUSORA: Maquinaria que tiene un tornillo sinfín que se utiliza para meter el hule al dado por medio de compresión.

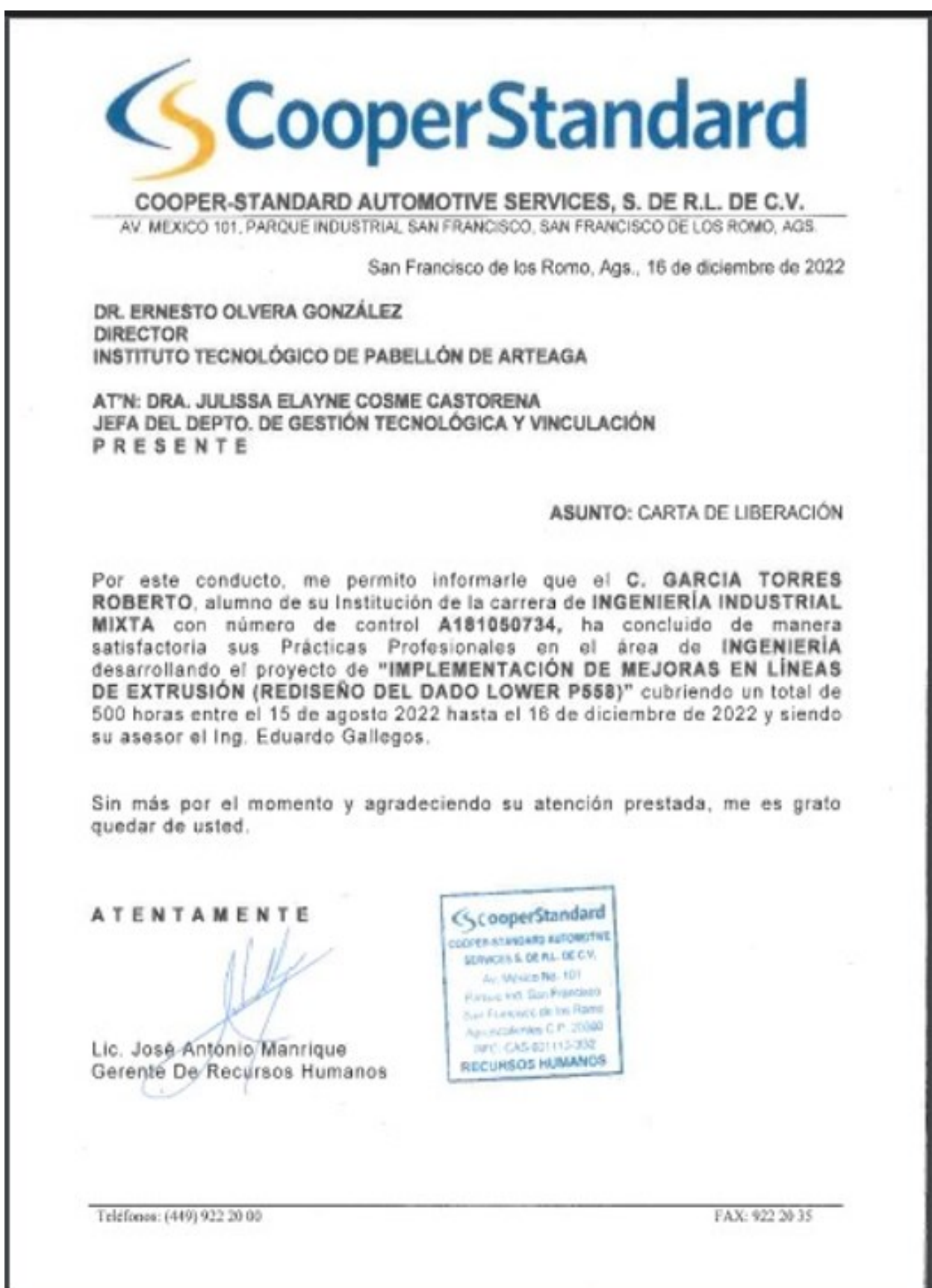